**BECKHOFF** New Automation Technology

Handbuch | DE TcEventLogger

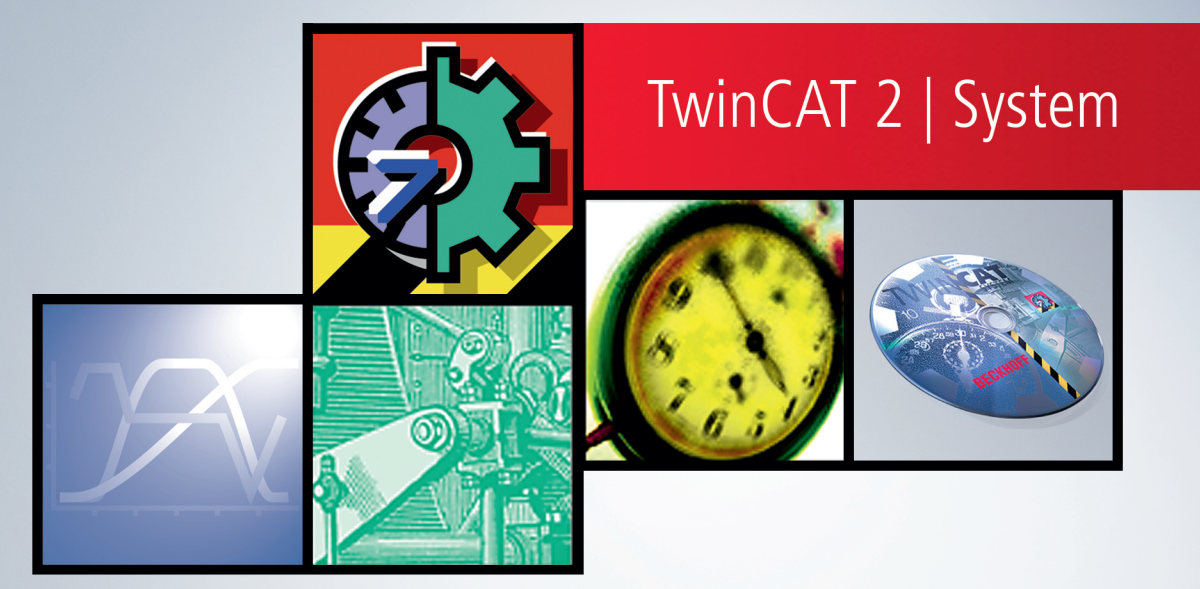

# Inhaltsverzeichnis

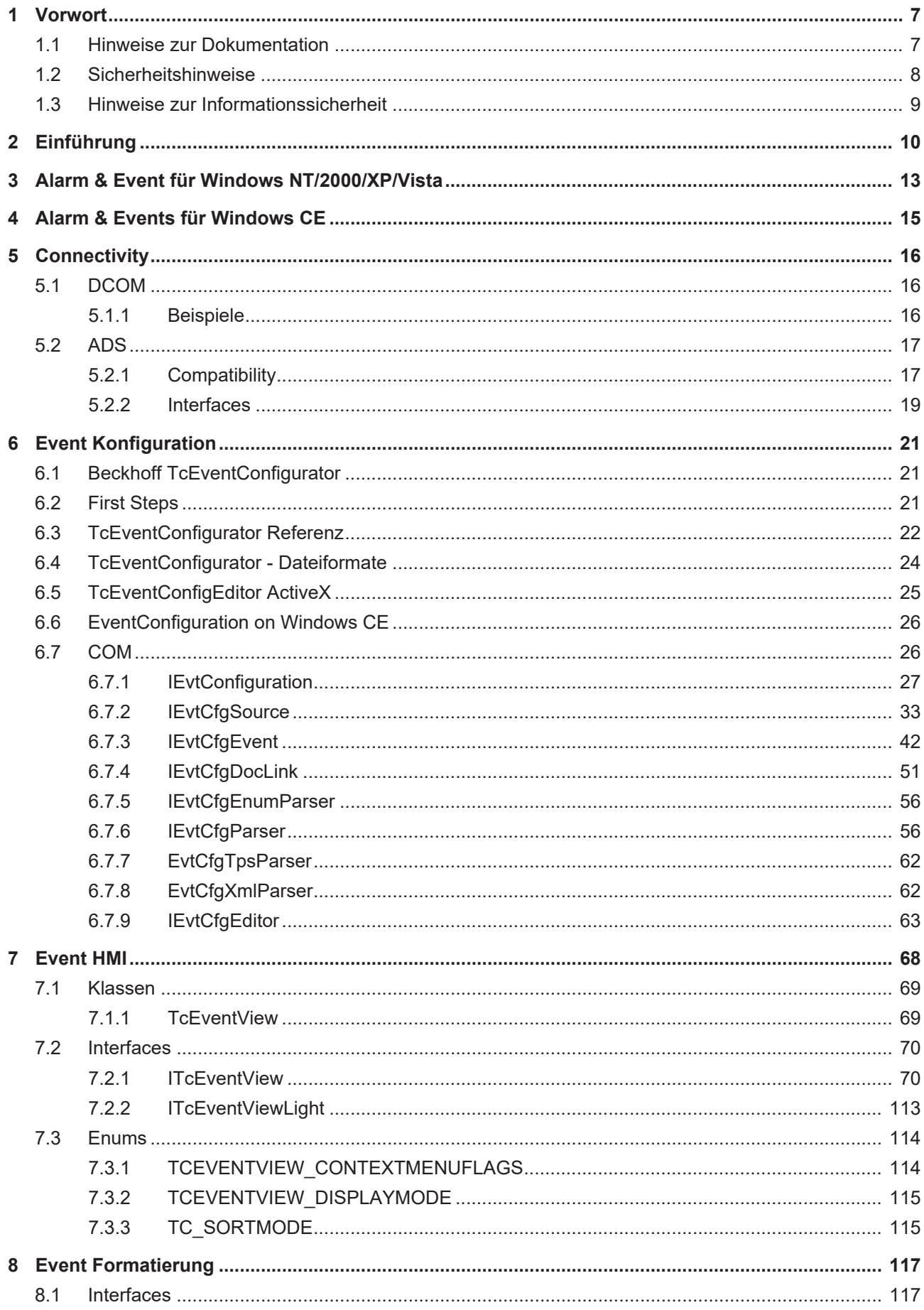

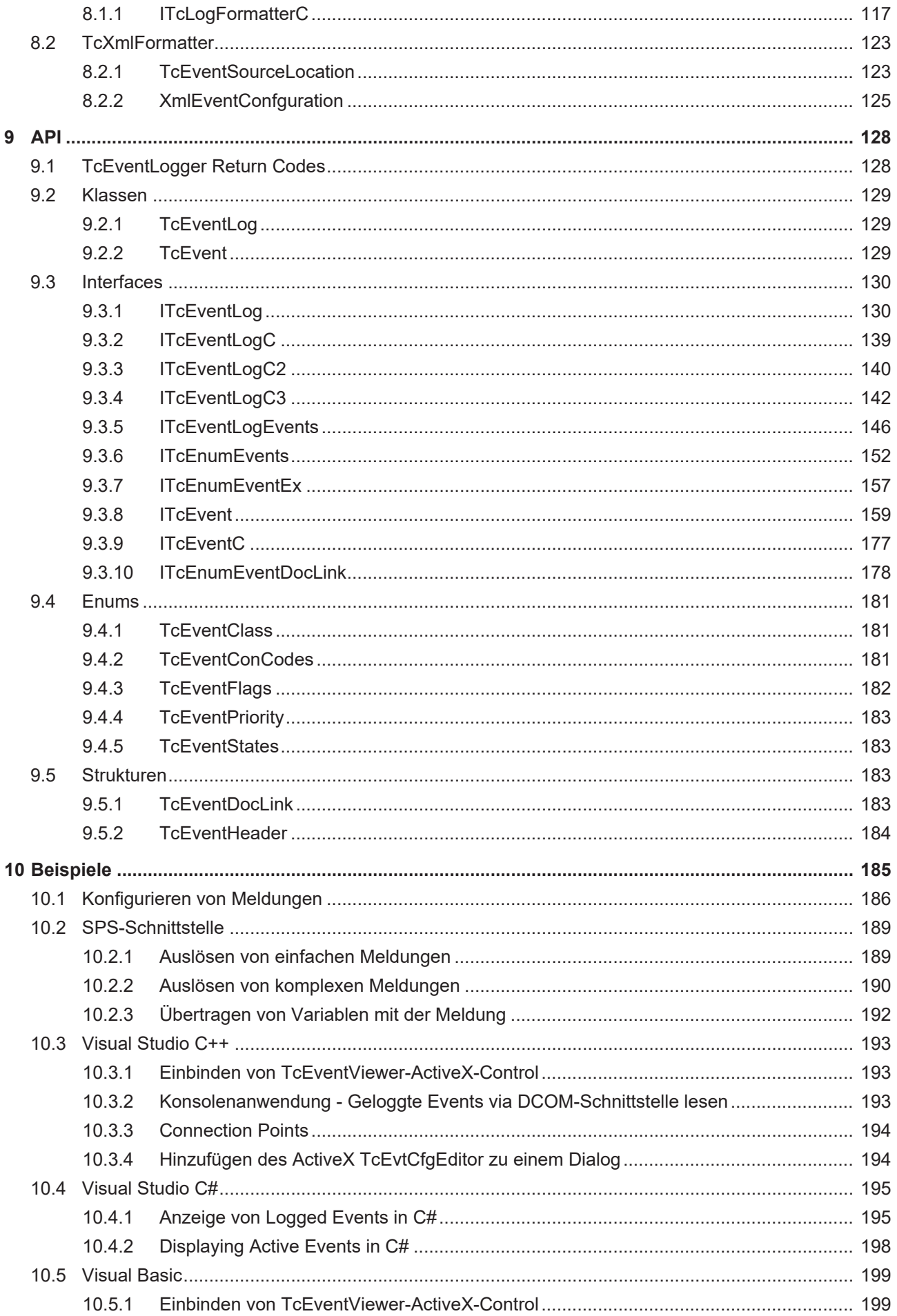

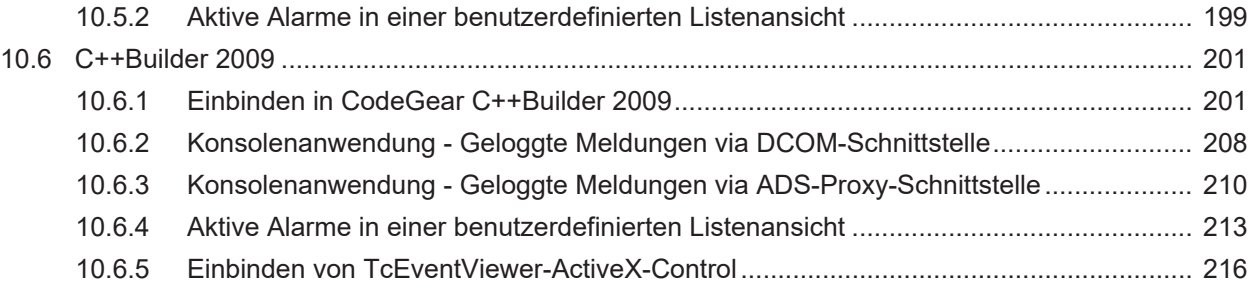

# <span id="page-6-1"></span><span id="page-6-0"></span>**1 Vorwort**

## **1.1 Hinweise zur Dokumentation**

Diese Beschreibung wendet sich ausschließlich an ausgebildetes Fachpersonal der Steuerungs- und Automatisierungstechnik, das mit den geltenden nationalen Normen vertraut ist.

Zur Installation und Inbetriebnahme der Komponenten ist die Beachtung der Dokumentation und der nachfolgenden Hinweise und Erklärungen unbedingt notwendig.

Das Fachpersonal ist verpflichtet, für jede Installation und Inbetriebnahme die zu dem betreffenden Zeitpunkt veröffentliche Dokumentation zu verwenden.

Das Fachpersonal hat sicherzustellen, dass die Anwendung bzw. der Einsatz der beschriebenen Produkte alle Sicherheitsanforderungen, einschließlich sämtlicher anwendbaren Gesetze, Vorschriften, Bestimmungen und Normen erfüllt.

### **Disclaimer**

Diese Dokumentation wurde sorgfältig erstellt. Die beschriebenen Produkte werden jedoch ständig weiter entwickelt.

Wir behalten uns das Recht vor, die Dokumentation jederzeit und ohne Ankündigung zu überarbeiten und zu ändern.

Aus den Angaben, Abbildungen und Beschreibungen in dieser Dokumentation können keine Ansprüche auf Änderung bereits gelieferter Produkte geltend gemacht werden.

### **Marken**

Beckhoff®, TwinCAT®, TwinCAT/BSD®, TC/BSD®, EtherCAT®, EtherCAT G®, EtherCAT G10®, EtherCAT P®, Safety over EtherCAT®, TwinSAFE®, XFC®, XTS® und XPlanar® sind eingetragene und lizenzierte Marken der Beckhoff Automation GmbH.

Die Verwendung anderer in dieser Dokumentation enthaltenen Marken oder Kennzeichen durch Dritte kann zu einer Verletzung von Rechten der Inhaber der entsprechenden Bezeichnungen führen.

### **Patente**

Die EtherCAT-Technologie ist patentrechtlich geschützt, insbesondere durch folgende Anmeldungen und Patente:

EP1590927, EP1789857, EP1456722, EP2137893, DE102015105702

mit den entsprechenden Anmeldungen und Eintragungen in verschiedenen anderen Ländern.

# **EtherCAT.**

EtherCAT® ist eine eingetragene Marke und patentierte Technologie lizenziert durch die Beckhoff Automation GmbH, Deutschland

### **Copyright**

© Beckhoff Automation GmbH & Co. KG, Deutschland.

Weitergabe sowie Vervielfältigung dieses Dokuments, Verwertung und Mitteilung seines Inhalts sind verboten, soweit nicht ausdrücklich gestattet.

Zuwiderhandlungen verpflichten zu Schadenersatz. Alle Rechte für den Fall der Patent-, Gebrauchsmusteroder Geschmacksmustereintragung vorbehalten.

# <span id="page-7-0"></span>**1.2 Sicherheitshinweise**

### **Sicherheitsbestimmungen**

Beachten Sie die folgenden Sicherheitshinweise und Erklärungen! Produktspezifische Sicherheitshinweise finden Sie auf den folgenden Seiten oder in den Bereichen Montage, Verdrahtung, Inbetriebnahme usw.

### **Haftungsausschluss**

Die gesamten Komponenten werden je nach Anwendungsbestimmungen in bestimmten Hard- und Software-Konfigurationen ausgeliefert. Änderungen der Hard- oder Software-Konfiguration, die über die dokumentierten Möglichkeiten hinausgehen, sind unzulässig und bewirken den Haftungsausschluss der Beckhoff Automation GmbH & Co. KG.

### **Qualifikation des Personals**

Diese Beschreibung wendet sich ausschließlich an ausgebildetes Fachpersonal der Steuerungs-, Automatisierungs- und Antriebstechnik, das mit den geltenden Normen vertraut ist.

### **Erklärung der Symbole**

In der vorliegenden Dokumentation werden die folgenden Symbole mit einem nebenstehenden Sicherheitshinweis oder Hinweistext verwendet. Die Sicherheitshinweise sind aufmerksam zu lesen und unbedingt zu befolgen!

### **GEFAHR**

### **Akute Verletzungsgefahr!**

Wenn der Sicherheitshinweis neben diesem Symbol nicht beachtet wird, besteht unmittelbare Gefahr für Leben und Gesundheit von Personen!

### **WARNUNG**

### **Verletzungsgefahr!**

Wenn der Sicherheitshinweis neben diesem Symbol nicht beachtet wird, besteht Gefahr für Leben und Gesundheit von Personen!

### **VORSICHT**

### **Schädigung von Personen!**

Wenn der Sicherheitshinweis neben diesem Symbol nicht beachtet wird, können Personen geschädigt werden!

### *HINWEIS*

### **Schädigung von Umwelt oder Geräten**

Wenn der Hinweis neben diesem Symbol nicht beachtet wird, können Umwelt oder Geräte geschädigt werden.

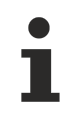

### **Tipp oder Fingerzeig**

Dieses Symbol kennzeichnet Informationen, die zum besseren Verständnis beitragen.

# <span id="page-8-0"></span>**1.3 Hinweise zur Informationssicherheit**

Die Produkte der Beckhoff Automation GmbH & Co. KG (Beckhoff) sind, sofern sie online zu erreichen sind, mit Security-Funktionen ausgestattet, die den sicheren Betrieb von Anlagen, Systemen, Maschinen und Netzwerken unterstützen. Trotz der Security-Funktionen sind die Erstellung, Implementierung und ständige Aktualisierung eines ganzheitlichen Security-Konzepts für den Betrieb notwendig, um die jeweilige Anlage, das System, die Maschine und die Netzwerke gegen Cyber-Bedrohungen zu schützen. Die von Beckhoff verkauften Produkte bilden dabei nur einen Teil des gesamtheitlichen Security-Konzepts. Der Kunde ist dafür verantwortlich, dass unbefugte Zugriffe durch Dritte auf seine Anlagen, Systeme, Maschinen und Netzwerke verhindert werden. Letztere sollten nur mit dem Unternehmensnetzwerk oder dem Internet verbunden werden, wenn entsprechende Schutzmaßnahmen eingerichtet wurden.

Zusätzlich sollten die Empfehlungen von Beckhoff zu entsprechenden Schutzmaßnahmen beachtet werden. Weiterführende Informationen über Informationssicherheit und Industrial Security finden Sie in unserem <https://www.beckhoff.de/secguide>.

Die Produkte und Lösungen von Beckhoff werden ständig weiterentwickelt. Dies betrifft auch die Security-Funktionen. Aufgrund der stetigen Weiterentwicklung empfiehlt Beckhoff ausdrücklich, die Produkte ständig auf dem aktuellen Stand zu halten und nach Bereitstellung von Updates diese auf die Produkte aufzuspielen. Die Verwendung veralteter oder nicht mehr unterstützter Produktversionen kann das Risiko von Cyber-Bedrohungen erhöhen.

Um stets über Hinweise zur Informationssicherheit zu Produkten von Beckhoff informiert zu sein, abonnieren Sie den RSS Feed unter <https://www.beckhoff.de/secinfo>.

# <span id="page-9-0"></span>**2 Einführung**

Der TcEventLogger ist Beckhoffs Standardmechanismus zum Verwalten von Meldungen aus der SPS. Mithilfe des TcEventLoggers können Warnungen, Fehlermeldungen, Informationen oder Statusmeldungen in einem SPS Programm ausgelöst und durch Visualisierungen angezeigt werden. Durch die Verwendung des TcEventLoggers können sie folgende Anforderungen realisieren:

- 1. Meldungen und Alarme in der SPS auslösen oder zurücksetzen
- 2. Meldungen durch den Eventlogger verwalten lassen
- 3. COM APIs zur HMI Entwicklung
- 4. Umfangreiches ActiveX Control zur Anzeige von Meldungen
- 5. Unterstützung für die Realisierung verteilter Systeme: Das HMI kann mühelos die Meldungen eines remote Systems anzeigen
- 6. Meldungstexte werden sprachabhängig aus einer Datenbank geladen

### **Das TwinCAT Meldungs-Konzept**

### **Meldungen (Events)**

Die Meldungen des TcEventLoggers werden anhand einer Source- und einer EventID identifiziert. Hierdurch wird eine möglichst realitätsnahe Sicht auf Meldungen ermöglicht. Die SourceID wird einer Maschine und die EventID einer Meldung dieser Maschine zugeordnet.

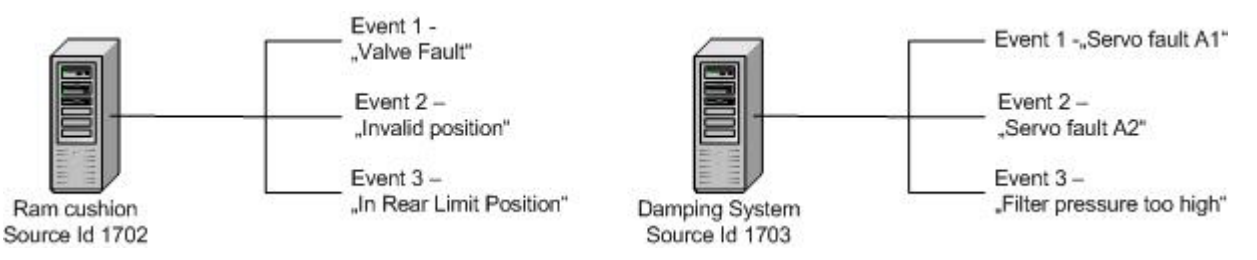

Zusätzlich können zu jeder Meldung beliebig viele DocLinks gespeichert werden.

Ein DocLink wird durch einen Namen identifiziert und enthält einen Link zu einer Datei. Diese verlinkten Dateien können zusätzliche Informationen enthalten, z.B. Maßnahmen zum Beheben von Fehlern . Der TcEventlogger verarbeitet diese DocLinks nicht! Es bleibt letztlich den Clients überlassen die DocLinks abzufragen und zu verarbeiten. Die DocLinks werden mit den Meldungstexten gespeichert und durch den entsprechenden Formatter (siehe '[Formatieren von Meldungen \[](#page-9-1)[}](#page-9-1) [10\]](#page-9-1)') verarbeitet.

#### <span id="page-9-1"></span>**Auslösen von Meldungen**

Aus einem SPS Programm heraus kann ein einfacher [Funktionsbaustein](https://infosys.beckhoff.com/content/1031/tcplclibsystem/11827898251.html) aufgerufen werden, welcher dem TcEventlogger intern eine Meldung signalisiert. Diese Meldung wird nur anhand ihrer Source- und EventID identifiziert

Sobald der TcEventLogger eine Meldung erhält, informiert er alle verbundenen Clients hierüber und verarbeitet die Meldung intern. Die Clients erhalten mit dem Rückruf ein Meldungsobjekt - ein COM-Objekt von Typ [TcEvent \[](#page-158-0) $\blacktriangleright$  [159\]](#page-158-0).

Die Visualisierung erhält nun das Meldungsobjekt, welches die Event- und SourceID enthält. Sie kann an dem Event Objekt den zugehörigen Meldungstext abfragen. Der Meldungstext wird dann in der gewünschten Sprache aus einer Datenbank geladen.

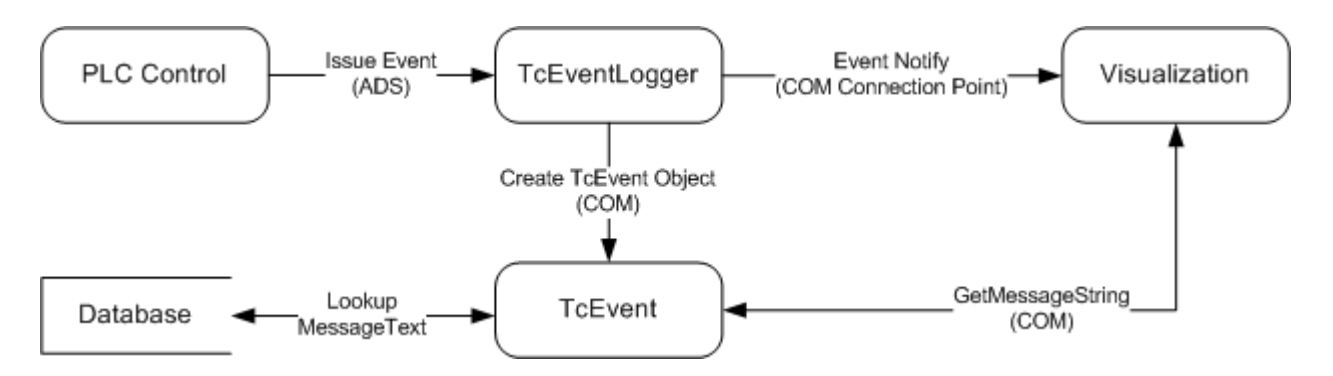

### **Formatieren von Meldungen**

Zum Laden der Meldungstexte bietet der TcEventlogger das [TcEventFormatter \[](#page-116-0) $\blacktriangleright$  [117\]](#page-116-0) Konzept: Ein Formatter ist für das Laden der Meldungstexte aus der entsprechenden Datenbank zuständig.

Formatter können kundenspezifisch implementiert und in das System integriert werden. Mit dem TcEventlogger werden zwei Standardlösungen angeboten:

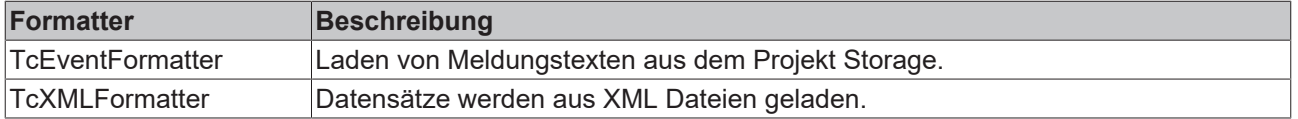

Der zu verwendende Formatter wird schon beim Auslösen der Meldung (am PLC Baustein) ausgewählt.

Der Formatter ist auch für das Laden der entsprechenden DocLinks verantwortlich.

#### **Konfigurieren von Meldungen**

Um Meldungstexte aus einer Datenbank zu laden, muss die Datenbank zunächst gefüllt werden. Hierfür bietet Beckhoff den [TcEventKonfigurator \[](#page-20-1)[}](#page-20-1) [21\]](#page-20-1) als grafische Benutzeroberfläche an.

Der TcEventKonfigurator unterstützt die Formate der beiden Standard-Formatter sowie ein Plain Text Format. Dieses Plain Text Format kann z.B. an Übersetzungsbüros weitergegeben werden.

Mithilfe des TcEventkonfigurators kann der gesamte Vorgang zum Generieren von Meldungen realisiert werden:

- Meldungen werden konfiguriert
- Daten werden in einem wählbaren Format gespeichert
- SPS Sample Code wird generiert.

Der Funktionskern des TcEventKonfigurators ist in Form von COM Komponenten realisiert, so dass er auch in eine Kundenapplikation integriert werden kann.

#### **Visualisierungen**

Wenn sich auch eine minimale Implementierung einer Visualisierung mit einigen wenigen Zeilen Quellcode erreichen lässt, so fällt für die Implementierung einer voll funktionalen Visualisierung trotzdem ein verhältnismäßig großer Programmieraufwand an.

Da sich die Implementierungen oft ähneln, bietet Beckhoff seinen Kunden hier eine Standard Implementierung zur Anzeige von Meldungen an : den [TcEventViewer \[](#page-67-0)[}](#page-67-0) [68\]](#page-67-0). Der TcEventViewer ist ein umfassend konfigurierbares ActiveX Control zur Einbindung in die Kundenapplikation.

Als beispielhafte Implementierung und zum Betrachten von Meldungen bietet Beckhoff die TcEventbar an. Die TcEventbar ist eine Visualisierung, die den TcEventViewer nutzt um Meldungen anzuzeigen.

# **RECKHOFF**

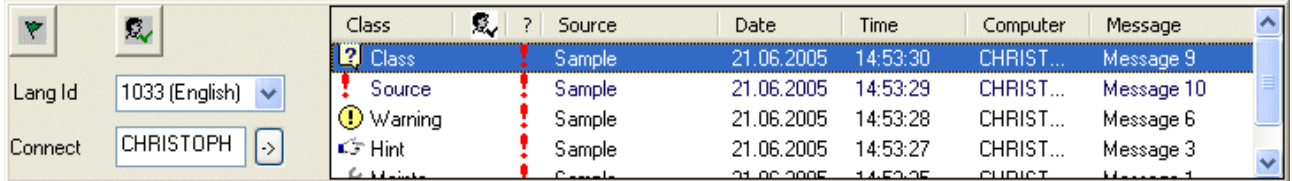

Die TcEventBar liegt im 'TwinCAT/EventLogger' Verzeichniss.

### **Einstellungen der TcEventBar**

Die TcEventBar nutzt (seit der v.2.9.0.11) einen Registry Key

(HKEY\_CURRENT\_USER\Software\TwinCAT\TcEventBar), um die Einstellungen des Kontext Menüs zu speichern. Die folgenden Flags können in "ContextMenuFlags" gesetzt werden um die Menü Einträge zu deaktivieren.

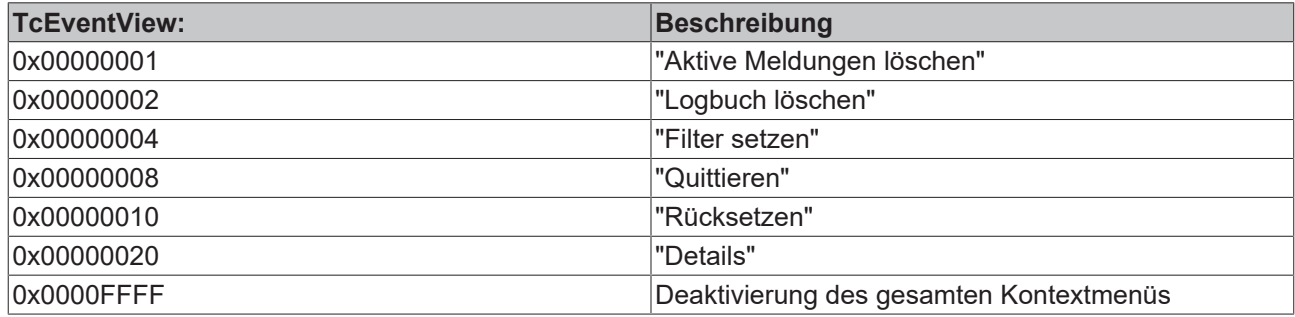

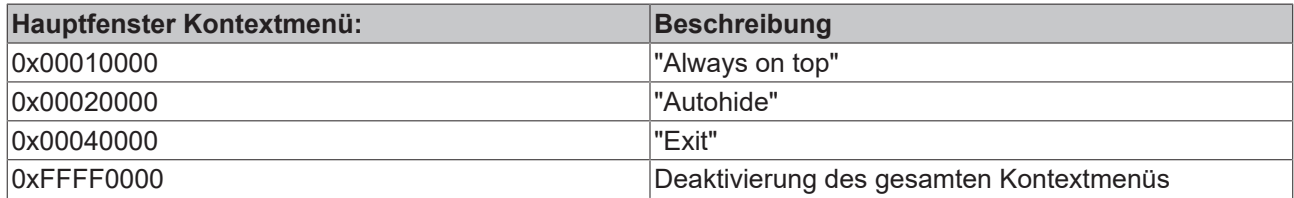

### **Connectivity**

Der TcEventLogger bietet zwei Wege zur Realisierung von verteilten Systemen:

*DCOM*

DCOM wird nur auf NT / XP Plattformen unterstützt. Die Konfiguration von DCOM ist oft problematisch in Hinblick auf Konfiguration und Netzwerk-Timeouts

### *ADS Stream Interface*

The TcEventLogger bietet ein binäres ADS basiertes Netzwerk Interface.

Um den Aufwand zur Entwicklung gering zu halten bietet Beckhoff eine [Proxy \[](#page-18-1) $\blacktriangleright$  [19\]](#page-18-1) Implementierung welche binäre Codierung und Datenaustauch kapselt. Die [TcEventLogAdsProxy \[](#page-18-1)▶ [19\]](#page-18-1) Klasse bietet alle Methoden der [TcEventLogger COM API \[](#page-127-0)[}](#page-127-0) [128\]](#page-127-0), benutzt statt DCOM jedoch ADS um die Verbindung zu remote Systemen herzustellen.

# <span id="page-12-0"></span>**3 Alarm & Event für Windows NT/2000/XP/Vista**

### **TwinCAT Systemfehler Loggen**

Ab TwinCAT 2.8 kann das TwinCAT System NC Fehler und I/O Fehler im TcEventLogger protokollieren.

Das Protokollierverhalten kann durch den folgenden Registereintrag kontrolliert werden:

### **HKEY\_LOCAL\_MACHINE\SOFTWARE\Beckhoff\TwinCAT\System[LogMessageType]**

Mögliche Werte für LogMesssageType sind:

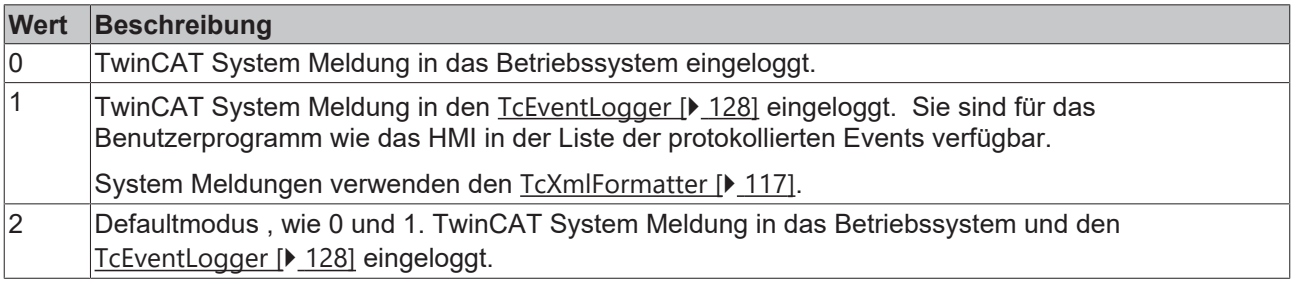

### **Meldungsquellen, Datenhaltung und Anzeige auf einem TwinCAT System in Übersicht:**

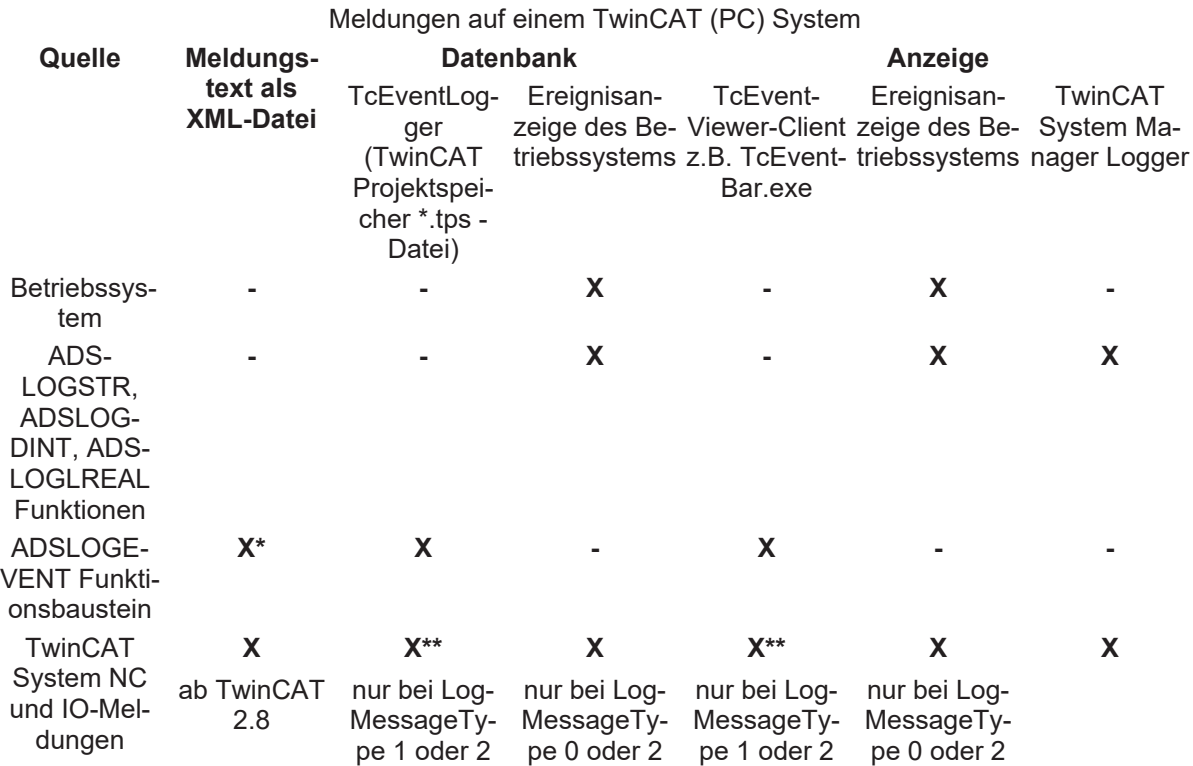

**-** : Nicht möglich

**X** : Ja, möglich

**\*** Nur bei der Benutztung vom TcXmlFormatter.

**\*\*** Es werden nicht alle Meldungen gelogt um die Systemauslastung zu minimieren.

### **Logbuch abschalten**

Der TcEventlogger hält sich ein kleines Logbuch von max 128 Meldungen. Dieses Logbuch speichert der TcEventlogger mit seiner Konfiguration im Projekt Storage. Um das Speichern im Storage zu unterbinden und auf temporäre Log Files umzuschalten kann ein Wert in der Registry gesetzt werden:

HKLM\SYSTEM\CurrentControlSet\Services\TcEventLogger\LogToTcStg (REG\_BINARY)

- Nicht vorhanden, oder = 0x1 lässt in den Storage Loggen.
- Vorhanden und Wert = 0x0 verhindert das Loggen in den Storage.

### **DCOM Security**

Ab TwinCAT 2.11. werden die Rechte des TcEventLoggers implizit gesetzt. Um die Rechte (z.B. für remote Zugriff) mittels dcomcnfg zu konfigurieren muss folgender Wert in der Registry gesetzt werden:

HKLM\SYSTEM\CurrentControlSet\Services\TcEventLogger\UseAppIdSecurity (REG\_DWORD)

- Nicht vorhanden oder = 0 : implizite Konfiguration der Zugriffsrechte
- >= 1 : Konfiguration via Registry/ Dcomcnfg

# <span id="page-14-0"></span>**4 Alarm & Events für Windows CE**

Der TcEventLoggerCE ist auf Beckhoffs WindowsCE Plattformen verfügbar seit Image Version

- 2.20a
- 3.06a

Unter WindowsCe wird nur der [ADS Kommunikationskanal \[](#page-16-0) $\blacktriangleright$  [17\]](#page-16-0) unterstützt. Benutzen sie die [TcEventLogAdsProxy \[](#page-18-1)[}](#page-18-1) [19\]](#page-18-1) Library um eventlogging Lösungen zu realisieren.

# <span id="page-15-0"></span>**5 Connectivity**

Certain pruduction environments may require the possibility for displaying events of certain machines on a host computer. The TcEventLogger does support two ways for implementing such systems:

• DCOM

This is a propietary protocol developed by Microsoft. Method calls are serialized over the network so that one can call methods inside the remote TcEventLogger. This protocol is only avalable on Windows NT/ XP based systems.

• ADS

Beckhoff has defined a binary protocol for exchange of event states and state callbacks. This protocol is supported on NT/ XP as well as on Windows CE.

<span id="page-15-1"></span>Exchanging the communication layer during the development process or even at runtime is possible with minimal effort.

## **5.1 DCOM**

### **Allgemein**

Der TcEventLogger unterstützt DCOM Verbindungen zu Remote Systemen. DCOM erlaubt die Erzeugung virtueller lokaler Instanzen eines Objekts, welches physikalisch auf einem Remote PC läuft. Durch die Verwendung von DCOM können Sie eine Instanz auf einem Remote Evenlogger erzeugen und seine aktiven oder geloggten Events programmtechnisch abfragen.

### **EventViewer/ HMI**

Der TcEventViewer ActiveX unterstützt DCOM Remote Verbindungen. Verwenden Sie die Methode AddConnection um einen Remote Eventlogger hinzu zu fügen. Der TcEventViewer unterstützt Verbindungen zu einer unbegrenzten Anzahl von virtuellen Remote Maschinen.

### **Hinweise**

DCOM muss konfiguriert werden, um den Zugriff auf einen anderen Rechner zu erlauben. Weitere Informationen finden Sie im MSDN.

DCOM wird nicht von der Beckhoff Windows CE Plattform unterstützt.

## <span id="page-15-2"></span>**5.1.1 Beispiele**

### **C++**

```
void ConnectComputer(BSTR computer)
{
         ITcEventLogPtr spTcEventLog
         COSERVERINFO comServerInfo={0};
         comServerInfo.pwszName = computer;
     MULTI QI mQI={&IID ITcEventLog, NULL, 0};
     hr=::CoCreateInstanceEx( CLSID TcEventLog,
                                                               NULL,
                                   CLSCTX_SERVER,
                                                               &comServerInfo,
1,                            &mQI);
         if ( SUCCEEDED(hr) )
         {
                  spTcEventLog = mQI.pItf;
                 mQI.pItf->Release();
```
#### } //... }

## <span id="page-16-0"></span>**5.2 ADS**

### **General**

Use the TcEventLogAdsProxy for connecting your application to an instance of the TcEventLogger. The EventLogger may either be running locally or on a remote computer.

This class implements the ITcEventLogAdsProxy interface for creating ADS connections and inherits from the ITcEventlog interfaces. The ITcEventLog provides an object oriented and easy to use [programming](#page-18-0) [interface \[](#page-18-0)[}](#page-18-0) [19\]](#page-18-0)

### **Requirements**

Connections to the AdsProxy are supported

- on Windows NT/ XP/ Vista since TwinCAT 2.10.1327
- on Windows CE since image version 2.20a or 3.06a

### **Setup**

- 1. Create an ADS route between local and remote system (Not neccesary for local connections)
- <span id="page-16-1"></span>2. Call the [ITcEventLogAdsProxy::Connect\(\) \[](#page-18-1)[19\]](#page-18-1) method

## **5.2.1 Compatibility**

The WindowsCE Eventlogger offers a high degree of compatibility to the standard Win32 based logger. Minimal effort is reqired to develop an application that supports both versions. This document provides some implementation hints on developing a compatible application.

See samples for

- $C# [$  [17\]](#page-16-1)
- $C++$  [ $\triangleright$  [17\]](#page-16-2)
- [TcEventViewer \[](#page-17-0) $\blacktriangleright$  [18\]](#page-17-0)
- [TcEventBar \[](#page-18-2) $\blacktriangleright$  [19\]](#page-18-2)

#### <span id="page-16-2"></span>**Developing a C# application that supports both versions of the TcEventLogger**

- 1. Add references to the "Beckhoff TcEventLogger" and the "Beckhoff TcEventLogAdsProxy" COM type libraries
- 2. Add one global instance of the TcEventLogger

TcEventLog m logger = null;

3. Use theese two methods to connect either to a local PC Based TcEventLogger or an remote WindowsCE system. If your application is a Windows CE and shall connect the local logger pass *Null* for the NetId

```
void ConnectRemoteLogger( String strNetId )
{
        TcEventLogAdsProxyLib.TcEventLogger adsLogCLient = new
TcEventLogAdsProxyLib.TcEventLogger();
        adsLogCLient.Connect( strNetId );
    m logger = (TcEventLog)adsLogCLient;
}
void ConnectLocalPC()
{
    m logger = new TCEVENTLOGGERLib.TcEventLog();
}
```
4. Write currently active events to the console window

```
foreach( TcEvent evt in m_logger.EnumActiveEventsEx() )
  Console.WriteLine( evt.GetMsgString(1033) );
```
### <span id="page-17-0"></span>**Developing a C++ application that supports both versions of the TcEventLogger**

1. Import type libraries of the "Beckhoff TcEventLogger" and the "Beckhoff TcEventLogCEProxy"

```
#pragma warning(disable: 4192)
#import "C:\TwinCAT\TcEventLogger\TcEventlogger.exe" no_namespace,
named_guids
#import "C:\TwinCAT\TcEventLogger\TcEventLogAdsProxy.dll" no_namespace,
named_guids
#pragma warning(default: 4192)
```
2. Add a member variable for the TcEventLogger object

```
ITcEventLogPtr m_spTcEventLog;
```
3. Use theese two methods to connect either to a local PC Based TcEventLogger or an remote WindowsCE system. If your application is a Windows CE and shall connect the local logger pass *Null* for the NetId

```
HRESULT ConnectRemoteLogger( BSTR strNetId )
{
    HRESULT hr = E FAIL;
    if ( m spTcEventLog == NULL )
         {
         hr = m spTcEventLog.CreateInstance(CLSID TcEventLogAdsProxy);
                 if ( SUCCEEDED(hr) )
\left\{ \begin{array}{cc} 0 & 0 \\ 0 & 0 \end{array} \right.            ITcEventLogAdsProxyPtr spLogCE = m_spTcEventLog;
              hr = spLogCE->Connect( strNetId ); \sqrt{\frac{5.1.47.197.1.1}{}}        }
         }
}
void ConnectPC( BSTR strComputer )
{
      HRESULT hr=E_FAIL;
        COSERVERINFO comServerInfo={0};
        comServerInfo.pwszName = strComputer ;
    MULTI QI mQI={&IID ITcEventLog, NULL, 0};
         if ( m_spTcEventLog == NULL )
                 hr=::CoCreateInstanceEx(CLSID_TcEventLog,
```

```
                                NULL,
                                                                                         CLSCTX_SERVER,
                                                                                         &comServerInfo,
1,                                &mQI);
          if ( SUCCEEDED(hr) )
             m spTcEventLog = mQI.pItf;        mQI.pItf->Release();
```
### <span id="page-18-2"></span>**Connect the TcEventViewer with the TcEventLoggerCE**

- 1. TcEventViewer version 2.9.0.73 is required (Shipped with TwinCAT build 2.10.1317 or higher)
- 2. For connecting a WindowsCE device pass "ADS://<AmsNetId>" to the [ITcEventView::AddConnection\(\)](#page-77-0) [\[](#page-77-0)[}](#page-77-0) [78\]](#page-77-0) method

### **Using the TcEventBar with the TcEventLoggerCE**

- 1. TcEventViwer version 2.9.0.73 is required (Shipped with TwinCAT build 2.10.1317 or higher)
- <span id="page-18-0"></span>2. In the *Connect* field type "ADS://<AmsNetId>"

## **5.2.2 Interfaces**

{

}

}

Supported Interfaces :

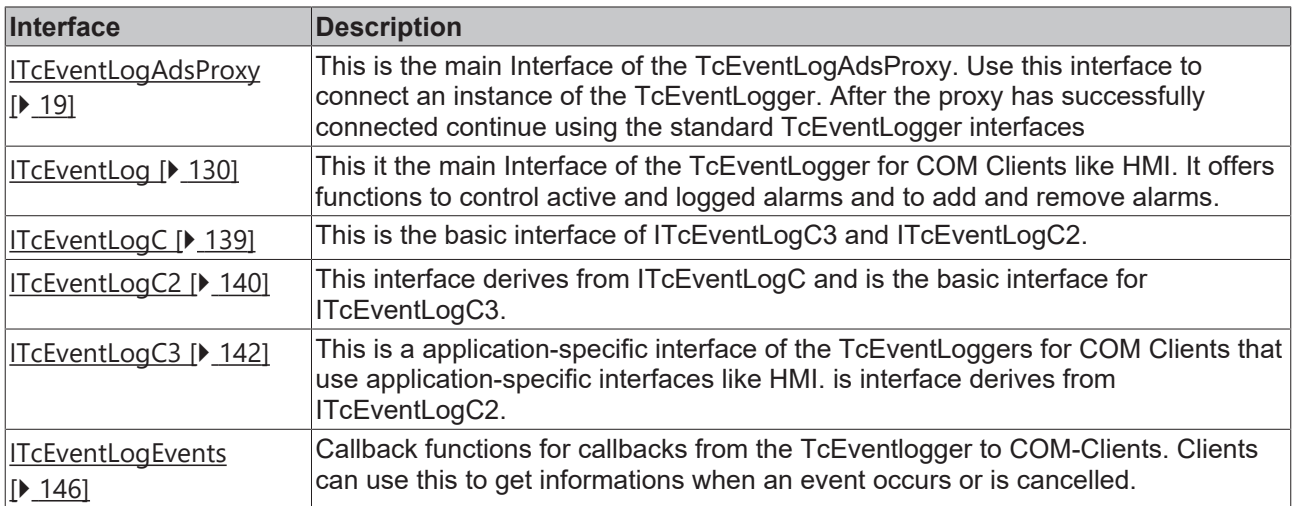

## <span id="page-18-1"></span>**5.2.2.1 ITcEventLogAdsProxy**

The ITcEventLogAdsProxy interface provides the basic functionality for connecting to a Eventlogger.

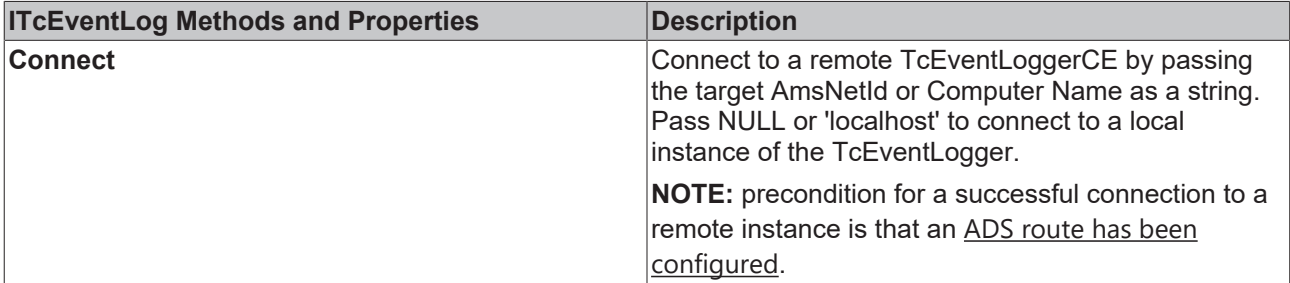

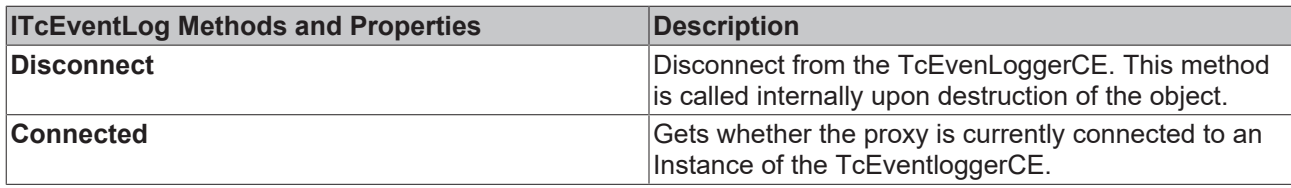

# <span id="page-20-1"></span><span id="page-20-0"></span>**6 Event Konfiguration**

# **6.1 Beckhoff TcEventConfigurator**

Der TcEventConfigurator ist ein Tool zur Einrichtung des Event Systems ohne Kenntnisse über das gesamte komplexe TcEventLogger System zu besitzen. Die Dokumentation deckt folgende Themen ab:

- 1. [First Steps \[](#page-20-2)[}](#page-20-2) [21\]](#page-20-2) Einführung in den TcEventConfigurator (Erstellen von Konfigurationen mit dem Wizard).
- 2. [Referenz \[](#page-21-0)▶ [22\]](#page-21-0) für die UI des Konfigurators.
- 3. COM [Interface \[](#page-25-1)[}](#page-25-1) [26\]](#page-25-1) Dokumentation (für Entwickler die den Konfigurator in ihren eigenem Programm nutzen möchten).
- 4. [Formate \[](#page-23-0) $\geq$  [24\]](#page-23-0) des Konfigurators.

Der Beckhoff EventConfirator ist seit TwinCAT Version 2.10.0 (Build 1253) verfügbar. Windows 7 support wird seit Version 2.0.0 (Build 68) des EventConfirators unterstützt.

**Anforderungen:**

<span id="page-20-2"></span>.NET Framework 2.0

## **6.2 First Steps**

Dieses Tutorial gibt Ihnen Schritt für Schritt Anweisungen zum Erstellen Ihrer ersten Meldung. Mit Hilfe eines übersichtlichen WIzards können Sie die Meldung konfigurieren und danach mit dem Konfigurator bearbeiten und weitere Meldungen hinzufügen.

Wenn die Meldungen konfiguriert sind können Sie sich von dem EventKonfigurator vollständigen SPS Sample Code erzeugen lassen um die Meldung auszulösen.

- 1. Starten Sie den TcEventConfigurator.
- 2. Falls Sie den Configurator zum ersten mal starten wird der Wizard automatisch starten. Anderenfalls müssen Sie den Wizard aus der Toolbar starten. Folgen Sie den Anweisungen des Wizards um eine Source und einen Event zu erstellen.
- 3. Falls Sie mehrere Events erstellen wollen wiederholen Sie Schritt 2.
- 4. Speichern Sie ihre Konfiguration im .ecp oder .xml Format.

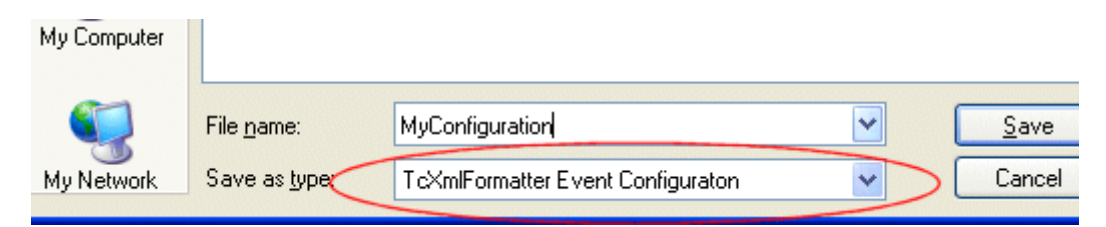

5. Den SPS Code zum Auslösen einer Meldung können Sie sich nun vom Konfigurator erzeugen lassen, indem Sie die entsprechende Meldung auswählen und im Kontext Menü den Punkt '*Sample Code*' wählen.

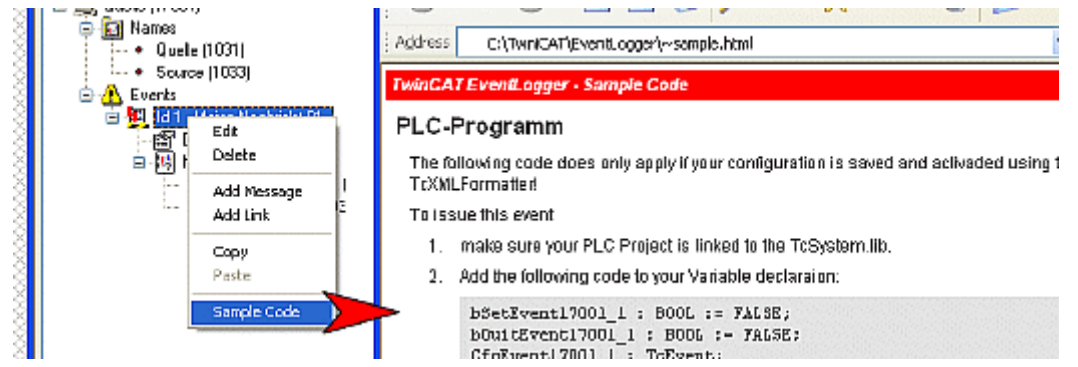

6. Fügen Sie den Code in Ihr SPS Programm ein und lösen Sie durch toggeln der Variablen '*bSetEventXXX*' die Meldung aus.

Zur Anzeige der Meldungen können Sie die TcEventbar oder den EventKonfigurator nutzen.

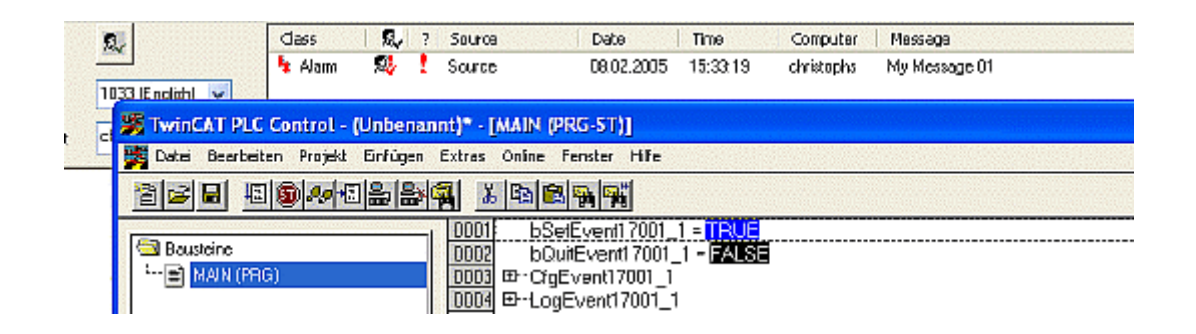

# <span id="page-21-0"></span>**6.3 TcEventConfigurator Referenz**

Der TcEventConfigurator besteht aus einen TreeView links und einer vom Kontext abhängigen Eigenschaftsseite rechts.

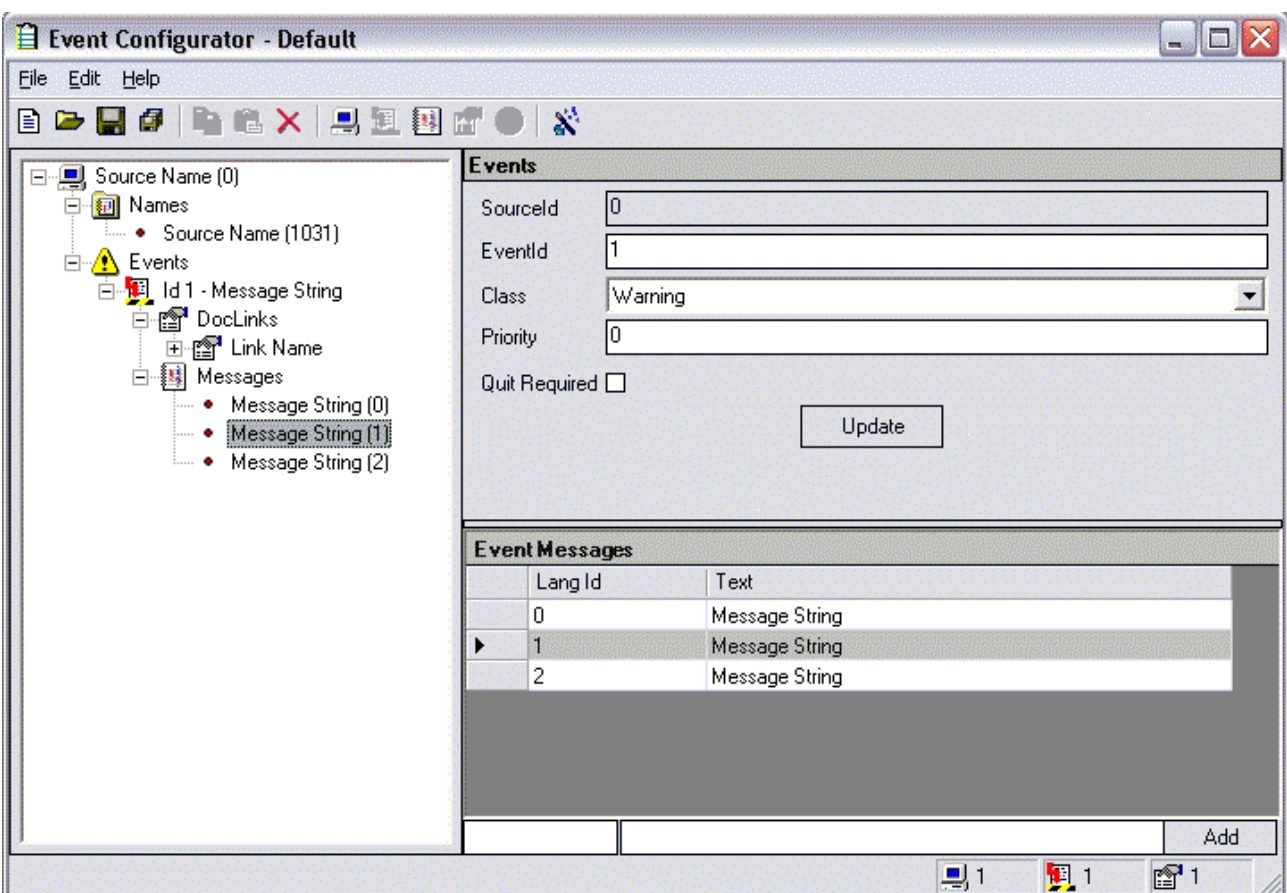

Die TreeView zeigt die Struktur der Event Konfiguration an. Per Rechtsclick kann man alle Items bearbeiten/löschen.

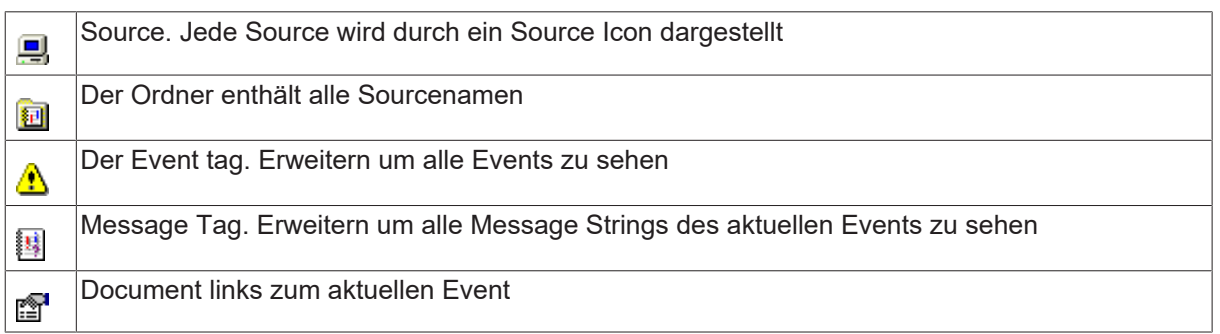

Das rechte Panel zeigt detaillierte Eigenschaften zum ausgewählten Item.

### **Hinzufügen/Bearbeiten vonSource Names, Messages oder URLs**

Wählen sie im Tree aus was sie hinzufügen wollen, wenn eine Source ausgewählt ist kann ein Sourcename hinzugefügt werden, wenn ein Event ausgewählt ist können Messages hinzugefügt werden und wenn ein DokLink ausgewählt ist können URLs hinzugefügt werden. Sie bekommen eine editierbare Liste mit Einträgen für das ausgewählte Item. Geben sie eine LangID ins erste Feld und den text/namen ins zweite Feld ein und klicken sie auf 'Add'.

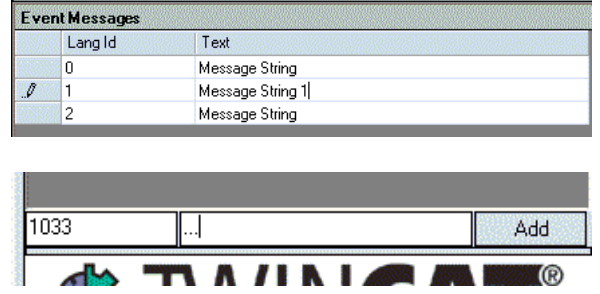

### **Events Bearbeiten**

Wenn sie die Eigenschaften eines events ändern wollen müssen sie einen Event im Tree auswählen. Sie werden eine Eigenschaftsseite im rechten Panel bekommen in dem sie die Eigenschaften ändern können. Vergessen sie nicht auf 'Update' zu klicken, nachdem sie die eigenschaften geändert haben.

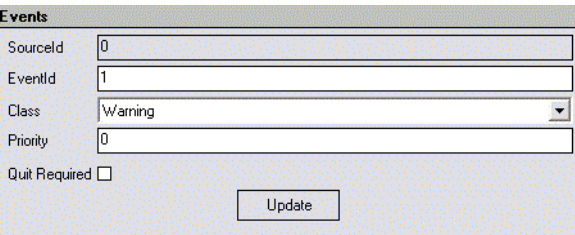

### **Löschen und kopieren von Einträgen**

Sie können die Liste der messages benutzen um Messages zu kopieren oder zu löschen. Einfach eine oder mehrere Zeilen auswählen und Rechtsklicken.

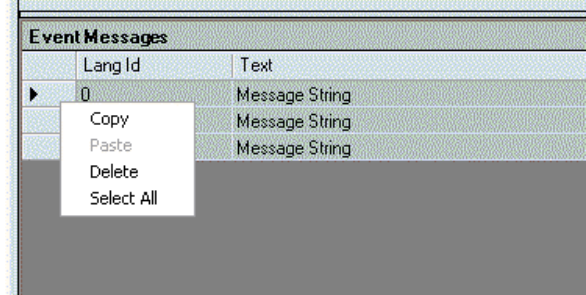

## <span id="page-23-0"></span>**6.4 TcEventConfigurator - Dateiformate**

Der TcEventConfigurator bietet die folgenden Dateiformate an:

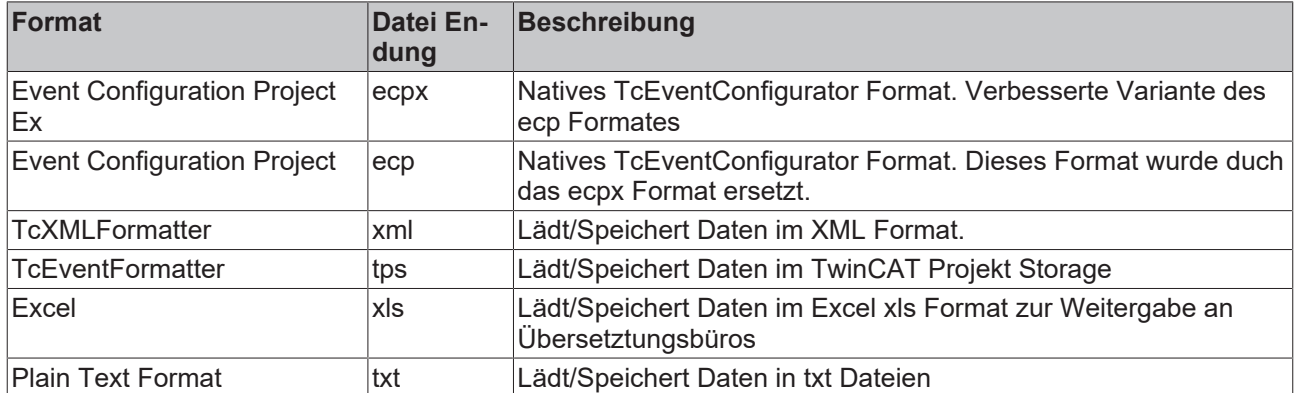

#### **Format features**

Nicht jedes Format unterstützt alle Features des TcEventKonfigurators. Die untenstehende Tabelle zeigt wellches Format welche Features unterstützt.

Wenn ihr Projekt keine besonderen Ansprüche hat welche das die Verwendung eines anderen Formats als des ecp Formats nötig machen, so sollten sie immer das Native Format bevorzugen. Das ecp format wird zu jeder Zeit alle Fautures des TcEventKonfiguartors unterstützen.

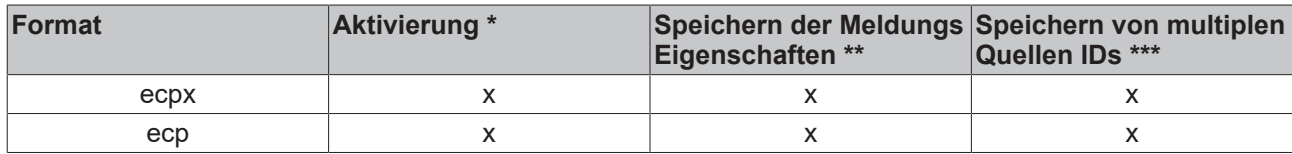

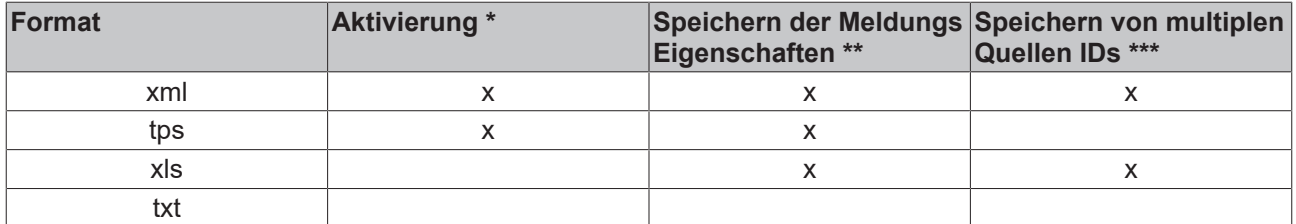

\* Wenn eine Konfiguration aktiviert ist wird der TcEventlogger diese Datei nach Meldungstexten durchsuchen.

\*\* Meldungseigenschaften sind der Meldungs Typ(Warnung/Nachricht/...), Priorität usw.

\*\*\* Das Multiple Source ID Feature bedeutet das eine tatsächliche Quelle mit mehreren Quellen IDs verknüpft wird

### **Plain Text Format Beschreibung**

Das PlainText Format kann zur Weitergabe an Übersetzungs Büros verwendet werden. Die Daten werden hier in Menschlich lesbarer Form gespeichert und die Datei kann händich um weitere Sprachen erweitert werden.

Dieses Beispiel zeigt eine kleine Event-Konfiguration mit dem Plain Text Format und den Sprachen Deutsch and Englisch.

```
Size[1,1,1]
Sourcename [0,1031] ='Ursprung'
Sourcename [0,1033] ='Source'
Message [0,1,1031] = 'Meldungstext'Message [0,1,1033] ='Message String'
DocLink [0,1,'New Doklink 1',1031] ='www.anyurl.de'
DocLink [0,1,'New Doklink 1',1033] ='www.anyurl.com'
```
Um eine dritte Sprache zur Konfiguration hinzuzufügen müssen sie eine Zeile kopieren und die Language ID (blau) und den dazugehörigen Text (grün) ändern.

Genaueres wird im folgendem Beispiel beschrieben:

```
Size[1,1,1]
Sourcename [0,1031] ='Ursprung'
Sourcename [0,1033] ='Source'
Sourcename [0,1034] ='Fuente'
Message [0, 1, 1031] = "Meldungstext"Message [0,1,1033] ='Message String'
Message [0, 1, 1034] = 'Texto'DocLink [0,1,'New Doklink 1',1031] ='www.anyurl.de'
DocLink [0,1, 'New Doklink 1',1033] ='www.anyurl.com'
DocLink [0,1,'New Doklink 1',1034] ='www.anyurl.es'
```
Die folgende Tabelle gibt Informationen über einige language \*LCIDs.

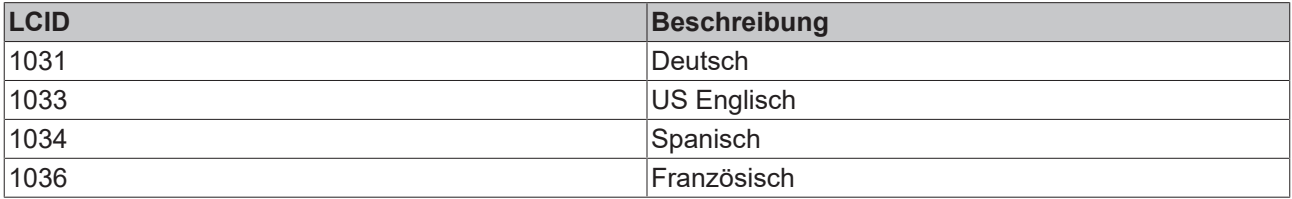

<span id="page-24-0"></span>\*LCID: mehr Informationen gibt es in der MSDN Library.

## **6.5 TcEventConfigEditor ActiveX**

Der TcEvtCfgEditor ist ein simples TreeView Control das eine Konfiguration anzeigen und bearbeiten kann. Es bietet Basis Funktionen um eine komplette Konfiguration für den TcEventLogger zu erstellen.

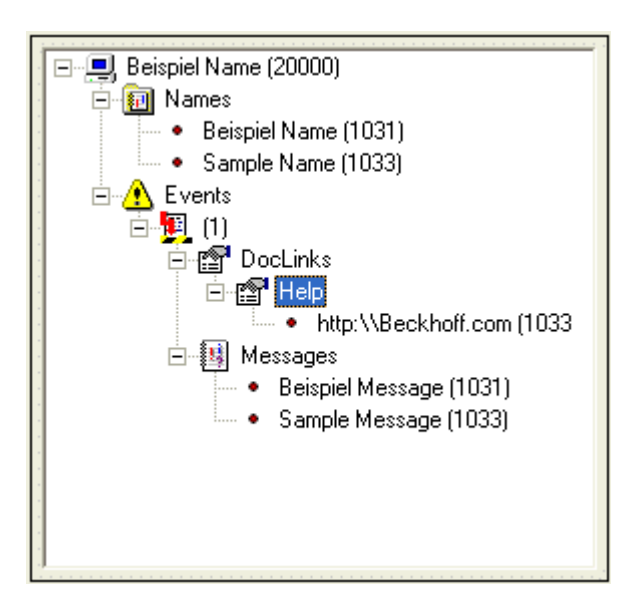

Für weitergehende Funktionen werden sie die [TcEvtConfiguration COM Interfaces \[](#page-25-1)[}](#page-25-1) [26\]](#page-25-1) benutzen müssen, so wie es die EventConfigApp macht.

<span id="page-25-0"></span>Um das Verhalten des Editors anzupassen kann das [IEvtCfgEditor \[](#page-62-0) $\triangleright$  [63\]](#page-62-0) Interface benutzt werden.

## **6.6 EventConfiguration on Windows CE**

The TcEventConfigurator is not available for Windows CE. You can create event configurations on your Desktop System and manually activate these files on the embedded device.

To manually activate a configuration:

- 1. Save it in Xml or Ecpx format.
- <span id="page-25-1"></span>2. Activate the file(s) as described in the  $TcXm$  Formatter section  $[\triangleright 123]$  $[\triangleright 123]$ .

## **6.7 COM**

Das TcEvtConfiguration Objekt ist die Kernkomponente des Konfigurators. Es stellt seine funktionalität durch COM mit dem ITcEvtConfig Interface zur Verfügung. Durch die Methoden kann man Konfigurationen erstellen, öffnen und bearbeiten.

Mit der TcEventConfig Library werden einige standard import und export Filter zur Verfügung gestellt. Wenn sie eine eigene Datanbank zum speichern der Informationen wollen müssen sie einfach einen eigenen Parser implementieren. Für genauere Informationen schauen sie sich das ITcEvtCfgParser Interface an.

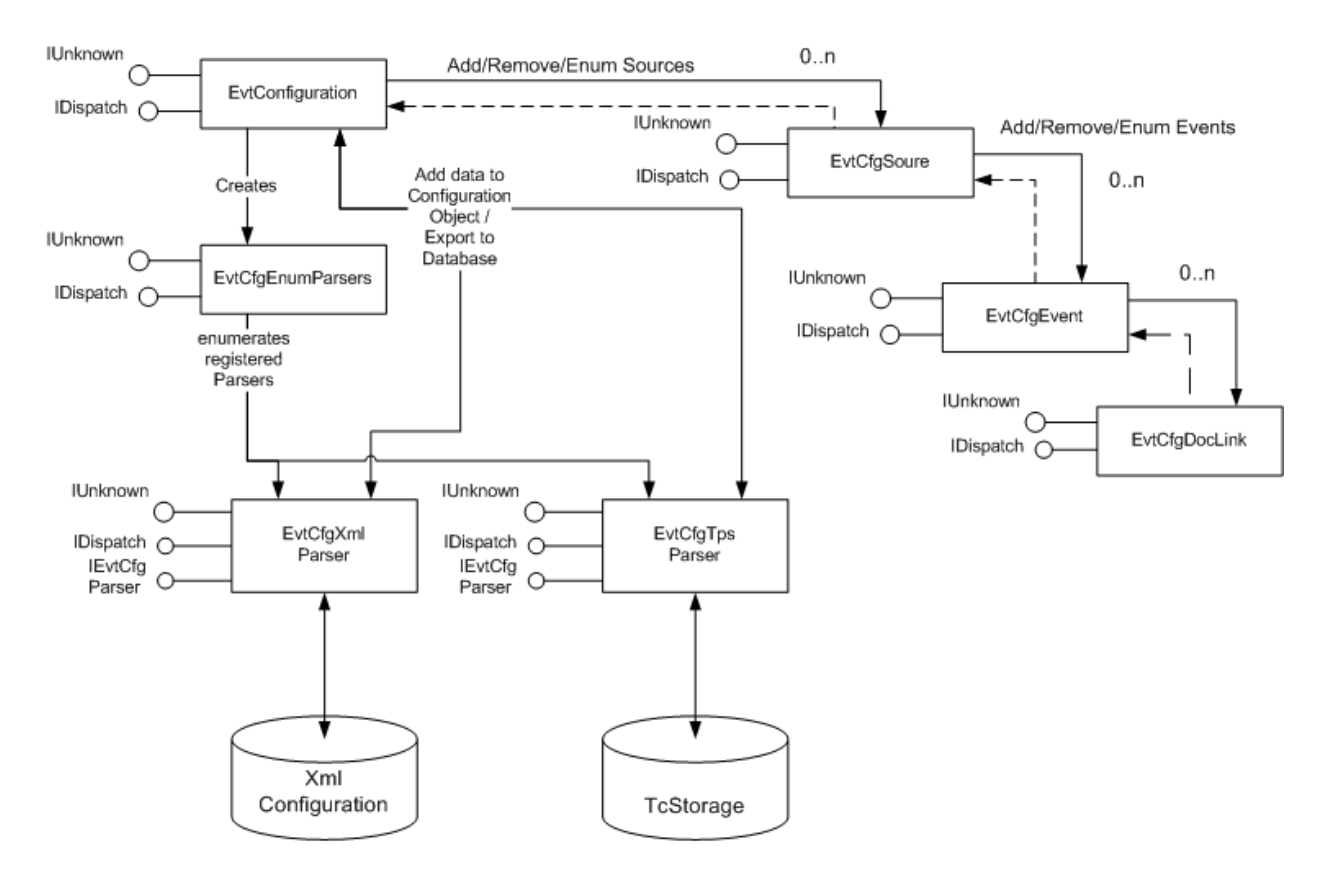

Benutzen sie diese Interfaces um die Konfiguration zu bearbeiten:

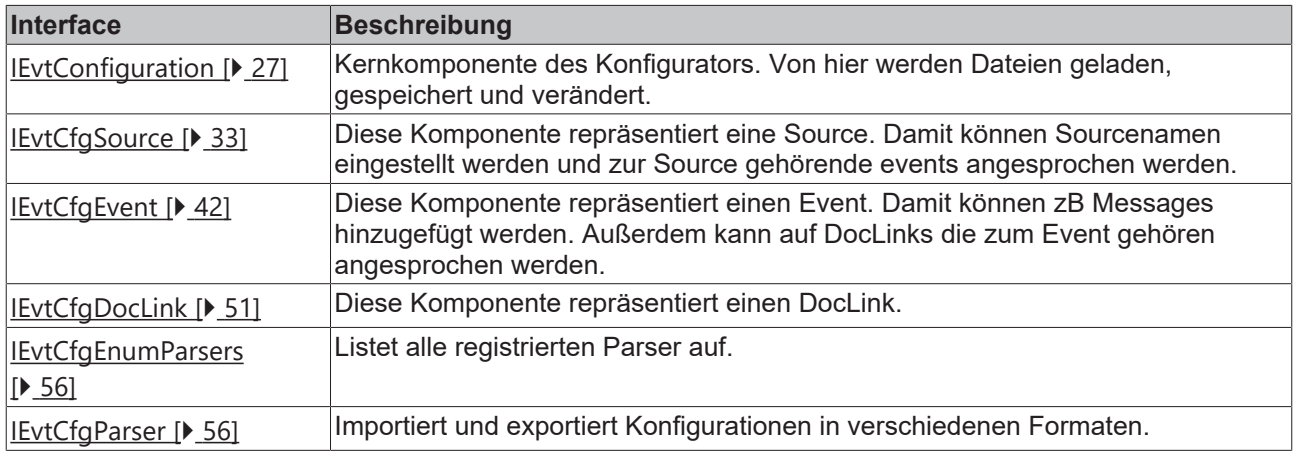

## <span id="page-26-0"></span>**6.7.1 IEvtConfiguration**

Das IEvtConfiguration Interface ist die Kernkomponente des Konfigurators. Durch seine Methoden können Konfigurationen gespeichert, geladen und bearbeitet werden. Es implementiert ausserdem das \_IEvtCfgEvents Interface um die Applikation über änderungen in der Konfiguration zu benachrichten.

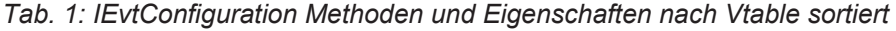

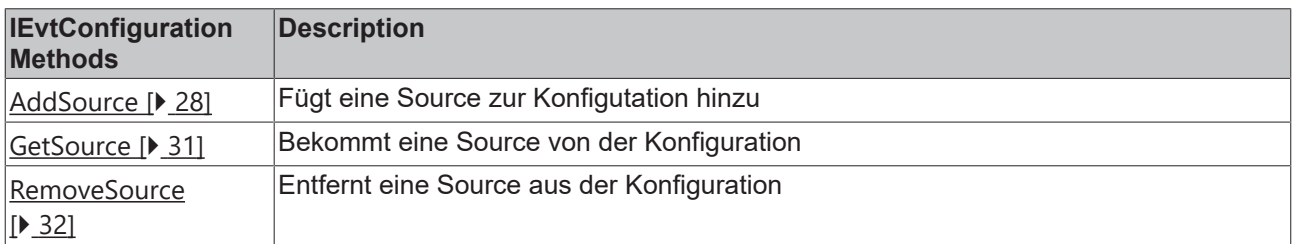

| <b>IEvtConfiguration</b><br><b>Methods</b> | <b>Description</b>                                                           |
|--------------------------------------------|------------------------------------------------------------------------------|
| GetFirstSource [> 30]                      | Startet eine Auflistung aller Sources in der Konfiguration                   |
| GetNextSource<br>$\left[\right]$ 31]       | Führt die Auflistung der Sources fort                                        |
| EnumParsers [> 29]                         | Bekommt ein enum Objekt um die registrierten Parser aufzulisten              |
| SourceCount [> 32]                         | Zählt die Anzahl der Sources in der Konfiguration                            |
| ClearConfig [D 29]                         | Setzt die ganze Konfiguration zurück                                         |
| GetConfigSize [> 30]                       | Bekommt die Anzahl der Sources, Events und DocLinks in der Konfiguration     |
| <u> CopyTo [▶ 29]</u>                      | Kopiert die Konfiguration zu einer anderen oder zu einer neuen Konfiguration |

*Tab. 2: \_IEvtCfgEvents Methoden und Eigenschaften nach Vtable sortiert*

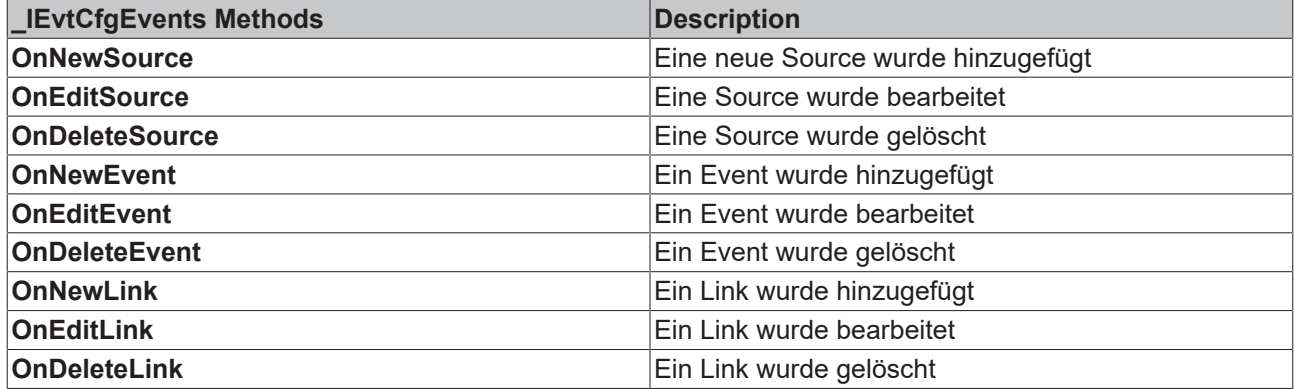

### <span id="page-27-0"></span>**6.7.1.1 AddSource**

Fügt eine Source zur Konfigutation hinzu.

Sources werden anhand ihrer Id identifiziert, doppelte Ids sind nicht erlaubt.

```
HRESULT AddSource([in]
IEvtCfgSource* pSource);
```
### **Parameter**

pSource

[in] Pointer zu einem neuen Source Objekt

### **Rückgabe Werte**

S\_OK

Die Source wurde erfolgreich zur Konfiguration hinzugefügt. Der OnNewSource Event wurde ausgelöst.

E\_FAIL

pSource konnte nicht zur Konfiguration hinzugefügt werden. Das kann passieren wenn die Source bereits Child einer anderen Konfiguration ist oder die Id bereits verwendet wird.

### E\_POINTER

pSource ist kein gültiger Pointer

### E\_ACCESSDENIED

Das Objekt ist wegen einer asynchronen Operation gesperrt.

## <span id="page-28-1"></span>**6.7.1.2 ClearConfig**

Setzt die ganze Konfiguration zurück.

HRESULT ClearConfig();

### **Parameter**

### **Rückgabe Werte**

S\_OK

Die Konfiguration wurde geleert

E\_ACCESSDENIED

<span id="page-28-2"></span>Das Objekt ist wegen einer asynchronen Operation gesperrt.

### **6.7.1.3 CopyTo**

#### **ITcEvtConfig**

Kopiert die Konfiguration zu einer anderen oder zu einer neuen Konfiguration.

```
HRESULT CopyTo([out, retval]
IEvtConfiguration** ppConfiguration);
```
#### **Parameter**

ppConfiguration

[out, retval] Pointer zu einem Pointer zur Zielkonfiguration. Wenn \*ppConfiguration NULL ist wird eine neue Konfiguration erstellt.

### **Rückgabe Werte**

S\_OK

ppConfiguration enthält eine Kopie der Konfiguration

E\_POINTER

pSource ist kein gültiger Pointer

E\_ACCESSDENIED

<span id="page-28-0"></span>Das Objekt ist wegen einer asynchronen Operation gesperrt.

### **6.7.1.4 EnumParsers**

Bekommt ein IEvtCfgEnumParser Objekt um die registrierten Parser aufzulisten.

```
HRESULT EnumParsers([out, retval]
IDispatch** ppEnum);
```
### **Parameter**

ppEnum

[out, retval] Pointer zu einem Pointer der das zurückgegebene Aufzählungsobjekt speichern soll.

### **Rückgabe Werte**

S\_OK

ppEnum enthält einen gültigen pointer zu einem IDispatch Pointer, mit dem sie auf das IEvtCfgEnumParser Interface zugreifen können.

E\_ACCESSDENIED

<span id="page-29-1"></span>Das Objekt ist wegen einer asynchronen Operation gesperrt.

## **6.7.1.5 GetConfigSize**

Bekommt die Anzahl der Sources, Events und DocLinks in der Konfiguration.

```
HRESULT GetConfigSize([out] long*
nSources, [out] long* nEvents, [out] long* nDocLinks);
```
### **Parameter**

nSources

[out] Pointer zu einer Variablen die die Anzahl der Sourcen speichern soll. Falls null wird die Anzahl nicht zurückgegeben.

#### nEvents

[out] Pointer zu einer Variablen die die Anzahl der Events speichern soll. Falls null wird die Anzahl nicht zurückgegeben.

#### nDocLinks

[out] Pointer zu einer Variablen die die Anzahl der DocLinks speichern soll. Falls null wird die Anzahl nicht zurückgegeben.

#### **Rückgabe Werte**

S\_OK

Die Funktion wurde erfolgreich ausgeführt

### E\_ACCESSDENIED

<span id="page-29-0"></span>Das Objekt ist wegen einer asynchronen Operation gesperrt.

### **6.7.1.6 GetFirstSource**

Bekommt eine Source von der Konfiguration. Diese Methode resettet den internen Iterator und ruft [GetNextSource \[](#page-30-1) $\blacktriangleright$  [31\]](#page-30-1) auf. Um die Aufzählung fortzusetzen rufen sie [GetNextSource \[](#page-30-1)[}](#page-30-1) [31\]](#page-30-1) auf.

```
HRESULT GetFirstSource([out,
retval] IEvtCfgSource** ppSource);
```
### **Parameter**

[out, retval] Pointer zu einem Pointer der die zurückgegebene Source speichert.

### **Rückgabe Werte**

S\_OK

ppSource enthält einen gültigen Pointer zu einem IEvtCfgSource Objekt.

S\_FALSE

Die Konfiguration hat keine Sourcen. \*ppSource wurde auf NULL gesetzt.

E\_POINTER

ppSource ist kein gültiger Pointer

E\_ACCESSDENIED

<span id="page-30-1"></span>Das Objekt ist wegen einer asynchronen Operation gesperrt.

### **6.7.1.7 GetNextSource**

Bekommt die nächste Source der Konfiguration im bezug auf den internen Iterator.

Bevor sie eine Auflistung starten rufen sie [GetFirstSource \[](#page-29-0)[}](#page-29-0) [30\]](#page-29-0) auf.

Nachdem Sourcen hinzugefügt oder entfernt wurden müssen sie die Aufzählung mit [GetFirstSource \[](#page-29-0)[}](#page-29-0) [30\]](#page-29-0) neu starten.

```
HRESULT GetNextSource([out,
retval] IEvtCfgSource** ppSource);
```
### **Parameter**

[out, retval] Pointer zu einem Pointer der die zurückgegebene Source speichert.

### **Rückgabe Werte**

S\_OK

ppSource enthält einen gültigen Pointer zu einem IEvtCfgSource Objekt.

S\_FALSE

Die Konfiguration hat keine weiteren Sourcen. \*ppSource wurde auf NULL gesetzt.

E\_POINTER

ppSource ist kein gültiger Pointer

E\_ACCESSDENIED

<span id="page-30-0"></span>Das Objekt ist wegen einer asynchronen Operation gesperrt.

### **6.7.1.8 GetSource**

Bekommt eine Source von der Konfiguration Die Source wird anhand ihrer Id identifiziert. Wenn die Id unbekannt ist können sie die Sourcen mit [GetFistSource \[](#page-29-0)[}](#page-29-0) [30\]](#page-29-0) und [GetNextSource \[](#page-30-1)[}](#page-30-1) [31\]](#page-30-1) auflusten.

```
HRESULT GetSource([in] long nId,
[out,retval] IEvtCfgSource** ppSource);
```
### **Parameter**

nId

[in] Id der Source

ppSource

[out, retval] Pointer zu einem Pointer der die Source speichern soll.

### **Rückgabe Werte**

S\_OK

ppSource enthält einen gültigen Pointer zu einem IEvtCfgSource Objekt.

E\_INVALIDARG

Es existiert keine Source mit dieser Id in der Konfiguration.

E\_ACCESSDENIED

<span id="page-31-0"></span>Das Objekt ist wegen einer asynchronen Operation gesperrt.

### **6.7.1.9 RemoveSource**

Entfernt eine Source aus der Konfiguration. Die Source wird anhand ihrer Id identifiziert.

HRESULT RemoveSource([in] long nId);

### **Parameter**

nId

[in] Id der Source die entfernt werden soll

### **Rückgabe Werte**

S\_OK

Die angegebene Source wurde aus der Konfiguration entfernt.

E\_INVALIDARG

Es existiert keine Source mit dieser Id in der Konfiguration.

E\_ACCESSDENIED

<span id="page-31-1"></span>Das Objekt ist wegen einer asynchronen Operation gesperrt.

### **6.7.1.10 SourceCount**

Zählt die Anzahl der Sources in der Konfiguration.

```
HRESULT SourceCount([out, retval]
long *pVal);
```
### **Parameter**

pVal

[out, retval] Pointer zu einer Variable die den Rückgabewert speichern soll.

### **Rückgabe Werte**

S\_OK

ppSource enthält ein gültiges IEvtCfgSource Objekt.

E\_POINTER

pVal ist kein gültiger Pointer

E\_ACCESSDENIED

<span id="page-32-0"></span>Das Objekt ist wegen einer asynchronen Operation gesperrt.

## **6.7.2 IEvtCfgSource**

Das ITcEvtCfgSource Interface bietet Zugriff auf Objekte, die eine Source in der Konfiguration repräsentieren. Jede Source wird an ihre eindeutigen Id identifiziert und kann Namen in mehreren Sprachen haben. Wenn Sources Teil einer Konfiguration sind haben sie genau einen Parent vom Typ [IEvtConfiguration \[](#page-26-0)[}](#page-26-0) [27\]](#page-26-0). Eine Source kann nicht Child von mehreren Konfigurationen sein. Eine source kann mehrere Childs vom Typ [ITcEvtCfgEvent \[](#page-41-0)▶ [42\]](#page-41-0) haben.

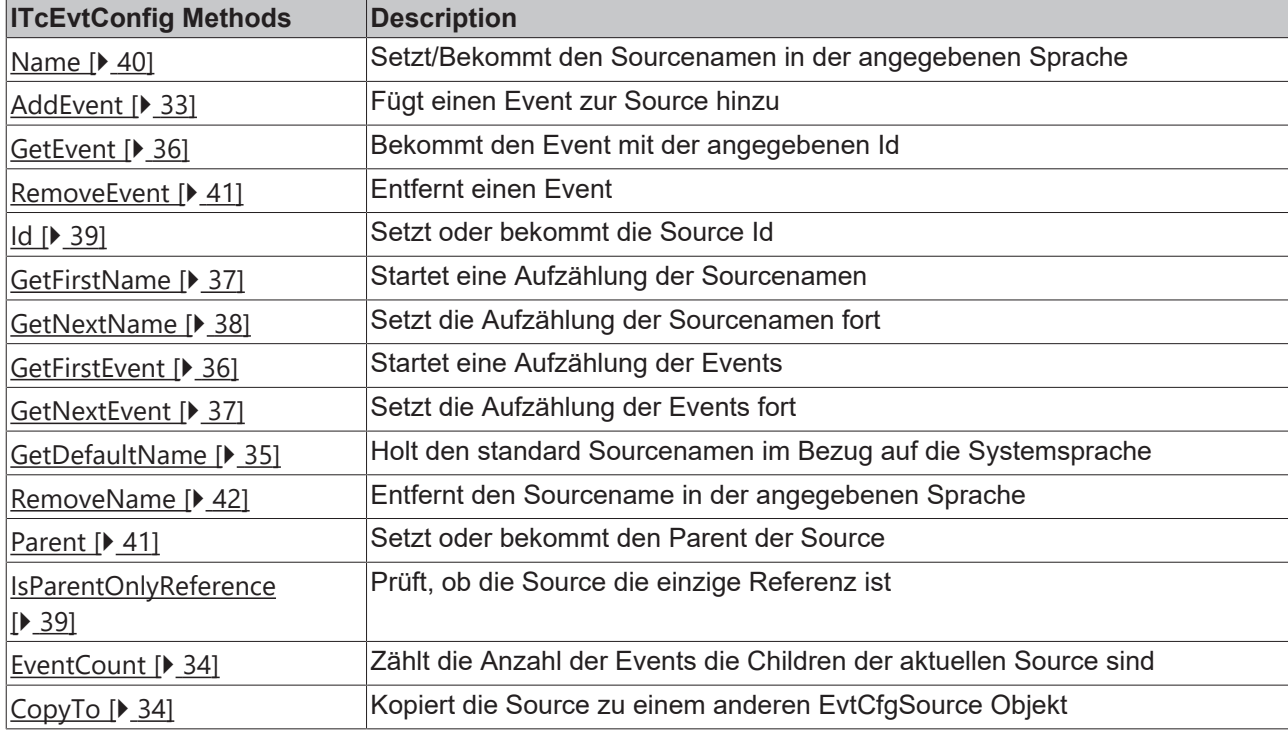

*Tab. 3: Methoden und Eigenschaften nach Vtable sortiert*

## <span id="page-32-1"></span>**6.7.2.1 AddEvent**

[ITcEvtCfgSource \[](#page-32-0)[}](#page-32-0) [33\]](#page-32-0)

Fügt einen Event zur Source hinzu. Events werden anhand ihrer Id identifiziert - doppelte Ids sind nicht möglich. Events dürfen auch nur einen Parent haben, wenn der Event bereits Child einer anderen Source ist wird die Funktion fehlschlagen.

HRESULT AddEvent([in] IEvtCfgEvent\* pEvent);

### **Parameter**

pEvent

[in] Pointer zum Event Objekt das hinzugefügt werden soll

### **Rückgabe Werte**

S\_OK

Der neue event wurde erfolgreich hinzugefügt. Der OnNewEvent Event wurde ausgelöst.

E\_FAIL

pEvent konnte nicht zur Konfiguration hinzugefügt werden. Das kann passieren, weil die Source bereits einen Event mit dieser Id hat oder der Event zu einer anderen Source gehört.

E\_POINTER

pEvent ist kein gültiger Pointer

E\_ACCESSDENIED

<span id="page-33-1"></span>Das Objekt ist wegen einer asynchronen Operation gesperrt.

## **6.7.2.2 CopyTo**

[ITcEvtCfgSource \[](#page-32-0)[}](#page-32-0) [33\]](#page-32-0)

Kopiert die Source zu einem anderen EvtCfgSource Objekt.

```
HRESULT CopyTo([out, retval]
ITcEvtCfgSource** ppSource);
```
### **Parameter**

#### ppSource

[out, retval] Pointer zu einem Pointer zur Zielsource. Wenn \*ppSource NULL ist wird eine neue Source erstellt.

### **Rückgabe Werte**

S\_OK

ppSource enthält eine Kopie der Source

E\_POINTER

ppSource ist kein gültiger Pointer

E\_ACCESSDENIED

<span id="page-33-0"></span>Das Objekt ist wegen einer asynchronen Operation gesperrt.

### **6.7.2.3 EventCount**

[ITcEvtCfgSource \[](#page-32-0)[}](#page-32-0) [33\]](#page-32-0)

Zählt die Anzahl der Events die Children der aktuellen Source sind.

### **Property get**

```
HRESULT EventCount([out, retval]
long *pVal);
```
# **RECKHOFF**

### **Parameter**

pVal

[out, retval] Pointer zu einer long Variable die die Anzahl der Children bekommt.

### **Rückgabe Werte**

S\_OK

Funktion erfolgreich ausgeführt

E\_POINTER

pVal ist kein gültiger Pointer

E\_ACCESSDENIED

<span id="page-34-0"></span>Das Objekt ist wegen einer asynchronen Operation gesperrt.

### **6.7.2.4 GetDefaultName**

### [ITcEvtCfgSource \[](#page-32-0)[}](#page-32-0) [33\]](#page-32-0)

Holt den Standard-Sourcenamen.

Es wird in folgender Reihenfolge geprüft und der erste 'Treffer' wird übergeben.

- 1. Language des Systems
- 2. Englisch (1031 / 9)
- 3. Deutsch (1033 / 7)
- 4. Niedringste lcid

### **Property get**

HRESULT Name([out, retval] BSTR \*name);

### **Parameter**

name

[out, retval] Pointer zu einer BSTR Variable die den Sourcenamen bekommen soll

### **Rückgabe Werte**

S\_OK

Funktion wurde erfolgreich ausgeführt

S\_FALSE

Es ist kein Name für die Source vorhanden, name ist NULL

### E\_POINTER

name ist kein gültiger Pointer

### E\_ACCESSDENIED

Das Objekt ist wegen einer asynchronen Operation gesperrt.

## <span id="page-35-0"></span>**6.7.2.5 GetEvent**

Bekommt den Event mit der angegebenen Id.

Wenn die event Id unbekannt ist können sie alle Events der Source mit GetFistEvent und GetNextEvent auflisten.

```
HRESULT GetEvent([in] long nId,
[out, retval] IEvtCfgEvent** ppEvent);
```
### **Parameter**

nId

[in] Id des Events

ppSource

[out, retval] Pointer zu einem Pointer der das zurückgegebene Objekt speichern soll

### **Rückgabe Werte**

S\_OK

ppSource enthält einen gütigen Pointer auf ein IEvtCfgSource Objekt.

E\_INVALIDARG

Es existiert kein Event mit der angegebenen Id in der Source-

E\_POINTER

ppEvent ist kein gültiger Pointer

E\_ACCESSDENIED

<span id="page-35-1"></span>Das Objekt ist wegen einer asynchronen Operation gesperrt.

### **6.7.2.6 GetFirstEvent**

Bekommt den ersten Event der Source.

Diese Funktion resetet den internen Iterator und ruft [GetNextEvent \[](#page-36-1)[}](#page-36-1) [37\]](#page-36-1) auf.

Um die Aufzählung fortzusetzen rufen sie [GetNextEvent \[](#page-36-1)[}](#page-36-1) [37\]](#page-36-1) auf.

Wenn die Source von einer asynchronen Operation gesperrt ist, wird nicht E\_FAIL zurückgegeben sondern gewartet bis die sperrung aufgehoben ist.

```
HRESULT GetFirstEvent([out,retval]
IEvtCfgEvent** ppEvent);
```
#### **Parameter**

ppEvent

[out, retval] Pointer zu einem IEvtCfgEvent interface Pointer in dem das erste Child gespeichert wird.

### **Rückgabe Werte**

S\_OK

Funktion erfolgreich ausgeführt.

S\_FALSE

Die Source hat keine Events. \*ppEvent ist NULL.
E\_POINTER

ppEvent ist kein gültiger Pointer

E\_ACCESSDENIED

<span id="page-36-0"></span>Das Objekt ist wegen einer asynchronen Operation gesperrt.

# **6.7.2.7 GetFirstName**

### **ITcEvtCfgSource**

Bekommt den ersten Namen der Source.

Diese Funktion resettet den internen Iterator und ruft [GetNextName \[](#page-37-0)▶ [38\]](#page-37-0) auf. Um die Aufzählung fortzusetzen rufen sie [GetNextName \[](#page-37-0)[}](#page-37-0) [38\]](#page-37-0) auf.

HRESULT GetFirstName([out] BSTR\* pName, [out,retval] long\* pLangId);

#### **Parameter**

name

[out] Pointer zu einer BSTR Variable die den Namen bekommen soll.

pLangId

[out, retval] Pointer zu einer long Variable die die lang id bekommen soll

### **Rückgabe Werte**

S\_OK

name enthält den ersten Namen der Source

S\_FALSE

Die Source hat keine Namen. \*name ist NULL.

E\_POINTER

name ist kein gültiger Pointer

E\_ACCESSDENIED

Das Objekt ist wegen einer asynchronen Operation gesperrt.

# **6.7.2.8 GetFirstName**

Bekommt das nächste Child ausgehend vom internen Iterator.

Vor dem start einer Aufzählung müssen sie [GetFirstEvent \[](#page-35-0)[}](#page-35-0) [36\]](#page-35-0) aufrufen.

Nachdem Events hinzugefügt oder entfernt wurden müssen sie den internen Iterator resetten indem sie [GetFirstEvent \[](#page-35-0)[}](#page-35-0) [36\]](#page-35-0) aufrufen.

Wenn die Source von einer asynchronen Operation gesperrt ist, wird nicht E\_FAIL zurückgegeben sondern gewartet bis die sperrung aufgehoben ist.

```
HRESULT GetNextEvent([out, retval]
IEvtCfgSEvent** ppEvent);
```
# **Parameter**

ppEvent

[out, retval] Pointer zu einem IEvtCfgEvent interface Pointer in dem das erste Child gespeichert wird.

## **Rückgabe Werte**

S\_OK Funktion erfolgreich ausgeführt S FALSE Die Source hat keine Events. \*ppEvent ist NULL. E\_POINTER ppEvent ist kein gültiger Pointer

E\_ACCESSDENIED

<span id="page-37-0"></span>Das Objekt ist wegen einer asynchronen Operation gesperrt.

# **6.7.2.9 GetNextName**

Bekommt den nächsten Namen ausgehend vom internen Iterator.

Vor dem Start einer Aufzählung müssen sie [GetFirstName \[](#page-36-0)[}](#page-36-0) [37\]](#page-36-0) aufrufen. Nachdem Events hinzugefügt oder entfernt wurden müssen sie den internen Iterator resetten indem sie [GetFirstName \[](#page-36-0)[}](#page-36-0) [37\]](#page-36-0) aufrufen.

```
HRESULT GetNextName([out, retval]
BSTR* name);
```
### **Parameter**

name

[out] Pointer zu der BSTR Variable die den Sourcenamen bekommen soll

pLangId

[out, retval] Pointer zu der long Variable die die lang id bekommen soll

### **Rückgabe Werte**

S\_OK

Funktion erfolgreich ausgeführt

S\_FALSE

Die Source hat keine Namen. \*name ist NULL.

E\_POINTER

name ist kein gültiger Pointer

# E\_ACCESSDENIED

Das Objekt ist wegen einer asynchronen Operation gesperrt.

# **BECKHOFF**

# **6.7.2.10 Id**

Setzt oder bekommt die Source Id.

Wenn die Source bereits Child einer Konfiguration ist, wird sie entfernt und mit der neuen Id hinzugefügt. Der SourceRemoved und der NewSource Event werden ausgelöst.

#### **Property get**

```
HRESULT Id([out, retval] long
*pVal);
```
#### **Parameter**

pVal

[out, retval] pointer zu einer long Variable die die Source Id bekommen soll

#### **Rückgabe Werte**

S\_OK

Funktion wurde erfolgreich ausgeführt

E\_POINTER

pVa ist kein gültiger Pointer

#### **Property set**

HRESULT Id([in] long newVal);

#### **Parameter**

newVal

[in] long Variable mit der neuen Source Id

### **Rückgabe Werte**

S\_OK

Funktion wurde erfolgreich ausgeführt

E\_FAIL

Die Source ist Child einer Konfiguration, die bereits eine andere Source mit der angegebenen Id hat. Die Id bleibt unverändert.

E\_ACCESSDENIED

Das Objekt ist wegen einer asynchronen Operation gesperrt.

# **6.7.2.11 IsParentOnlyReference**

Prüft ob die Source die einzige Referenz ist.

```
HRESULT IsParentOnlyReference([out,
retval] BOOL* pVal);
```
#### **Parameter**

pVal

[out, retval] Pointer zu einer BOOL Variable die das Ergebnis speichern soll.

# **Rückgabe Werte**

S\_OK

Erfolg.

S\_FALSE

Die Source hat keinen Parent. \*pVal ist False.

E\_POINTER

pVal ist kein gültiger Pointer

# **6.7.2.12 Name**

Setzt/Bekommt den Sourcenamen in der angegebenen Sprache

#### **Property get**

```
HRESULT Name([in] long langId,
[out, retval] BSTR *pVal);
```
### **Parameter**

langId

[in] long Variable die die lang id für den gewünschten String enthält.

pVal

[out, retval] Pointer zu einer BSTR Variable die den Sourcenamen bekommen soll.

### **Rückgabe Werte**

S\_OK

Funktion erfolgreich ausgeführt.

E\_FAIL

Es existiert kein Sourcename für die angegebene Sprache

E\_POINTER

pVal ist kein gültiger Pointer

### E\_ACCESSDENIED

Das Objekt ist wegen einer asynchronen Operation gesperrt.

## **Property set**

```
HRESULT Name([in] long langId,
[in] BSTR *pVal);
```
### **Parameter**

langId

[in] long Value mit der lang id die der Sourcename bekommen soll.

pVal

[in] BSTR Variable, die den Namen der hinzugefügt werden soll enthält.

## **Rückgabe Werte**

S\_OK

Funktion erfolgreich ausgeführt.

E\_FAIL

A name for the language Id does already exist

# E\_ACCESSDENIED

Das Objekt ist wegen einer asynchronen Operation gesperrt.

# **6.7.2.13 Parent**

Setzt oder bekommt den Parent der Source.

Den Parent zu setzen ist nur für internen Gebrauch. Wenn man den Parent auf ungültige Werte setzt, kann das zu Nebeneffekten führen. Wenn sie den Parent ändern wollen benutzen sie [IEvtConfiguration::AddSource \[](#page-27-0)[}](#page-27-0) [28\]](#page-27-0) oder [IEvtConfiguration::RemoveSource \[](#page-31-0)[}](#page-31-0) [32\]](#page-31-0).

### **Property get**

```
HRESULT Name([out, retval]
IDispatch** ppVal);
```
### **Parameter**

ppVal

[out, retval] Pointer zu einer IDispatch\* Variable die den Parent der Source bekommt

### **Rückgabe Werte**

S\_OK

Funktion erfolgreich, wenn die source einen Parent hat ist \*ppVal gültig, sonst NULL

E\_POINTER

ppVal ist kein gültiger Pointer

E\_ACCESSDENIED

<span id="page-40-0"></span>Das Objekt ist wegen einer asynchronen Operation gesperrt.

# **6.7.2.14 RemoveEvent**

### [ITcEvtCfgSource \[](#page-32-0)[}](#page-32-0) [33\]](#page-32-0)

Entfernt einen Event.

Der zu entfernende Event wird anhand seiner Id Identifiziert.

```
HRESULT RemoveEvent([in] long
nId);
```
# **Parameter**

nId

[in] Id des evetns der entfernt werden soll.

# **Rückgabe Werte**

S\_OK

Der angegebene Event wurde aus der Konfiguration gelöscht.

E\_INVALIDARG

Es existiert kein Event mit der angegebenen Id in der Source

E\_ACCESSDENIED

Das Objekt ist wegen einer asynchronen Operation gesperrt.

# **6.7.2.15 RemoveName**

## [ITcEvtCfgSource \[](#page-32-0)[}](#page-32-0) [33\]](#page-32-0)

Entfernt den Sourcename in der angegebenen Sprache.

```
HRESULT RemoveName([in] long
nId);
```
### **Parameter**

nId

[in] Lang Id des Namens der gelsöcht werden soll.

### **Rückgabe Werte**

S\_OK

Der angegebene Name wurde entfernt

E\_INVALIDARG

Der Name mit der angegebenen Lang Id existiert nicht.

E\_ACCESSDENIED

<span id="page-41-0"></span>Das Objekt ist wegen einer asynchronen Operation gesperrt.

# **6.7.3 IEvtCfgEvent**

Das IEvtCfgEvent Interface repräsentiert einen Event der Konfiguration. Durch seine Methoden können Events erstellt und verändert werden.

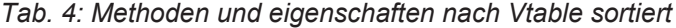

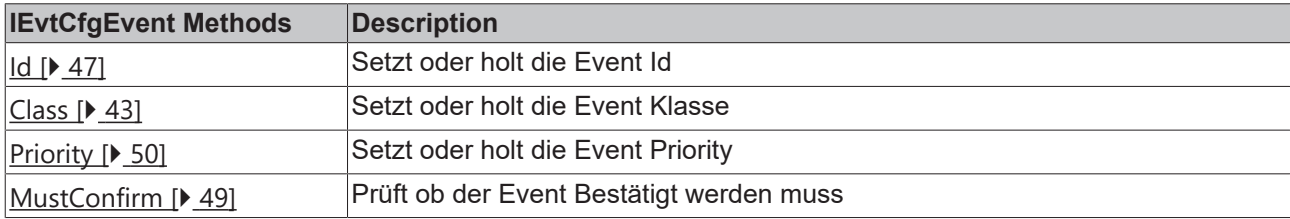

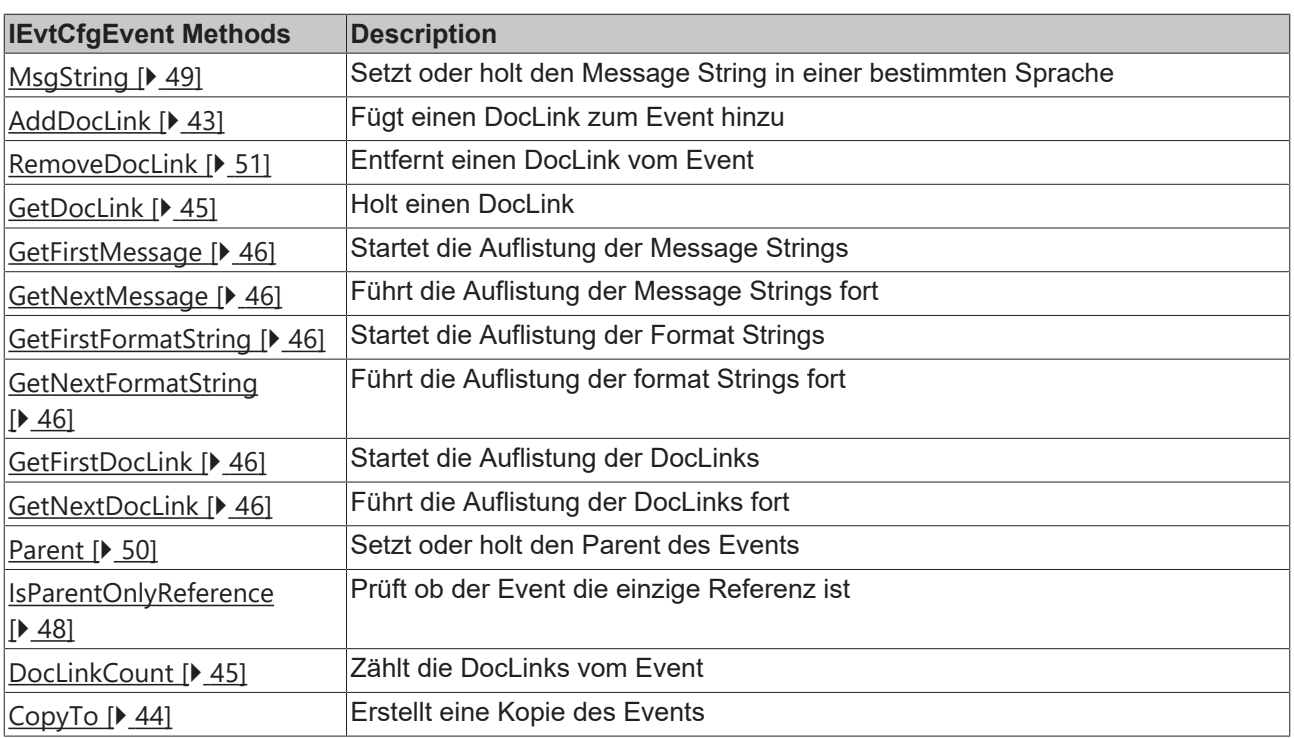

# <span id="page-42-1"></span>**6.7.3.1 AddDocLink**

Fügt einen DocLink zum Event hinzu.

DocLinks werden durch ihren Namen identifiziert. DocLinks können nur einen Parent haben. Wenn ein DocLink bereits Child eines anderen Events ist wird die Methode fehlschlagen.

```
HRESULT AddDocLink([in]
IEvtCfgDocLinkt* pLink);
```
### **Parameter**

pLink

[in] Pointer zu dem neuen DocLink Objekt das hinzugefügt werden soll.

### **Rückgabe Werte**

S\_OK

Der neue DocLink wurde erfolgreich hinzugefügt

# E\_FAIL

pLink konnte nicht zum Event hinzugefügt werden. Das kann passieren, wenn der Link bereits Child eines anderen Events ist.

# E\_POINTER

pLink ist kein gültiger Pointer

### E\_ACCESSDENIED

<span id="page-42-0"></span>Das Objekt ist wegen einer asynchronen Operation gesperrt.

# **6.7.3.2 Class**

Setzt oder holt die Event Klasse.

## **Property get**

HRESULT Class([out, retval] long \*pVal);

# **Parameter**

pVal

[out, retval] Pointer zu einer long Variable die die Event Klasse bekommt.

# **Rückgabe Werte**

S\_OK

Funktion wurde erfolgreich ausgeführt.

# E\_POINTER

pVal ist kein gültiger Pointer

### **Property set**

```
HRESULT Class([in] long
newVal);
```
### **Parameter**

newVal

[in] long Variable mit der neuen Event Klasse.

### **Rückgabe Werte**

S\_OK

<span id="page-43-0"></span>Die Event Klasse wurde erfolgreich geändert.

# **6.7.3.3 CopyTo**

Erstellt eine Kopie des Events.

HRESULT CopyTo([out, retval] ITcEvtCfgSource\*\* ppEvent);

### **Parameter**

ppEvent

[out, retval] Pointer zu einem Pointer zum Zielevent. Wenn \*ppEvent NULL ist wird ein neuer Event erstellt.

### **Rückgabe Werte**

S\_OK

ppEvent erhält eine exakte Kopie des Events

## E\_POINTER

ppEvent ist kein gültiger Pointer

E\_ACCESSDENIED

<span id="page-44-1"></span>Das Objekt ist wegen einer asynchronen Operation gesperrt.

# **6.7.3.4 DocLinkCount**

**ITcEvtCfgEvent** 

Zählt die DocLinks vom Event.

#### **Property get**

```
HRESULT DocLinkCount([out, retval]
long *pVal);
```
#### **Parameter**

pVal

[out, retval] Pointer zu einer long Variable die die Anzahl der DocLinks bekommt

#### **Rückgabe Werte**

S\_OK

Funktion wurde erfolgreich ausgeführt.

#### E\_POINTER

<span id="page-44-0"></span>pVal ist kein gültiger Pointer

# **6.7.3.5 GetDocLink**

Holt einen DocLink.

```
HRESULT GetDocLink([in] BSTR name,
[out,retval] IEvtCfgDocLink** ppLink);
```
#### **Parameter**

name

[in] Name des Links der geholt werden soll.

ppLink

[out, retval] Pointer zu einem Pointer der das zurückgegebene DocLink Objekt.

#### **Rückgabe Werte**

S\_OK

ppLink enthält einen gültigen pointer zu einem IEvtCfgSource Objekt.

## E\_INVALIDARG

Es existiert kein DocLink mit dem angegebenen Namen im Event.

### E\_POINTER

ppLink ist kein gültiger Pointer

# <span id="page-45-0"></span>**6.7.3.6 GetFirstMessage**

Startet die Auflistung der Message Strings.

Diese Funktion resettet den internen Iterator und ruft [GetNextMessage \[](#page-45-1)[}](#page-45-1) [46\]](#page-45-1) auf. Um die Aufzählung fortzusetzen rufen sie [GetNextMessagee \[](#page-45-1)[}](#page-45-1) [46\]](#page-45-1) auf.

```
HRESULT GetFirstMessage([out]
BSTR* message, [out,retval] long* pLangId);
```
#### **Parameter**

message

[out] Pointer zu einer BSTR Variable die die erste Message des Events bekommen soll.

pLangId

[out, retval] Pointer zu einer long Variable die die lang Id der Message speichert.

#### **Rückgabe Werte**

S\_OK

message enthält die erste Message des Events.

S\_FALSE

Die Source hat keine Messages. \*message ist NULL.

E\_POINTER

message ist kein gültiger Pointer

E\_ACCESSDENIED

<span id="page-45-1"></span>Das Objekt ist wegen einer asynchronen Operation gesperrt.

# **6.7.3.7 GetNextMessage**

Führt die Auflistung der Message Strings fort.

Bevor sie die Auflustung starten, rufen sie [GetFirstMessage \[](#page-45-0) $\blacktriangleright$  [46\]](#page-45-0) auf.

Nachdem Messages hinzugefügt oder entfernt wurden muss die Aufzählung mit [GetFirstMessage \[](#page-45-0)[}](#page-45-0) [46\]](#page-45-0) neu gestartet werden.

```
HRESULT GetNextMessage([out] BSTR*
message, [out, retval] long* langId);
```
#### **Parameter**

message

[out] Pointer zu einer BSTR Variable die die nächste Message des Events bekommen soll.

langId

[out, retval] Pointer zu einer long Variable die die lang Id der Message speichert.

### **Rückgabe Werte**

S\_OK

message enthält die nächste Message des Events.

# **BECKHOFF**

# S\_FALSE

Die Source hat keine Messages. \*message ist NULL.

E\_POINTER

message ist kein gültiger Pointer

E\_ACCESSDENIED

<span id="page-46-0"></span>Das Objekt ist wegen einer asynchronen Operation gesperrt.

# **6.7.3.8 Id**

Setzt oder holt die Event Id.

Wenn der Event bereits das Child einer Source ist, wird er entfernt und neu hinzugefügt. die EventRemoved und NewEvent events werden ausgelöst.

#### **Property get**

```
HRESULT Id([out, retval] long
*pVal);
```
#### **Parameter**

pVal

[out, retval] Pointer zu einer long Variable die die Event Id bekommt

## **Rückgabe Werte**

S\_OK

Funktion wurde erfolgreich ausgeführt.

E\_POINTER

pVal ist kein gültiger Pointer

#### **Property set**

HRESULT Id([in] long newVal);

### **Parameter**

newVal

[in] long Variable mit der neuen Event Id

### **Rückgabe Werte**

S\_OK

The Event Id wurde erfolgreich auf newVal gesetzt

E\_FAIL

Der Event ist das child eines Source Objekts welches bereits einen anderen Event mit dieser id enthält. Die id wurde nicht verändert.

#### E\_ACCESSDENIED

Das Objekt ist wegen einer asynchronen Operation gesperrt.

# <span id="page-47-0"></span>**6.7.3.9 IsParentOnlyReference**

Prüft ob der Event die einzige Referenz ist.

```
HRESULT IsParentOnlyReference([out,
retval] BOOL* pVal);
```
# **Parameter**

pVal

[out, retval] Pointer auf eine BOOL Variable die das Ergebnis speichert.

# **Rückgabe Werte**

S\_OK

Erfolg.

S\_FALSE

Der Event hat keinen Parent. \*pVal ist False.

E\_POINTER

pVal ist kein gültiger Pointer

# **6.7.3.10 MsgString**

Setzt oder holt den Message String in einer bestimmten Sprache.

### **Property get**

```
HRESULT MsgString([in] long
langId, [out, retval] BSTR *pVal);
```
### **Parameter**

langId

[in] Die language id die Message die zurückgegeben werden soll.

pVal

[out, retval] Pointer zu einer BSTR Variable die den String bekommt.

### **Rückgabe Werte**

S\_OK

Funktion wurde erfolgreich ausgeführt.

### E\_POINTER

pVal ist kein gültiger Pointer

### E\_FAIL

Es existiert keine Message für die angegebene Sprache

# **RECKHOFF**

## **Property set**

HRESULT MsgString([in] long langId, [in] BSTR newVal);

# **Parameter**

langId

[in] Die language id für den message String der gesetzt werden soll.

newVal

[in] BSTR Variable die den String der geschrieben werden soll enthält.

# **Rückgabe Werte**

S\_OK

Funktion wurde erfolgreich ausgeführt.

E\_FAIL

<span id="page-48-0"></span>Ein Message String für die angegebene Sprache existiert bereits

# **6.7.3.11 MustConfirm**

Prüft, ob der Event bestätigt werden muss.

#### **Property get**

HRESULT MustConfirm([out, retval] BOOL \*pVal);

#### **Parameter**

pVal

[out, retval] Pointer zu einer BOOL Variable die den aktuellen Status bekommt

### **Rückgabe Werte**

S\_OK

Funktion wurde Erfolgreich ausgeführt

E\_POINTER

pVal ist kein gültiger Pointer

**Property set** HRESULT MustConfirm([in] BOOL newVal);

#### **Parameter**

newVal

[in] BOOL Variable mit dem neuen Wert

### **Rückgabe Werte**

S\_OK

<span id="page-49-1"></span>Funktion wurde erfolgreich ausgeführt

# **6.7.3.12 Parent**

Setzt oder holt den Parent des Events.

Den Parent setzen ist nur für den internen Gebrauch. Den Wert auf unpassende Werte setzen kann zu Nebeneffekten führen.

Um den Parent eines Events zu setzen benutzen Sie die Funktionen [IEvtCfgSource::AddEvent \[](#page-32-1)▶ [33\]](#page-32-1) oder [IEvtCfgSource::RemoveEvent. \[](#page-40-0)[}](#page-40-0) [41\]](#page-40-0)

### **Property get**

```
HRESULT Name([out, retval]
IDispatch** ppVal);
```
#### **Parameter**

ppVal

[out, retval] Pointer zu einer IDispatch\* Variable die den Parent des Events bekommt.

### **Rückgabe Werte**

S\_OK

Funktion wurde erfolgreich ausgeführt. Wenn der Event einen Paerent hat ist \*ppVal gültig, sonst NULL

#### E\_POINTER

ppVal war kein gültiger Pointer

<span id="page-49-0"></span>E\_ACCESSDENIED Das Objekt ist wegen einer asynchronen Operation gesperrt.

# **6.7.3.13 Priority**

Setzt oder holt die Event Priority.

### **Property get**

```
HRESULT Priority([out, retval]
long *pVal);
```
#### **Parameter**

pVal

[out, retval] Pointer zu einer long Variable die die Event Priority bekommt.

### **Rückgabe Werte**

S\_OK

Funktion wurde erfolgreich ausgeführt

### E\_POINTER

pVal ist kein gültiger Pointer

# **RECKHOFF**

# **Property set**

HRESULT Priority([in] long newVal);

# **Parameter**

newVal

[in] long Variable mit der neuen Event Priority

# **Rückgabe Werte**

S\_OK

<span id="page-50-0"></span>Funktion wurde erfolgreich ausgeführt

# **6.7.3.14 RemoveDocLink**

Entfernt einen DocLink vom Event.

```
HRESULT RemoveDocLink([in]
IEvtCfgDocLink* pLink);
```
# **Parameter**

pLink

[in] the DocLink der entfernt werden soll.

## **Rückgabe Werte**

S\_OK

Der angegebene Link wurde vom Event entfernt.

E\_INVALIDARG

Der link ist kein child des Events

E\_POINTER

pLink ist kein gültiger Pointer

E\_ACCESSDENIED

<span id="page-50-1"></span>Das Objekt ist wegen einer asynchronen Operation gesperrt.

# **6.7.4 IEvtCfgDocLink**

Das IEvtCfgDocLink Interface ermöglicht Zugriff auf die DocLink Eigenschaften. DocLinks können benutzt werden um zusätzliche Informationen zum Event anzugeben. Ein DocLink besteht aus einen einzugartigen Namen und mehreren Links.

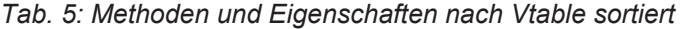

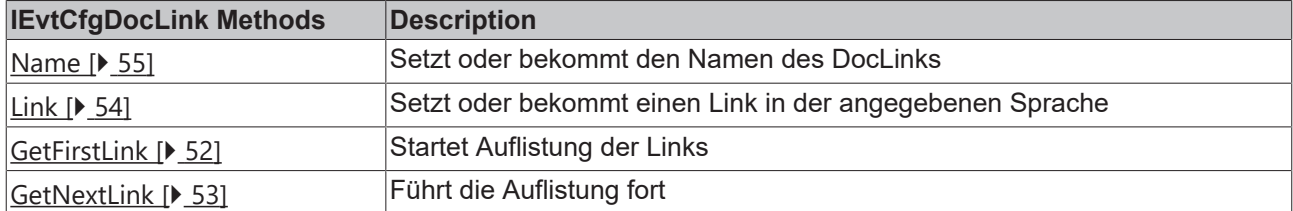

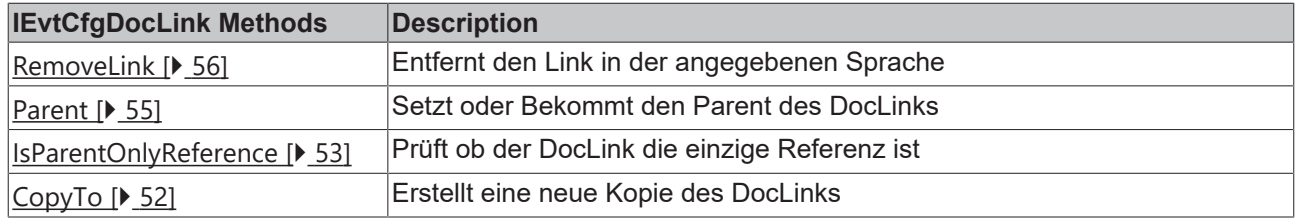

# <span id="page-51-1"></span>**6.7.4.1 CopyTo**

Erstellt eine Kopie des DocLink Objekts.

```
HRESULT CopyTo([out, retval]
ITcEvtCfgDocLink** ppLink);
```
#### **Parameter**

ppLink

[out, retval] Pointer zu einem Pointer zum Ziellink. Wenn \*ppLink NULL ist wird ein neue DocLink erstellt.

#### **Rückgabe Werte**

S\_OK

ppLink enthät eine genaue Kopie des DocLinks

E\_POINTER

<span id="page-51-0"></span>ppLink war ein ungültiger Pointer

# **6.7.4.2 GetFirstLink**

Gibt den ersten Link des Objekts zurück.

Diese Funktion setzt den internen Iterator zurück und rugt [GetNextLink \[](#page-52-0) $\blacktriangleright$  [53\]](#page-52-0) auf. Um die Aufzählung fortzusetzen rufen sie [GetNextLink \[](#page-52-0) $\blacktriangleright$  [53\]](#page-52-0) auf.

```
HRESULT GetFirstLink([out] BSTR*
name, [out, retval] long* pLangId);
```
#### **Parameter**

name

[out] Pointer zu einer BSTR Variable die die erste URL vom aktuellen Event enthält.

pLangId

[out, retval] Pointer zu einer long Variable die die lang Id URL enthält.

### **Rückgabe Werte**

# S\_OK

name enthält die erste URL des DocLinks.

# S\_FALSE

Der DocLink hat keine URLs. \*name wurde auf NULL gesetzt.

# E\_POINTER

<span id="page-52-0"></span>Name war kein gültiger Pointer.

# **6.7.4.3 GetNextLink**

Holt dem nächsten Link ausgehend vom internen Iterator.

Bevor sie eine Auflistung der Links starten, rufen sie [GetFirstLink \[](#page-51-0) $\triangleright$  [52\]](#page-51-0) auf. Nachdem sie Links hinzugefügt oder entfernt haben müssen sie die aufzählung neu starten indem sie [GetFirstLink \[](#page-51-0)[}](#page-51-0) [52\]](#page-51-0) aufrufen.

```
HRESULT GetNextLink([out] BSTR*
link, [out, retval] long* langId);
```
#### **Parameter**

link

[out] Pointer zu einer BSTR Variable die den nächsten Link speichert.

langId

[out, retval] Pointer zu einer long Variable die die lang Id des Links speichert.

#### **Rückgabe Werte**

S\_OK

link enthält den nächsten Link.

S\_FALSE

Der DocLink hat keine weiteren Links. \*link wurde auf NULL gesetzt.

E\_POINTER

<span id="page-52-1"></span>link war ein ungültiger Pointer.

# **6.7.4.4 IsParentOnlyReference**

Prüft, ob der DocLink die einzige Referenz ist.

```
HRESULT IsParentOnlyReference([out,
retval] BOOL* pVal);
```
#### **Parameter**

pVal

[out, retval] Pointer zu einer BOOL Variable.

#### **Rückgabe Werte**

S\_OK

Erfolg.

S\_FALSE

Der DocLink hat keinen Parent. \*pVal ist False.

# E\_POINTER

<span id="page-53-0"></span>pVal ist kein gültiger Pointer

# **6.7.4.5 Link**

Setzt oder bekommt den link für eine bestimmte Sprache.

# **Property get**

```
HRESULT Link([in] long langId,
[out, retval] BSTR *pVal);
```
# **Parameter**

langId

[in] Dielanguage id für den Link

pVal

[out, retval] Pointer zu einer BSTR Variable in der der Link gespeichert wird.

# **Rückgabe Werte**

S\_OK

Funktion wurde erfolgreich ausgeführt

E\_POINTER

pVal war kein gültiger Pointer

E\_FAIL

für die angegebene language id existiert kein Link

### **Property set**

```
HRESULT Link([in] long langId,
[in] BSTR newVal);
```
## **Parameter**

langId

[in] Die language id für den Link der gespeichert werden soll

newVal

[in] BSTR Variable in der der neue Link gespeichert ist.

# **Rückgabe Werte**

S\_OK

Funktion wurde erfolgreich ausgeführt

E\_FAIL

Ein Link für die angegebenen language id existiert bereits

# **BECKHOFF**

# <span id="page-54-0"></span>**6.7.4.6 Name**

Setzt oder bekommt den Namen des DocLinks.

### **Property get**

```
HRESULT Name([out, retval] BSTR
*pVal);
```
#### **Parameter**

pVal

[out, retval] Pointer zu einer BSTR Variable in der der Name gespeichert wird.

#### **Rückgabe Werte**

S\_OK

Funktion wurde erfolgreich ausgeführt

E\_POINTER

pVal war kein gültiger Pointer

#### **Property set**

HRESULT Name([in] BSTR \*pVal);

#### **Parameter**

pVal

[in] BSTR Variable die den neuen Namen enthält

### **Rückgabe Werte**

S\_OK

<span id="page-54-1"></span>Funktion wurde erfolgreich ausgeführt

# **6.7.4.7 Parent**

Setzt oder bekommt den Parent des DocLinks.

Den Parent setzen ist nur für den internen Gebrauch. Den Wert auf unpassende Werte setzen kann zu Nebeneffekten führen.

Um den Parent eines Events zu setzen benutzen Sie die Funktionen IEvtCfgDocLink::AddDocLink und IEvtCfgIEvtCfgDocLink::RemoveDocLink.

#### **Property get**

```
HRESULT Name([out, retval]
IDispatch** ppVal);
```
## **Parameter**

ppVal

[out, retval] Pointer zu einer IDispatch\* Variable die den Parent des DocLinks bekommt. The Parent ist immer vom Typ [IEvtCfgEvent \[](#page-41-0)▶ [42\]](#page-41-0)

# **Rückgabe Werte**

S\_OK

Funktion wurde erfolgreich ausgeführt. Wenn der DocLink einen Parent hat ist \*ppVal gültig, sonst NULL

E\_POINTER

ppVal war kein gültiger Pointer

E\_ACCESSDENIED Das Objekt ist wegen einer asynchronen Operation gesperrt.

# **Sehen Sie dazu auch**

- **[AddDocLink \[](#page-42-1)**▶ [43\]](#page-42-1)
- <span id="page-55-0"></span>**■ [RemoveDocLink \[](#page-50-0)**▶ [51\]](#page-50-0)

# **6.7.4.8 RemoveLink**

Entfernt den Link in der angegebenen Sprache

```
HRESULT RemoveLink([in] long
langId);
```
### **Parameter**

langId

[in] Die langId vom Link der entfernt werden soll

### **Rückgabe Werte**

S\_OK

Der angegebene Link wurde entfernt.

E\_INVALIDARG

Es existiert kein Link mit der angegebenen langid.

# **6.7.5 IEvtCfgEnumParser**

Das IEvtCfgEnumParser Interface wird benutzt um alle registrierten Parser aufzulisten. EvtCfgParser Objekte werden durch die [IEvtConfiguration::EnumParsers \[](#page-28-0)[}](#page-28-0) [29\]](#page-28-0) Funktion erstellt.

*Tab. 6: Methoden und Eigenschaften nach Vtable sortiert*

| <b>IEvtCfgEnumParser Methods</b> | Description                               |
|----------------------------------|-------------------------------------------|
| <b>Next</b>                      | Listet die nächsten X Parser Objekte auf  |
| Reset                            | Resettet den Zähler                       |
| Skip                             | Überspringe die nächsten X Parser Objekte |
| <b>VbNext</b>                    | VB und .NET kompatible Next() Funktion    |

# <span id="page-55-1"></span>**6.7.6 IEvtCfgParser**

Die TcEventConfig library liefert einige standard Parser, zB den Xml und den Tps Parser. Jeder dieser Parser implementiert das IEvtCfgParser Interface. Mit diesen System können auch eigene Parser hinzugefügt werden. Dazu sind nur die Implementierung des

# **BECKHOFF**

Interfaces und eine Registrierung nötig. (Beispiel) Die Folgende Interface Beschreibung zeigt wie das EvtCfgParser Interface definiert ist und wie jede Implementation auf Funktionsaufrufe reagieren muss.

| <b>IEvtCfgParser Methods</b> | <b>Description</b>                                                             |
|------------------------------|--------------------------------------------------------------------------------|
| OpenConfiguration [> 61]     | Öffnet eine existierende Konfiguration                                         |
| Import [ 61]                 | Importiert von einer geöffneten Datei                                          |
| <b>Export</b> [▶ 60]         | Exportiert eine geöffnete Datei                                                |
| CloseConfiguration [> 58]    | Schliesst eine Konfigurationsdatei                                             |
| DefFileExt [> 59]            | Bekommt die standard Dateiendung für das implementierte import<br>Format       |
| DefFileType [ 59]            | Bekommt eine kurze Beschreibung des File Typs für das implementierte<br>Format |
| CreateConfiguration [> 58]   | Erstellt und öffnet eine neue Konfigurationsdatei                              |
| ActivateConfiguration [> 57] | Aktiviert die aktuelle Konfiguration                                           |
| GetConfigSize [> 60]         | Bekommt die grösser der aktuellen Konfiguration                                |
| AsyncImport [ 58]            | Importiert eine Konfiguration asynchron                                        |
| AsyncExport [ 58]            | Exportiert eine Konfiguration asynchron                                        |

*Tab. 7: IEvtCfgParser Methoden und Eigenschaften nach Vtable sortiert*

*Tab. 8: \_IEvtCfgParserEvents Methoden und Eigenschaften nach Vtable sortiert*

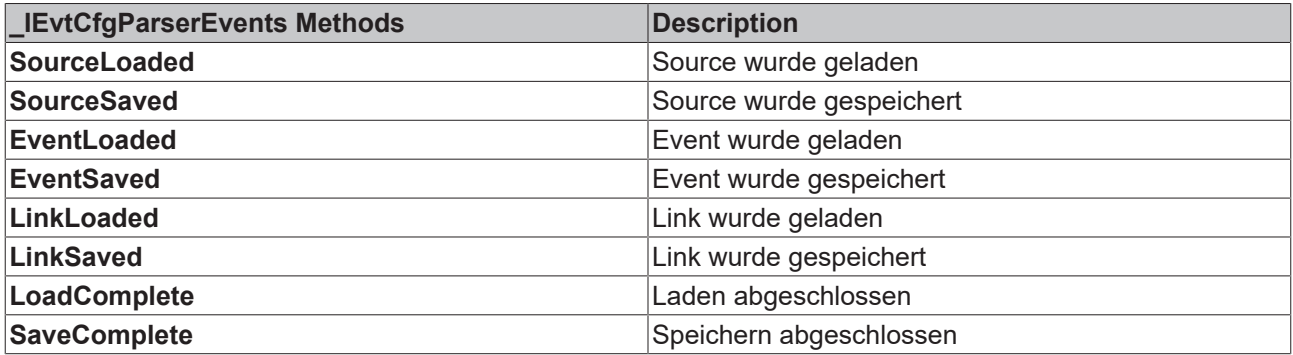

*Tab. 9: Parser-Implementationen*

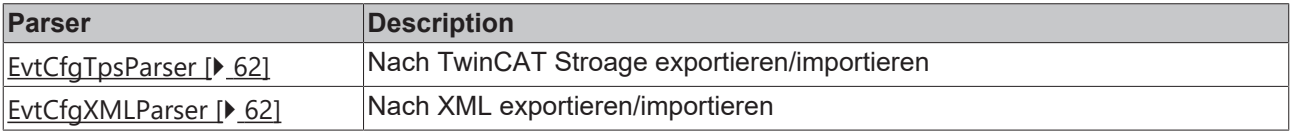

# <span id="page-56-0"></span>**6.7.6.1 ActivateConfiguration**

Aktiviert die aktuelle Konfigutration.

Dieses Verhalten ist Parser spezifisch.

HRESULT ActivateConfiguration();

# **Parameter**

## **Rückgabe Werte**

S\_OK

Die Konfiguration wurde aktiviert.

# E\_ACCESSDENIED

Der Parser ist wegen einer asynchronen Operation gesperrt.

E\_FAIL

<span id="page-57-3"></span>Die Konfiguration konnte nicht aktiviert werden.

# **6.7.6.2 AsyncExport**

Asynchrone Alternative zu [Export \[](#page-59-0)[}](#page-59-0) [60\]](#page-59-0)().

Die Funktion wird sofort beended und sie müssen auf IEvtCfgParser Events achten um den Fortschritt zu prüfen.

# **Sehen Sie dazu auch**

<span id="page-57-2"></span>**■ [IEvtCfgParser \[](#page-55-1)**▶ [56\]](#page-55-1)

# **6.7.6.3 AsyncImport**

Asynchrone Alternative zu [Import \[](#page-60-1)[}](#page-60-1) [61\]](#page-60-1)().

<span id="page-57-0"></span>Die Funktion wird sofort beendet und sie müssen auf [IEvtCfgParser \[](#page-55-1)[}](#page-55-1) [56\]](#page-55-1) Events achten um den Vortschritt zu prüfen.

# **6.7.6.4 CloseConfiguration**

Schließt eine Konfigurationsdatei

HRESULT CloseConfiguration();

#### **Parameter**

### **Rückgabe Werte**

S\_OK

Die Konfiguration wurde geschlossen.

E\_ACCESSDENIED

<span id="page-57-1"></span>Der Parser ist wegen einer asynchronen Operation gesperrt.

# **6.7.6.5 CreateConfiguration**

Erstellt und öffnet eine neue Konfigurationsdatei

Die angegebene Datei muss nicht existieren.

```
HRESULT CreateConfiguration([in]
BSTR filename);
```
# **Parameter**

filename

[in] Pfad und Dateiname

# **RECKHOFF**

# **Rückgabe Werte**

S\_OK

Die Konfiguration wurde erstellt und geöffnet

E\_ACCESSDENIED

Der Parser ist wegen einer asynchronen Operation gesperrt.

E\_FAIL

<span id="page-58-0"></span>Die Konfiguration konnte nicht erstellt werden.

# **6.7.6.6 DefFileExt**

Bekommt die Standard Dateiendung für das implementierte Import Format

#### **Property get**

```
HRESULT DefFileExt([out, retval]
BSTR *pVal);
```
#### **Parameter**

pVal

[out, retval] Pointer zu einer BSTR Variable die die Dateiendung bekommt.

#### **Rückgabe Werte**

S\_OK

Funktion wurde erfolgreich ausgeführt.

E\_POINTER

<span id="page-58-1"></span>pVal ist kein gültiger Pointer.

# **6.7.6.7 DefFileType**

Bekommt eine kurze Beschreibung des File Typs für das implementierte Format

#### **Property get**

```
HRESULT DefFileType([out, retval]
BSTR *pVal);
```
#### **Parameter**

pVal

[out, retval] Pointer zu einer BSTR Variable die die Beschreibung bekommt.

#### **Rückgabe Werte**

S\_OK

Funktion wurde erfolgreich ausgeführt.

### E\_POINTER

<span id="page-59-0"></span>pVal ist kein gültiger Pointer.

# **6.7.6.8 Export**

Exportiert von dem übergebenen [IEvtConfiguration \[](#page-26-0) $\blacktriangleright$  [27\]](#page-26-0) Objekt in die geöffnete Konfigurationsdatei.

```
HRESULT Export([in]
IEvtConfiguration* pConfig);
```
## **Parameter**

pConfig

[in] Konfiguration.

### **Rückgabe Werte**

S\_OK

pConfig wurde erfolgreich exportiert.

E\_ACCESSDENIED

Der Parser ist wegen einer asynchronen Operation gesperrt.

E\_FAIL

<span id="page-59-1"></span>Die Konfiguration konnte nicht exportiert werden

# **6.7.6.9 GetConfigSize**

**ITcEvtCfgParser** 

Bekommt die Anzahl der Sourcen, Events und DocLinks der Konfigurationsdatei.

Diese Methode funktioniert nur mit geöffneten Dateien. Um die Grösse einer Konfiguration bekommen bevor sie epxortiert wurde rufern sie lEvtConfiguration::GetConfigSize() [> [30\]](#page-29-0) auf.

```
HRESULT GetConfigSize([out] long*
nSources, [out] long* nEvents, [out] long* nLinks);
```
#### **Parameter**

nSources

[out] Anzahl der Sourcen

nEvents

[out] Anzahl der Events

nLinks

[out] Anzahl der DocLinks

### **Rückgabe Werte**

S\_OK

Erfolg.

E\_ACCESSDENIED

Der Parser ist wegen einer asynchronen Operation gesperrt.

E\_FAIL

Fehler.

## **Anmerkungen**

Die wiedergegebenen werte müssen nicht richtig sein, Parser können die grösser der Konfiguration aus Performancegründen schätzen.

<span id="page-60-1"></span>Die XML und Tps Parser geben zB 0 zurück, wenn sie eine selbst erstellte Konfiguration zum ersten Mal öffnen. Diese Methode funktioniert nur mit Dateien, die mit dem Parser erstellt wurden.

# **6.7.6.10 Import**

#### CreateAutoIndex.exe

Importiert die geöffnete Konfiguration in ein übergebenes Konfigurationsobjekt.

```
HRESULT Import([in]
IEvtConfiguration* pConfig);
```
#### **Parameter**

pConfig

[in] Zielkonfiguration

### **Rückgabe Werte**

S\_OK

Konfiguration wurde erfolgreich in pConfig importiert.

E\_ACCESSDENIED

Der Parser ist wegen einer asynchronen Operation gesperrt.

E\_FAIL

Die Konfiguration konnte nicht importiert werden.

### **Sehen Sie dazu auch**

<span id="page-60-0"></span>■ [IEvtConfiguration \[](#page-26-0)▶ [27\]](#page-26-0)

# **6.7.6.11 OpenConfiguration**

Öffnet eine Konfigurationsdatei. Alle Nachfolgenden Aufrufe sind an diese Datei gerichtet. Wenn der Vorgang abgeschlossen wurde, rufen Sie [CloseConfiguration \[](#page-57-0) $\blacktriangleright$  [58\]](#page-57-0) auf.

HRESULT OpenConfiguration([in]BSTR name);

# **Parameter**

name

[in] Pfad und Dateiname

# **Rückgabe Werte**

S\_OK

Die Konfiguration wurde geöffnet

E\_ACCESSDENIED

Der Parser ist wegen einer asynchronen Operation gesperrt.

E\_FAIL

<span id="page-61-0"></span>Die Datei konnte nicht geöffnet werden.

# **6.7.7 EvtCfgTpsParser**

Der EvtCfgTpsParser arbeitet mit dem TwinCAT Storage Dateiformat.

Die standard Storage Datei ist 'TwinCAT\default.tps'.

Wenn sie Event Messages aus der TwinCAT Storage auslesen wollen müssen sie den TcEventFormatter wählen, wenn sie Events aus der PLC auslösen.

Dies können sie durch das benutzen von 'TcEventLogger.TcEventFormatter' als progid in der TcEvent Struktur.

Wenn sie ActivateConfiguration aufrufen, wird der Parser die geöffnete Konfigurationsdatei als TwinCATs aktuelles Projekt festlegen.

Wenn sie eine neue Konfiguration erstellen, und Registrieren haben sie 2 Nebeneffekte:

- Die Liste der Geloggten Events des EventLoggers geht verloren.
- Zusätzlich TwinCAT server sind nicht mehr vorhanden.

<span id="page-61-1"></span>Wenn sie die vorherige Konfiguration aktivieren, sind die Nebeneffekte nicht mehr vorhanden. Sie müssen TwinCAT neu starten damit das wechseln der aktiven Konfiguration wirksam wird.

# **6.7.8 EvtCfgXmlParser**

DerEvtCfgTpsParser arbeitet mit dem XML Format.

Jede Quelle und ihre Dateien werden in Ihrer eigenen Datei gespeichert. Alle vorhandenen source ids werden mit Links zu den source XML files in der Projektdatei gespeichert.

Wenn sie Event Messages aus der XML-Datei auslesen wollen müssen sie den TcEventFormatter wählen wenn sie Events aus der PLC auslösen.

Dies können sie durch das benutzen von 'TcEventLogger.TcXmlFormatter' als progid in der TcEvent Struktur.

Wenn sie ActivateConfiguration aufrufen, wird der Parser ihr Projekt in die TcEventSourceLocation.xml im TwinCAT\Resource Verzeichnis hinzufügen.

Alle vorher gespeicherten Informationen werden nicht verändert, neue einträge werden als neu markiert. Nur die markierten Einträge werden gelöscht, wenn sie eine andere Konfiguration aktivieren.

# <span id="page-62-2"></span>**6.7.9 IEvtCfgEditor**

The IEvtCfgEditor Iterface provides access to the EventEditors properties.

*Tab. 10: Methoden und Eigenschaften nach Vtable sortiert*

| <b>IEvtCfgEditor Methods</b> | <b>Description</b>                       |
|------------------------------|------------------------------------------|
| GetConfiguration [> 65]      | Holt das EventConfiguration [> 27]       |
| SelectItem [▶ 66]            | Wählt ein item in der TreeView aus       |
| GetSelectedItem [> 65]       | Holt das ausgewählte TreeView Item       |
| ExpandSelection [D64]        | Klappt das gewählte Item auf             |
| CollapseSelection [> 64]     | Klappt das gewählte Item zu              |
| Copy [ 64]                   | Kopiert den ausgewählten Text            |
| Paste [ $\triangleright$ 66] | Fügt den kopierten Text ein              |
| CanCopy [D 63]               | Prüft ob das aktuelle Item Kopierbar ist |
| CanPaste [▶ 63]              | Prüft ob eingefügt werden kann           |
| IEvtCfgEditorEvents Methods  | Description                              |
| <b>SelChanged</b>            | Es wurde ein anderes Item ausgewählt     |

*Tab. 11: Enums*

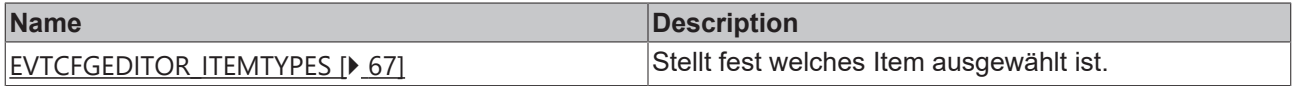

# <span id="page-62-0"></span>**6.7.9.1 CanCopy**

Prüft, ob das aktuelle Item Kopierbar ist.

```
HRESULT CanCopy([out, retval] BOOL
*pVal);
```
### **Parameter**

pVal

[out, retval] TRUE wenn kopieren möglich ist, sonst FALSE.

## **Rückgabe Werte**

S\_OK

<span id="page-62-1"></span>Erfolg.

# **6.7.9.2 CanPaste**

Prüft ob eingefügt werden kann.

HRESULT CanPaste([out, retval] BOOL \*pVal);

#### **Parameter**

pVal

[out, retval] TRUE wenn einfügen möglich ist, sonst FALSE.

## **Rückgabe Werte**

S\_OK

<span id="page-63-1"></span>Erfolg.

# **6.7.9.3 CollapseSelection**

Klappt das gewählte Item zu.

HRESULT CollapseSelection();

#### **Parameter**

#### **Rückgabe Werte**

S\_OK

<span id="page-63-2"></span>Das Item wurde zugeklappt.

# **6.7.9.4 Copy**

Kopiert den ausgewählten Text.

Die Daten des Kopiervorgangs sind nicht Systemweit gespeichert - sie gehen verloren wenn der Editor geschlossen wird und können nicht in mehreren Instanzen genutzt werden.

HRESULT Copy();

#### **Parameter**

# **Rückgabe Werte**

E\_FAIL

Das aktuelle Item kann nicht kopiert werden. Rufen sie [CanCopy \[](#page-62-0)▶ [63\]](#page-62-0) auf um zu prüfen ob ein Item kopiert werden kann oder nicht.

S\_OK

<span id="page-63-0"></span>Das Item wurde kopiert.

# **6.7.9.5 ExpandSelection**

Klappt das gewählte Item auf.

HRESULT ExpandSelection();

### **Parameter**

### **Rückgabe Werte**

S\_OK

<span id="page-64-0"></span>Das Item wurde aufgeklappt.

# **6.7.9.6 GetConfiguration**

Holt das [EventConfiguration \[](#page-26-0)▶ [27\]](#page-26-0) Objekt

```
HRESULT GetConfiguration([out,
retval] IEvtConfiguration** ppConfig);
```
#### **Parameter**

ppConfig

[out, retval] Pointer zu einem Pointer zur Konfiguration.

#### **Rückgabe Werte**

S\_OK

\*ppConfig enthält einen gültigen Pointer.

E\_FAIL Der Editor wurde nicht initialisiert und enthält kein Konfigurationsobjekt.

### E\_POINTER

<span id="page-64-1"></span>ppConfig ist kein gültiger Pointer

# **6.7.9.7 GetSelectedItem**

Holt das ausgewählte TreeView Item.

Das Item wird am Typ des COM Onjekts identifiziert ([IEvtCfgSource \[](#page-32-0)▶ [33\]](#page-32-0), [IEvtCfgEvent \[](#page-41-0)▶ [42\]](#page-41-0) or [IEvtCfgDocLink \[](#page-50-1)[}](#page-50-1) [51\]](#page-50-1)). Unteritems werden mit dem enum [EVTCFGEDITOR\\_ITEMTYPES \[](#page-66-0) $\triangleright$  [67\]](#page-66-0) und der language Id identifiziert.

```
HRESULT GetSelectedItem([out]
IDispatch** ppItem, [out] EVTCFGEDITOR_ITEMTYPES* subItem, [out]
LONG* langId);
```
#### **Parameter**

ppItem

[out] Pointer zu einem IDispatch Pointer. Es enthält einen Pointer zu einer der oben genannten Instanzen.

subItem

[out] Das ausgewählte Unteritem. Wenn TYPE\_NULL ist das item selbst ausgewählt. [Hier \[](#page-66-0) $\triangleright$  [67\]](#page-66-0) gibt es mehr Details.

Wenn das Unteritem TYPE\_SRCNAME, TYPE\_EVTMSG oder TYPE\_URL ist dann enthält langId gültige Daten.

langId

[out] Die language id für das gewählte Item.

# **Rückgabe Werte**

S\_OK

Funktion wurde erfolgreich ausgeführt.

E\_POINTER

<span id="page-65-1"></span>ppItem ist kein gültiger Pointer.

# **6.7.9.8 Paste**

Fügt den kopierten Text ein. Wenn das kopierte Item nicht als Child vom aktuellem Item eingefügt werden kann schlägt die Funktion fehl.

HRESULT Paste();

# **Parameter**

# **Rückgabe Werte**

E\_FAIL

Item kann nicht als Child vom aktuellem Item eingefügt werden. Rufen sie [CanPase \[](#page-62-1)▶ [63\]](#page-62-1) auf um zu prüfen ob Einfügen möglich ist.

S\_OK

<span id="page-65-0"></span>Das Item wurde eingefügt.

# **6.7.9.9 SelectItem**

[IEvtCfgEditor \[](#page-62-2)[}](#page-62-2) [63\]](#page-62-2)

Wählt ein item in der TreeView aus. Das Item wird am Typ des COM Objekts identifiziert ([IEvtCfgSource \[](#page-32-0)▶ [33\]](#page-32-0), [IEvtCfgEvent \[](#page-41-0)▶ [42\]](#page-41-0) or [IEvtCfgDocLink \[](#page-50-1)▶ [51\]](#page-50-1)). Unteritems werden mit dem enum [EVTCFGEDITOR\\_ITEMTYPES \[](#page-66-0)[}](#page-66-0) [67\]](#page-66-0) und der language Id identifiziert.

HRESULT SelectItem([in] IDispatch\* pItem, [in, defaultvalue(TYPE\_NULL)] EVTCFGEDITOR\_ITEMTYPES subItem, [in, defaultvalue(0)] LONG langId  $\rightarrow$ :

### **Parameter**

pItem

[in] IDispatch Pointer der einen Pointer zu einen der oben angegebenen Interfaces enthält.

subItem

[in] Das Subitem adas ausgewählt werden soll. Wenn TYPE\_NULL wird das Item Selbst ausgewählt. [Hier](#page-66-0) [\[](#page-66-0)[}](#page-66-0) [67\]](#page-66-0) gibt es mehr Details.

Wenn das Unteritem TYPE\_SRCNAME, TYPE\_EVTMSG oder TYPE\_URL ist dann muss eine language id angegeben werden.

langId

[in] Die language id für das Item dass ausgewählt werden soll.

# **Rückgabe Werte**

S\_OK

Das Item wurde ausgewählt

E\_FAIL

Das Item konnte nicht ausgewählt werden, zB weil es nicht den übergeben Itemtyp entspricht oder es konnte kein Item für die angegebene Sprache gefunden werden.

E\_POINTER

<span id="page-66-0"></span>pItem ist kein gültiger Pointer.

# **6.7.9.10 Enum EVTCFGEDITOR\_ITEMTYPES**

Stellt fest welches Item ausgewählt ist.

```
typedef enum
{
   TYPE NULL = 0,TYPE SRC,
TYPE SRCNAMETAG,
   TYPE SRCNAME,
       TYPE_EVTTAG,
       TYPE_EVT,
    TYPE_EVTMSG,
    TYPE_EVTMSGTAG,
       TYPE_LNKTAG,
       TYPE_LNK,
       TYPE_URL
}EVTCFGEDITOR_ITEMTYPES;
```
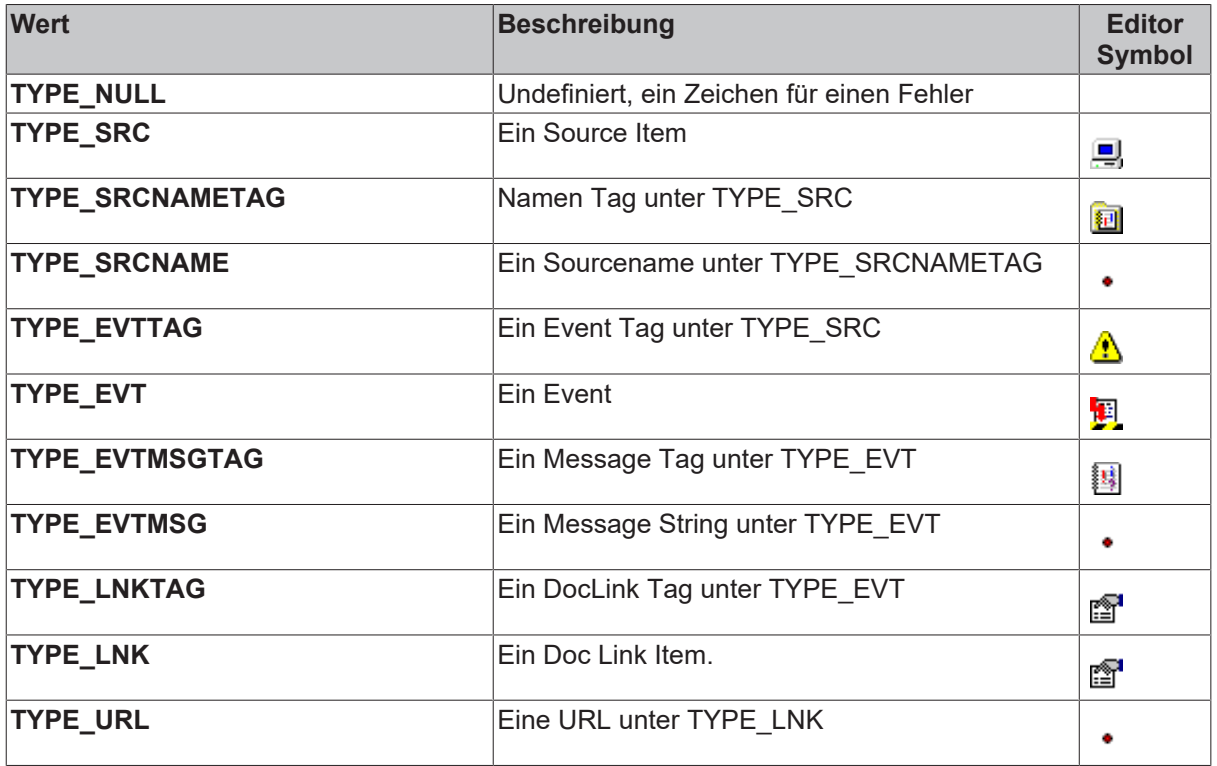

# **7 Event HMI**

Die TcEventViewer.dll stellt den Beckhoff TcEventViewer zur Verfügung. Der EventViewer ist ein ActiveX Control, das sich im HMI Baustein des TcEvent Loggers befindet. Durch das Eintragen in Form1und der Konfiguration einiger Eigenschaften kann es verwendet werden, um in weniger als 5 Minuten den sichtbaren Teil des TcEvent Loggers zu implementieren.

Der nächste Screenshot zeigt ein Visual Basic Programm, das den TcEventLogger zur Anzeige der logged Alarms verwendet.

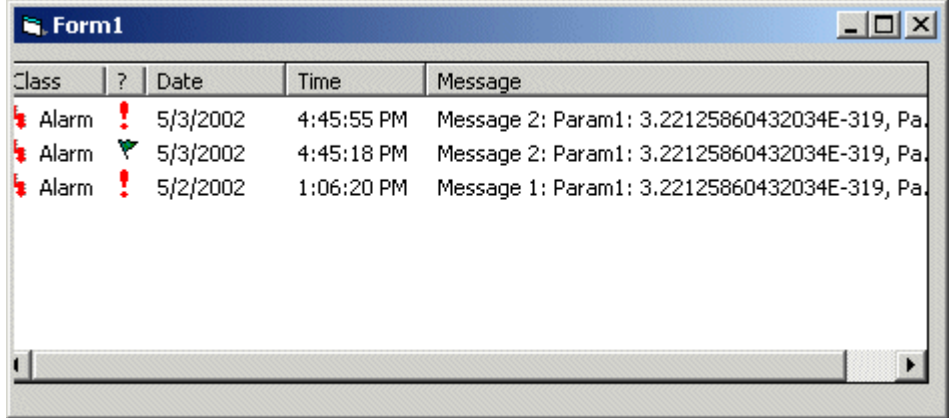

Der TcEventViewer kann Aktive und logged Alarme anzeigen. Die Spalten des TcEventViewers können aus dem Code ausgeblendet und in der Größe verändert werden.

Alle Eventstrings werden in der ausgesuchten Sprache dargestellt, da die Sprachumschaltung durch den Formatter erfolgt.

Ab Version 2.9.0.56 ist der EventViewer in zwei Komponenten aufgeteilt: TcEventview und TcEventviewLight. Die Light Version des Viewers ist auf Performance optiemiert, während der TcEventviewer eine vielzahl von Methoden zur Steuerung der Darstellung bietet.

# **Interfaces**

Der TcEventViewer kommuniziert über seine Schnittstelle mit anderen Komponenten.

Die nächste Abbildung zeigt eine Übersicht der Hauptschnittstelle des TcEventViewers:

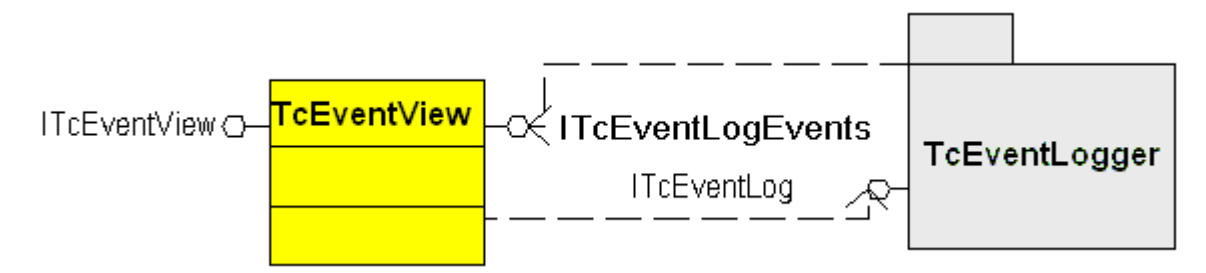

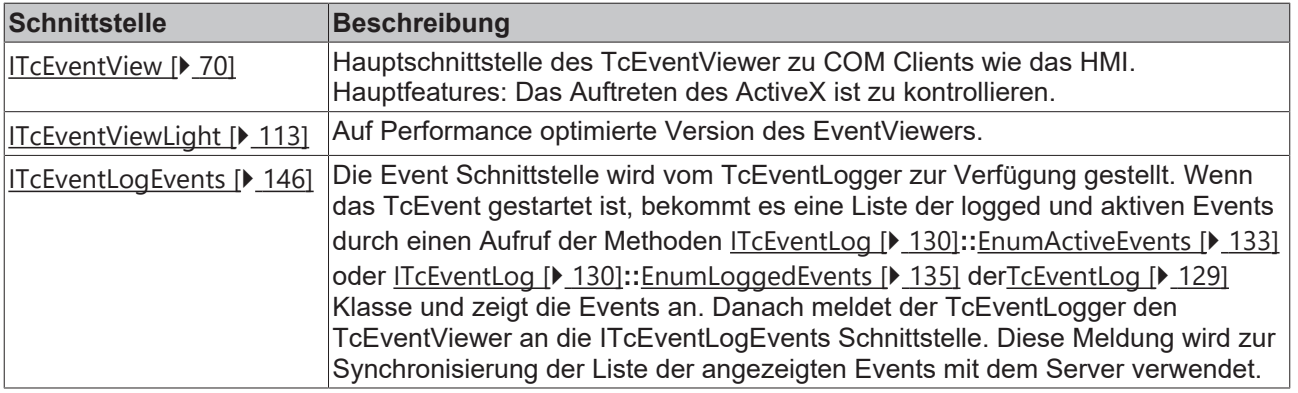

# **Klassen**

Der TcEventViewer unterstützt nur eine Klasse nach außen: **TcEventView**

## **Client Server**

Der TcEventLogger stellt eine Client Server Architektur zur Verfügung. Der TcEventLogger ist der Server, der alle Informationen über aktive und logged Events enthält, selbst derer, die nicht auf einem Display zu sehen sind. Der TcEventViewer ist ein Client des TcEventLoggers. Wenn der EventViewer gestartet ist, bekommt er zuerst die Liste der aktiven und logged Events, zeigt sie an und synchronisiert die Liste durch das Event, dass durch die implementierte Schnittstelle [ITcEventLoggEvents \[](#page-145-0)[}](#page-145-0) [146\]](#page-145-0) ausgegeben wird.

Der TcEventViewer kann mit drei verschiedene Client Server Konfigurationen verwendet werden.

- 1. Ein TcEventViewer zeigt das Event eines TcEventLoggers an. In diesem Fall befindet sich das HMI mit dem TcEvenViewer und dem TcEventLogger auf der gleichen Maschine.
- 2. Ein TcEventViewer zeigt die Alarme auf verschiedenen TcEventLoggers an, die sich auf unterschiedlichen Maschinen PCs befinden. Die Remoteverbindung ist über \*DCOM hergestellt.
- 3. Mehrere TcEventViewer zeigen die Events auf TcEventLoggern an. Die Remoteverbindung ist über \*DCOM hergestellt.

\*DCOM DCOM muss mit Hilfe von dcomcnfg.exe richtig auf dem Client und den Maschinen PC Server konfiguriert werden. Weitere Informationen über DCOM finden Sie in der MSDN Library.

Da DCOM sehr lange timeout Zeiten benutzt, sollte es nur in sehr stabilen Netzwerkverbindungen verwendet werden. Ein weiteres Problem ist die Tatsache, dass der EventLogger nicht multithreaded ist, der TcEventViewer blockiert also den TcEventLogger. Wenn die 2. Konfiguration verwendet wird, blockiert die Anzeige der Events eines TcEventLoggers den anderen.

# **7.1 Klassen**

# **7.1.1 TcEventView**

Die Hauptklasse des TcEventViewer stellt Schnittstellen zum COM Client wie das HMI zur Verfügung. Diese Klasse stellt den Alarm in einer Listenansicht dar.

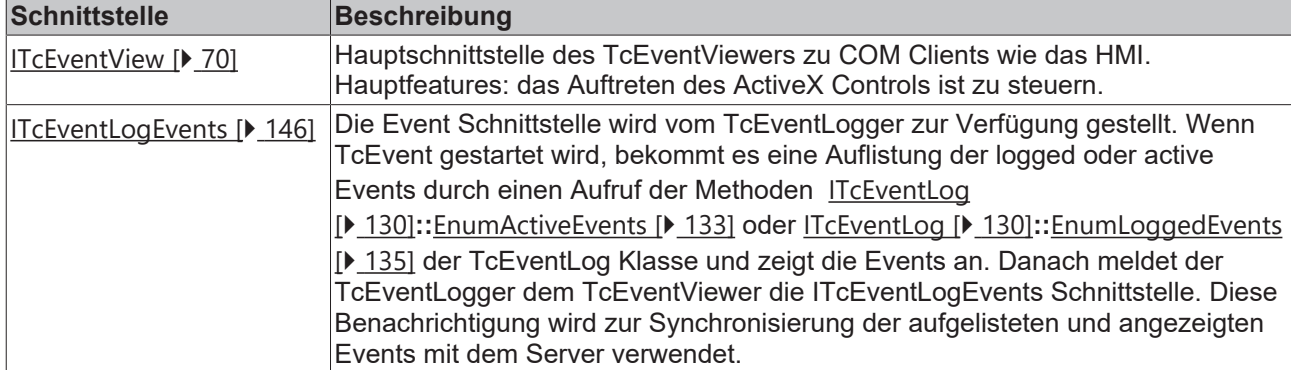

Die Klasse ist durch die folgenden Schnittstellen steuerbar.

# <span id="page-69-0"></span>**7.2 Interfaces**

# **7.2.1 ITcEventView**

Die Schnittstelle ITcEventView wird zur Kontrolle der Eigenschaften des TcEventViewer ActiveX Control verwendet. Die Schnittstelle leitet sich von **IDispatch**  ab, so dass sie von allen Sprachen verwendet werden kann, die die COM Automation Schnittstellen unterstützen. IDispatch selbst leitet sich von IUnknown ab.

*Tab. 12: Methoden und Eigenschaften in*

| IUnknown Methoden Beschreibung |                                                          |
|--------------------------------|----------------------------------------------------------|
| QueryInterface                 | Gibt einen Pointer zur angefragten Schnittstelle zurück. |
| <b>AddRef</b>                  | Ilnkrementiert den Referenzzähler.                       |
| Release                        | Dekrementiert den Referenzzähler.                        |

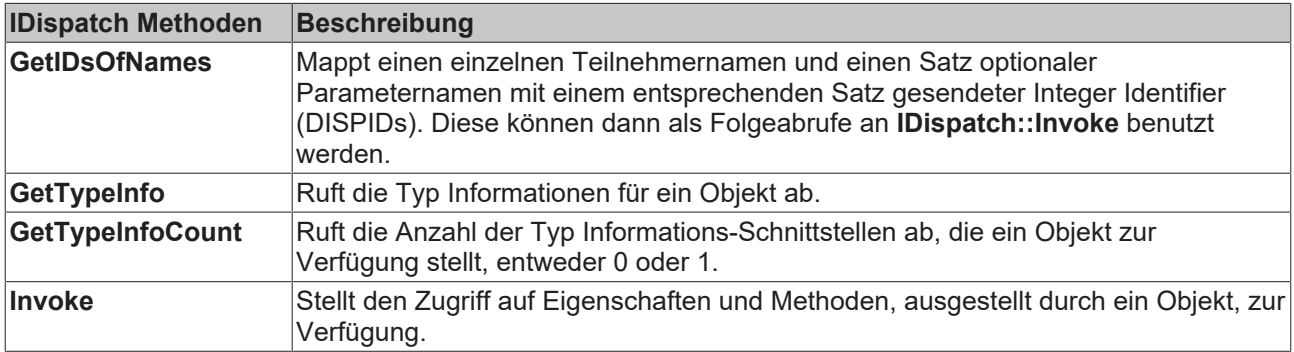

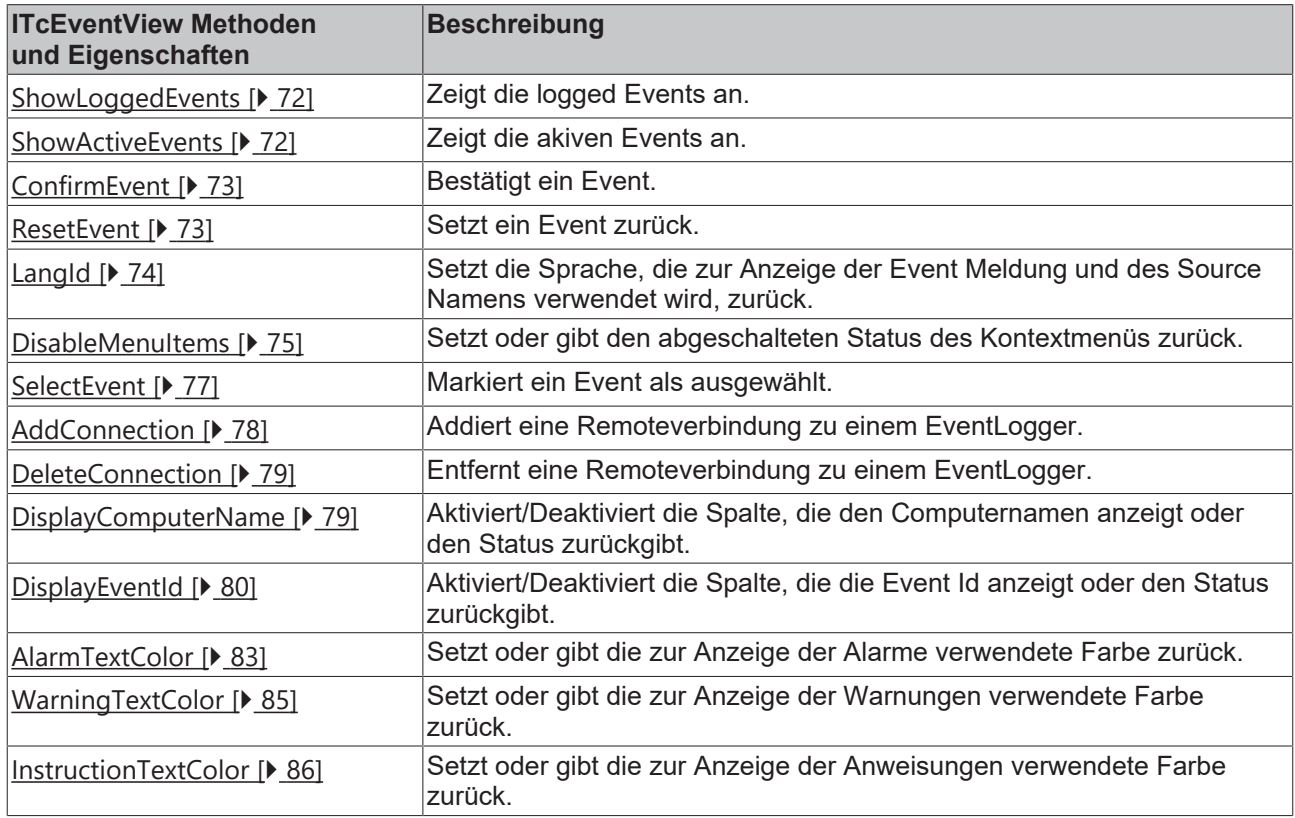

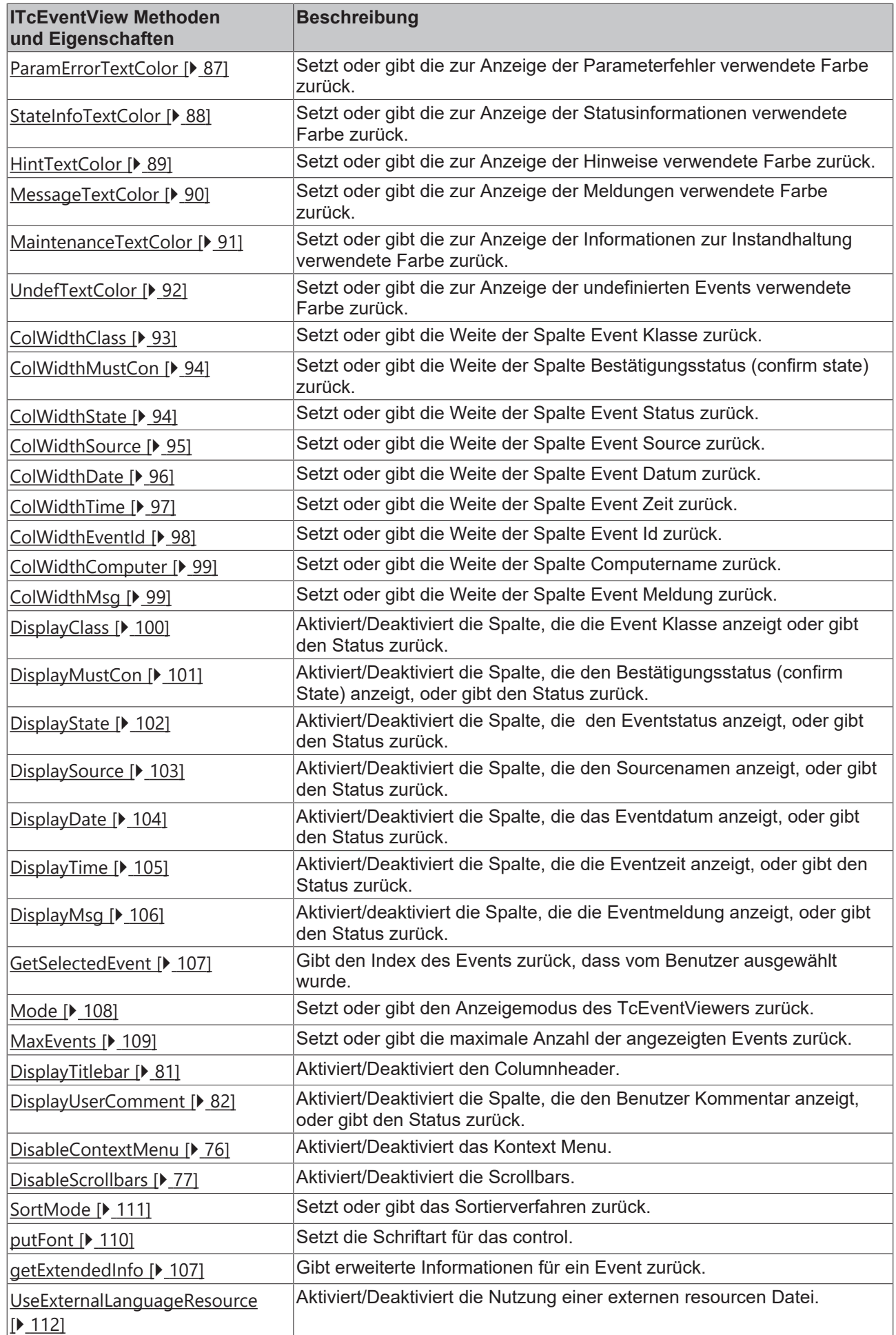

# **RECKHO**

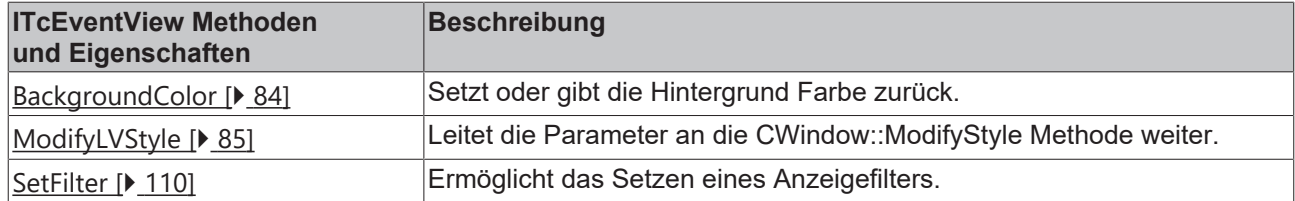

# <span id="page-71-0"></span>**7.2.1.1 ShowLoggedEvents**

#### [ITcEventView \[](#page-69-0)[}](#page-69-0) [70\]](#page-69-0)

Diese Methode zeigt alle logged Events aller EventLogger mit denen TcEventView verbunden ist. Bevor sie die Events anzeigt, werden die alten Events gelöscht.

HRESULT ShowLoggedEvents();

#### **Parameter**

#### **Rückgabe Werte**

S\_OK

Funktion wurde erfolgreich aufgerufen.

#### **Visual Basic Beispielcode**

```
Option Explicit
 .<br>add the Beckhoff TcEvent View Library to the components
' place a TcEventView on the form, and assign the name TcEventView1
Private Sub Form_Load()
 TcEventView1.ShowLoggedEvents
End Sub
```
# <span id="page-71-1"></span>**7.2.1.2 ShowActiveEvents**

#### [ITcEventView \[](#page-69-0)> [70\]](#page-69-0)

Diese Methode zeigt alle aktiven Events aller EventLogger mit denen TcEventView verbunden ist. Bevor sie die Events anzeigt, werden die alten Events gelöscht.

```
HRESULT ShowActivedEvents();
```
#### **Parameter**

#### **Rückgabe Werte**

S\_OK

Funktion wurde erfolgreich aufgerufen.

#### **Visual Basic Beispielcode**

```
Option Explicit
' add the Beckhoff TcEvent View Library to the components
' place a TcEventView on the form, and assign the name TcEventView1
Private Sub Form_Load()
 TcEventView1.ShowActiveEvents
End Sub
```
## **7.2.1.3 ConfirmEvent**

## [ITcEventView \[](#page-69-0)▶ [70\]](#page-69-0)

Diese Methode bestätigt (confirms) ein angezeigtes Event durch den vorgegebenen Index in der Liste Ansicht und Bestätigungscode.

HRESULT ConfirmEvent(long nIndex, long nCode);

## **Parameter**

nIndex

[in] Index des Events, das bestätigt werden soll. Der Index in der Liste Ansicht startet oben mit dem Index 0.

nCode

[in] Bestätigungscode, der durch das Enum TcEventConCodes beschrieben wird.

### **Rückgabe Werte**

S\_OK

Funktion wurde erfolgreich aufgerufen.

### **Visual Basic Beispielcode**

Option Explicit

```
' add the Beckhoff TcEvent View Library to the components
' place a TcEventView on the form, and assign the name TcEventView1
Private Sub Form_Load()
Call TcEventView1.ConfirmEvent(0, 0)
End Sub
```
## **7.2.1.4 ResetEvent**

### [ITcEventView \[](#page-69-0)[}](#page-69-0) [70\]](#page-69-0)

Diese Methode setzt ein angezeigtes Event durch den gegebenen Index in der Listenansicht zurück.

```
HRESULT ResetEvent (long nIndex) ;
```
### **Parameter**

nIndex

[in] Index des Events, das zurückgesetzt werden soll. Der Index in der Listenansicht startet oben mit dem Index 0.

### **Rückgabe Werte**

S\_OK

Funktion wurde erfolgreich aufgerufen.

## **Visual Basic Beispielcode**

```
Option Explicit
' add the Beckhoff TcEvent View Library to the components
' place a TcEventView on the form, and assign the name TcEventView1
Private Sub Form_Load()
 Call TcEventView1.ResetEvent(0)
End Sub
```
## **7.2.1.5 LangId**

#### [ITcEventView \[](#page-69-0)[}](#page-69-0) [70\]](#page-69-0)

Diese Eigenschaft setzt und gibt die Sprache zurück, in welcher der TcEventViewer, Meldungstexte und Quellen angezeigt werden.

Es kann entweder nur die primäre Sprach Id (z.B. ENG = 9; GER = 7) oder eine komplette LCID (z.B. ENG = 1033; GER = 1031) angegeben werden. Der TcEventViewer wird die Parameter entsprechend interpretieren. Das Setzen der Sprache hat zwei Effekte: zum einen werden die intern benutzten String Tables geändert, zum anderen wird der übergebene Parameter an den TcEventFormatter weitergeleitet. Es ist wichtig, dass der Parameter nur weitergeleitet wird. Das heißt, wenn 7 für Deutsch als Sprache übergeben wird, sucht der Formatter in seinen Ressourcen nach dem String '7'. Ist die deutsche Meldung in der Ressource als '1031' definiert, wird sie nicht gefunden.

#### **Property get**

HRESULT get LangId([out, retval] long \*pVal);

#### **Parameter**

pVal

[out, retval] Pointer auf eine long Variable, die die aktuell angewählte Sprach-Id erhält.

#### **Rückgabe Werte**

S\_OK

Funktion wurde erfolgreich aufgerufen.

#### E\_POINTER

pVal war kein gültiger Pointer.

#### **Property let**

HRESULT put LangId([in] long newVal);

#### **Parameter**

newVal

[in] Die Sprach-Id der angefragten Sprache. Die gewünschte Sprache sollte mit \*LCIDs markiert werden. Die nächste Tabelle zeigt ein Beispiel für einige Sprach-Ids. In der Konfiguration des Event Formatters werden die Sprachen mit der gleichen Sprach-Id gekennzeichnet.

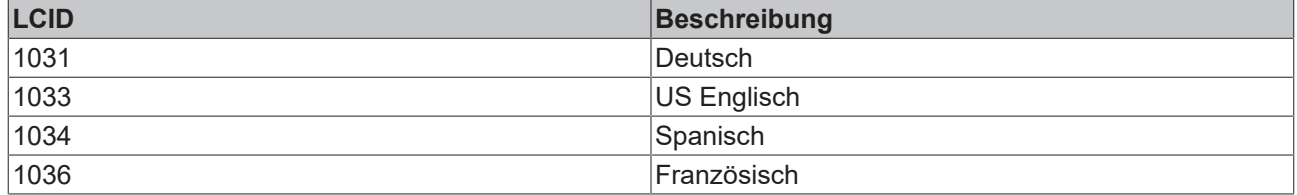

#### **Rückgabe Werte**

S\_OK

Funktion wurde erfolgreich aufgerufen.

#### **Visual Basic Beispielcode**

```
Option Explicit
 ' add the Beckhoff TcEvent View Library to the components
' place a TcEventView on the form, and assign the name TcEventView1
Private Sub Form_Load()
    ' prints the old language id
   Debug.Print TcEventView1.LangId
  ' sets the language id to English
 TcEventView1.LangId = 1033
End Sub
```
#### **Anmerkungen**

Wenn eine neue Sprache zugeordnet wird, werden alle angezeigten Events erneut in der neu ausgewählten Sprache aufgerufen.

## **7.2.1.6 DisableMenuItems**

#### [ITcEventView \[](#page-69-0)[}](#page-69-0) [70\]](#page-69-0)

Diese Eigenschaft setzt oder gibt den abgeschalteten Status des Kontextmenüs zurück.

#### **Property get**

```
HRESULT get DisableMenuItems([out, retval] long *pVal);
```
#### **Parameter**

pVal

[out, retval] Pointer auf eine Long Variable, die den aktuell abgeschalteten Status des Kontextmenüs erhält. Der abgeschaltete Status wird durch die Verknüpfung des Enum Typs [TCEVENTVIEW\\_CONTEXTMENUFLAGS](#page-113-0)  $[\triangleright$  $[\triangleright$  [114\]](#page-113-0) dargestellt.

#### **Rückgabe Werte**

S\_OK Funktion wurde erfolgreich aufgerufen. E\_POINTER pVal war kein gültiger Pointer.

#### **Property let**

HRESULT put DisableMenuItems([in] long newVal);

#### **Parameter**

newVal

[in] Eine long Variable, die den neuen abgeschalteten Status des Kontektmenüs enthält. Der abgeschaltete Status wird durch die Verknüpfung des Enum Typs TCEVENTVIEW\_CONTEXTMENUFLAGS dargestellt.

#### **Rückgabe Werte**

S\_OK

Funktion wurde erfolgreich aufgerufen.

#### **Visual Basic Beispielcode**

Option Explicit

```
' add the Beckhoff TcEvent View Library to the components
' place a TcEventView on the form, and assign the name TcEventView1
```

```
Private Sub Form_Load()
   Dim state As Long
    ' get the actual context menu state
    state = TcEventView1.DisableMenuItems
    ' disable the confirm menu item of the context menu
   state = state Or TCEVENTVIEW_DISABLECONFIRM
   TcEventView1.DisableMenuItems = state
End Sub
```
## **7.2.1.7 DisableContextMenu**

#### [ITcEventView \[](#page-69-0)[}](#page-69-0) [70\]](#page-69-0)

Diese Eigenschaft aktiviert/deaktiviert das Context Menü des TcEventView.

#### **Property get**

HRESULT get DisableContextMenu([out, retval] VARIANT BOOL\*pVal);

#### **Parameter**

pVal

[out, retval] Pointer auf eine Variable, die den aktuellen Status erhält.

#### **Rückgabe Werte**

S\_OK Funktion wurde erfolgreich aufgerufen. E\_POINTER pVal war kein gültiger Pointer.

**Property set** HRESULT put DisableContextMenu([in] VARIANT BOOL newVal);

#### **Parameter**

newVal

[in] Eine Variable, die den neuen Status enthält.

#### **Rückgabe Werte**

S\_OK Funktion wurde erfolgreich aufgerufen.

#### **Visual Basic Beispielcode**

```
Option Explicit
' add the Beckhoff TcEvent View Library to the components
' place a TcEventView on the form, and assign the name TcEventView1
Private Sub Form_Load()
   TcEventView1.DisableContextMenu = True
End Sub
```
## **7.2.1.8 DisableScrollbars**

#### [ITcEventView \[](#page-69-0)▶ [70\]](#page-69-0)

Diese Eigenschaft aktiviert/deaktiviert die Scrollbars für das Control.

#### **Property get**

HRESULT get DisableScrollbars([out, retval] long\* pVal);

#### **Parameter**

pVal

[out, retval] Pointer auf eine Variable, die den aktuellen Status erhält.

#### **Rückgabe Werte**

S\_OK Funktion wurde erfolgreich aufgerufen. E\_POINTER pVal war kein gültiger Pointer.

#### **Property set**

HRESULT put DisableScrollbars([in] long newVal);

#### **Parameters**

newVal

[in] Eine Variable, die den neuen Status enthält.

#### **Rückgabe Werte**

S\_OK Funktion wurde erfolgreich aufgerufen.

#### **Visual Basic Beispielcode**

```
Option Explicit
' add the Beckhoff TcEvent View Library to the components
' place a TcEventView on the form, and assign the name TcEventView1
Private Sub Form_Load()
   TcEventView1.DisableScrollbars = true
End Sub
```
## <span id="page-76-0"></span>**7.2.1.9 SelectEvent**

[ITcEventView \[](#page-69-0)[}](#page-69-0) [70\]](#page-69-0)

Diese Methode markiert ein Event in der Listenansicht durch den vorgegebenen Index als ausgewählt. Das ausgewählte Event wird hervorgehoben dargestellt.

HRESULT SelectEvent(long nIndex);

#### **Parameter**

nIndex

[in] Index des Events, das ausgewählt werden soll. Der Index in der Listenansicht startet oben mit dem Index 0.

#### **Return Values**

S\_OK

Funktion wurde erfolgreich aufgerufen.

#### **Visual Basic Beispielcode**

Option Explicit

```
' add the Beckhoff TcEvent View Library to the components
' place a TcEventView on the form, and assign the name TcEventView1
Private Sub Form_Load()
 Call TcEventView1.SelectEvent(1)
End Sub
```
#### **Anmerkungen**

Diese Methode hat das gleiche Verhalten wie ein Alarm, der durch einen Klick mit der linken Maustaste auf den Eventeintrag in der Listenansicht ausgewählt wird.

## <span id="page-77-0"></span>**7.2.1.10 AddConnection**

[ITcEventView \[](#page-69-0)▶ [70\]](#page-69-0)

Diese Methode fügt eine neue Verbindung zu einem PC im Netzwerk hinzu.

Standardmäßig wird die Remoteverbindung via \*DCOM hergestellt, durch das Präfix *ADS://* wird die Kommunikationsstrecke per \*\*ADS überbrückt.

HRESULT AddConnection(BSTR strComputerName);

#### **Parameter**

strComputerName

[in] BSTR Name des remote PC mit dem der TcEventViewer eine Verbindung herstellen soll.

#### **Rückgabe Werte**

S\_OK

Funktion wurde erfolgreich aufgerufen.

TCEVTVIEWERR\_ADVISESINK = 0xF1000000

Eine Verbindung mit dem remote EventLogger konnte hergestellt werden aber das Anmelden der EventSink ist fehlgeschlagen. In diesem Fall müssen Meldungen durch Aufrufe der ShowEvents Methode gepollt werden. Das high order Byte beschreibt den Fehlerfall, die low order Bytes stellen den ursprünglichen Win32 Fehler Code dar, der vom DispEventAdvise Aufruf zurückgegeben wurde.

#### TCEVENTERR  $ADS = 0x98200000$

Bei Verwendung der ADS Schnittstelle werden ADS Fehler gegebenenfalls durchgereicht. Das Lowword enthält dann den Zugrundeliegenden Ads Fehlercode.

## **RECKHOFF**

## **Visual Basic Beispielcode**

Option Explicit

```
' add the Beckhoff TcEvent View Library to the components
' place a TcEventView on the form, and assign the name
TcEventView1
Private Sub Form_Load()
```

```
 Call TcEventView1.AddConnection("BeltPC1")
End Sub
```
## **Anmerkungen**

\*DCOM: DCOM sollte nur in stabilen Netzwerken verwendet werden. DCOM muss korrekt auf dem PC eingerichtet sein, der TcEvenView verwendet, und auf dem PC, der den TcEventLogger durch die Verwendung von dcomcnfg.exe bereitstellt. Weitere Informationen finden Sie in der MSDN Library.

\*\*ADS: Um ADS zur Verbindung mit einem Remotesystem zu nutzen, muss die Verbindung zunächst eingerichtet werden. Beide Systeme müssen gewisse Mindestanforderungen erfüllen. Weitere Informationen hierzu finden sie [hier \[](#page-16-0) $\blacktriangleright$  [17\]](#page-16-0)

## **7.2.1.11 DeleteConnection**

## [ITcEventView \[](#page-69-0)[}](#page-69-0) [70\]](#page-69-0)

Diese Methode entfernt die Verbindung eines EventLoggers zu einem remote TcEventLogger auf einem anderen Rechner, die durch [AddConnection \[](#page-77-0) $\blacktriangleright$  [78\]](#page-77-0) hergestellt wurde.

HRESULT DeleteConnection(BSTR strComputerName);

#### **Parameter**

strComputerName

[in] BSTR String, der den Namen des remote PC enthält, von dem EventView getrennt werden soll.

#### **Rückgabe Werte**

S\_OK

Funktion wurde erfolgreich aufgerufen.

#### **Visual Basic Beispielcode**

```
Option Explicit
' add the Beckhoff TcEvent View Library to the components
' place a TcEventView on the form, and assign the name TcEventView1
Private Sub Form_Load()
 Call TcEventView1.DeleteConnection("BeltPC1")
End Sub
```
#### **Anmerkungen**

## **7.2.1.12 DisplayComputerName**

[ITcEventView \[](#page-69-0)▶ [70\]](#page-69-0)

Diese Eigenschaft aktiviert/deaktiviert die Spalte, die den Computernamen anzeigt oder den Status zurückgibt.

#### **Property get**

HRESULT get DisplayComputerName([out, retval] VARIANT BOOL\*pVal);

#### **Parameter**

pVal

[out, retval] Pointer auf eine VARIANT\_BOOL Variable, die den sichtbaren Status der Spalte Computername in der Listenansicht erhält. Der Status ist sichtbar, wenn die Variable VARIANT\_TRUE (TRUE) ist, und unsichtbar, wenn die Variable VARIANT\_FALSE (FALSE) ist.

#### **Rückgabe Werte**

S\_OK Funktion wurde erfolgreich aufgerufen. E\_POINTER

pVal war kein gültiger Pointer.

#### **Property let**

HRESULT put DisplayComputerName([in] VARIANT BOOL newVal);

#### **Parameter**

newVal

[in] Variable, die den sichtbaren Status der Spalte Computername in der Listenansicht setzt. Der Status ist sichtbar, wenn die Variable VARIANT\_TRUE (TRUE) ist, und unsichtbar, wenn die Variable VARIANT\_FALSE (FALSE) ist.

#### **Rückgabe Werte**

S\_OK

Funktion wurde erfolgreich aufgerufen.

#### **Visual Basic Beispielcode**

```
Option Explicit
' add the Beckhoff TcEvent View Library to the components
' place a TcEventView on the form, and assign the name TcEventView1
Private Sub Form_Load()
   TcEventView1.DisplayComputerName = True
End Sub
```
## **7.2.1.13 DisplayEventId**

[ITcEventView \[](#page-69-0)[}](#page-69-0) [70\]](#page-69-0)

Aktiviert/Deaktiviert die Spalte, die die Event Id anzeigt oder den Status zurückgibt.

#### **Property get**

```
HRESULT get_DisplayEventId([out, retval] VARIANT_BOOL*pVal);
```
## **RECKHOFF**

#### **Parameters**

pVal

[out, retval] Pointer auf eine VARIANT\_BOOL Variable, die den sichtbaren Status der Spalte Event Id in der Listenansicht erhält. Der Status ist sichtbar, wenn die Variable VARIANT\_TRUE (TRUE) ist, und unsichtbar, wenn die Variable VARIANT\_FALSE (FALSE) ist.

#### **Rückgabe Werte**

S\_OK

Funktion wurde erfolgreich aufgerufen.

E\_POINTER

pVal war kein gültiger Pointer.

#### **Property let**

HRESULT put DisplayEventId([in] VARIANT BOOL newVal);

#### **Parameter**

newVal

[in] Variable, die den sichtbaren Status der Spalte Event Id in der Listenansicht setzt. Der Status ist sichtbar, wenn die Variable VARIANT\_TRUE (TRUE) ist, und unsichtbar, wenn die Variable VARIANT\_FALSE (FALSE) ist.

#### **Rückgabe Werte**

S\_OK

Funktion wurde erfolgreich aufgerufen.

#### **Visual Basic Beispielcode**

```
Option Explicit
' add the Beckhoff TcEvent View Library to the components
' place a TcEventView on the form, and assign the name TcEventView1
Private Sub Form_Load()
   TcEventView1.DisplayEventId = True
End Sub
```
## **7.2.1.14 DisplayTitlebar**

[ITcEventView \[](#page-69-0)>[70\]](#page-69-0)

Diese Eigenschaft zeigt oder versteckt den 'Columnheader' des Controls.

#### **Property get**

```
HRESULT get DisplayTitlebar([out, retval] VARIANT BOOL*pVal);
```
### **Parameter**

pVal

[out, retval] Pointer auf eine Variable, die den aktuellen Status erhält.

#### **Rückgabe Werte**

S\_OK Funktion wurde erfolgreich aufgerufen. E\_POINTER pVal war kein gültiger Pointer.

#### **Property set**

HRESULT put DisplayTitlebar([in] VARIANT BOOL newVal);

#### **Parameter**

newVal

[in] Eine Variable, die den aktuellen Status setzt.

#### **Rückgabe Werte**

S\_OK Funktion wurde erfolgreich aufgerufen.

#### **Visual Basic Beispielcode**

```
Option Explicit
' add the Beckhoff TcEvent View Library to the components
' place a TcEventView on the form, and assign the name TcEventView1
Private Sub Form_Load()
   TcEventView1.DisplayTitlebar = True
End Sub
```
## **7.2.1.15 DisplayUserComment**

[ITcEventView \[](#page-69-0) $\sqrt{70}$  $\sqrt{70}$ ]

Diese Eigenschaft aktiviert/deaktiviert die Spalte 'UserComment'.

#### **Property get**

HRESULT get DisplayUserComment([out, retval] VARIANT BOOL\*pVal);

#### **Parameter**

pVal

[out, retval] Pointer zu einer Variablen, die den aktuellen Wert erhält.

#### **Rückgabe Werte**

S\_OK Funktion wurde erfolgreich aufgerufen. E\_POINTER pVal war kein gültiger Pointer.

# **RECKHOFF**

## **Property set**

HRESULT put DisplayUserComment([in] VARIANT BOOL newVal);

### **Parameter**

newVal

[in] Eine Variable, die den neuen Status setzt.

## **Rückgabe Werte**

S\_OK Funktion wurde erfolgreich aufgerufen.

## **Visual Basic Beispielcode**

```
Option Explicit
' add the Beckhoff TcEvent View Library to the components
' place a TcEventView on the form, and assign the name TcEventView1
Private Sub Form_Load()
  TcEventView1.DisplayUserComment = True
End Sub
```
## **7.2.1.16 AlarmTextColor**

## [ITcEventView \[](#page-69-0)[}](#page-69-0) [70\]](#page-69-0)::AlarmTextColor

Diese Eigenschaft setzt oder gibt die zur Anzeige der Alarme verwendeten Farbe zurück. Der Alarm wurde vom SPS Funktionsblock ADSLOGEVENT ausgegeben, indem ein Merker von FALSE auf TRUE gesetzt wurde (oder ein anderes ADS Gerät), oder durch den Aufruf einer Report Event Funktion, wie [ITcEventLogC](#page-138-0) [\[](#page-138-0)[}](#page-138-0) [139\]](#page-138-0)**::**[ReportEvent \[](#page-130-0)[}](#page-130-0) [131\]](#page-130-0),[ITcEventC3 \[](#page-141-0)[}](#page-141-0) [142\]](#page-141-0)**::**[ReportEventEx \[](#page-143-0)[}](#page-143-0) [144\]](#page-143-0) oder [ITcEventLog](#page-129-0) [\[](#page-129-0)[}](#page-129-0) [130\]](#page-129-0)**::**[ReportEvent \[](#page-130-0)[}](#page-130-0) [131\]](#page-130-0) (dabei ist die [TcEventClass \[](#page-180-0)[}](#page-180-0) [181\]](#page-180-0) auf TCEVENTCLASS\_ALARM gesetzt).

## **Property get**

HRESULT get\_AlarmTextColor([out, retval] OLE\_COLOR\* pVal);

## **Parameter**

pVal

[out, retval] Pointer auf eine OLE\_COLOR Variable, welche die Textfarbe erhält, die zur Anzeige der Alarme verwendet wird.

## **Rückgabe Werte**

S\_OK

Funktion wurde erfolgreich aufgerufen.

## E\_POINTER

pVal war kein gültiger Pointer.

## **Property let**

HRESULT put AlarmTextColor([in] OLE\_COLOR newVal);

#### **Parameter**

newVal

[in] Variable, welche die Textfarbe setzt, die zur Anzeige der Alarme verwendet wird.

#### **Rückgabe Werte**

S\_OK

Funktion wurde erfolgreich aufgerufen.

#### **Visual Basic Beispielcode**

```
Option Explicit
' add the Beckhoff TcEvent View Library to the components
' place a TcEventView on the form, and assign the name TcEventView1
Private Sub Form_Load()
    ' display alarms with red text color
   TcEventView1.AlarmTextColor = RGB(255, 0, 0)
End Sub
```
#### **Sehen Sie dazu auch**

**■ [ReportEvent \[](#page-138-1)** [139\]](#page-138-1)

## **7.2.1.17 BackgroundColor**

#### [ITcEventView \[](#page-69-0)[}](#page-69-0) [70\]](#page-69-0)

Diese Eigenschaft stellt die Hintergrundfarbe des TcEventViewers ein.

#### **Property get**

```
HRESULT get BackgroundColor([out, retval] OLE COLOR* pVal);
```
#### **Parameters**

pVal

[out, retval] Pointer auf eine Variable, die den aktuellen Status erhält.

#### **Rückgabe Werte**

S\_OK Funktion wurde erfolgreich aufgerufen. E\_POINTER pVal war kein gültiger Pointer.

#### **Property set**

HRESULT put BackgroundColor([in] OLE COLOR newVal);

#### **Parameters**

newVal [in] Eine Variable, die den neuen Status enthält.

#### **Rückgabe Werte**

S\_OK

Funktion wurde erfolgreich aufgerufen.

#### **Visual Basic Beispielcode**

```
Option Explicit
' add the Beckhoff TcEvent View Library to the components
' place a TcEventView on the form, and assign the name TcEventView1
Private Sub Form_Load()
   ' display alarms with red text color
   TcEventView1.BackgroundColor = RGB(255, 0, 0)
End Sub
```
## **7.2.1.18 ModifyLVStyle**

#### [ITcEventView \[](#page-69-0)[}](#page-69-0) [70\]](#page-69-0)

Diese Methode leitet ihre Parameter an die Cwindow::ModifyStyle des ListView Controls weiter. Weitere Informatinen finden Sie in der MSDN Library.

HRESULT ModifyLVStyle([in]long dwRemove, [in]long dwAdd);

#### **Parameters**

dwRemove

[in] Window flags, die entfernt werden sollen.

dwAdd

[in] Window flags, die hinzugefügt werden sollen.

#### **Rückgabe Werte**

S\_OK Funktion wurde erfolgreich aufgerufen

## **7.2.1.19 WarningTextColor**

#### [ITcEventView \[](#page-69-0)[}](#page-69-0) [70\]](#page-69-0)::WarningTextColor

Diese Eigenschaft setzt oder gibt die zur Anzeige der Warnungen verwendeten Farbe zurück. Die Warnung wurde vom SPS Funktionsblock ADSLOGEVENT ausgegeben, indem ein Merker von FALSE auf TRUE gesetzt wurde (oder ein anderes ADS Gerät) oder durch den Aufruf einer Report Event Funktion, wie [ITcEventLogC::ReportEvent \[](#page-138-1)[}](#page-138-1) [139\]](#page-138-1), [ITcEventC3::ReportEventEx \[](#page-143-0)[}](#page-143-0) [144\]](#page-143-0) oder [ITcEventLog::ReportEvent \[](#page-130-0)[}](#page-130-0) [131\]](#page-130-0) (dabei ist [TcEventClass \[](#page-180-0)[}](#page-180-0) [181\]](#page-180-0) auf TCEVENTCLASS\_WARNING gesetzt).

#### **Property get**

HRESULT get WarningTextColor([out, retval] OLE COLOR\* pVal);

### **Parameter**

pVal

[out, retval] Pointer auf eine OLE\_COLOR Variable, welche die Textfarbe erhält, die zur Anzeige der Warnungen verwendet wird.

### **Rückgabe Werte**

S\_OK Funktion wurde erfolgreich aufgerufen. E\_POINTER pVal war kein gültiger Pointer.

#### **Property let**

HRESULT put WarningTextColor([in] OLE\_COLOR newVal);

#### **Parameter**

newVal

[in] Variable, welche die Textfarbe setzt, die zur Anzeige der Warnungen verwendet wird.

#### **Rückgabe Werte**

S\_OK

Funktion wurde erfolgreich aufgerufen.

#### **Visual Basic Beispielcode**

Option Explicit

```
' add the Beckhoff TcEvent View Library to the components
' place a TcEventView on the form, and assign the name TcEventView1
Private Sub Form_Load()
    ' display warning with red text color
   TcEventView1.WarningTextColor = RGB(255, 0, 0)
End Sub
```
## **7.2.1.20 InstructionTextColor**

[ITcEventView \[](#page-69-0)[}](#page-69-0) [70\]](#page-69-0)::InstructionTextColor

Diese Eigenschaft setzt oder gibt die zur Anzeige der Anweisungen verwendeten Farbe zurück. Die Anweisung wurde vom SPS Funktionsblock ADSLOGEVENT ausgegeben, indem ein Merker von FALSE auf TRUE gesetzt wurde (oder ein anderes ADS Gerät) oder durch den Aufruf einer Report Event Funktion, wie [ITcEventLogC::ReportEvent \[](#page-138-1)[}](#page-138-1) [139\]](#page-138-1), [ITcEventC3::ReportEventEx \[](#page-143-0)[}](#page-143-0) [144\]](#page-143-0) oder [ITcEventLog::ReportEvent \[](#page-130-0)[}](#page-130-0) [131\]](#page-130-0) (dabei ist [TcEventClass \[](#page-180-0)[}](#page-180-0) [181\]](#page-180-0) auf TCEVENTCLASS\_INSTRUCTION gesetzt).

#### **Property get**

HRESULT get InstructionTextColor([out, retval] OLE COLOR\* pVal);

#### **Parameter**

pVal

[out, retval] Pointer auf eine OLE\_COLOR Variable, welche die Textfarbe erhält, die zur Anzeige der Anweisungen verwendet wird.

#### **Rückgabe Werte**

S\_OK

Funktion wurde erfolgreich aufgerufen.

#### E\_POINTER

pVal war kein gültiger Pointer.

#### **Property let**

HRESULT put InstructionTextColor([in] OLE COLOR newVal);

#### **Parameter**

newVal

[in] Variable, welche die Textfarbe setzt, die zur Anzeige der Anweisungen verwendet wird.

#### **Rückgabe Werte**

S\_OK

Funktion wurde erfolgreich aufgerufen.

#### **Visual Basic Beispielcode**

Option Explicit

```
' add the Beckhoff TcEvent View Library to the components
' place a TcEventView on the form, and assign the name TcEventView1
Private Sub Form_Load()
    ' display instruction with red text color
   TcEventView1.InstructionTextColor = RGB(255, 0, 0)
End Sub
```
## **7.2.1.21 ParamErrorTextColor**

[ITcEventView \[](#page-69-0)[}](#page-69-0) [70\]](#page-69-0)::ParamErrorTextColor

Diese Eigenschaft setzt oder gibt die zur Anzeige der Parameterfehler verwendeten Farbe zurück. Der Parameterfehler wurde vom SPS Funktionsblock ADSLOGEVENT ausgegeben, indem ein Merker von FALSE auf TRUE gesetzt wurde (oder ein anderes ADS Gerät) oder durch den Aufruf einer Report Event Funktion, wie [ITcEventLogC::ReportEvent \[](#page-138-1)[}](#page-138-1) [139\]](#page-138-1), [ITcEventC3::ReportEventEx \[](#page-143-0)[}](#page-143-0) [144\]](#page-143-0) oder [ITcEventLog::ReportEvent \[](#page-130-0)[}](#page-130-0) [131\]](#page-130-0) (dabei ist [TcEventClass \[](#page-180-0)[}](#page-180-0) [181\]](#page-180-0) auf TCEVENTCLASS\_PARAMERROR gesetzt).

#### **Property get**

HRESULT get ParamErrorTextColor([out, retval] OLE COLOR\* pVal);

### **Parameter**

pVal

[out, retval] Pointer auf eine OLE\_COLOR Variable, welche die Textfarbe erhält, die zur Anzeige der Parameterfehler verwendet wird.

### **Rückgabe Werte**

S\_OK Funktion wurde erfolgreich aufgerufen. E\_POINTER

pVal war kein gültiger Pointer.

#### **Property let**

HRESULT put ParamErrorTextColor([in] OLE COLOR newVal);

#### **Parameter**

newVal

[in] Variable, welche die Textfarbe setzt, die zur Anzeige der Parameterfehler verwendet wird.

#### **Rückgabe Werte**

S\_OK

Funktion wurde erfolgreich aufgerufen.

#### **Visual Basic Beispielcode**

Option Explicit

```
' add the Beckhoff TcEvent View Library to the components
' place a TcEventView on the form, and assign the name
TcEventView1
Private Sub Form_Load()
```

```
  ' display parameter error with red text color
   TcEventView1.ParamErrorTextColor = RGB(255, 0, 0)
End Sub
```
## **7.2.1.22 StateInfoTextColor**

#### [ITcEventView \[](#page-69-0)[}](#page-69-0) [70\]](#page-69-0)::StateInfoTextColor

Diese Eigenschaft setzt oder gibt die zur Anzeige der Statusinformation verwendeten Farbe zurück. Die Statusinformation wurde vom SPS Funktionsblock ADSLOGEVENT ausgegeben, indem ein Merker von FALSE auf TRUE gesetzt wurde (oder ein anderes ADS Gerät) oder durch den Aufruf einer Report Event Funktion, wie [ITcEventLogC::ReportEvent \[](#page-138-1)▶ [139\]](#page-138-1), [ITcEventC3::ReportEventEx \[](#page-143-0)▶ [144\]](#page-143-0) oder [ITcEventLog::ReportEvent \[](#page-130-0)[}](#page-130-0) [131\]](#page-130-0) (dabei ist [TcEventClass \[](#page-180-0)[}](#page-180-0) [181\]](#page-180-0) auf TCEVENTCLASS\_STATEINFO gesetzt).

#### **Property get**

HRESULT get StateInfoTextColor([out, retval] OLE\_COLOR\* pVal);

#### **Parameter**

pVal

[out, retval] Pointer auf eine OLE\_COLOR Variable, welche die Textfarbe erhält, die zur Anzeige der Statusinformationen verwendet wird.

#### **Rückgabe Werte**

S\_OK Funktion wurde erfolgreich aufgerufen. E\_POINTER pVal war kein gültiger Pointer.

## **RECKHOFF**

## **Property let**

HRESULT put StateInfoTextColor([in] OLE COLOR newVal);

## **Parameter**

newVal

[in] Variable, welche die Textfarbe setzt, die zur Anzeige der Statusinformationen verwendet wird.

## **Rückgabe Werte**

S\_OK

Funktion wurde erfolgreich aufgerufen.

## **Visual Basic Beispielcode**

```
Option Explicit
' add the Beckhoff TcEvent View Library to the components
' place a TcEventView on the form, and assign the name TcEventView1
Private Sub Form_Load()
   ' display state information with red text color
   TcEventView1.StateInfoTextColor = RGB(255, 0,0)
End Sub
```
## **7.2.1.23 HintTextColor**

[ITcEventView \[](#page-69-0)▶ [70\]](#page-69-0)::HintTextColor

Diese Eigenschaft setzt oder gibt die zur Anzeige der Hinweise verwendeten Farbe zurück. Der Hinweis wurde vom SPS Funktionsblock ADSLOGEVENT ausgegeben, indem ein Merker von FALSE auf TRUE gesetzt wurde (oder ein anderes ADS Gerät) oder durch den Aufruf einer Report Event Funktion, wie [ITcEventLogC::ReportEvent \[](#page-138-1)[}](#page-138-1) [139\]](#page-138-1), [ITcEventC3::ReportEventEx \[](#page-143-0)[}](#page-143-0) [144\]](#page-143-0) oder [ITcEventLog::ReportEvent \[](#page-130-0)[}](#page-130-0) [131\]](#page-130-0) (dabei ist [TcEventClass \[](#page-180-0)[}](#page-180-0) [181\]](#page-180-0) auf TCEVENTCLASS\_HINT gesetzt).

## **Property get**

HRESULT get HintTextColor([out, retval] OLE COLOR\* pVal);

## **Parameter**

pVal

[out, retval] Pointer auf eine OLE\_COLOR Variable, welche die Textfarbe erhält, die zur Anzeige der Hinweise verwendet wird.

## **Rückgabe Werte**

S\_OK Funktion wurde erfolgreich aufgerufen. E\_POINTER pVal war kein gültiger Pointer.

### **Property let**

HRESULT put HintTextColor([in] OLE COLOR newVal);

#### **Parameter**

newVal

[in] Variable, welche die Textfarbe setzt, die zur Anzeige der Hinweise verwendet wird.

#### **Rückgabe Werte**

S\_OK

Funktion wurde erfolgreich aufgerufen.

#### **Visual Basic Beispielcode**

```
Option Explicit
' add the Beckhoff TcEvent View Library to the components
' place a TcEventView on the form, and assign the name
TcEventView1
Private Sub Form_Load()
  ' display hints with red text color
    TcEventView1.HintTextColor = RGB(255, 0, 0)
End Sub
```
## **7.2.1.24 MessageTextColor**

[ITcEventView \[](#page-69-0)[}](#page-69-0) [70\]](#page-69-0)::MessageTextColor

Diese Eigenschaft setzt oder gibt die zur Anzeige der Meldungen verwendeten Farbe zurück. Die Meldung wurde vom SPS Funktionsblock ADSLOGEVENT ausgegeben, indem ein Merker von FALSE auf TRUE gesetzt wurde (oder ein anderes ADS Gerät) oder durch den Aufruf einer Report Event Funktion, wie [ITcEventLogC::ReportEvent \[](#page-138-1)[}](#page-138-1) [139\]](#page-138-1),[ITcEventC3::ReportEventEx \[](#page-143-0)[}](#page-143-0) [144\]](#page-143-0) oder [ITcEventLog::ReportEvent \[](#page-130-0)[}](#page-130-0) [131\]](#page-130-0) (dabei ist [TcEventClass \[](#page-180-0) $\triangleright$  [181\]](#page-180-0) auf TCEVENTCLASS MESSAGE gesetzt).

#### **Property get**

HRESULT get MessageTextColor([out, retval] OLE COLOR\* pVal);

#### **Parameter**

pVal

[out, retval] Pointer auf eine OLE\_COLOR Variable, welche die Textfarbe erhält, die zur Anzeige der Meldungen verwendet wird.

#### **Rückgabe Werte**

S\_OK Funktion wurde erfolgreich aufgerufen. E\_POINTER pVal war kein gültiger Pointer.

#### **Property let**

HRESULT put MessageTextColor([in] OLE COLOR newVal);

#### **Parameter**

newVal

[in] Variable, welche die Textfarbe setzt, die zur Anzeige der Meldungen verwendet wird.

#### **Rückgabe Werte**

S\_OK

Funktion wurde erfolgreich aufgerufen.

#### **Visual Basic Beispielcode**

```
Option Explicit
```

```
' add the Beckhoff TcEvent View Library to the components
' place a TcEventView on the form, and assign the name
TcEventView1
Private Sub Form_Load()
    ' display messages with red text color
   TcEventView1.MessageTextColor = RGB(255, 0, 0)
End Sub
```
## **7.2.1.25 MaintenanceTextColor**

Diese Eigenschaft setzt oder gibt die zur Anzeige der Instandhaltungsmeldung verwendeten Farbe zurück. Die Instandhaltungsmeldung wurde vom SPS Funktionsblock ADSLOGEVENT ausgegeben, indem ein Merker von FALSE auf TRUE gesetzt wurde (oder ein anderes ADS Gerät) oder durch den Aufruf einer Report Event Funktion, wie [ITcEventLogC::ReportEvent \[](#page-138-1)> [139\]](#page-138-1),[ITcEventC3::ReportEventEx \[](#page-143-0)> [144\]](#page-143-0) oder [ITcEventLog::ReportEvent \[](#page-130-0) $\blacktriangleright$  [131\]](#page-130-0) (dabei ist [TcEventClass \[](#page-180-0) $\blacktriangleright$  [181\]](#page-180-0) auf TCEVENTCLASS\_MAINTENANCE gesetzt).

#### **Property get**

HRESULT get MaintenanceTextColor([out, retval] OLE COLOR\* pVal);

#### **Parameter**

pVal

[out, retval] Pointer auf eine OLE\_COLOR Variable, welche die Textfarbe erhält, die zur Anzeige der Instandhaltungsmeldungen verwendet wird.

#### **Rückgabe Werte**

S\_OK Funktion wurde erfolgreich aufgerufen. E\_POINTER

pVal war kein gültiger Pointer.

#### **Property let**

HRESULT put MaintenanceTextColor([in] OLE COLOR newVal);

#### **Parameter**

newVal [in] Variable, welche die Textfarbe setzt, die zur Anzeige der Instandhaltungsmeldungen verwendet wird.

#### **Rückgabe Werte**

S\_OK Funktion wurde erfolgreich aufgerufen.

**Visual Basic Beispielcode**

```
Option Explicit
' add the Beckhoff TcEvent View Library to the components
' place a TcEventView on the form, and assign the name
TcEventView1
Private Sub Form_Load()
    ' display maintenance messages with red text color
   TcEventView1.MaintenanceTextColor = RGB(255, 0, 0)
End Sub
```
#### **Sehen Sie dazu auch**

**■ [ITcEventView \[](#page-69-0)**▶ [70\]](#page-69-0)

## **7.2.1.26 UndefTextColor**

#### [ITcEventView \[](#page-69-0)▶ [70\]](#page-69-0)::UndefTextColor

Diese Eigenschaft setzt oder gibt die zur Anzeige der undefinierten Meldungen verwendeten Farbe zurück. Die undefinierte Meldung wurde vom SPS Funktionsblock ADSLOGEVENT ausgegeben, indem ein Merker von FALSE auf TRUE gesetzt wurde (oder ein anderes ADS Gerät) oder durch den Aufruf einer Report Event Funktion, wie [ITcEventLogC::ReportEvent \[](#page-138-1)> [139\]](#page-138-1),[ITcEventC3::ReportEventEx \[](#page-143-0)> [144\]](#page-143-0) oder [ITcEventLog::ReportEvent \[](#page-130-0)[}](#page-130-0) [131\]](#page-130-0) (dabei ist [TcEventClass \[](#page-180-0)[}](#page-180-0) [181\]](#page-180-0) auf einen nicht definierten Wert gesetzt).

#### **Property get**

HRESULT get UndefTextColor([out, retval] OLE COLOR\* pVal);

#### **Parameter**

pVal

[out, retval] Pointer auf eine OLE\_COLOR Variable, welche die Textfarbe erhält, die zur Anzeige der undefinierten Meldungen verwendet wird.

#### **Rückgabe Werte**

S\_OK Funktion wurde erfolgreich aufgerufen. E\_POINTER pVal war kein gültiger Pointer.

#### **Property let**

HRESULT put UndefTextColor([in] OLE COLOR newVal);

#### **Parameter**

newVal

[in] Variable, welche die Textfarbe setzt, die zur Anzeige der undefinierten Meldungen verwendet wird.

## **BECKHOFF**

## **Rückgabe Werte**

S\_OK

Funktion wurde erfolgreich aufgerufen.

### **Visual Basic Beispielcode**

```
Option Explicit
' add the Beckhoff TcEvent View Library to the components
' place a TcEventView on the form, and assign the name TcEventView1
Private Sub Form_Load()
    ' display undefined messages with red text color
   TcEventView1.UndefTextColor = RGB(255, 0, 0)
End Sub
```
## **7.2.1.27 ColWidthClass**

[ITcEventView \[](#page-69-0)[}](#page-69-0) [70\]](#page-69-0)

Diese Eigenschaft setzt oder gibt die Weite der Spalte Event Klasse zurück.

### **Property get**

HRESULT get\_ColWidthClass([out, retval] long\* pVal);

#### **Parameter**

pVal

[out, retval] Pointer auf eine Variable, welche die Weite der Spalte Event Klasse in der Listenansicht erhält.

#### **Rückgabe Werte**

S\_OK Funktion wurde erfolgreich aufgerufen. E\_POINTER pVal war kein gültiger Pointer.

#### **Property let**

HRESULT put ColWidthClass([in] long newVal);

#### **Parameter**

newVal [in] Variable, welche die Weite der Spalte Event Klasse in der Listenansicht setzt.

#### **Rückgabe Werte**

S\_OK Funktion wurde erfolgreich aufgerufen.

#### **Visual Basic Beispielcode**

Option Explicit

```
' add the Beckhoff TcEvent View Library to the components
' place a TcEventView on the form, and assign the name TcEventView1
```

```
RECKH
```

```
Private Sub Form_Load()
   TcEventView1.ColWidthClass = 200
End Sub
```
## **7.2.1.28 ColWidthMustCon**

#### [ITcEventView \[](#page-69-0)[}](#page-69-0) [70\]](#page-69-0)

Diese Eigenschaft setzt oder gibt die Weite der Spalte Bestätigungsstatus (confirm state) zurück.

#### **Property get**

```
HRESULT get ColWidthMustCon([out, retval] long* pVal);
```
#### **Parameter**

pVal

[out, retval] Pointer auf eine Variable, welche die Weite der Spalte Bestätigungsstatus in der Listenansicht erhält.

#### **Rückgabe Werte**

S\_OK Funktion wurde erfolgreich aufgerufen. E\_POINTER pVal war kein gültiger Pointer.

#### **Property let**

HRESULT set ColWidthMustCon([in] long newVal);

#### **Parameter**

newVal [in] Variable, welche die Weite der Spalte Bestätigungsstatus in der Listenansicht setzt.

#### **Rückgabe Werte**

S\_OK

Funktion wurde erfolgreich aufgerufen.

#### **Visual Basic Beispielcode**

```
Option Explicit
' add the Beckhoff TcEvent View Library to the components
' place a TcEventView on the form, and assign the name TcEventView1
Private Sub Form_Load()
   TcEventView1.ColWidthMustCon = 200
End Sub
```
## **7.2.1.29 ColWidthState**

#### [ITcEventView \[](#page-69-0)[}](#page-69-0) [70\]](#page-69-0)

Diese Eigenschaft setzt oder gibt die Weite der Spalte Event Status zurück.

# **RECKHOFF**

## **Property get**

HRESULT get ColWidthState([out, retval] long\* pVal);

## **Parameter**

## pVal

[out, retval] Pointer auf eine Variable, welche die Weite der Spalte Event Status in der Listenansicht erhält.

## **Rückgabe Werte**

S\_OK Funktion wurde erfolgreich aufgerufen. E\_POINTER pVal war kein gültiger Pointer.

## **Property let**

HRESULT put\_ColWidthState([in] long newVal);

## **Parameter**

newVal [in] Variable, welche die Weite der Spalte Event Status in der Listenansicht setzt.

## **Rückgabe Werte**

#### S\_OK

Funktion wurde erfolgreich aufgerufen.

### **Visual Basic Beispielcode**

```
Option Explicit
' add the Beckhoff TcEvent View Library to the components
' place a TcEventView on the form, and assign the name TcEventView1
Private Sub Form_Load()
   TcEventView1.ColWidthState = 200
End Sub
```
## **7.2.1.30 ColWidthSource**

#### [ITcEventView \[](#page-69-0)[}](#page-69-0) [70\]](#page-69-0)

Diese Eigenschaft setzt oder gibt die Weite der Spalte Event Source zurück.

## **Property get**

```
HRESULT get_ColWidthSource([out, retval] long* pVal);
```
## **Parameter**

### pVal

[out, retval] Pointer auf eine Variable, welche die Weite der Spalte Event Source in der Listenansicht erhält.

### **Rückgabe Werte**

S\_OK

Funktion wurde erfolgreich aufgerufen. E\_POINTER pVal war kein gültiger Pointer.

#### **Property let**

HRESULT put ColWidthSource([in] long newVal);

#### **Parameter**

newVal [in] Variable, welche die Weite der Spalte Event Source in der Listenansicht setzt.

#### **Rückgabe Werte**

S\_OK Funktion wurde erfolgreich aufgerufen.

#### **Visual Basic Beispielcode**

Option Explicit

```
' add the Beckhoff TcEvent View Library to the components
' place a TcEventView on the form, and assign the name
TcEventView1
```

```
Private Sub Form_Load()
   TcEventView1.ColWidthSource = 200
End Sub
```
## **7.2.1.31 ColWidthDate**

#### [ITcEventView \[](#page-69-0)[}](#page-69-0) [70\]](#page-69-0)

Diese Eigenschaft setzt oder gibt die Weite der Spalte Event Datum zurück.

#### **Property get**

```
HRESULT get ColWidthDate([out, retval] long* pVal);
```
#### **Parameter**

pVal

[out, retval] Pointer auf eine Variable, welche die Weite der Spalte Event Datum in der Listenansicht erhält.

#### **Rückgabe Werte**

S\_OK Funktion wurde erfolgreich aufgerufen. E\_POINTER pVal war kein gültiger Pointer.

#### **Property let**

```
HRESULT put ColWidthDate([in] long newVal);
```
# **RECKHOFF**

## **Parameter**

newVal [in] Variable, welche die Weite der Spalte Event Datum in der Listenansicht setzt.

### **Rückgabe Werte**

S\_OK Funktion wurde erfolgreich aufgerufen.

#### **Visual Basic Beispielcode**

Option Explicit

```
' add the Beckhoff TcEvent View Library to the components
' place a TcEventView on the form, and assign the name TcEventView1
Private Sub Form_Load()
   TcEventView1.ColWidthDate = 200
End Sub
```
## **7.2.1.32 ColWidthTime**

#### [ITcEventView \[](#page-69-0)[}](#page-69-0) [70\]](#page-69-0)

Diese Eigenschaft setzt oder gibt die Weite der Spalte Event Zeit zurück.

#### **Property get**

```
HRESULT get_ColWidthTime([out, retval] long* pVal);
```
#### **Parameter**

pVal

[out, retval] Pointer auf eine Variable, welche die Weite der Spalte Event Zeit in der Listenansicht erhält.

### **Rückgabe Werte**

S\_OK

Funktion wurde erfolgreich aufgerufen.

E\_POINTER

pVal war kein gültiger Pointer.

#### **Property let**

HRESULT put\_ColWidthTime([in] long newVal);

#### **Parameter**

newVal [in] Variable, welche die Weite der Spalte Event Zeit in der Listenansicht setzt.

### **Rückgabe Werte**

#### S\_OK

Funktion wurde erfolgreich aufgerufen.

#### **Visual Basic Beispielcode**

```
Option Explicit
' add the Beckhoff TcEvent View Library to the components
' place a TcEventView on the form, and assign the name
TcEventView1
Private Sub Form_Load()
```

```
  TcEventView1.ColWidthTime = 200
End Sub
```
## **7.2.1.33 ColWidthEventId**

[ITcEventView \[](#page-69-0)> [70\]](#page-69-0)

Diese Eigenschaft setzt oder gibt die Weite der Spalte Event Id zurück.

#### **Property get**

```
HRESULT get_ColWidthEventId([out,
retval] long* pVal);
```
#### **Parameter**

#### pVal

[out, retval] Pointer auf eine Variable, welche die Weite der Spalte Event Id in der Listenansicht erhält.

#### **Rückgabe Werte**

S\_OK Funktion wurde erfolgreich aufgerufen. E\_POINTER pVal war kein gültiger Pointer.

#### **Property let**

HRESULT put ColWidthEventId([in] long newVal);

#### **Parameter**

newVal [in] Variable, welche die Weite der Spalte Event Id in der Listenansicht setzt.

#### **Rückgabe Werte**

S\_OK Funktion wurde erfolgreich aufgerufen.

#### **Visual Basic Beispielcode**

```
Option Explicit
' add the Beckhoff TcEvent View Library to the components
' place a TcEventView on the form, and assign the name TcEventView1
Private Sub Form_Load()
   TcEventView1.ColWidthEventId = 200
End Sub
```
## **7.2.1.34 ColWidthComputer**

#### [ITcEventView \[](#page-69-0)[}](#page-69-0) [70\]](#page-69-0)

Diese Eigenschaft setzt oder gibt die Weite der Spalte Computername zurück.

#### **Property get**

HRESULT get ColWidthComputer([out, retval] long\* pVal);

#### **Parameter**

pVal

[out, retval] Pointer auf eine Variable, welche die Weite der Spalte Computername in der Listenansicht erhält.

#### **Rückgabe Werte**

S\_OK Funktion wurde erfolgreich aufgerufen. E\_POINTER pVal war kein gültiger Pointer.

#### **Property let**

HRESULT put ColWidthComputer[in] long newVal);

#### **Parameter**

newVal [in] Variable, welche die Weite der Spalte Computername in der Listenansicht setzt.

#### **Rückgabe Werte**

S\_OK Funktion wurde erfolgreich aufgerufen.

#### **Visual Basic Beispielcode**

```
Option Explicit
' add the Beckhoff TcEvent View Library to the components
' place a TcEventView on the form, and assign the name TcEventView1
Private Sub Form_Load()
   TcEventView1.ColWidthComputer= 200
End Sub
```
## **7.2.1.35 ColWidthMsg**

#### [ITcEventView \[](#page-69-0)[}](#page-69-0) [70\]](#page-69-0)::ColWidthMsg

Diese Eigenschaft setzt oder gibt die Weite der Spalte Event Meldung zurück.

#### **Property get**

```
HRESULT get_ColWidthMsg([out, retval] long* pVal);
```
#### **Parameter**

pVal

[out, retval] Pointer auf eine Variable, welche die Weite der Spalte Event Meldung in der Listenansicht erhält.

#### **Rückgabe Werte**

S\_OK Funktion wurde erfolgreich aufgerufen. E\_POINTER pVal war kein gültiger Pointer.

#### **Property let**

HRESULT put ColWidthMsg[in] long newVal);

#### **Parameter**

newVal [in] Variable, welche die Weite der Spalte Event Meldung in der Listenansicht setzt.

#### **Rückgabe Werte**

S\_OK Funktion wurde erfolgreich aufgerufen.

## **Visual Basic Beispielcode**

Option Explicit

```
' add the Beckhoff TcEvent View Library to the components
' place a TcEventView on the form, and assign the name TcEventView1
Private Sub Form_Load()
   TcEventView1.ColWidthMsg = 200
End Sub
```
## **7.2.1.36 DisplayClass**

[ITcEventView \[](#page-69-0)▶ [70\]](#page-69-0)

Diese Eigenschaft aktiviert/deaktiviert die Spalte, die die Event Klasse anzeigt oder gibt den Status zurück.

#### **Property get**

HRESULT get\_DisplayClass([out, retval] VARIANT\_BOOL\*pVal);

#### **Parameter**

pVal

[out, retval] Pointer auf eine VARIANT\_BOOL Variable, die den sichtbaren Status der Spalte Event Klasse in der Listenansicht erhält. Der Status ist sichtbar, wenn die Variable VARIANT\_TRUE (TRUE) ist, und unsichtbar, wenn die Variable VARIANT\_FALSE (FALSE) ist.

#### **Rückgabe Werte**

S\_OK

Funktion wurde erfolgreich aufgerufen. E\_POINTER

pVal war kein gültiger Pointer.

#### **Property let**

HRESULT put DisplayClass([in] VARIANT BOOL newVal);

#### **Parameter**

newVal

[in] Variable, die den sichtbaren Status der Spalte Event Klasse in der Listenansicht setzt. Der Status ist sichtbar, wenn die Variable VARIANT\_TRUE (TRUE) ist, und unsichtbar, wenn die Variable VARIANT\_FALSE (FALSE) ist.

#### **Rückgabe Werte**

S\_OK

Funktion wurde erfolgreich aufgerufen.

#### **Visual Basic Beispielcode**

Option Explicit

```
' add the Beckhoff TcEvent View Library to the components
' place a TcEventView on the form, and assign the name TcEventView1
Private Sub Form_Load()
   TcEventView1.DisplayClass = True
End Sub
```
## **7.2.1.37 DisplayMustCon**

#### [ITcEventView \[](#page-69-0)[}](#page-69-0) [70\]](#page-69-0)

Diese Eigenschaft aktiviert/deaktiviert die Spalte, die den Bestätigungsstatus anzeigt oder gibt den Status zurück.

#### **Property get**

HRESULT get DisplayMustCon([out, retval] VARIANT\_BOOL\*pVal);

#### **Parameter**

pVal

[out, retval] Pointer auf eine VARIANT\_BOOL Variable, die den sichtbaren Status der Spalte Bestätigungsstatus in der Listenansicht erhält. Der Status ist sichtbar, wenn die Variable VARIANT\_TRUE (TRUE) ist, und unsichtbar, wenn die Variable VARIANT\_FALSE (FALSE) ist.

#### **Rückgabe Werte**

S\_OK

Funktion wurde erfolgreich aufgerufen.

E\_POINTER

pVal war kein gültiger Pointer.

#### **Property let**

HRESULT put DisplayMustCon([in] VARIANT BOOL newVal);

#### **Parameter**

newVal

[in] Variable, die den sichtbaren Status der Spalte Bestätigungsstatus in der Listenansicht setzt. Der Status ist sichtbar, wenn die Variable VARIANT\_TRUE (TRUE) ist, und unsichtbar, wenn die Variable VARIANT\_FALSE (FALSE) ist.

#### **Rückgabe Werte**

S\_OK

Funktion wurde erfolgreich aufgerufen.

#### **Visual Basic Beispielcode**

```
Option Explicit
' add the Beckhoff TcEvent View Library to the components
' place a TcEventView on the form, and assign the name
TcEventView1
Private Sub Form_Load()
   TcEventView1.DisplayMustCon = True
```
End Sub

## **7.2.1.38 DisplayState**

#### [ITcEventView \[](#page-69-0)[}](#page-69-0) [70\]](#page-69-0)

Diese Eigenschaft aktiviert/deaktiviert die Spalte, die den Event Status anzeigt oder gibt den Status zurück.

#### **Property get**

HRESULT get DisplayState([out, retval] VARIANT BOOL\*pVal);

#### **Parameter**

pVal

[out, retval] Pointer auf eine VARIANT\_BOOL Variable, die den sichtbaren Status der Spalte Event Status in der Listenansicht erhält. Der Status ist sichtbar, wenn die Variable VARIANT\_TRUE (TRUE) ist, und unsichtbar, wenn die Variable VARIANT\_FALSE (FALSE) ist.

#### **Rückgabe Werte**

S\_OK Funktion wurde erfolgreich aufgerufen. E\_POINTER pVal war kein gültiger Pointer.

#### **Property let**

HRESULT put DisplayState([in] VARIANT BOOL newVal);

#### **Parameter**

newVal

[in] Variable, die den sichtbaren Status der Spalte Event Status in der Listenansicht setzt. Der Status ist sichtbar, wenn die Variable VARIANT\_TRUE (TRUE) ist, und unsichtbar, wenn die Variable VARIANT\_FALSE (FALSE) ist.

#### **Rückgabe Werte**

S\_OK

Funktion wurde erfolgreich aufgerufen.

#### **Visual Basic Beispielcode**

Option Explicit

```
' add the Beckhoff TcEvent View Library to the components
' place a TcEventView on the form, and assign the name TcEventView1
Private Sub Form_Load()
   TcEventView1.DisplayState = True
End Sub
```
## **7.2.1.39 DisplaySource**

#### [ITcEventView \[](#page-69-0)[}](#page-69-0) [70\]](#page-69-0)

Diese Eigenschaft aktiviert/deaktiviert die Spalte, die die Event Source anzeigt oder gibt den Status zurück.

#### **Property get**

```
HRESULT get DisplaySource([out, retval] VARIANT BOOL*pVal);
```
#### **Parameter**

pVal

[out, retval] Pointer auf eine VARIANT\_BOOL Variable, die den sichtbaren Status der Spalte Event Source in der Listenansicht erhält. Der Status ist sichtbar, wenn die Variable VARIANT\_TRUE (TRUE) ist, und unsichtbar, wenn die Variable VARIANT\_FALSE (FALSE) ist.

#### **Rückgabe Werte**

S\_OK Funktion wurde erfolgreich aufgerufen. E\_POINTER pVal war kein gültiger Pointer.

#### **Property let**

HRESULT put DisplaySource([in] VARIANT BOOL newVal);

#### **Parameter**

newVal

[in] Variable, die den sichtbaren Status der Spalte Event Source in der Listenansicht setzt. Der Status ist sichtbar, wenn die Variable VARIANT\_TRUE (TRUE) ist, und unsichtbar, wenn die Variable VARIANT\_FALSE (FALSE) ist.

#### **Rückgabe Werte**

S\_OK

Funktion wurde erfolgreich aufgerufen.

#### **Visual Basic Beispielcode**

```
Option Explicit
' add the Beckhoff TcEvent View Library to the components
' place a TcEventView on the form, and assign the name TcEventView1
Private Sub Form_Load()
   TcEventView1.DisplaySource = True
End Sub
```
## **7.2.1.40 DisplayDate**

[ITcEventView \[](#page-69-0)[}](#page-69-0) [70\]](#page-69-0)

Diese Eigenschaft aktiviert/deaktiviert die Spalte, die das Event Datum anzeigt oder gibt den Status zurück.

#### **Property get**

HRESULT get DisplayDate([out, retval] VARIANT BOOL\*pVal);

#### **Parameter**

pVal

[out, retval] Pointer auf eine VARIANT\_BOOL Variable, die den sichtbaren Status der Spalte Event Datum in der Listenansicht erhält. Der Status ist sichtbar, wenn die Variable VARIANT\_TRUE (TRUE) ist, und unsichtbar, wenn die Variable VARIANT\_FALSE (FALSE) ist.

#### **Rückgabe Werte**

S\_OK

Funktion wurde erfolgreich aufgerufen.

E\_POINTER

pVal war kein gültiger Pointer.

#### **Property let**

HRESULT put DisplayDate([in] VARIANT BOOL newVal);

#### **Parameter**

newVal

[in] Variable, die den sichtbaren Status der Spalte Event Datum in der Listenansicht setzt. Der Status ist sichtbar, wenn die Variable VARIANT\_TRUE (TRUE) ist, und unsichtbar, wenn die Variable VARIANT\_FALSE (FALSE) ist.

#### **Rückgabe Werte**

S\_OK

Funktion wurde erfolgreich aufgerufen.

## **RECKHOFF**

## **Visual Basic Beispielcode**

Option Explicit

```
' add the Beckhoff TcEvent View Library to the components
' place a TcEventView on the form, and assign the name
TcEventView1
Private Sub Form_Load()
```

```
  TcEventView1.DisplayDate = True
End Sub
```
## **7.2.1.41 DisplayTime**

[ITcEventView \[](#page-69-0)> [70\]](#page-69-0)

Diese Eigenschaft aktiviert/deaktiviert die Spalte, die die Event Zeit anzeigt oder gibt den Status zurück.

### **Property get**

HRESULT get DisplayTime([out, retval] VARIANT BOOL\*pVal);

### **Parameter**

pVal

[out, retval] Pointer auf eine VARIANT\_BOOL Variable, die den sichtbaren Status der Spalte Event Zeit in der Listenansicht erhält. Der Status ist sichtbar, wenn die Variable VARIANT\_TRUE (TRUE) ist, und unsichtbar, wenn die Variable VARIANT\_FALSE (FALSE) ist.

#### **Rückgabe Werte**

S\_OK Funktion wurde erfolgreich aufgerufen. E\_POINTER pVal war kein gültiger Pointer.

#### **Property let**

HRESULT put DisplayTime([in] VARIANT BOOL newVal);

#### **Parameter**

newVal

[in] Variable, die den sichtbaren Status der Spalte Event Zeit in der Listenansicht setzt. Der Status ist sichtbar, wenn die Variable VARIANT\_TRUE (TRUE) ist, und unsichtbar, wenn die Variable VARIANT\_FALSE (FALSE) ist.

#### **Rückgabe Werte**

S\_OK

Funktion wurde erfolgreich aufgerufen.

#### **Visual Basic Beispielcode**

Option Explicit

' add the Beckhoff TcEvent View Library to the components

```
' place a TcEventView on the form, and assign the name
TcEventView1
```

```
Private Sub Form_Load()
   TcEventView1.DisplayTime = True
End Sub
```
## **7.2.1.42 DisplayMsg**

#### [ITcEventView \[](#page-69-0)[}](#page-69-0) [70\]](#page-69-0)

Diese Eigenschaft aktiviert/deaktiviert die Spalte, die den Event Meldungstext anzeigt oder gibt den Status zurück.

#### **Property get**

HRESULT get\_DisplayMsg([out, retval] VARIANT\_BOOL\*pVal);

#### **Parameter**

pVal

[out, retval] Pointer auf eine VARIANT\_BOOL Variable, die den sichtbaren Status der Spalte Event Meldungstext in der Listenansicht erhält. Der Status ist sichtbar, wenn die Variable VARIANT\_TRUE (TRUE) ist, und unsichtbar, wenn die Variable VARIANT\_FALSE (FALSE) ist.

#### **Rückgabe Werte**

S\_OK Funktion wurde erfolgreich aufgerufen. E\_POINTER pVal war kein gültiger Pointer.

#### **Property let**

HRESULT put\_DisplayMsg([in] VARIANT\_BOOL newVal);

#### **Parameter**

newVal

[in] Variable, die den sichtbaren Status der Spalte Event Meldungstext in der Listenansicht setzt. Der Status ist sichtbar, wenn die Variable VARIANT\_TRUE (TRUE) ist, und unsichtbar, wenn die Variable VARIANT\_FALSE (FALSE) ist.

#### **Rückgabe Werte**

S\_OK Funktion wurde erfolgreich aufgerufen.

#### **Visual Basic Beispielcode**

Option Explicit

' add the Beckhoff TcEvent View Library to the components ' place a TcEventView on the form, and assign the name TcEventView1

## RFCKHNFF

Private Sub Form\_Load() TcEventView1.DisplayMsg = True End Sub

## **7.2.1.43 GetSelectedEvent**

## [ITcEventView \[](#page-69-0)[}](#page-69-0) [70\]](#page-69-0)

Diese Methode gibt den Index des ausgewählten Events zurück.. Die Auswahl wird durch einen Klick mit der linken Maustaste auf den Eventeintrag in der Listenansicht getroffen, oder durch die Methode [SelectEvent](#page-76-0) [\[](#page-76-0)[}](#page-76-0) [77\]](#page-76-0).

HRESULT GetSelectedEvent([out,retval] long\* pSelEvent);

#### **Parameter**

#### pSelEvent

[out, retval] Pointer auf eine Variable, die den Index des ausgewählten Events erhält. Der Index in der Listenansicht startet oben mit dem Index 0.

#### **Rückgabe Werte**

S\_OK Funktion wurde erfolgreich aufgerufen. E\_POINTER pSelEvent war kein gültiger Pointer.

## **Visual Basic Beispielcode**

```
Option Explicit
' add the Beckhoff TcEvent View Library to the components
' place a TcEventView on the form, and assign the name TcEventView1
' place a command button on the form, and assign the name Command1
Private Sub Command1_Click()
   get the selected event
   Dim index As Long
   index = TcEventView1.GetSelectedEvent()
   ' reset the event
   Call TcEventView1.ResetEvent(index)
End Sub
```
## **7.2.1.44 getExtendedInfo**

#### [ITcEventView \[](#page-69-0)[}](#page-69-0) [70\]](#page-69-0)

Diese Methode liefert erweiterte Informationen zürück, die mit dem gewählten Event assoziert sind.

HRESULT getExtendedInfo([in] long item, [out,retval] BSTR\* message);

#### **Parameter**

item

[in] Index des Event Items in dem ListView Control.

### message

[out, retval] Zeiger auf eine Variable, die die erweiterten Informationen enthält, die mit diesem Event verknüpft sind.

### **Return Values**

S\_OK Funktion wurde erfolgreich aufgerufen. S\_FALSE Funktion wurde erfolgreich aufgerufen, aber keine erweiterte Information für das gewählte Event gefunden. E\_POINTER Message war kein gültiger Pointer.

### **Visual Basic Beispielcode**

Option Explicit

```
' add the Beckhoff TcEvent View Library to the components
' place a TcEventView on the form, and assign the name TcEventView1
  String extInfo = TcEventView1.getExtendedInfo(0)
```
## **7.2.1.45 Mode**

[ITcEventView \[](#page-69-0)[}](#page-69-0) [70\]](#page-69-0)::Mode

Diese Eigenschaft setzt oder gibt den Anzeigemodus des TcEventViewers zurück. Die Anzeigemodi sind durch das Enum [TCEVENTVIEW\\_DISPLAYMODE \[](#page-114-0)[}](#page-114-0) [115\]](#page-114-0) definiert.

#### **Property get**

HRESULT get Mode([out, retval] long\* pVal);

#### **Parameters**

pVal

[out, retval] Pointer auf eine Variable, die den Anzeigemodus vom Typ TCEVENTVIEW\_DISPLAYMODE erhält.

#### **Rückgabe Werte**

S\_OK Funktion wurde erfolgreich aufgerufen. E\_POINTER pVal war kein gültiger Pointer.

#### **Property let**

HRESULT put Mode[in] long newVal);

#### **Parameter**

newVal

[in] Variable, die den Anzeigemodus des Typs TCEVENTVIEW\_DISPLAYMODE setzt.

#### **Rückgabe Werte**

S\_OK

Funktion wurde erfolgreich aufgerufen.
# **RECKHOFF**

## **Visual Basic Beispielcode**

Option Explicit

```
' add the Beckhoff TcEvent View Library to the components
' place a TcEventView on the form, and assign the name TcEventView1
Private Sub Form_Load()
   TcEventView1.Mode = TCEVENTVIEW_MODE_TRACE
End Sub
```
## <span id="page-108-0"></span>**7.2.1.46 MaxEvents**

## [ITcEventView \[](#page-69-0)[}](#page-69-0) [70\]](#page-69-0)

Diese Eigenschaft setzt oder gibt die maximale Anzahl der angezeigten Events im TcEventViewer zurück.

## **Property get**

HRESULT get MaxEvents([out, retval] long\* pVal);

## **Parameter**

pVal

[out, retval] Pointer auf eine Variable, die die maximale Anzahle der Events erhält.

## **Rückgabe Werte**

S\_OK Funktion wurde erfolgreich aufgerufen. E\_POINTER pVal war kein gültiger Pointer.

## **Property let**

HRESULT put MaxEvents[in] long newVal);

## **Parameters**

newVal [in] Variable, die die maximale Anzahl der Events setzt.

## **Rückgabe Werte**

S\_OK Funktion wurde erfolgreich aufgerufen.

## **Visual Basic Beispielcode**

```
Option Explicit
' add the Beckhoff TcEvent View Library to the components
' place a TcEventView on the form, and assign the name TcEventView1
Private Sub Form_Load()
   TcEventView1.MaxEvents = 20
End Sub
```
## **Anmerkungen**

Wenn **MaxEvent** auf 0 gesetzt ist, werden alle Events angezeigt. Die Reduzierung der maximalen Eventanzahl kann die Leistung des TcEventView erhöhen.

## **7.2.1.47 putFont**

[ITcEventView \[](#page-69-0)[}](#page-69-0) [70\]](#page-69-0)

Methode zum Ändern der Schriftart für die angezeigten Events.

HRESULT putFont(BSTR faceName, long size, unsigned short flags);

## **Parameter**

faceName

[in] Name der Schriftart.

size

[in] Grösse der Schrift.

flags

[in] Verknüpfung von einem oder mehreren der folgenden Werte:

 BOLD 0x1 ITALIC 0x2 UNDERLINE 0x4 STRIKEOUT 0x8

#### **Rückgabe Werte**

S\_OK

Funktion wurde erfolgreich aufgerufen.

#### **Remarks**

Die putFont Methode entspricht nicht den Standard COM Interfaces. Unter Sprachen wie Visual Basic ist sie nicht benutzbar.

## **7.2.1.48 SetFilter**

[ITcEventView \[](#page-69-0)[}](#page-69-0) [70\]](#page-69-0)

Mit dieser Methode kann ein Display-Filter eingeschaltet werden. Der TcEventViewer wird dann nur noch die ausgewählten Events anzeigen - (z.B. nur Alarms oder Events von einer bestimmten Quelle)

HRESULT SetFilter([in]TCEVENTVIEW\_FILTER\_Filter, [in]VARIANT Value);

#### **Parameters**

Filter

[in] Art des Filters. Dieser Wert ist durch das **TCEVENTVIEW\_FILTER** Enum definiert

Value

[in] Wert, welcher gefiltert wird. Die folgende Tabelle zeigt, welcher Vartype für welchen Filter erwartet wird.

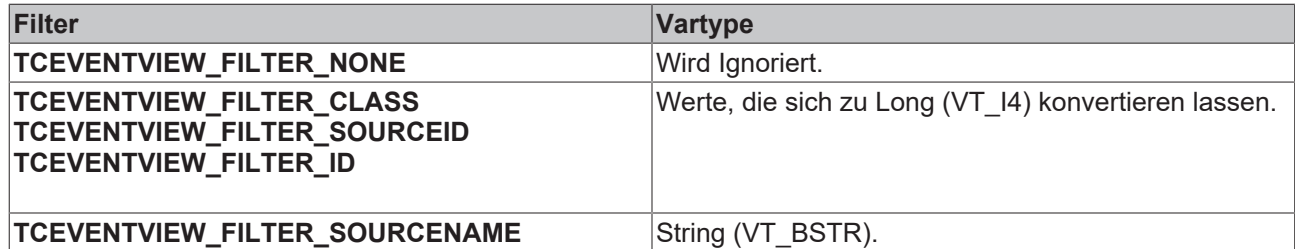

## **Return Values**

S\_OK

Funktion erfolgreich ausgeführt.

#### E\_INVALIDARG

Entweder ist der Filter Typ ungültig, oder Value lässt sich nicht in einen entsprechenden Wert konvertieren.

## **7.2.1.49 SortMode**

## [ITcEventView \[](#page-69-0)[}](#page-69-0) [70\]](#page-69-0)

Diese Eigenschaft stellt das Sortierverhalten ein. Das geschieht auch beim Klicken in den Columnheader. Wenn der Columnheader deaktiviert ist, oder das TcEventView mit einem bestimmten Sortierverhalten initialisiert werden soll, kann diese Methode benutzt werden.

#### **Property get**

HRESULT get\_SortMode([out, retval] long \*pVal);

## **Parameter**

## pVal

[out, retval] Pointer auf eine Variable, die das aktuelle Sortierverhalten enthält. Sortiermodi sind in dem Enum [TC\\_SORTMODE \[](#page-114-0)[}](#page-114-0) [115\]](#page-114-0) definiert.

S\_OK

Funktion wurde erfolgreich aufgerufen. E\_POINTER pVal war kein gültiger Pointer.

#### **Property set**

```
HRESULT put SortMode([in] long newVal);
```
## **Parameters**

newVal

[in] Eine Variable, die den neuen Sortiermodus enthält. Sortiermodi sind in dem Enum [TC\\_SORTMODE](#page-114-0) [\[](#page-114-0)[}](#page-114-0) [115\]](#page-114-0) definiert.

## **Rückgabe Werte**

S\_OK

Funktion wurde erfolgreich aufgerufen.

## **Visual Basic Beispielcode**

Option Explicit

```
' add the Beckhoff TcEvent View Library to the components
' place a TcEventView on the form, and assign the name TcEventView1
Private Sub Form_Load()
   TcEventView1.SortMode = SORT_BY_EVT_ID_DESCENDING
End Sub
```
## **Sehen Sie dazu auch**

**2** [TC\\_SORTMODE \[](#page-114-0) $\ge$  [115\]](#page-114-0)

## **7.2.1.50 UseExternalLanguageResource**

## [ITcEventView \[](#page-69-0)[}](#page-69-0) [70\]](#page-69-0)

Diese Eigenschaft setzt, ob extern definierte oder die standard String Tables genutzt werden. Der TcEventViewer wählt die Sprach Ressourcen entsprechend der aktuellen LCID des Threads aus. Es werden zur Zeit die Sprachen Deutsch, English(U.S.), Französisch, Italienisch und Spanisch unterstützt. Wenn das HMI in einer anderen Sprache angezeigt werden soll, setzen Sie diese Eigenschaft auf true. Der EventViewer wird dann in dem Verzeichnis '%TwinCat/Resource' nach der Datei 'TcEventViewLangRes.xml' suchen. In dieser Datei können beliebig andere Sprachen definiert werden. Diese Beispiel Konfiguration zeigt, wie die XML Ressource aussehen muss.

## **Property get**

HRESULT get UseExternalLanguageResource([out, retval] long\* pVal);

#### **Parameter**

pVal

[out, retval] Pointer auf eine Variable, die den aktuellen Status erhält.

#### **Rückgabe Werte**

S\_OK Funktion wurde erfolgreich aufgerufen. E\_POINTER pVal war kein gültiger Pointer.

#### **Property set**

HRESULT put UseExternalLanguageResource([in] long newVal);

#### **Parameters**

newVal

[in] Eine Variable, die den neuen Status enthält.

#### **Rückgabe Werte**

## S\_OK

Funktion wurde erfolgreich aufgerufen.

# **RECKHOFF**

## **Visual Basic Beispielcode**

Option Explicit

```
' add the Beckhoff TcEvent View Library to the components
' place a TcEventView on the form, and assign the name TcEventView1
Private Sub Form_Load()
  TcEventView1.UseExternalLanguageResource = true
End Sub
```
# **7.2.2 ITcEventViewLight**

Die Schnittstelle ITcEventViewLight wird zur Kontrolle der Eigenschaften der Light Version des EventViewers verwendet. Sie leitet sich von **IDispatch** ab, so dass sie von allen Sprachen verwendet werden kann, die die COM Automation Schnittstellen unterstützen. IDispatch selbst leitet sich von IUnknown ab.

*Tab. 13: Methoden und Eigenschaften in*

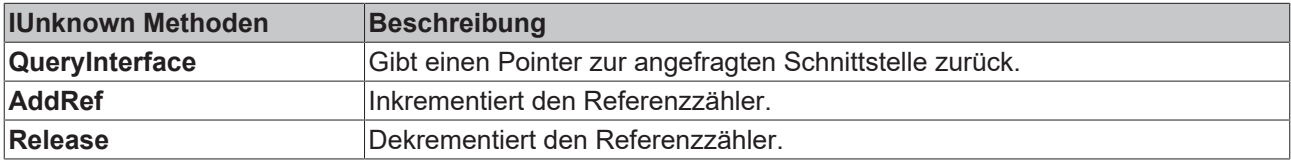

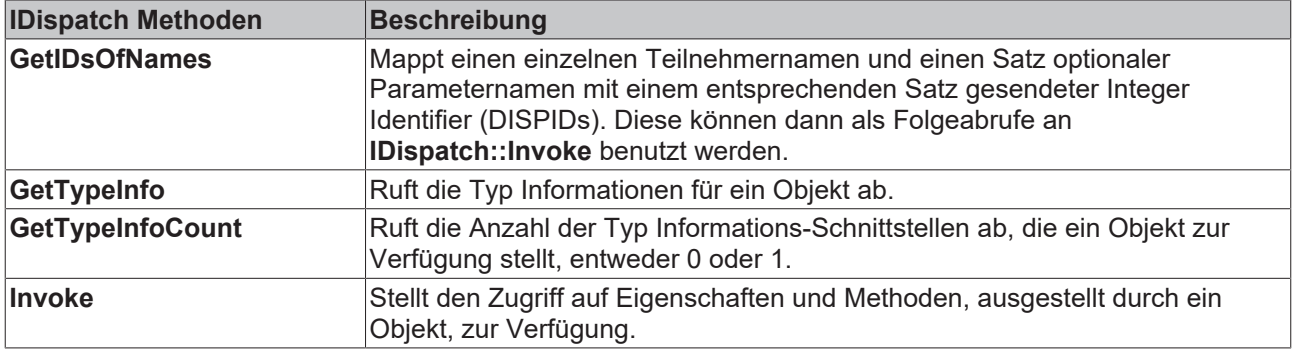

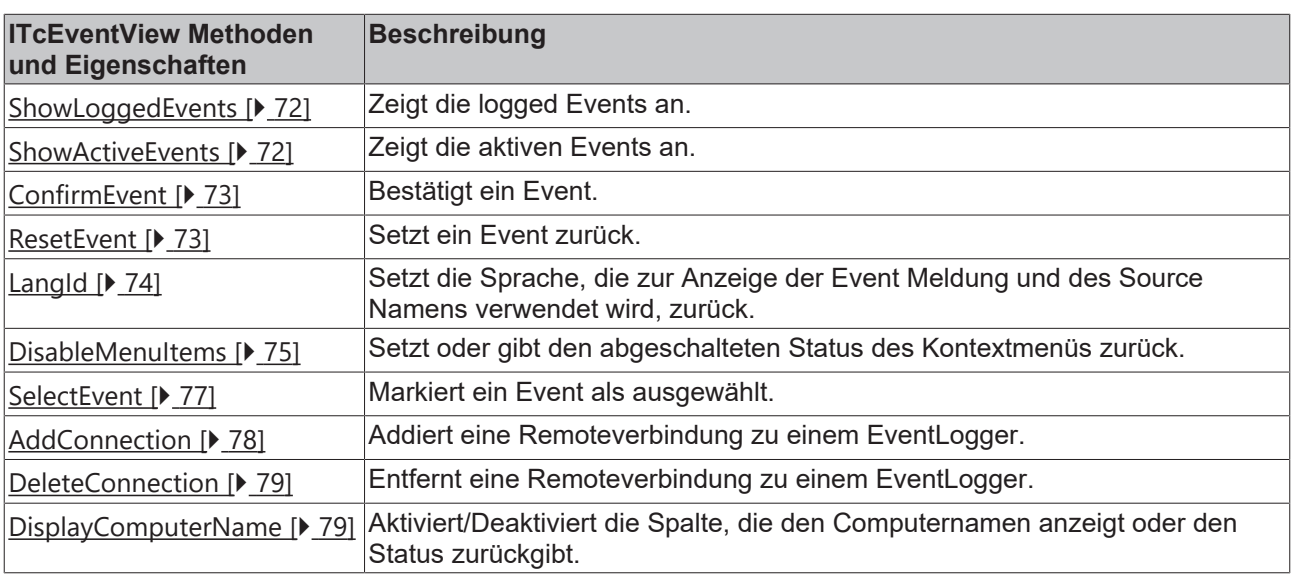

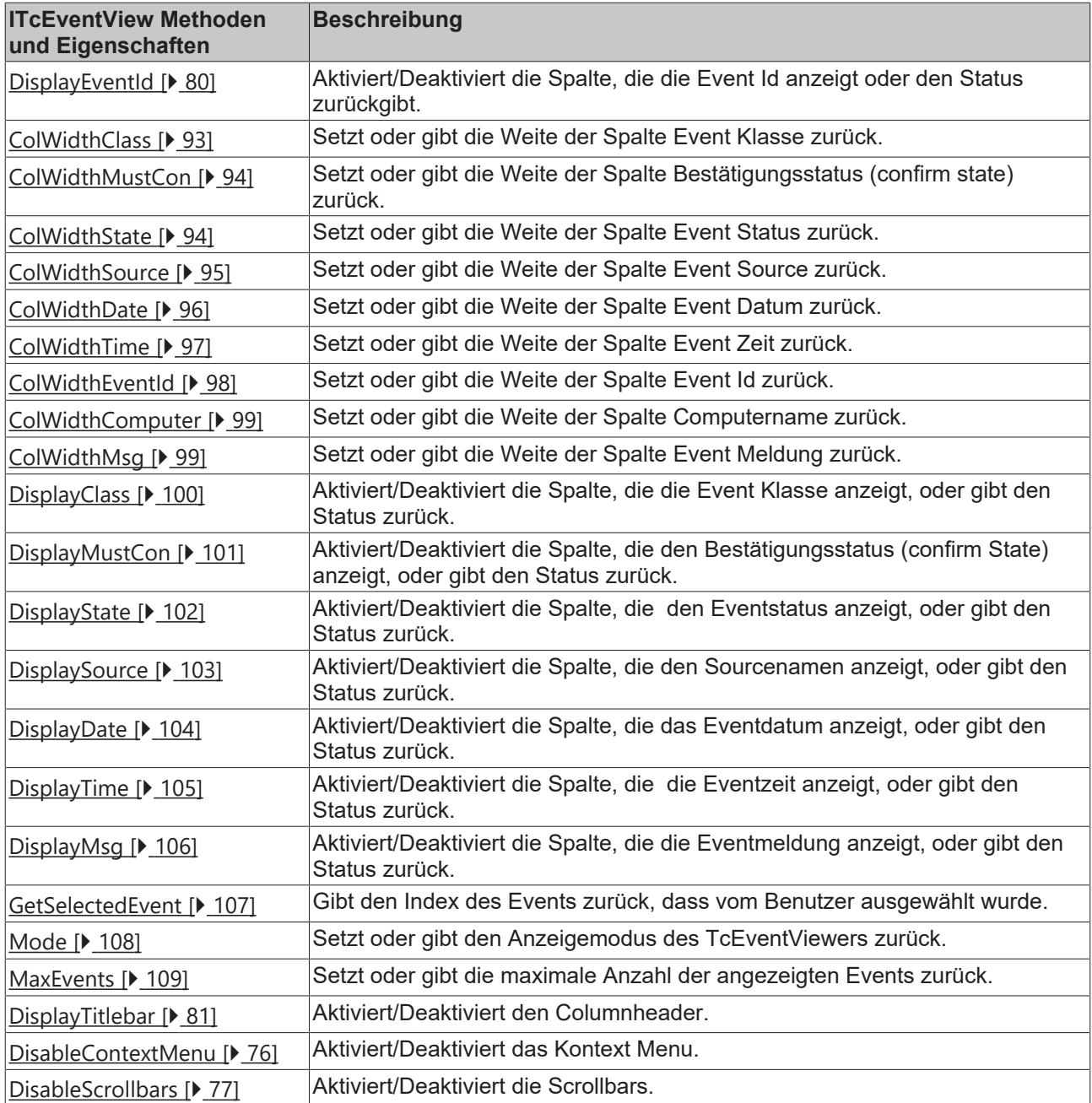

# **7.3 Enums**

# **7.3.1 TCEVENTVIEW\_CONTEXTMENUFLAGS**

Dieses Enum wird zur Abschaltung von Funktionen im Kontextmenü verwendet.

```
enum TCEVENTVIEW_CONTEXTMENUFLAGS
{
       TCEVENTVIEW_NOTHINGDISABLED =0x0000,
       TCEVENTVIEW_DISABLECONFIRM =0x0001,
       TCEVENTVIEW_DISABLERESET =0x0002,
TCEVENTVIEW DISABLEDETAILS =0x0004,
TCEVENTVIEW DISABLEDOCLINKS =0x0008,
TCEVENTVIEW DISABLECLEARACTIVEALL =0x0010,
TCEVENTVIEW DISABLECLEARLOGGEDALL =0x0020,
       TCEVENTVIEW_DISABLEALL =0xFFFF
}
```
# **BECKHOFF**

## **Parameter**

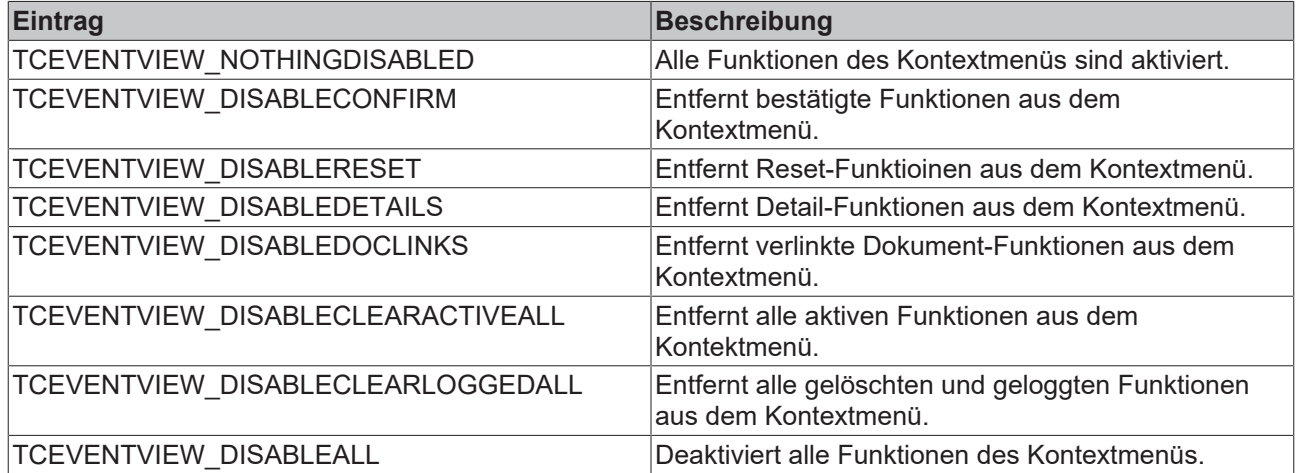

## **7.3.2 TCEVENTVIEW\_DISPLAYMODE**

Dieses Enum wird zu Einstellung des Anzeigemodus des TcEventView verwendet.

```
enum TCEVENTVIEW_DISPLAYMODE
{
   TCEVENTVIEW_MODE_ACTVIVE =0x000000000,
TCEVENTVIEW MODE LOGGEGED =0x00000001,
TCEVENTVIEW MODE SNAPSHOT =0x00000002,
       TCEVENTVIEW_MODE_TRACE =0x00000003
}
```
## **Parameter**

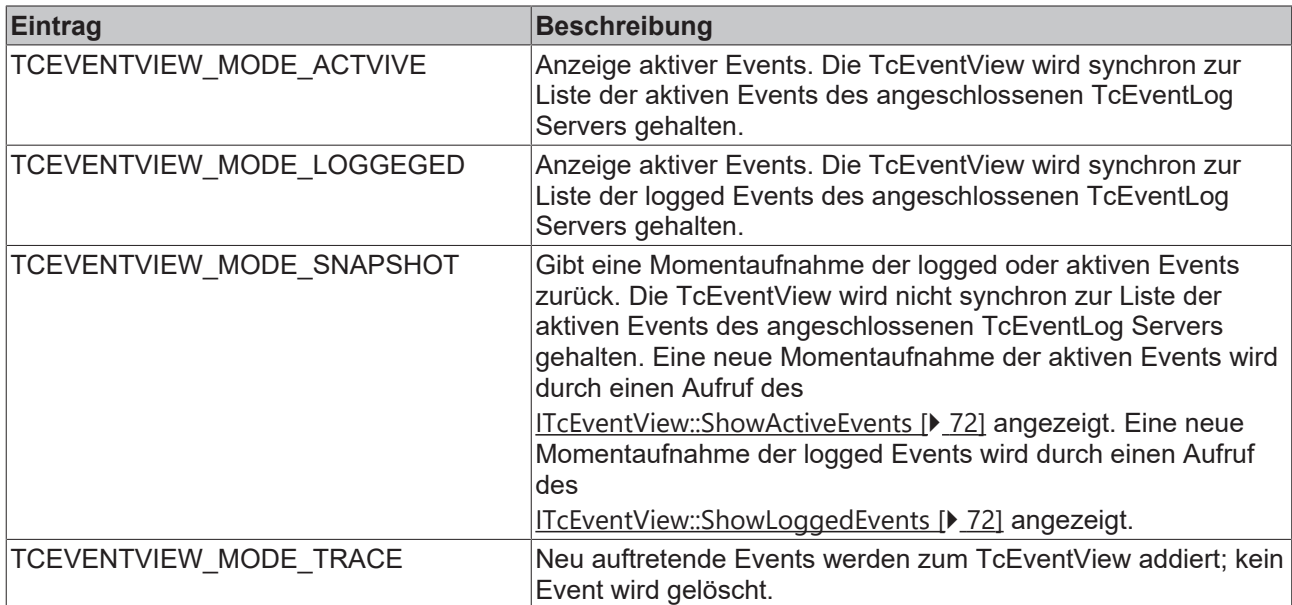

# <span id="page-114-0"></span>**7.3.3 TC\_SORTMODE**

Dieses Enum wird benutzt, um die Reihenfolge einzustellen, in welcher angezeigte Events sortiert werden.

```
enum TC_SORTMODE
{
  SORT BY CLASS ASCENDING = 0x00000000,
SORT_BY_CLASS_DESCENDING = 0x00000001,
SORT_BY_SOURCE_ASCENDING = 0x00000002,
     SORT_BY_SOURCE_DESCENDING = 0x00000003,
  SORT BY DATE ASCENDING = 0 \times 000000004,
```

```
SORT BY DATE DESCENDING = 0x00000005,
SORT BY TIME ASCENDING = 0x00000006,
SORT_BY_TIME_DESCENDING = 0x00000007,
SORT BY EVT ID ASCENDING = 0x00000008,
SORT BY EVT ID DESCENDING = 0x00000009,
SORT_BY_COMPUTER_ASCENDING = 0x0000000A,
SORT_BY_COMPUTER_DESCENDING = 0x0000000B
}
```
## **Parameters**

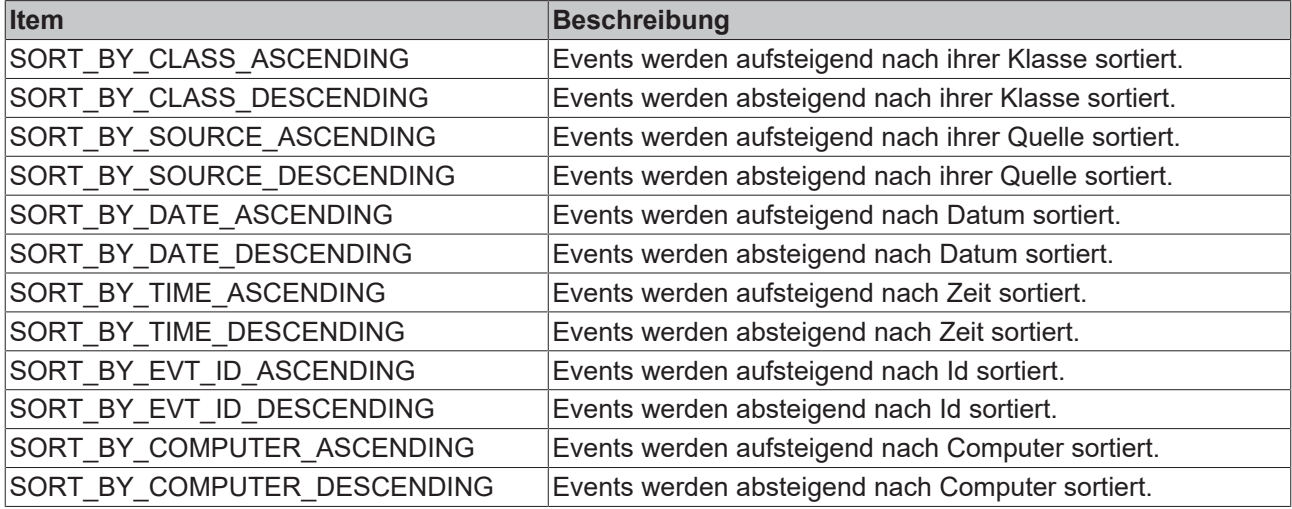

# **8 Event Formatierung**

Der EventFormatter wird benutzt, um Meldungs- und sprachspezifisch Texte aus einer Datenbank zu laden.

Beckhoff bietet standard Formatter Implementierungen. Die EventFormatter API ist dokumentiert, so dass kundenspezifische Formatter implementiert werden können um proprietäre Formate zu unterstützen.

Wen ein Event in der SPS ausgelöst wird muss eine Formatter ProgId angegeben werden. Der TcEvenlogger versucht nun eine Instanz des COM Objectes mit dieser ProgId zu erzeugen. Wenn dieses Objekt existiert und das [ITcLogFormatterC \[](#page-116-0)[}](#page-116-0) [117\]](#page-116-0) Interface implementiert wird der Meldungstest nun an diesem Objekt abgefragt.

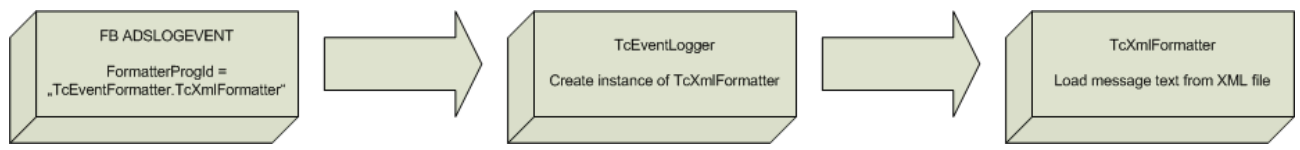

TwinCAT standard formatters:

## **Voraussetzungen**

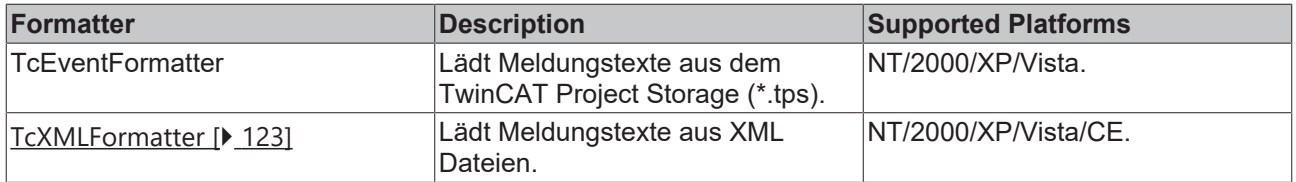

# <span id="page-116-0"></span>**8.1 Interfaces**

## **8.1.1 ITcLogFormatterC**

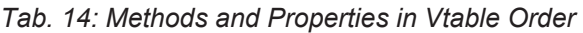

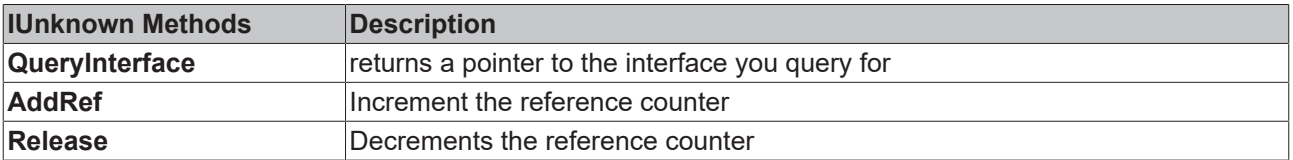

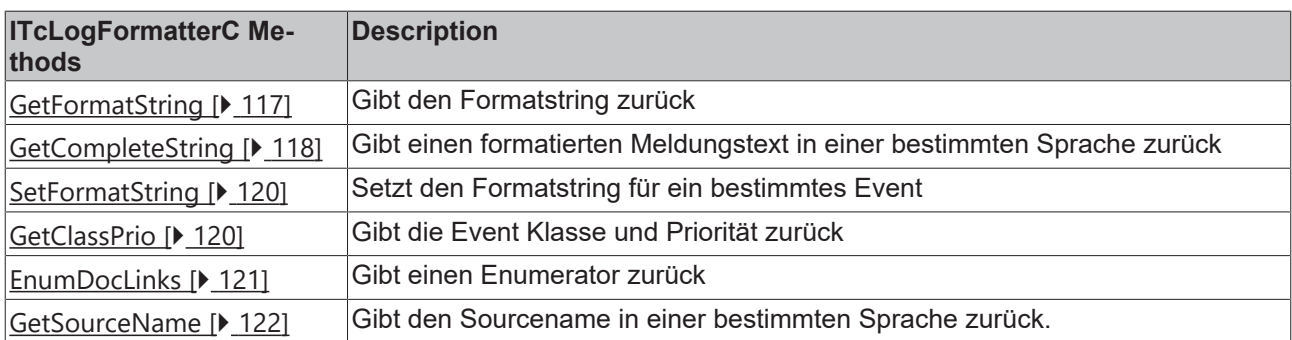

## <span id="page-116-1"></span>**8.1.1.1 GetFormatString**

Diese Methode gibt den Formatstring zurück wie er von **TcEvent.DataFormatStrAddress** zugeordnet wurde, als das Event vom SPS Funktionsblock **ADSLOGEVENT** ausgegeben wurde.

```
HRESULT GetFormatString([in]long nEventId,
                                  [in]long nSrcId,
                                                         [in] langId,
                                                         [out, retval] BSTR * szFormat)
```
## **Parameter**

nEventId

[in] Variable, die die Event Id darstellt.

nSrcId

[in] Variable, die die Source Id darstellt.

langId

[in] Die Sprach-Id der angefragten Sprache. Die gewünschte Sprache sollte mit \*LCIDs markiert werden. Die nächste Tabelle zeigt ein Beispiel für einige Sprach-Ids. In der Konfiguration des Event Formatters werden die Sprachen mit der gleichen Sprach-Id gekennzeichnet.

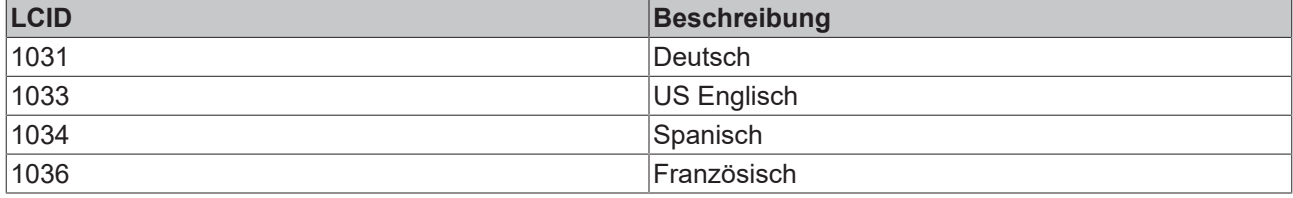

#### szFormat

[out, retval] Pointer auf einen BSTR String, der das Format zurückgibt.

## **Rückgabe Werte**

S\_OK

Funktion wurde erfolgreich aufgerufen.

E\_POINTER

szFormat war kein gültiger Pointer.

E\_NOTIMPL

Die Methode ist nicht implementiert.

#### **Anmerkungen**

Der TcXmlFormatter unterstützt diese Methode nicht.

<span id="page-117-0"></span>\*LCID: weitere Informationen finden Sie in der MSDN Library

## **8.1.1.2 GetCompleteString**

Die Methode GetCompleteString gibt den formatierten Meldungsstring der angefragten Sprache zurück. Diese Methode wird von der [TcEvent \[](#page-128-0)[}](#page-128-0) [129\]](#page-128-0) Objekt Methode [ITcEvent \[](#page-158-0)[}](#page-158-0) [159\]](#page-158-0)**::**[GetMsgString \[](#page-159-0)[}](#page-159-0) [160\]](#page-159-0) aufgerufen.

```
HRESULTGetCompleteString([in]long nEventId,
                           [in]long nSrcId,
                           [in] langId,
                           [in] TcEventHeader* pEventHead,
                           [in] SAFEARRAY(VARIANT)* eventData,
                                                  [out, retval] BSTR* msg)
```
## **Parameter**

nEventId

[in] Variable, die die Event Id darstellt.

nSrcId

[in] Variable, die die Source Id darstellt.

langId

[in] Die Sprach-Id der angefragten Sprache. Die gewünschte Sprache sollte mit \*LCIDs markiert werden. Die nächste Tabelle zeigt ein Beispiel für einige Sprach-Ids. In der Konfiguration des Event Formatters werden die Sprachen mit der gleichen Sprach-Id gekennzeichnet.

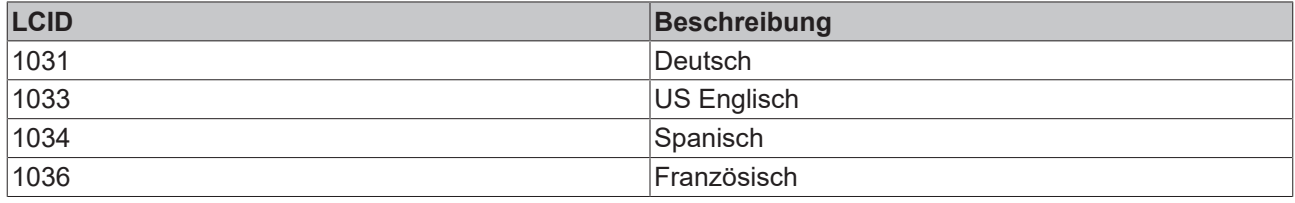

#### pEventHead

[in] Pointer auf ein Objekt vom Typ [TcEventHeader \[](#page-183-0)▶ [184\]](#page-183-0). Das Objekt stellt die Eventkonfiguration dar.

#### eventData

[in] Pointer auf ein Safearray, das die Event Argumente darstellt. In der Konfiguration des Event Formatters ist definiert, wie die Event Argumente in der angezeigten Event Meldung platziert werden.

Die folgenden Datentypen werden von Standard Formatter unterstützt:

int (16bit), long (32bit), float(32bit), double(64bit), string(BSTR). Die Eventdaten werden zugeordnet, wenn das Event ausgegeben wird.

msg

[out, retval] PPointer auf einen BSTR String der den formatierten String für die angefragte Sprache zurückgibt

#### **Rückgabe Werte**

S\_OK

Funktion wurde erfolgreich aufgerufen.

E\_POINTER

szFormat war kein gültiger Pointer.

E\_NOTIMPL

Die Methode ist nicht implementiert.

#### **Anmerkungen**

Die meisten Standard Formatter, wie der XML basierende Formatter (TcEventFormatter.TcXmlFormatter), versuchen, einen String für die Default-Sprache zurückzugeben, falls die angefragte Sprache nicht in der Konfiguration des Formatters existiert.

\*LCID: weitere Informationen finden Sie in der MSDN Library.

## <span id="page-119-0"></span>**8.1.1.3 SetFormatString**

[ITcLogFormatterC \[](#page-116-0) $\triangleright$  [117\]](#page-116-0)

Diese Methode ordnet einen neuen Formatstring an, wie er von **TcEvent.DataFormatStrAddressz**ugeordnet wurde, als das Event vom SPS Funktionsblock **ADSLOGEVENT** ausgegeben wurde.

```
HRESULT SetFormatString([in]long nEventId,
                             [in]long nSrcId,
                             [in] langId,
                                                    [in] BSTR * szFormatString)
```
## **Parameter**

nEventId

[in] Variable, die die Event Id darstellt.

nSrcId

[in] Variable, die die Source Id darstellt.

langId

[in] Die Sprach-Id der angefragten Sprache. Die gewünschte Sprache sollte mit \*LCIDs markiert werden. Die nächste Tabelle zeigt ein Beispiel für einige Sprach-Ids. In der Konfiguration des Event Formatters werden die Sprachen mit der gleichen Sprach-Id gekennzeichnet.

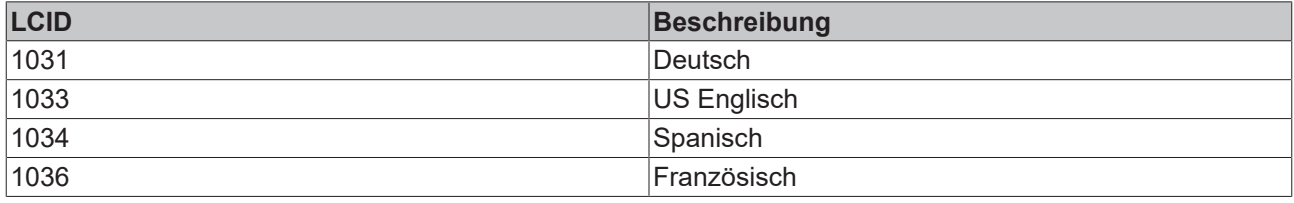

msg

[in] Ein BSTR String, der den Formatstring enthält.

## **Rückgabe Werte**

S\_OK

Funktion wurde erfolgreich aufgerufen.

E\_NOTIMPL

Die Methode ist nicht implementiert.

## **Anmerkungen**

Der TcXmlFormatter unterstützt diese Methode nicht.

<span id="page-119-1"></span>\*LCID: weitere Informationen finden Sie in der MSDN Library

## **8.1.1.4 GetClassPrio**

ITcLogFormatterC

# **RECKHOFF**

Diese Methode gibt die Event Klasse und Priorität zurück. Dies wird von Alarmen benutzt, die vom SPS Funktionsblock ADSLOGEVENT ausgegeben werden, indem das Flag von FALSE auf TRUE gesetzt wird (oder eines anderen ADS Geräts), oder durch den Aufruf einer Report Funktion wie [IT \[](#page-138-0)[}](#page-138-0) [139\]cEventLogC](#page-138-0) [\[](#page-138-0)[}](#page-138-0) [139\]](#page-138-0)**::**[ReportEvent \[](#page-138-1)[}](#page-138-1) [139\]](#page-138-1),[ITcEventC3 \[](#page-141-0)[}](#page-141-0) [142\]](#page-141-0)**::**[ReportEventEx \[](#page-143-0)[}](#page-143-0) [144\]](#page-143-0) oder [ITcEventLog](#page-129-0)

[\[](#page-129-0)[}](#page-129-0) [130\]](#page-129-0)**::**[ReportEvent \[](#page-130-0)[}](#page-130-0) [131\]](#page-130-0) mit den [TcEventFlags \[](#page-181-0)[}](#page-181-0) [182\]](#page-181-0) auf TCEVENTFLAG\_PRIOCLASS gesetzt.

```
HRESULTGetClassPrio([in]long nEventId,
                               [in]long nSrcId,
                                                    [out] TcEventClass * pClass,
                                                    [out] long * pPriority)
```
pClass

[in] Pointer auf einen [TcEventClass \[](#page-180-0)[}](#page-180-0) [181\]](#page-180-0) Wert, der die Eventklasse erhält.

pPriority

[out, retval] Pointer auf eine long Variable, die die Event Priorität erhält. Die Event Priority wird durch den Typ [TcEventPriority \[](#page-182-0)▶ [183\]](#page-182-0) definiert.

## **Rückgabe Werte**

S\_OK

Funktion wurde erfolgreich aufgerufen.

E\_POINTER

<span id="page-120-0"></span>pClass oder Priorität sind keine gültigen Pointer.

## **8.1.1.5 EnumDocLinks**

Die Methode gibt ein Aufzählungsobjekt zurück, das zur Wiederholung aufgelisteter Events verwendet wird. Dokumentverknüpfungen sind der Pfad und die Dateinamen der Dokumente ,wie HTML Seiten und Bilder, die eine genauere Beschreibung über einen einzelnen Alarm für die angewählte Sprache ausgeben. Diese Methode wird von der [TcEvent \[](#page-128-0)[}](#page-128-0) [129\]](#page-128-0) Objekt Methode [ITcEvent \[](#page-158-0)[}](#page-158-0) [159\]](#page-158-0)**::**[EnumDocLinks \[](#page-175-0)[}](#page-175-0) [176\]](#page-175-0) aufgerufen.

```
HRESULT EnumDocLinks([in]long nEventId,
                          [in]long nSrcId,
                          [in] langId,
                                               [out, retval] ITcEnumEventDocLink ** ppEnum)
```
**Parameter**

nEventId

[in] Variable, die die Event Id darstellt.

nSrcId

[in] Variable, die die Source Id darstellt.

langId

[in] Die Sprach-Id der angefragten Sprache. Die gewünschte Sprache sollte mit \*LCIDs markiert werden. Die nächste Tabelle zeigt ein Beispiel für einige Sprach-Ids. In der Konfiguration des Event Formatters werden die Sprachen mit der gleichen Sprach-Id gekennzeichnet.

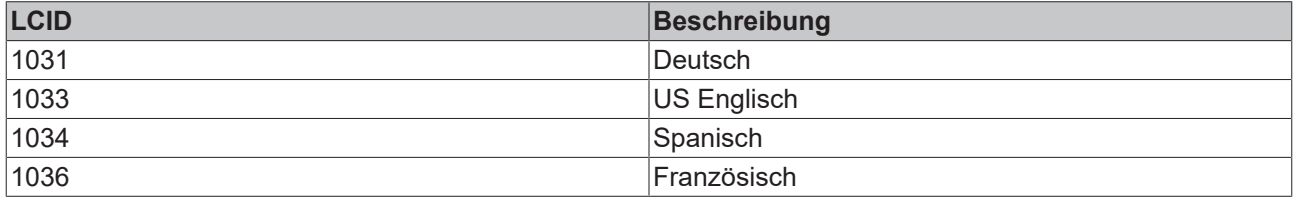

## ppEnum

[out, retval] Pointer auf den I [ITcEnumEventDocLink \[](#page-177-0)[}](#page-177-0) [178\]](#page-177-0) Schnittstellen-Pointer, der die Aufzählungsobjekte der Dokumentverknüpfungen erhält.

## **Rückgabe Werte**

S\_OK

Funktion wurde erfolgreich aufgerufen.

E\_POINTER

ppEnum war kein gültiger Pointer.

## **Anmerkungen**

\*LCID: weitere Informationen finden Sie in der MSDN Library.

## **Sehen Sie dazu auch**

<span id="page-121-0"></span>**■ [ITcEnumEventDocLink \[](#page-177-0)** [178\]](#page-177-0)

## **8.1.1.6 GetSourceName**

ITcLogFormatterC

Die Methode GetSourceName gibt einen formatierten Sourcenamen für die angefragte Sprache zurück. Diese Methode wird von der [TcEvent \[](#page-128-0)[}](#page-128-0) [129\]](#page-128-0) Objekt Methode [ITcEvent \[](#page-158-0)[}](#page-158-0) [159\]](#page-158-0)**::**[SourceName \[](#page-164-0)[}](#page-164-0) [165\]](#page-164-0) aufgerufen.

```
HRESULT GetSourceName( [in]long nSrcId,
                                                      [in]langId,
                               [out, retval] BSTR* szName)
```
#### **Parameter**

nSrcId

[in] Variable, die die Event Source Id darstellt.

langId

[in] Die Sprach-Id der angefragten Sprache. Die gewünschte Sprache sollte mit \*LCIDs markiert werden. Die nächste Tabelle zeigt ein Beispiel für einige Sprach-Ids. In der Konfiguration des Event Formatters werden die Sprachen mit der gleichen Sprach-Id gekennzeichnet.

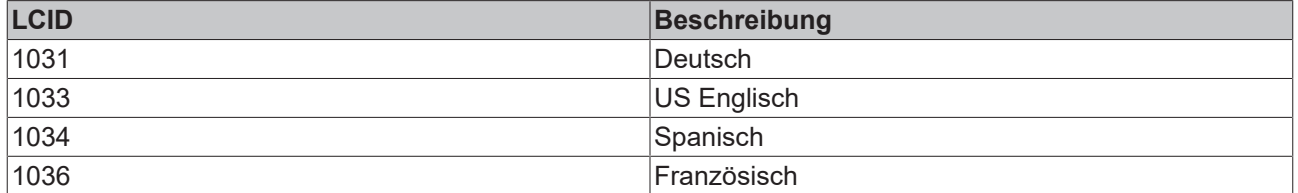

## szName

[out, retval]

Pointer auf einen BSTR String, der den formatierten String für den Event Sourcenamen zurückgibt.

## **Rückgabe Werte**

S\_OK

Funktion wurde erfolgreich aufgerufen.

E\_POINTER

szName war kein gültiger Pointer.

#### **Anmerkungen**

Die meisten Standard Formatter, wie der XML basierende Formatter (TcEventFormatter.TcXmlFormatter), versuchen, einen String für die Default Sprache zurückzugeben, wenn die angefragte Sprache in der Konfiguration des Formatters nicht existiert.

<span id="page-122-0"></span>\*LCID: weitere Informationen finden Sie in der MSDN Library

# **8.2 TcXmlFormatter**

Der TcXmlFormatter stellt die Textformatierungsfunktionen für TcEventLogger Events zur Verfügung. Er kann mehrere Sprachen bedienen und optional Event Argumente wie Integer, Floating Point Numbers und Strings in den ausgegebenen String einfügen. Die ausgegebenen Strings werden in einer XML-Datei eingerichtet. Der TcEventFormatter befindet sich in der TcEventFormatter.dll.

## **Datenbank**

Der TcXmlFormatter benutzt XML files als Datenbank. Die Konfiguration erfolgt mit zwei verschiedenen XML Dateien:

- 1. In der Datei [TcEventSourceLocation.xml \[](#page-122-1)[}](#page-122-1) [123\]](#page-122-1) werden die Meldungs-Quellen definiert. Für jede Quelle wird hier eine Source ID und der Name der Meldungs-Konfiguration Datei angegeben.
- 2. Die Meldungen werden durch eine [XmlEventConfguration \[](#page-124-0)[}](#page-124-0) [125\]](#page-124-0) beschrieben.

Wenn Veränderungen an einer der XML Dateien durchgeführt wurden, muss der TcEventLogger neu gestartet (oder Die ITcServer Methode Reset() am Eventlogger aufgerufen) werden.

Um den Eventlogger neu zu starten

1) Stoppen Sie alle Clients, die den TcEventLogger verwenden, wie z.B. HMI, TcEventbar.

2) Stoppen Sie das TwinCAT System.

3) Starten Sie den Task Manager und stellen Sie sicher, dass das Programm TcEventLogger.exe nicht in der Liste der Prozesse existiert.

4) Starten Sie das TwinCAT System erneut. Die neue Eventkonfiguration ist jetzt gültig.

<span id="page-122-1"></span> Falls der TcEventLogger nicht wie unter 3) beschrieben gestoppt werden kann, ist evtl. ein Neustart des Betriebssystems erforderlich.

## **8.2.1 TcEventSourceLocation**

Die Datei **TcEventSourceLocation.xml** definiert den Standort der Event Konfiguration eines jeden Event Source für den [TcXmlFormatter \[](#page-122-0)[}](#page-122-0) [123\]](#page-122-0)**.** Die Datei befindet sich im TwinCAT Resource Verzeichnis.

Der aktuelle Pfad des Resource Verzeichnis kann aus der Registry ausgelesen werden. Unter dem Key-Wert HKEY\_LOCAL\_MACHINE\SOFTWARE\Beckhoff\TwinCAT\System\[ResourcePath] befindet sich der gesuchte Pfad.

## Der nächste Screenshot zeigt den Wert im Registry Editor **regedit.exe**.

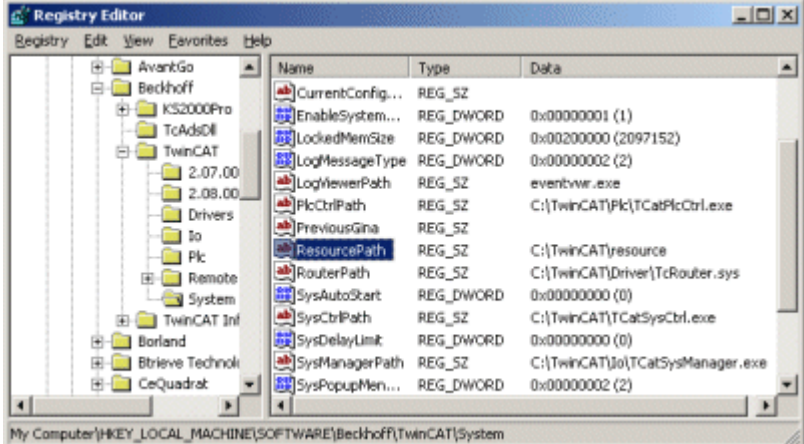

#### **Schema**

Die Abbildung zeigt das XML Schema, das die Struktur der **TcEventSourceLocation** XML Datei beschreibt.

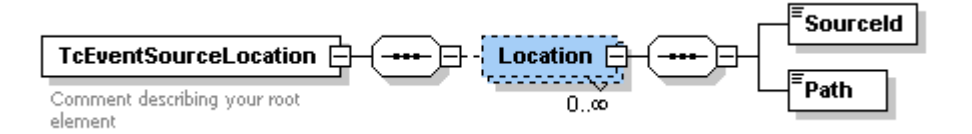

Die Tabelle beschreibt die Knoten des XML Dokuments:

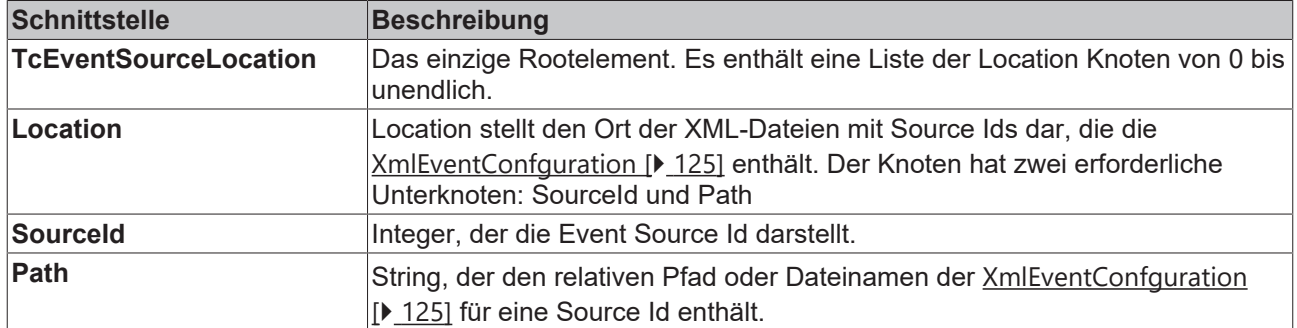

## **Beispiel**

Der nächste Textauszug zeigt eine Beispielkonfiguration der **TcEventSourceLocation.xml** Datei.

```
<?xml version="1.0"
encoding="UTF-8"?>
<TcEventSourceLocation>
        <Location>
               <SourceId>300</SourceId>
               <Path>TcIoMessages.xml</Path>
        </Location>
        <Location>
               <SourceId>500</SourceId>
               <Path>TcNcMessages.xml</Path>
        </Location>
        <Location>
               <SourceId>1</SourceId>
               <Path>user.xml</Path>
        </Location>
</TcEventSourceLocation>
```
Das Beispiel zeigt den Ort der I/O Meldungen, NC Meldungen und benutzerdefinierter Meldungen mit der Source Id 1 in der Datei user.xml, die sich im gleichen Verzeichnis befindet.

# <span id="page-124-0"></span>**8.2.2 XmlEventConfguration**

Die Datei **XmlEventConfguration** definiert die Event Konfiguration einer Sourde Id für verschiedene Sprachen. Die **XmlEventConfguration** Source id und der Standortpfad müssen zur [TcEventSourceLocation](#page-122-1) [\[](#page-122-1)[}](#page-122-1) [123\]](#page-122-1) als ein **Location** node (Knoten) eingetragen werden.

## **Schema**

Der folgende Screenshot zeigt das XML Schema, das die Struktur des **XmlEventConfguration xml file** beschreibt.

회 EventType ъ **MustConfirm** Event  $\Box$ UserFlags TeEventSources Comment describing you LinkType Text Link F **Kame** Value Property **E** Comment **PropertyType** Property  $\Box$ Comment

Die folgende Tabelle beschreibt die Nodes des XML Dokuments

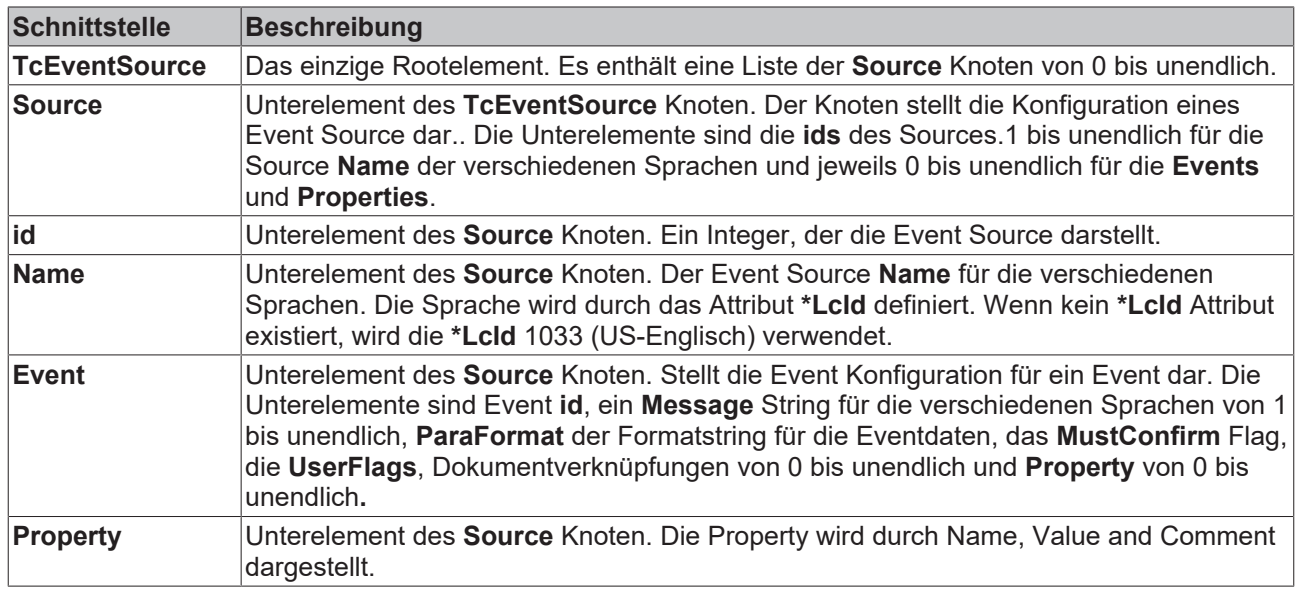

# **RECKHO**

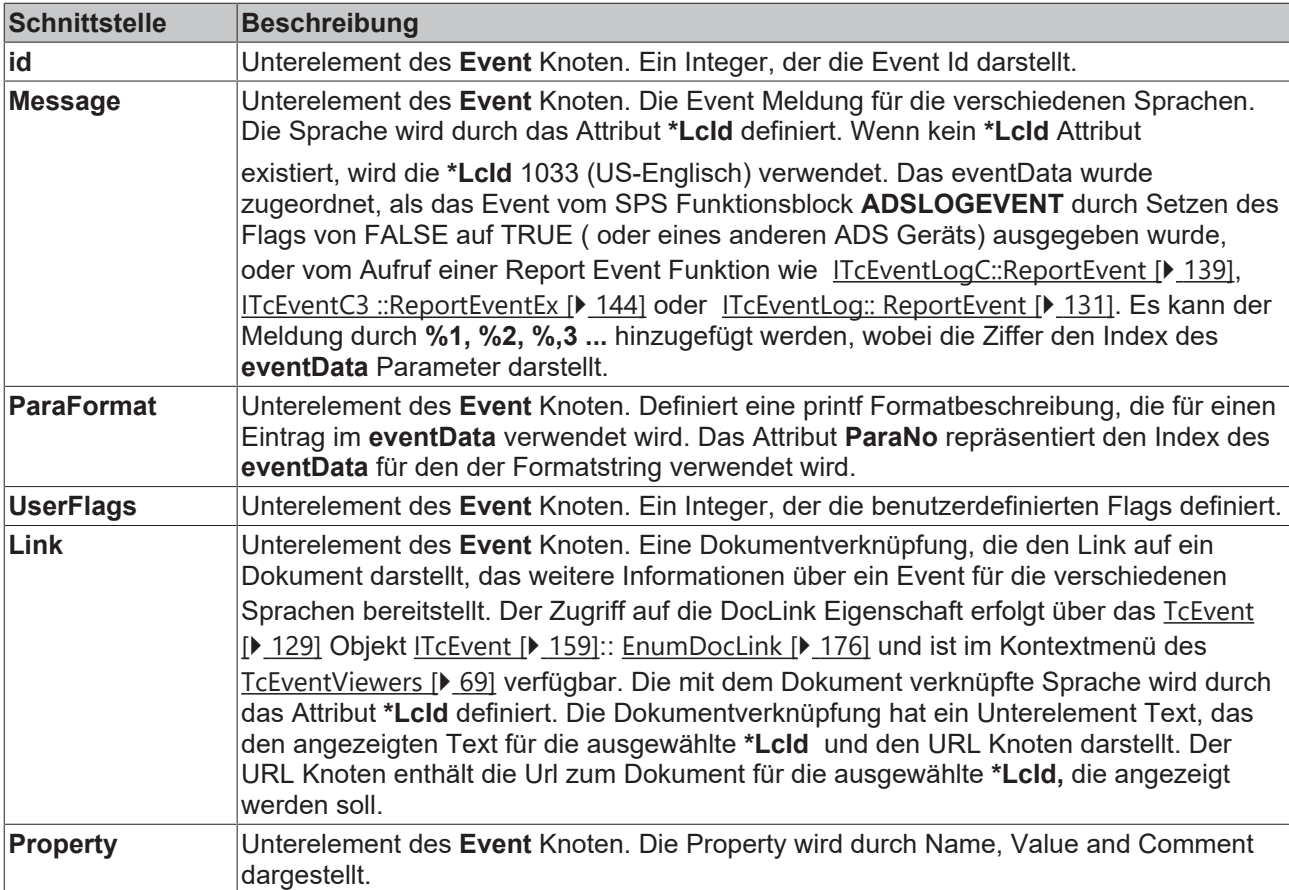

## **Beispiel**

Der Ausschnitt zeigt eine Beispielkonfiguration einer **XmlEventConfguration** Datei.

```
<?xml version="1.0"
encoding="UTF-8"?>
<TcEventSources>
    <Source>
    <Id>1</Id>
        <Name LcId="1033">Axis Controller</Name>
        <Name LcId="1031">Achsen Controller</Name>
        <Event>
      <Id>1</Id>
            <Message LcId="1033">The Axis:%1 stop at the position %2 mm</Message>
            <Message LcId="1031">Die Achse:%1 hielt an der Position %2 mm</Message>
            <!-- format for the seconf parameter -->
             <ParaFormat ParaNo="2">%.3f</ParaFormat>
            <!--the event class and prio is defined here -->
            <!-- the event class is a WARNING-->
             <Class>6</Class>
            <!-- the event priority is implicit -->
          <Priority>0</Priority>
          <MustConfirm>true</MustConfirm>
            <Link LcId="1033">
              <Text>Help</Text>
            <URL>file:///C:/1033/AxisError.html</URL>
       \langle/Link>
            <Link LcId="1031">
              <Text>Help</Text>
              <URL>file:///C:/1031/AxisError.html</URL>
      \langle/Link>
            <Property>
              <Name>Log</Name>
```

```
       <Value>true</Value>
            </Property>
        </Event>
        <Event>
      <Id>2</Id>
      <Message LcId="1033">Emergency Stop!</Message>
      <Message LcId="1031">Not Stopp!</Message>
        </Event>
    </Source>
</TcEventSources>
```
Das Beispiel zeigt die Eventkonfiguration für zwei Events für die unterstützten Sprachen Deutsch und Englisch.

\* Die folgende Tabelle zeigt einige häufig verwendete \*LCIDs:

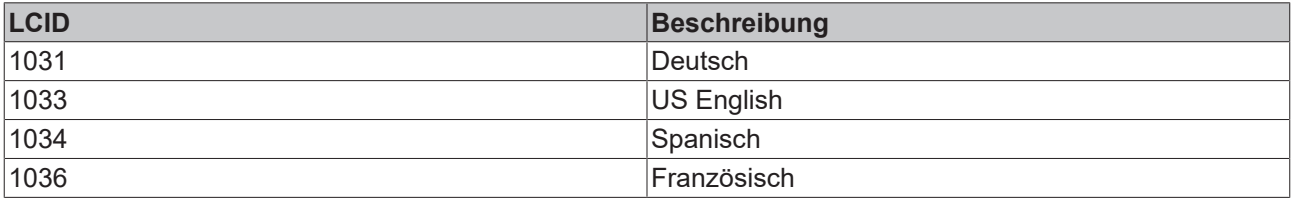

\*LCID: weitere Informationen finden Sie in der MSDN Library.

# <span id="page-127-0"></span>**9 API**

Der TcEventlogger ist ein Mechanismus zum Verwalten von Meldungen ( z.B. aus der SPS). Er ist als TcCOM-Server realisiert und wird vom TwinCAT System gesteuert. Er bietet umfassende COM Interfaces zum Abfragen und Manipulieren von Meldungen:

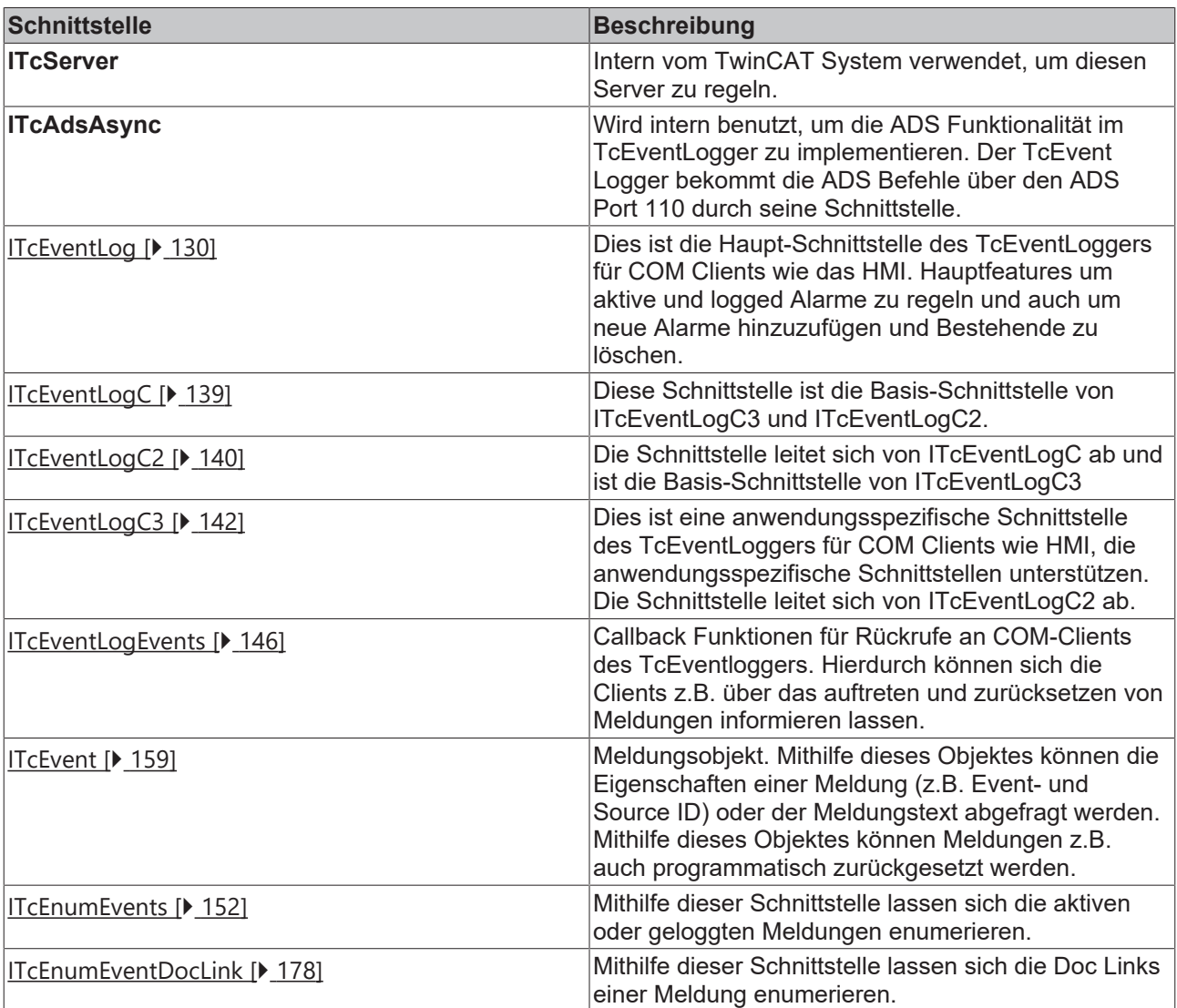

## **Voraussetzungen**

# **9.1 TcEventLogger Return Codes**

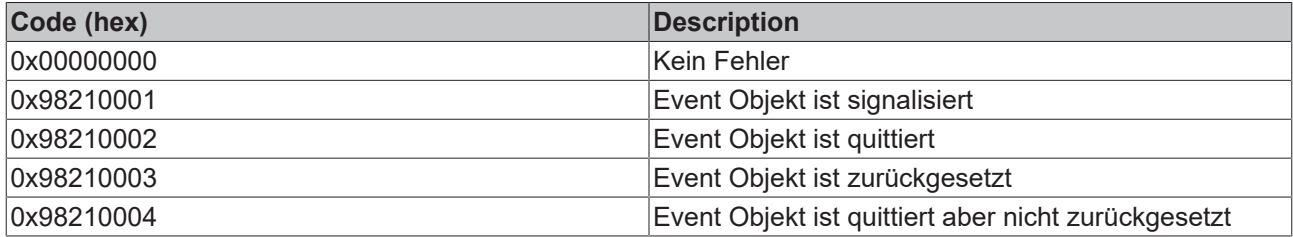

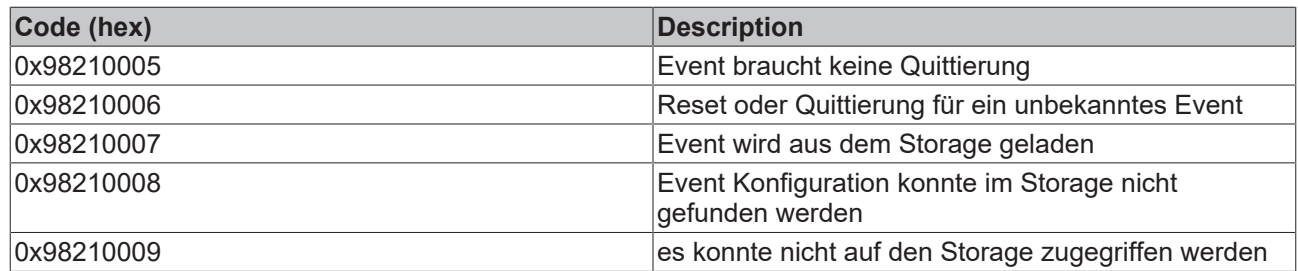

# **9.2 Klassen**

## **9.2.1 TcEventLog**

Die Hauptklasse des TcEvent Loggers. Stellt die Schnittstelle vom COM Client zur ADS Welt zur Verfügung. Diese Klasse implementiert die State Machine zum Handling des Verhaltens von Alarmen und dem Signal Transfer zwischen SPS und den COM Clients. Intern regelt sie die TcEventKeyToEventMap. Diese listet die aktiven Alarme und ein Objekt vom Typ IEnumSTATSTGPtr auf, welches die Liste der Streams enthält, die die Logged Alarme präsentieren. Bei Anfrage eines Methodenaufrufs an die ITEventLog Schnittstelle wird ein Aufzählungsobjekt für aktive Events und eines für Logged Events zurückgegeben.

## **Voraussetzungen**

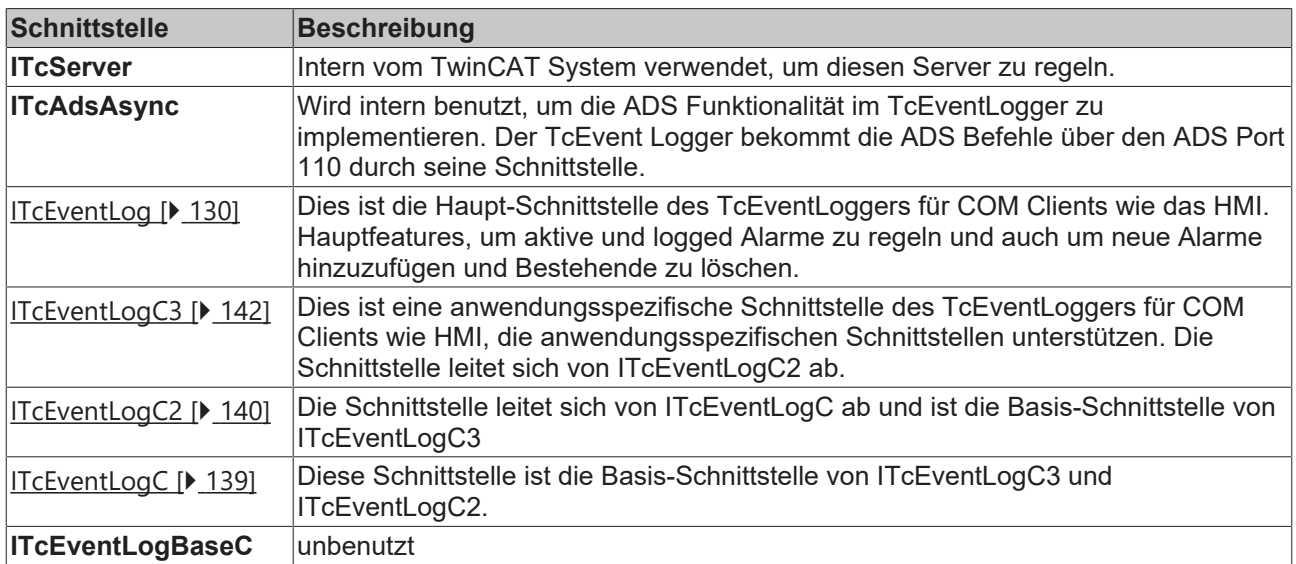

<span id="page-128-0"></span>Zusätzlich bietet diese Klasse die Event Schnittstelle ITcEventLogEvents [ $\blacktriangleright$  [146\]](#page-145-0) die durch den Client implementiert werden kann.

## **9.2.2 TcEvent**

Diese Klasse stellt ein einzelnes Event dar. Die Klasse bietet Schnittstellen zu den COM Clients. Objekte dieser Klasse werden vom TcEventLog erstellt, der Hauptklasse des TcEventLoggers. Die Klasse bietet über seine Schnittstelle alle Parameter des Alarms und benutzt intern das zugewiesene Formatter-Objekt, um die Sprache Event-Meldung unabhängig zurückzugeben.

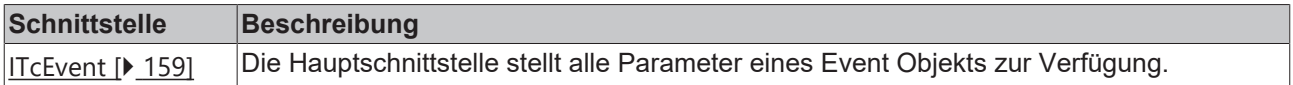

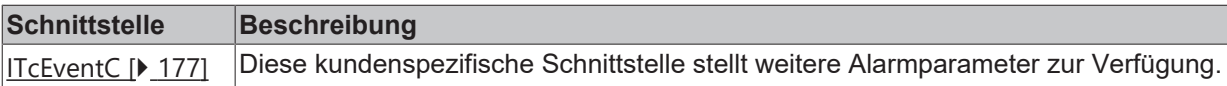

# <span id="page-129-0"></span>**9.3 Interfaces**

## **9.3.1 ITcEventLog**

Der ITcEventLog ist eine Standard-Schnittstelle der Hauptklasse des [TcEventLoggers \[](#page-127-0)▶ [128\]](#page-127-0). Die Schnittstelle bietet die Hauptfeatures um aktive und logged Alarme zu regeln und auch um neue Alarme hinzuzufügen und Bestehende zu löschen. Die Schnittstelle leitet sich von **IDispatch** ab, so dass es von allen Sprachen verwendet werden kann, die COM Automation Schnittstellen unterstützen. IDispatch selbst leitet sich von IUnknown ab.

*Tab. 15: Methoden und Eigenschaften*

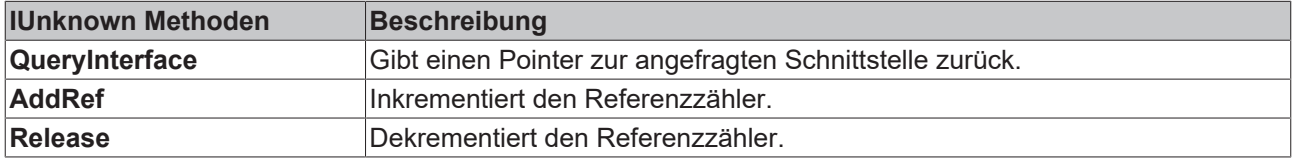

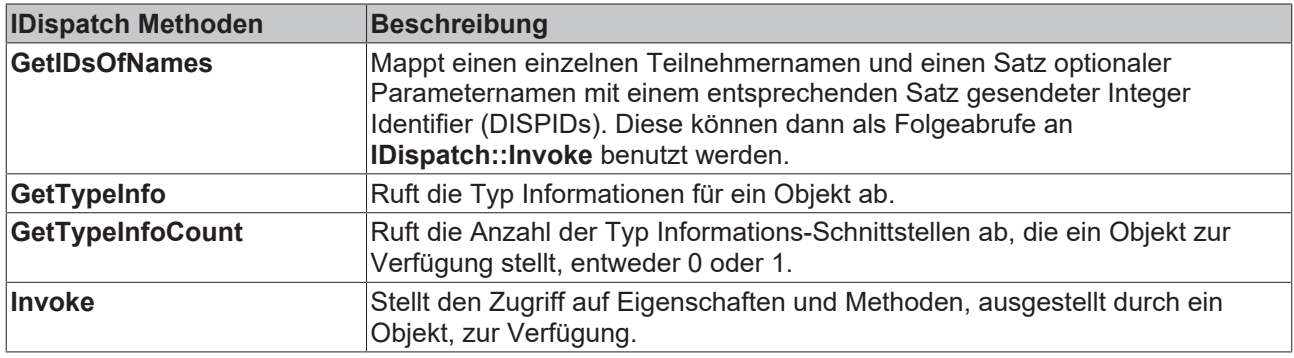

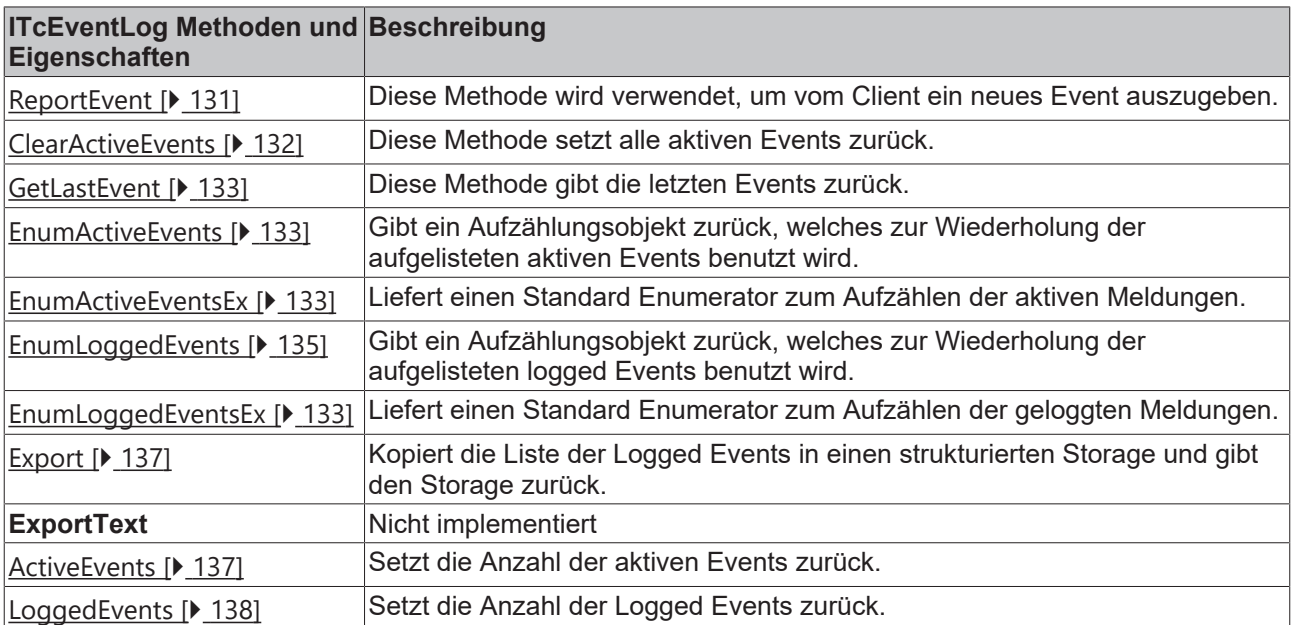

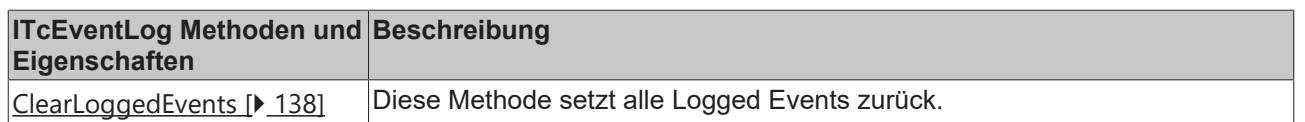

## **Sehen Sie dazu auch**

- [EnumActiveEventsEx \[](#page-133-0) [134\]](#page-133-0)
- <span id="page-130-0"></span>■ [EnumLoggedEventsEx \[](#page-135-0) [136\]](#page-135-0)

## **9.3.1.1 ReportEvent**

#### [ITcEventLog \[](#page-129-0)[}](#page-129-0) [130\]](#page-129-0)::ReportEvent

Diese Methode wird verwendet, um von einem COM Client (z.B. ein HMI Programm) ein neues Event auszugeben (an den TcEventLogger).

```
HRESULT ReportEvent([in] SAFEARRAY(VARIANT)* eventHead,
                    [in] SAFEARRAY(VARIANT)* eventData)
);
```
#### **Parameter**

#### eventHead

[in] Pointer auf ein Safearray mit den Grenzen 0 bis 9, dass den Event Header darstellt. Das Array besitzt die gleiche Information wie der TcEventHeader. Die Punkte des Arrays sind in der folgenden Tabelle erklärt.

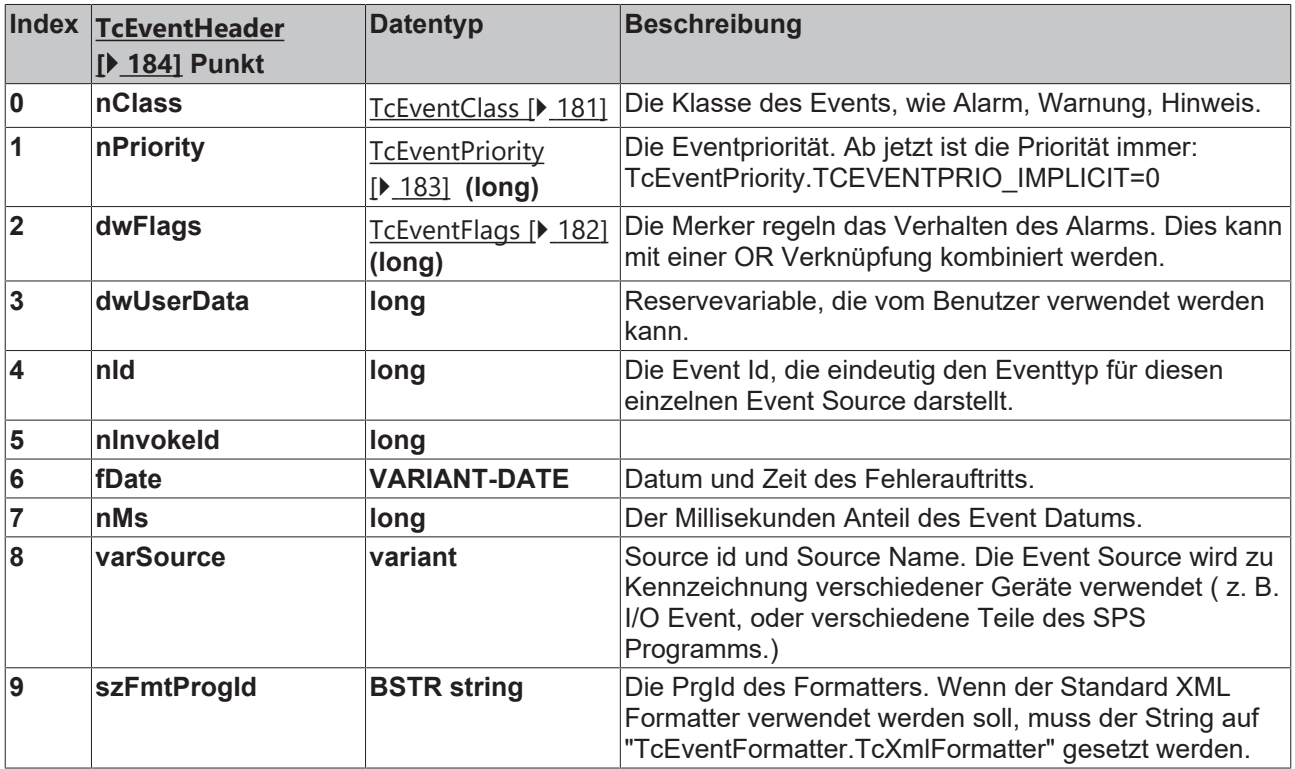

eventData

**RECKHOFF** 

[in] Pointer auf ein Safearray, das die Event Argumente darstellt. In der Konfiguration des Event Formatters ist definiert, wie die Event Argumente in der angezeigten Event Meldung darzustellen sind. Die folgenden Datentypen werden durch den Standard Formatter unterstützt: int (16bit), long (32bit), float(32bit), double(64bit), string(BSTR).

## **Rückgabe Werte**

S\_OK

Funktion wurde erfolgreich aufgerufen.

## TCEVENTERR\_ISSIGNALED

Das Event mit dieser Source Id und Event Id wurde bereits angezeigt.

## **Visual Basic Beispielcode**

```
' get the one and only event logger
Dim evtLogger As TCEVENTLOGGERLib.TcEventLog
Set evtLogger = New TCEVENTLOGGERLib.TcEventLog
' create event header
Dim arrHeader(0 To 9) As Variant
arrHeader(0) = TcEventClass.TCEVENTCLASS_ALARM ' event class
arrHeader(1) = TcEventPriority.TCEVENTPRIO IMPLICIT ' event priority
arrHeader(2) = TcEventFlags.TCEVENTFLAG LOG ' event flags
arrHeader(3) = 0 'user data
arrHeader(4) = 1 ' event id
arrHeader(5) = 0 'invoke id
arrHeader(6) = Now ' event date and timearrHeader(7) = 123 ' millisecond part of the event date and time
arrHeader(8) = 1 ' event soruce id
arrHeader(9) = "TcEventFormatter.TcXmlFormatter" 'XML formatter ProgId
' create event parameters
Dim arrParam(0 To 1) As Variant
arrParam(0) = 1234 ' first parameter as long
arrParam(1) = 1234.777 ' second parameter as double
' log the event
Call evtLogger.ReportEvent(arrHeader, arrParam)
```
## **Anmerkungen**

Nach diesem Methodenaufruf wird der Event Logger das Event [OnNewEvent \[](#page-145-1) $\blacktriangleright$  [146\]](#page-145-1) auf allen Clients, die die Event-Schnittstelle [\\_ITcEventLogEvents \[](#page-145-0)[}](#page-145-0) [146\]](#page-145-0) (VB: Dim WithEvents) implementieren, erhöhen.

<span id="page-131-0"></span>Für C++ und Visual Basic Programmierer ist es bequemer, die Methode [ITcEventLogC \[](#page-138-0)[}](#page-138-0) [139\]](#page-138-0)**::**[ReportEvent](#page-138-1) [\[](#page-138-1)[}](#page-138-1) [139\]](#page-138-1) oder [ITcEventC3 \[](#page-141-0)[}](#page-141-0) [142\]](#page-141-0)**::**[ReportEventEx \[](#page-143-0)[}](#page-143-0) [144\]](#page-143-0) zu benutzen.

## **9.3.1.2 ClearActiveEvents**

[ITcEventLog \[](#page-129-0)[}](#page-129-0) [130\]](#page-129-0)::ClearActiveEvents

[ITcEventLog \[](#page-129-0)[}](#page-129-0) [130\]](#page-129-0)

Diese Methode setzt alle aktiven Events zurück.

```
HRESULT ClearActiveEvents();
```
## **Parameter**

## **Rückgabe Werte**

S\_OK

Funktion wurde erfolgreich aufgerufen.

# **RECKHOFF**

## **Visual Basic Beispielcode**

```
' get the one and only event logger
Dim evtLogger As TCEVENTLOGGERLib.TcEventLog
Set evtLogger = New TCEVENTLOGGERLib.TcEventLog
```

```
' clear all active alarms
evtLogger.ClearActiveEvents
```
## **Anmerkungen**

Nach diesem Methodenaufruf wird der Event Logger das Event [OnActiveEventsCleared \[](#page-148-0) $\blacktriangleright$  [149\]](#page-148-0) auf allen Clients, die die Event-Schnittstelle [\\_ITcEventLogEvents \[](#page-145-0)[}](#page-145-0) [146\]](#page-145-0) (VB: Dim WithEvents) implementieren, erhöhen.

## <span id="page-132-0"></span>**9.3.1.3 GetLastEvent**

## [ITcEventLog \[](#page-129-0)[}](#page-129-0) [130\]](#page-129-0)::GetLastEvent

Diese Methode gibt die letzten aktiven Events zurück.

HRESULT GetLastEvent([out,retval] IDispatch\*\* lastEvent);

## **Parameter**

#### lastEvent

[out, retval] Pointer auf ein Objekt des Schnittstellentypen IDispatch, welches das letzte aktive Event zurückgibt.

## **Rückgabe Werte**

S\_OK Funktion wurde erfolgreich aufgerufen.

## E\_POINTER

Die Pointerzuweisung an lastEvent war nicht gültig.

#### **Visual Basic Beispielcode**

```
' get the one and only event logger
Dim evtLogger As TCEVENTLOGGERLib.TcEventLog
Set evtLogger = New TCEVENTLOGGERLib.TcEventLog
' get the most resent logged event
Dim resentEvt As TcEvent
Set resentEvt = evtLogger.GetLastEvent
```
## <span id="page-132-1"></span>**9.3.1.4 EnumActiveEvents**

[ITcEventLog \[](#page-129-0)[}](#page-129-0) [130\]](#page-129-0)::EnumActiveEvents

Gibt ein Aufzählungsobjekt zurück, welches zum Iterieren über die aufgelisteten aktiven Events benutzt wird.

```
HRESULT EnumActiveEvents([out,retval] IUnknown** ppEnum);
```
## **Parameter**

## ppEnum

[out, retval] Pointer auf den [ITcEnumEvents \[](#page-151-0)[}](#page-151-0) [152\]](#page-151-0) Schnittstellen-Pointer, der die Aufzählungsobjekte der aktiven Events erhält.

## **Rückgabe Werte**

S\_OK

Funktion wurde erfolgreich aufgerufen.

E\_POINTER

ppEnum war kein gültiger Pointer.

## **Visual Basic Beispielcode**

```
' get the one and only event logger
Dim evtLogger As TCEVENTLOGGERLib.TcEventLog
Set evtLogger = New TCEVENTLOGGERLib.TcEventLog
' get the active event enumaration object
Dim enumEvt As ITcEnumEvents
Set enumEvt = evtLogger.EnumActiveEvents
' try to get max events an loop through the event list Const coMax As Long = 20
Dim i As Long
Dim nFetched As Long
Dim evt As TcEvent
Dim arrEvt(1 To coMax) As Object
Do
 nFetched = enumEvt.Next(coMax, arrEvt(1))
 For i = 1 To nFetched
  Set evt = arrEvt(i)  ' print the event message in english
    Debug.Print evt.GetMsgString(1033)
    ' release the evt object
   Set arrEvt(i) = Nothing
 N \cap y + \frac{1}{2}Loop While (nFetched >= coMax)
```
## **Anmerkungen**

Die importierten TcEventLogger-Typblibliotheken verhalten sich unter CodeGear C++Builder 2009 anders als unter Visual Studio C++. Beide Entwicklungsumgebungen generieren dabei einen unterschiedlichen Code. In C++Builder wird das zurückgelieferte Auzählungsobjekt nicht automatisch freigegeben wenn es den Sichtbarkeitsbereich verlässt ("out of scope" geht). Z.B. nach der Zuweisung:

ITcEnumEventsPtr enumEvt = evtLogger->EnumActiveEvents();

muss in C++Builder das nicht mehr benötigte Objekt explizit freigegeben werden:

enumEvt->Release();

Hier gibt es einen Unterschied zu Microsoft Visual Studio C++ Implementierung. Dort ist der Release-Aufruf nicht notwendig. Aus diesem Grund verwenden Sie bitte in C++Builder die **EnumActiveEventsEx**()- Methode. Bei dieser Methode wird das zurückgelieferte Objekt auch unter C++Builder automatisch freigegeben.

## **Sehen Sie dazu auch**

<span id="page-133-0"></span>**■ [ClearActiveEvents \[](#page-131-0)** [132\]](#page-131-0)

## **9.3.1.5 EnumActiveEventsEx**

## [ITcEventLog \[](#page-129-0)[}](#page-129-0) [130\]](#page-129-0)

Liefert ein enumerator mit dessen Hilfe durch die Liste der aktiven Events iteriert werden kann.

Dieses Interface wird für eine bessere Kompatibilität mit Programmiersprachen aus der .NET Familie bereitgestellt. Für die Programmierung in C++ kann in einigen fällen die ursprüngliche [ITcEnumEvents \[](#page-151-0)[}](#page-151-0) [152\]](#page-151-0) Schnitstelle besser geignet sein

# **RECKHOFF**

```
HRESULT EnumActiveEventsEx([out,retval] ITcEnumEventEx**
ppEnum);
```
## **Parameters**

ppEnum

[out, retval] Zeiger auf einen Zeiger zur [ITcEnumEventsEx \[](#page-156-0)▶ [157\]](#page-156-0) Schnittstelle.

## **Return Values**

S\_OK

Der Aufruf ist erfolgreich abgeschlossen.

E\_POINTER

ppEnum ist kein gültiger Zeiger.

## **Visual Studio 2005 C# Sample Code**:

```
foreach(TcEventevtinnewTcEventLog().EnumActiveEventsEx())
```
evt.Reset();

## **Sehen Sie dazu auch**

<span id="page-134-0"></span>**■ [EnumActiveEvents \[](#page-132-1)** [133\]](#page-132-1)

## **9.3.1.6 EnumLoggedEvents**

[ITcEventLog \[](#page-129-0)[}](#page-129-0) [130\]](#page-129-0)::EnumLoggedEvents

Gibt ein Aufzählungsobjekt zurück, welches zum Iterieren über die aufgelisteten geloggten Events benutzt wird.

HRESULT EnumLoggedEvents([out,retval] IUnknown\*\* ppEnum);

#### **Parameter**

ppEnum

[out, retval] Pointer auf den [ITcEnumEvents \[](#page-151-0)[}](#page-151-0) [152\]](#page-151-0) Schnittstellen-Pointer, der die Aufzählungsobjekte der logged Events erhält.

#### **Rückgabe Werte**

S\_OK

Funktion wurde erfolgreich aufgerufen.

E\_POINTER

ppEnum war kein gültiger Pointer.

#### **Visual Basic Beispielcode**

```
' get the one and only event logger
Dim evtLogger As TCEVENTLOGGERLib.TcEventLog
Set evtLogger = New TCEVENTLOGGERLib.TcEventLog
' get the active event enumaration object
Dim enumEvt As ITcEnumEvents
Set enumEvt = evtLogger.EnumLoggedEvents
' try to get max events an loop through the event list
Const coMax As Long = 20
```

```
Dim i As Long
Dim nFetched As Long
Dim evt As TcEvent
Dim arrEvt(1 To coMax) As Object
Do
 nFetched = enumEvt.Next(coMax, arrEvt(1))
 For i = 1 To nFetched
 Set ext{ = arrEvt(i)}  ' print the event message in english
    Debug.Print evt.GetMsgString(1033)
    ' release the evt object
    Set arrEvt(i) = Nothing
  Next i
Loop While (nFetched >= coMax)
```
## **Anmerkungen**

API

Die importierten TcEventLogger-Typblibliotheken verhalten sich unter CodeGear C++Builder 2009 anders als unter Visual Studio C++. Beide Entwicklungsumgebungen generieren dabei einen unterschiedlichen Code. In C++Builder wird das zurückgelieferte Auzählungsobjekt nicht automatisch freigegeben wenn es den Sichtbarkeitsbereich verlässt ("out of scope" geht). Z.B. nach der Zuweisung:

ITcEnumEventsPtr enumEvt = evtLogger->EnumLoggedEvents();

muss in C++Builder das nicht mehr benötigte Objekt explizit freigegeben werden:

```
enumEvt->Release();
```
Hier gibt es einen Unterschied zu Microsoft Visual Studio C++ Implementierung. Dort ist der Release-Aufruf nicht notwendig. Aus diesem Grund verwenden Sie bitte in C++Builder die **EnumLoggedEventsEx**()- Methode. Bei dieser Methode wird das zurückgelieferte Objekt auch unter C++Builder automatisch freigegeben.

## **Sehen Sie dazu auch**

<span id="page-135-0"></span>■ [EnumLoggedEventsEx \[](#page-135-0) [136\]](#page-135-0)

## **9.3.1.7 EnumLoggedEventsEx**

## [ITcEventLog \[](#page-129-0) [130\]](#page-129-0)

Liefert ein enumerator mit dessen Hilfe durch die Liste der geloggten Events iteriert werden kann.

Dieses Interface wird für eine bessere Kompatibilität mit Programmiersprachen aus der .NET Familie bereitgestellt. Für die Programmierung in C++ kann in einigen fällen die ursprüngliche [ITcEnumEvents \[](#page-151-0)[}](#page-151-0) [152\]](#page-151-0) Schnitstelle besser geignet sein

```
HRESULT EnumLoggedEventsEx([out,retval] ITcEnumEventEx**
ppEnum);
```
## **Parameters**

## ppEnum

[out, retval] Zeiger auf einen Zeiger zur [ITcEnumEventsEx \[](#page-156-0)[}](#page-156-0) [157\]](#page-156-0) Schnittstelle.

## **Return Values**

## S\_OK

Der Aufruf ist erfolgreich abgeschlossen.

## E\_POINTER

ppEnum ist kein gültiger Zeiger.

## **Visual Studio 2005 C# Sample Code**:

foreach(TcEventevtinnewTcEventLog().EnumLoggedEventsEx())

evt.Reset();

#### **Sehen Sie dazu auch**

<span id="page-136-0"></span>■ [EnumLoggedEvents \[](#page-134-0) $\blacktriangleright$  [135\]](#page-134-0)

## **9.3.1.8 Export**

#### [ITcEventLog \[](#page-129-0)[}](#page-129-0) [130\]](#page-129-0)::Export

Kopiert die Liste der Logged Events in einen strukturierten Storage und gibt den Storage zurück.

HRESULT Export([in] IUnknown \*pExport);

#### **Parameter**

#### ppEnum

[in] IUnknown Pointer auf eine IStorage Schnittstelle, die die Kopie des strukturierten Storage erhält, der die Liste der logged Events in Streams enthält.

#### **Rückgabe Werte**

S\_OK

Funktion wurde erfolgreich aufgerufen.

E\_POINTER

pExport war kein gültiger Pointer.

#### **Anmerkungen**

<span id="page-136-1"></span>Da der strukturierte Strorage das systemspezifische Datenbankformat ist und der Strukturentwurf nicht dokumentiert ist, sollte die Exportfunktion nicht von Benutzerprogrammen verwendet werden.

## **9.3.1.9 ActiveEvents**

[ITcEventLog \[](#page-129-0)[}](#page-129-0) [130\]](#page-129-0)::ActiveEvents

Diese Eigenschaft setzt die Anzahl der aktiven Events zurück.

```
HRESULT ActiveEvents([out, retval] long *pVal);
```
#### **Parameter**

pVal

[out, retval] Pointer auf einen langen Wert, der die aktuelle Anzahl von aktiven Events zurückgibt.

#### **Rückgabe Werte**

S\_OK

Funktion wurde erfolgreich aufgerufen.

#### E\_POINTER

pVal war kein gültiger Pointer.

## **Visual Basic Beispielcode**

```
' get the one and only event logger
Dim evtLogger As TCEVENTLOGGERLib.TcEventLog
Set evtLogger = New TCEVENTLOGGERLib.TcEventLog
' get the number of active events
```
<span id="page-137-0"></span>Dim countActive As Long countActive = evtLogger.ActiveEvents

## **9.3.1.10 LoggedEvents**

## [ITcEventLog \[](#page-129-0)[}](#page-129-0) [130\]](#page-129-0)::LoggedEvents

Diese Eigenschaft setzt die Anzahl der Logged Events zurück.

HRESULT LoggedEvents([out, retval] long \*pVal);

## **Parameter**

pVal

[out, retval] Pointer auf einen langen Wert, der die aktuelle Anzahl von logged Events zurückgibt.

## **Rückgabe Werte**

S\_OK

Funktion wurde erfolgreich aufgerufen.

E\_POINTER

pVal war kein gültiger Pointer.

#### **Visual Basic Beispielcode**

```
' get the one and only event logger
Dim evtLogger As TCEVENTLOGGERLib.TcEventLog
Set evtLogger = New TCEVENTLOGGERLib.TcEventLog
```
' get the number of logged events Dim countLogged As Long countLogged = evtLogger.LoggedEvents

## <span id="page-137-1"></span>**9.3.1.11 ClearLoggedEvents**

[ITcEventLog \[](#page-129-0) $\blacktriangleright$  [130\]](#page-129-0): ClearLoggedEvents

Diese Methode setzt alle logged Events zurück.

```
HRESULT ClearLoggedEvents();
```
## **Parameter**

## **Rückgabe Werte**

S\_OK

Funktion wurde erfolgreich aufgerufen.

## **Visual Basic Beispielcode**

```
' get the one and only event logger
Dim evtLogger As TCEVENTLOGGERLib.TcEventLog
Set evtLogger = New TCEVENTLOGGERLib.TcEventLog
```

```
' clear all logged alarms
evtLogger.ClearLoggedEvents
```
## **Anmerkungen**

Nach diesem Methodenaufruf wird der Event Logger das Event [OnLoggedEventsCleared \[](#page-149-0)[}](#page-149-0) [150\]](#page-149-0) auf allen Clients, die die Event-Schnittstelle [\\_ITcEventLogEvents \[](#page-145-0)[}](#page-145-0) [146\]](#page-145-0) (VB: Dim WithEvents) implementieren, erhöhen.

## <span id="page-138-0"></span>**9.3.2 ITcEventLogC**

Das ITcEventLogC ist eine Schnittstelle der Hauptklasse des [TcEventLoggers \[](#page-127-0)[}](#page-127-0) [128\]](#page-127-0) . Die Schnittstelle stellt die Features zur Verfügung und fügt neue Alarme hinzu. Die Schnittstelle leitet sich ab von **IUnknown** , so dass sie von allen Sprachen verwendet werden kann, die kundenspezifische COM Schnittstellen unterstützen.

*Tab. 16: Methoden*

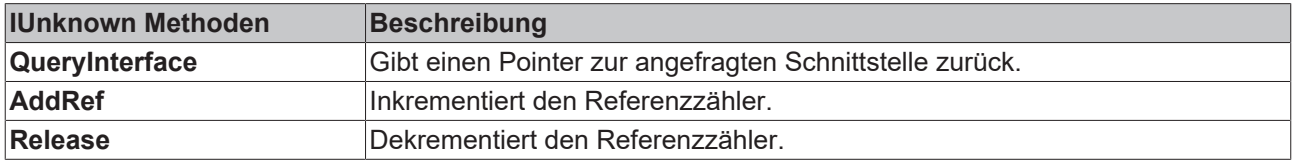

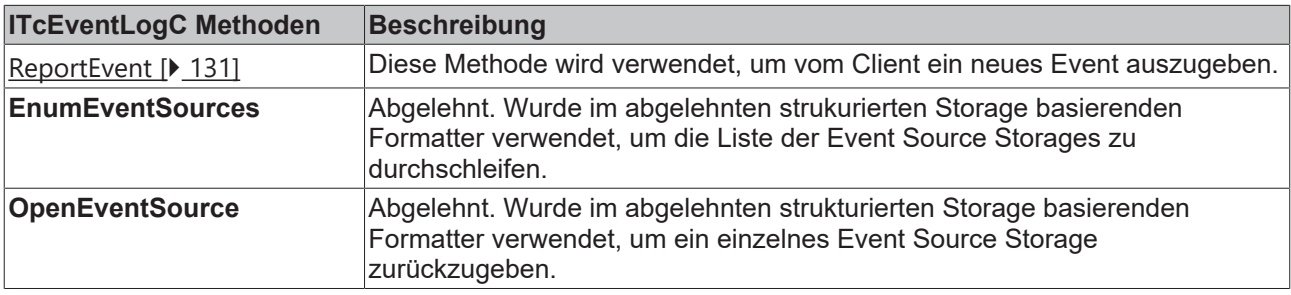

## <span id="page-138-1"></span>**9.3.2.1 ReportEvent**

[ITcEventLogC \[](#page-138-0)[}](#page-138-0) [139\]](#page-138-0)::ReportEvent

Diese Methode wird verwendet, um von einem COM Client (z.B. ein HMI Programm) ein neues Event auszugeben (an den TcEventLogger).

HRESULT ReportEvent([in] TcEventHeader\* pEventHead, [in] SAFEARRAY(VARIANT)\* pEventData);

#### **Parameter**

#### pEventHead

[in] Pointer auf ein Objekt des Typs [TcEventHeader \[](#page-183-0) $\blacktriangleright$  [184\]](#page-183-0). Das Objekt stellt die Alarm Konfiguration dar.

#### eventData

[in] Pointer auf ein Safearray, dass die Event Argumente darstellt. In der Konfiguration des Event Formatters ist definiert, wie die Event Argumente in der Event Meldung zu platzieren sind.

Die folgenden Datentypen werden vom Standard Formatter unterstützt: int (16bit), long (32bit), float(32bit), double(64bit), string(BSTR).

## **Rückgabe Werte**

S\_OK

Funktion wurde erfolgreich aufgerufen.

TCEVENTERR\_ISSIGNALED

Das Event mit dieser Source id und dieser Event id wurde bereits angezeigt.

E\_POINTER

pEventHead oder pEventData waren keine gültigen Pointer.

## **Visual Basic Beispielcode**

```
' get the one and only event logger
Dim evtLogger As TCEVENTLOGGERLib.TcEventLog
Set evtLogger = New TCEVENTLOGGERLib.TcEventLog
' cast to ITcEventLogC interface
Dim evtLoggerC As TCEVENTLOGGERLib.ITcEventLogC
Set evtLoggerC = evtLogger
' create event header
Dim header As TcEventHeader
header.nClass = TcEventClass.TCEVENTCLASS_ALARM ' event class
header.nPriority = TcEventPriority.TCEVENTPRIO_IMPLICIT ' event priority
header.dwFlags = TCEventFlags.TCEVENTFLAG LOG Tevent flags
header.dwUserData = 0 'user data
header.nId = 1 ' event id
header.nInvokeId = 0 'invoke id
header.fDate = Now ' event date and time
header.nMs = 123 ' milli second part of the event date and time
header.varSource = 1 ' event soruce id
header.szFmtProgId = "TcEventFormatter.TcXmlFormatter" ' event prog id
' creade event params
Dim arrParam() As Variant
ReDim arrParam(0 To 1) As Variant
arrParam(0) = 1234 ' first parameter as long
arrParam(1) = 1234.777 ' second parameter as double
' log the event
Call evtLoggerC.ReportEvent(header, arrParam)
```
## **Anmerkungen**

Nach diesem Methodenaufruf wird der Event Logger das Event [OnNewEvent \[](#page-145-1) $\blacktriangleright$  [146\]](#page-145-1) auf allen Clients, die die Event-Schnittstelle [\\_ITcEventLogEvents \[](#page-145-0)[}](#page-145-0) [146\]](#page-145-0) (VB: Dim WithEvents) implementieren, erhöhen.

Die Methode kann gerade verwendet werden, um ein Alarmsignal auszugeben. Ein zweiter Aufruf zur Rücksetzung des Alarms ist mit dieser Methode nicht möglich. Um den Status eines bereits ausgelösten Alarms zu ändern, ist das Event Objekt selber erforderlich.

Komfortabler arbeitet die Methode [ITcEventLogC3 \[](#page-141-0)[}](#page-141-0) [142\]](#page-141-0)**::**[ReportEventEx \[](#page-143-0)[}](#page-143-0) [144\]](#page-143-0) . Sie gibt das neu erstellte Event Objekt direkt zurück.

## <span id="page-139-0"></span>**9.3.3 ITcEventLogC2**

Das ITcEventLogC2 ist eine Schnittstelle der Hauptklasse des [TcEventLoggers \[](#page-127-0)[}](#page-127-0) [128\]](#page-127-0). Die Schnittstelle stellt die abgelehnten Features zur Verfügung, um die abgelehnten strukturierten Storage basierenden Formatter zu kontrollieren.

Die Schnittstelle leitet sich von [ITcEventLogC \[](#page-138-0)[}](#page-138-0) [139\]](#page-138-0) und **IUnknown** ab, so dass sie von allen Sprachen verwendet werden kann, die kundenspezifische COM Schnittstellen unterstützen.

## *Tab. 17: Methoden*

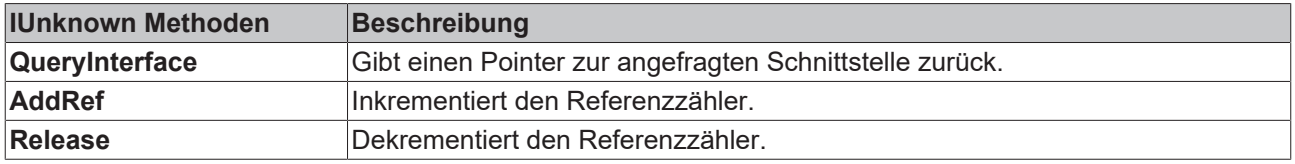

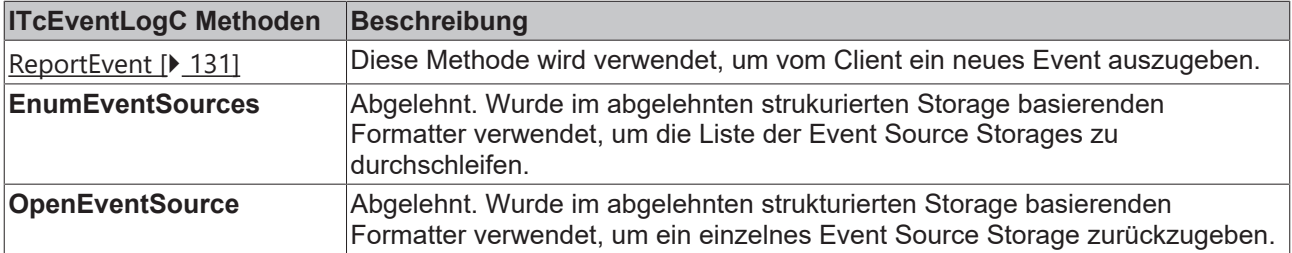

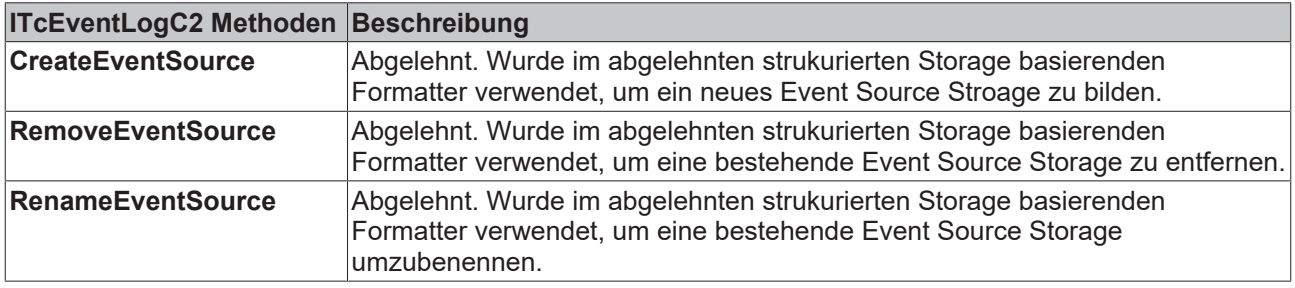

## **9.3.3.1 ReportEvent**

[ITcEventLogC \[](#page-138-0)[}](#page-138-0) [139\]](#page-138-0)::ReportEvent

Diese Methode wird verwendet, um von einem COM Client (z.B. ein HMI Programm) ein neues Event auszugeben (an den TcEventLogger).

HRESULT ReportEvent([in] TcEventHeader\* pEventHead, [in] SAFEARRAY(VARIANT)\* pEventData);

## **Parameter**

## pEventHead

[in] Pointer auf ein Objekt des Typs [TcEventHeader \[](#page-183-0) $\blacktriangleright$  [184\]](#page-183-0). Das Objekt stellt die Alarm Konfiguration dar.

## eventData

[in] Pointer auf ein Safearray, dass die Event Argumente darstellt. In der Konfiguration des Event Formatters ist definiert, wie die Event Argumente in der Event Meldung zu platzieren sind.

Die folgenden Datentypen werden vom Standard Formatter unterstützt: int (16bit), long (32bit), float(32bit), double(64bit), string(BSTR).

## **Rückgabe Werte**

## S\_OK

Funktion wurde erfolgreich aufgerufen.

TCEVENTERR\_ISSIGNALED

Das Event mit dieser Source id und dieser Event id wurde bereits angezeigt.

## E\_POINTER

pEventHead oder pEventData waren keine gültigen Pointer.

## **Visual Basic Beispielcode**

```
' get the one and only event logger
Dim evtLogger As TCEVENTLOGGERLib.TcEventLog
Set evtLogger = New TCEVENTLOGGERLib.TcEventLog
' cast to ITcEventLogC interface
Dim evtLoggerC As TCEVENTLOGGERLib.ITcEventLogC
Set evtLoggerC = evtLogger
' create event header
Dim header As TcEventHeader
header.nClass = TcEventClass.TCEVENTCLASS_ALARM ' event class
header.nPriority = TcEventPriority.TCEVENTPRIO IMPLICIT ' event priority
header.dwFlags = TcEventFlags.TCEVENTFLAG_LOG ' event flags
header.dwUserData = 0 'user data
header.nId = 1 ' event id
header.nInvokeId = 0 'invoke id
header.fDate = Now ' event date and time
header.nMs = 123 ' milli second part of the event date and time
header.varSource = 1 ' event soruce id
header.szFmtProgId = "TcEventFormatter.TcXmlFormatter" ' event prog id
' creade event params
Dim arrParam() As Variant
ReDim arrParam(0 To 1) As Variant
arrParam(0) = 1234 ' first parameter as long
arrParam(1) = 1234.777 ' second parameter as double
' log the event
Call evtLoggerC.ReportEvent(header, arrParam)
```
## **Anmerkungen**

Nach diesem Methodenaufruf wird der Event Logger das Event [OnNewEvent \[](#page-145-1)[}](#page-145-1) [146\]](#page-145-1) auf allen Clients, die die Event-Schnittstelle [\\_ITcEventLogEvents \[](#page-145-0)[}](#page-145-0) [146\]](#page-145-0) (VB: Dim WithEvents) implementieren, erhöhen.

Die Methode kann gerade verwendet werden, um ein Alarmsignal auszugeben. Ein zweiter Aufruf zur Rücksetzung des Alarms ist mit dieser Methode nicht möglich. Um den Status eines bereits ausgelösten Alarms zu ändern, ist das Event Objekt selber erforderlich.

Komfortabler arbeitet die Methode [ITcEventLogC3 \[](#page-141-0)[}](#page-141-0) [142\]](#page-141-0)**::**[ReportEventEx \[](#page-143-0)[}](#page-143-0) [144\]](#page-143-0) . Sie gibt das neu erstellte Event Objekt direkt zurück.

## <span id="page-141-0"></span>**9.3.4 ITcEventLogC3**

Das ITcEventLogC3 ist eine Schnittstelle der Hauptklasse des [TcEventLoggers \[](#page-127-0) $\blacktriangleright$  [128\]](#page-127-0). Die Schnittstelle stellt die Features zur Verfügung und fügt neue Alarme hinzu. Die Schnittstelle leitet sich ab von [ITcEventLogC2](#page-139-0) [\[](#page-139-0)[}](#page-139-0) [140\]](#page-139-0)**,** [ITcEventLogC \[](#page-138-0)[}](#page-138-0) [139\]](#page-138-0) und **IUnknown,** so dass sie von allen Sprachen verwendet werden kann, die kundenspezifische COM Schnittstellen unterstützen.

*Tab. 18: Methoden*

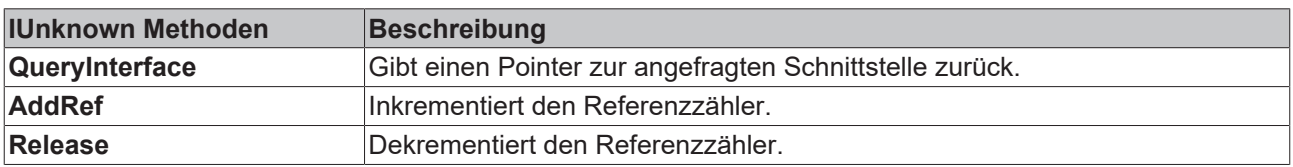

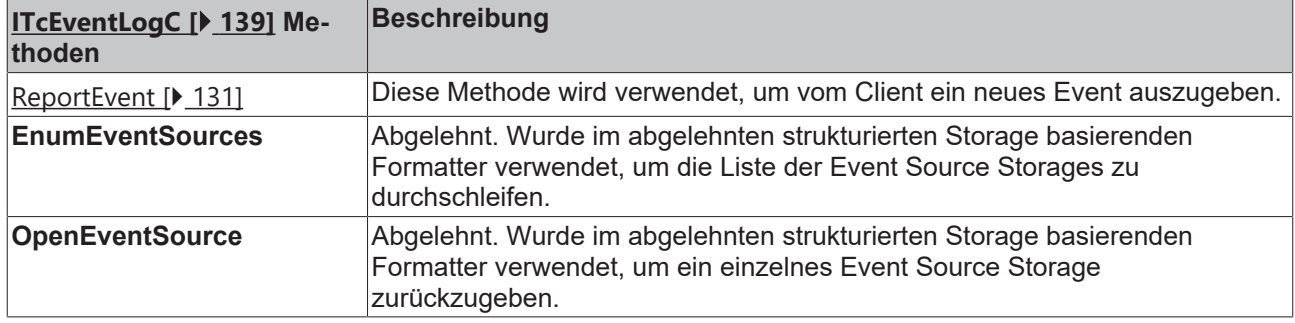

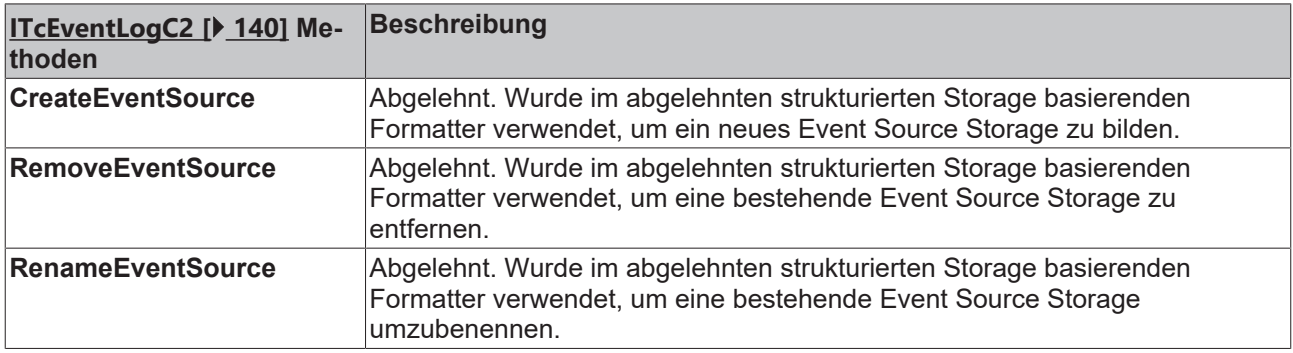

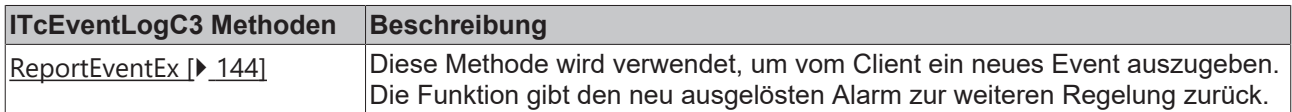

## **9.3.4.1 ReportEvent**

[ITcEventLogC \[](#page-138-0)[}](#page-138-0) [139\]](#page-138-0)::ReportEvent

Diese Methode wird verwendet, um von einem COM Client (z.B. ein HMI Programm) ein neues Event auszugeben (an den TcEventLogger).

```
HRESULT ReportEvent([in] TcEventHeader*
pEventHead, [in] SAFEARRAY(VARIANT)* pEventData);
```
## **Parameter**

## pEventHead

[in] Pointer auf ein Objekt des Typs TcEventHeader. Das Objekt stellt die Alarm Konfiguration dar.

eventData

[in] Pointer auf ein Safearray, dass die Event Argumente darstellt. In der Konfiguration des Event Formatters ist definiert, wie die Event Argumente in der Event Meldung zu platzieren sind.

Die folgenden Datentypen werden vom Standard Formatter unterstützt: int (16bit), long (32bit), float(32bit), double(64bit), string(BSTR).

## **Rückgabe Werte**

S\_OK

Funktion wurde erfolgreich aufgerufen.

TCEVENTERR\_ISSIGNALED

Das Event mit dieser Source id und dieser Event id wurde bereits angezeigt.

## E\_POINTER

pEventHead oder pEventData waren keine gültigen Pointer.

## **Visual Basic Beispielcode**

```
' get the one and only event logger
Dim evtLogger As TCEVENTLOGGERLib.TcEventLog
Set evtLogger = New TCEVENTLOGGERLib.TcEventLog
' cast to ITcEventLogC interface
Dim evtLoggerC As TCEVENTLOGGERLib.ITcEventLogC
Set evtLoggerC = evtLogger
' create event header
Dim header As TcEventHeader
header.nClass = TcEventClass.TCEVENTCLASS ALARM ' event class
header.nPriority = TcEventPriority.TCEVENTPRIO IMPLICIT ' event priority
header.dwFlags = TcEventFlags. TCEVENTFLAG LOG<sup>T</sup> event flagsheader.dwUserData = 0 'user data
header.nId = 1 ' event id
header.nInvokeId = 0 'invoke id
header.fDate = Now ' event date and time
header.nMs = 123 ' milli second part of the event date and time
header.was is minimized and put of
header.szFmtProgId = "TcEventFormatter.TcXmlFormatter" ' event prog id
' creade event params
Dim arrParam() As Variant
ReDim arrParam(0 To 1) As Variant
arrParam(0) = 1234 ' first parameter as long
arrParam(1) = 1234.777 ' second parameter as double
' log the event
Call evtLoggerC.ReportEvent(header, arrParam)
```
## **Anmerkungen**

Nach diesem Methodenaufruf wird der Event Logger das Event [OnNewEvent \[](#page-145-1)▶ [146\]](#page-145-1) auf allen Clients, die die Event-Schnittstelle [\\_ITcEventLogEvents \[](#page-145-0)[}](#page-145-0) [146\]](#page-145-0) (VB: Dim WithEvents) implementieren, erhöhen.

Die Methode kann gerade verwendet werden, um ein Alarmsignal auszugeben. Ein zweiter Aufruf zur Rücksetzung des Alarms ist mit dieser Methode nicht möglich. Um den Status eines bereits ausgelösten Alarms zu ändern, ist das Event Objekt selber erforderlich.

Komfortabler arbeitet die Methode [ITcEventLogC3 \[](#page-141-0)[}](#page-141-0) [142\]](#page-141-0)**::**[ReportEventEx \[](#page-143-0)[}](#page-143-0) [144\]](#page-143-0) . Sie gibt das neu erstellte Event Objekt direkt zurück.

## **Sehen Sie dazu auch**

<span id="page-143-0"></span>■ [TcEventHeader \[](#page-183-0)▶ [184\]](#page-183-0)

## **9.3.4.2 ReportEventEx**

[ITcEventLogC3 \[](#page-141-0)[}](#page-141-0) [142\]](#page-141-0)::ReportEventEx

Diese Methode wird verwendet, um von einem COM Client (z.B. ein HMI Programm) ein neues Event auszugeben (an den TcEventLogger).

```
HRESULTReportEventEx([in]TcEventHeader* pEventHead,
                                                  [in] SAFEARRAY(VARIANT)* pEventData
                           [out, retval] [out, retval] ITcEvent** pEvent);
```
## **Parameter**

pEventHead
[in] Pointer auf ein Objekt vom Typ TcEventHeader. Das Objket stellt die Alarm Konfiguration dar.

eventData

[in] Pointer auf ein Safearray , das die Event Argumente darstellt. In der Konfiguration des Event Formatters ist definiert, wie die Event Argumente in der angezeigten Event Meldung darzustellen sind. Die folgenden Datentypen werden vom Standardformatter unterstützt: int (16bit), long (32bit), float(32bit), double(64bit), string(BSTR).

pEvent

[out, retval] Pointer auf ein ITcEvent Pointer, der das neue logged Event Objekt erhält.

# **Return Values**

S\_OK

Funktion wurde erfolgreich aufgerufen.

TCEVENTERR\_ISSIGNALED

Das Event mit dieser Source Id und Event Id wurde bereits angezeigt.

E\_POINTER

pEventHead oder pEventData oder pEvent waren keine gültigen Pointer.

#### **Visual Basic Beispielcode**

```
' get the one and only event logger
Dim evtLogger As TCEVENTLOGGERLib.TcEventLog
Set evtLogger = New TCEVENTLOGGERLib.TcEventLog
' cast to ITcEventLogC3 interface
Dim evtLoggerC As TCEVENTLOGGERLib.ITcEventLogC3
Set evtLoggerC = evtLogger
' create event header
Dim header As TcEventHeader
header.nClass = TcEventClass.TCEVENTCLASS_ALARM ' event class
header.nPriority = TcEventPriority.TCEVENTPRIO IMPLICIT ' event priority
header.dwFlags = TcEventFlags.TCEVENTFLAG LOG <sup>-</sup> event flags
header.dwUserData = 0 'user data
header.nId = 1 ' event id
header.nInvokeId = 0 'invoke id
header.fDate = Now ' event date and time
header.nMs = 123 ' milli second part of the event date and time
header.varSource = 1 ' event soruce id
header.szFmtProgId = "TcEventFormatter.TcXmlFormatter" ' event prog id
' creade event params
Dim arrParam() As Variant
ReDim arrParam(0 To 1) As Variant
arrParam(0) = 1234 ' first parameter as long
\text{array}(1) = 1234.777 ' second parameter as double
' log the event
Dim evt As TcEvent
Set evt = evtLoggerC.ReportEventEx(header, arrParam)
' reset the event
evt.Reset
```
## **Anmerkungen**

Nach diesem Methodenaufruf wird der Event Logger das Event [OnNewEvent \[](#page-145-0) $\blacktriangleright$  [146\]](#page-145-0) auf allen Clients, die die Event-Schnittstelle **ITcEventLogEvents [> [146\]](#page-145-1)** (VB: Dim WithEvents) implementieren, erhöhen.

#### **Sehen Sie dazu auch**

```
TcEventHeader [184]
```
# <span id="page-145-1"></span>**9.3.5 ITcEventLogEvents**

Das \_ITcEventLogEvent ist die Standard Event Schnittstelle der Hauptklasse des [TcEventLoggers](#page-127-0) [\[](#page-127-0)[}](#page-127-0) [128\]](#page-127-0). Die Schnittstelle stellt eine Callback Methode zu Verfügung mit der ein Client mit dem Ist-Status des TcEvent Loggers synchronisiert werden kann. Die Schnittstelle leitet sich von **IDispatch** ab, so dass sie von allen Sprachen verwendet werden kann, die kundenspezifische COM Schnittstellen unterstützen. IDispatch leitet sich wiederum von IUnknown ab.

*Tab. 19: Methoden in*

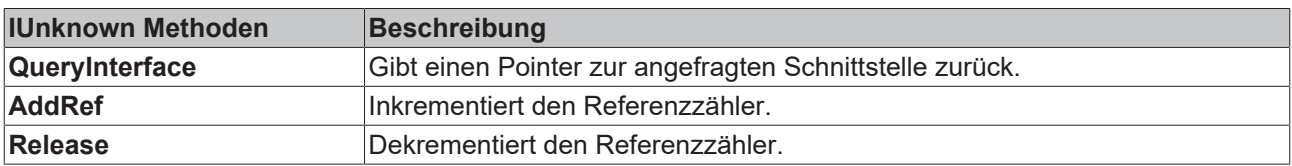

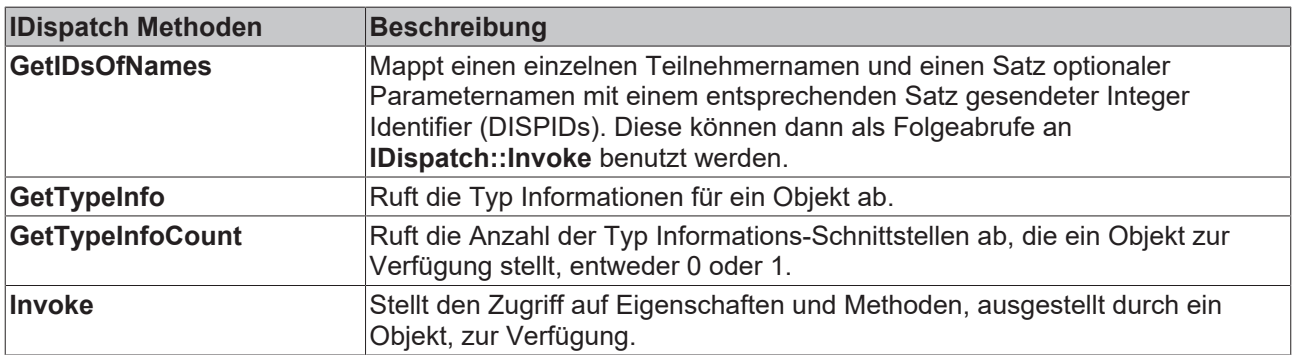

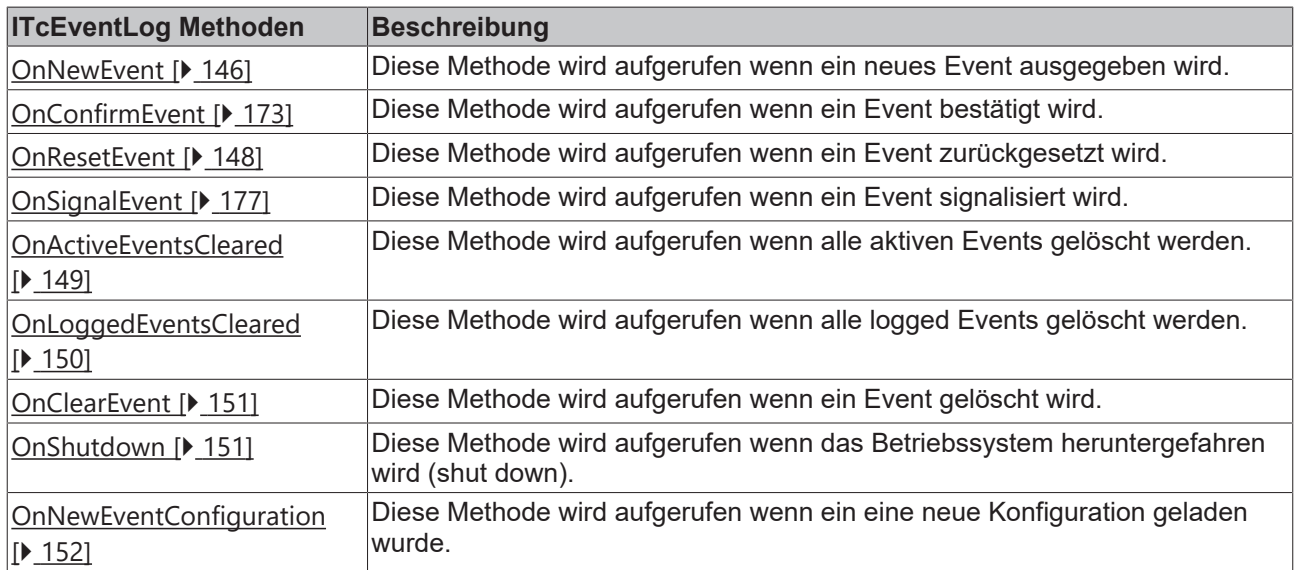

# <span id="page-145-0"></span>**9.3.5.1 OnNewEvent**

[\\_ITcEventLogEvents \[](#page-145-1)[}](#page-145-1) [146\]](#page-145-1)

Diese Event Methode wird auf allen Clients aufgerufen, die diese Event Schnittstelle implementieren und verbinden, wenn ein neues Event ausgegeben wird. Das Event wurde vom SPS Funktionsblock ADSLOGEVENT ausgegeben, indem ein Merker von FALSE auf TRUE gesetzt wurde (oder ein anderes

ADS Gerät) oder durch den Aufruf einer Report Event Funktion, wie [IT \[](#page-138-0)[}](#page-138-0) [139\]cEventLogC \[](#page-138-0)[}](#page-138-0) [139\]](#page-138-0)**::** [ReportEvent \[](#page-138-1)[}](#page-138-1) [139\]](#page-138-1),[ITcEventC3 \[](#page-141-0)[}](#page-141-0) [142\]](#page-141-0)**::** [ReportEventEx \[](#page-143-0)[}](#page-143-0) [144\]](#page-143-0) oder [ITcEventLog \[](#page-129-0)[}](#page-129-0) [130\]](#page-129-0)**::**[ReportEvent](#page-130-0) [\[](#page-130-0)[}](#page-130-0) [131\]](#page-130-0).

HRESULT OnNewEvent([in] IDispatch\* evtObj);

### **Parameter**

evtObj

[in] **IDispatch** Pointer auf ein neues Eventobjekt der Klasse [TvEvent \[](#page-128-0)[}](#page-128-0) [129\]](#page-128-0). Das Eventobjekt stellt den vollen Zugriff auf die Neuausgabe des Events zur Verfügung. Jeder Client erhält einen Hinweis auf das Eventobjekt und eine Kopie.

#### **Rückgabe Werte**

S\_OK

Funktion wurde erfolgreich aufgerufen.

#### E\_POINTER

evtObj war kein gültiger Pointer.

#### **Visual Basic Beispielcode**

Option Explicit

```
Dim WithEvents evtLogger As TCEVENTLOGGERLib.TcEventLog
```

```
' form load
Private Sub Form_Load()
    ' get the one and only event logger
   Set evtLogger = New TcEventLog
End Sub
' event method
```

```
Private Sub evtLogger_OnNewEvent(ByVal evtObj As Object)
   Dim evt As TcEvent
 Set evt = evtObj
```

```
  ' print the message string in English
   Debug.Print evt.GetMsgString(1033)
End Sub
```
# <span id="page-146-0"></span>**9.3.5.2 OnConfirmEvent**

#### [\\_ITcEventLogEvents \[](#page-145-1)[}](#page-145-1) [146\]](#page-145-1)

Diese Event Methode wird auf allen Clients aufgerufen, die diese Event Schnittstelle implementieren und verbinden, wenn ein Event bestätigt (confirmed) wird. Das Event wurde durch den SPS Funktionsblock bestätigt, indem **EventQuit=TRUE** (oder eines anderen ADS Gerätes) gesetzt wurde, oder durch einen Aufruf von [ITcEvent \[](#page-158-0)[}](#page-158-0) [159\]](#page-158-0)**::.**[Confirm \[](#page-168-0)[}](#page-168-0) [169\]](#page-168-0)

HRESULT OnConfirmEvent([in] IDispatch\* evtObj);

#### **Parameter**

evtObj

[in] **IDispatch** Pointer auf ein Eventobjekt der Klasse [TvEvent \[](#page-128-0)[}](#page-128-0) [129\]](#page-128-0). Das Eventobjekt bietet den vollen Zugriff auf das bestätigte Event. Jeder Client erhält einen Hinweis auf das Eventobjekt und eine Kopie.

#### **Rückgabe Werte**

S\_OK

Funktion wurde erfolgreich aufgerufen.

# E\_POINTER

evtObj war kein gültiger Pointer.

## **Visual Basic Beispielcode**

```
Option Explicit
Dim WithEvents evtLogger As TCEVENTLOGGERLib.TcEventLog
' form load
Private Sub Form_Load()
    ' get the one and only event logger
 Set evtLogger = New TcEventLog
End Sub
' event method
Private Sub evtLogger_OnConfirmEvent(ByVal evtObj As Object)
   Dim evt As TcEvent
   Set evt = evtObj
   ' print the date and time of the confirmation
   Debug.Print evt.DateConfirmed
End Sub
```
# <span id="page-147-0"></span>**9.3.5.3 OnResetEvent**

#### [\\_ITcEventLogEvents \[](#page-145-1)[}](#page-145-1) [146\]](#page-145-1)

Diese Event Methode wird auf allen Clients aufgerufen, die diese Event Schnittstelle implementieren und verbinden, wenn ein Event zurückgesetzt wird. Das Event wurde vom SPS Funktionsblock ADSLOGEVENT durch Setzen des **Events** von **TRUE** auf **FALSE** (oder eines anderes ADS Gerätes) oder durch [ITcEvent](#page-158-0) [\[](#page-158-0)[}](#page-158-0) [159\]](#page-158-0)**::**[Reset \[](#page-169-0)[}](#page-169-0) [170\]](#page-169-0) aufgerufen.

```
HRESULT OnResetEvent([in] IDispatch* evtObj);
```
#### **Parameter**

evtObj

[in] **IDispatch** Pointer auf ein Eventobjekt der Klasse [TvEvent \[](#page-128-0)[}](#page-128-0) [129\]](#page-128-0). Das Eventobjekt bietet den vollen Zugriff auf das zurückgesetzte Event. Jeder Client erhält einen Hinweis auf das Eventobjekt und eine Kopie.

## **Rückgabe Werte**

S\_OK

Funktion wurde erfolgreich aufgerufen.

## E\_POINTER

evtObj war kein gültiger Pointer.

## **Visual Basic Beispielcode**

```
Option Explicit
Dim WithEvents evtLogger As TCEVENTLOGGERLib.TcEventLog
' form load
Private Sub Form_Load()
    ' get the one and only event logger
   Set evtLogger = New TcEventLog
End Sub
' event method
Private Sub evtLogger_OnResetEvent(ByVal evtObj As Object)
```
# **BECKHOFF**

```
  Dim evt As TcEvent
    Set evt = evtObj
    ' print the date and time of the reset
    Debug.Print evt.DateReset
End Sub
```
# <span id="page-148-1"></span>**9.3.5.4 OnSignalEvent**

### [\\_ITcEventLogEvents \[](#page-145-1)[}](#page-145-1) [146\]](#page-145-1)

Diese Event Methode wird auf allen Clients aufgerufen, die diese Event Schnittstelle implementieren und verbinden, wenn ein Event signalisiert wird. Nur Events, die confirmed werden müssen, können signalisiert werden. Ein signalisiertes Event wartet auf seine confirmation, und wurde vorher zurückgesetzt. Das Event wurde vom SPS Funktionsblock ADSLOGEVENT durch Setzen des **Events** von **TRUE** auf **FALSE** (oder eines anderes ADS Gerätes) oder durch [ITcEvent \[](#page-158-0)[}](#page-158-0) [159\]](#page-158-0)**::**[Signal \[](#page-176-0)[}](#page-176-0) [177\]](#page-176-0) aufgerufen.

HRESULT OnSignalEvent([in] IDispatch\* evtObj);

#### **Parameter**

evtObj

[in] **IDispatch** Pointer auf ein Eventobjekt der Klasse [TvEvent \[](#page-128-0)[}](#page-128-0) [129\]](#page-128-0). Das Eventobjekt bietet den vollen Zugriff auf das signalisierte Event. Jeder Client erhält einen Hinweis auf das Eventobjekt und eine Kopie.

#### **Rückgabe Werte**

S\_OK

Funktion wurde erfolgreich aufgerufen.

E\_POINTER

evtObj war kein gültiger Pointer.

#### **Visual Basic Beispielcode**

```
Option Explicit
Dim WithEvents evtLogger As TCEVENTLOGGERLib.TcEventLog
' form load
Private Sub Form_Load()
    ' get the one and only event logger
   Set evtLogger = New TcEventLog
End Sub
' event method
Private Sub evtLogger_OnSignalEvent(ByVal evtObj As Object)
   Dim evt As TcEvent
 Set evt = evtObj
    ' print the date and time
   Debug.Print evt.Date
End Sub
```
# <span id="page-148-0"></span>**9.3.5.5 OnActiveEventsCleared**

#### [\\_ITcEventLogEvents \[](#page-145-1)[}](#page-145-1) [146\]](#page-145-1)

Diese Event Methode wird auf allen Clients aufgerufen, die diese Event Schnittstelle implementieren und verbinden, wenn alle aktiven Events gelöscht sind.

#### **Vorausgesetzt:**

Das TwinCAT System wird heruntergefahren.

Die Methode wird vom SPS Funktionsblock ADSCLEAREVENTS ausgeführt. Dabei muss der iMode auf TCEEVENTLOGIOFFS\_CLEARACTIVE bzw. TCEVENTLOGIOFFS\_CLEARALL gesetzt sein.

· Die Methode wird durch[ITcEventLog \[](#page-129-0)[}](#page-129-0) [130\]](#page-129-0)**::**[ClearActiveEvents \[](#page-131-0)[}](#page-131-0) [132\]](#page-131-0)aufgerufen.

HRESULT OnActiveEventsCleared();

#### **Parameter**

S\_OK

Funktion wurde erfolgreich aufgerufen.

#### **Visual Basic Beispielcode**

```
Option Explicit
Dim WithEvents evtLogger As TCEVENTLOGGERLib.TcEventLog
' form load
Private Sub Form_Load()
    ' get the one and only event logger
   Set evtLogger = New TcEventLog
End Sub
' event method
Private Sub evtLogger OnActiveEventsCleared()
   Debug.Print "Active Event are cleared!"
End Sub
```
# <span id="page-149-0"></span>**9.3.5.6 OnLoggedEventsCleared**

#### [\\_ITcEventLogEvents \[](#page-145-1)[}](#page-145-1) [146\]](#page-145-1)

Diese Event Methode wird auf allen Clients aufgerufen, die diese Event Schnittstelle implementieren und verbinden.

#### **Vorausgesetzt:**

Alle logged Events sind gelöscht.

Die Methode wird vom SPS Funktionsblock ADSCLEAREVENTS ausgeführt. Dabei muss der iMode auf TCEVENTLOGIOFFS\_CLEARLOGGED oder TCEVENTLOGIOFFS\_CLEARALL gesetzt sein.

· Die Methode wird durch [ITcEventLog \[](#page-129-0)[}](#page-129-0) [130\]](#page-129-0)**::**[ClearLoggedEvents \[](#page-137-0)[}](#page-137-0) [138\]](#page-137-0)aufgerufen.

HRESULT OnLoggedEventsCleared();

#### **Parameter**

S\_OK

Funktion wurde erfolgreich aufgerufen.

#### **Visual Basic Beispielcode**

```
Option Explicit
Dim WithEvents evtLogger As TCEVENTLOGGERLib.TcEventLog
' form load
Private Sub Form_Load()
   ' get the one and only event logger
    Set evtLogger = New TcEventLog
End Sub
' event method
```

```
Private Sub evtLogger OnLoggedEventsCleared()
   Debug.Print "Logged Event are cleared!"
End Sub
```
# <span id="page-150-0"></span>**9.3.5.7 OnClearEvent**

# [\\_ITcEventLogEvents \[](#page-145-1)[}](#page-145-1) [146\]](#page-145-1)

Diese Event Methode wird auf allen Clients aufgerufen, die diese Event Schnittstelle implementieren und verbinden, wenn ein Event gelöscht wird. Diese Methode wird auf allen Events aufgerufen, für eine Source ID nach einem Aufruf des SPS Funktionsblocks ADSCLEAREVENTS mit dem gesetzten iMode TCEVENTLOGIOFFS\_CLEAREVENTSRCID.

HRESULT OnClearEvent(ByVal evtObj As Object);

#### **Parameter**

evtObj

[in] IDispatch Pointer auf ein neues Eventobjekt der Klasse TvEvent. Das Eventobjekt bietet den vollen Zugriff auf das gelöschte Event. Jeder Client erhält einen Hinweis auf das Eventobjekt und eine Kopie.

S\_OK

Funktion wurde erfolgreich aufgerufen.

## **Visual Basic Beispielcode**

```
Option Explicit
Dim WithEvents evtLogger As TCEVENTLOGGERLib.TcEventLog
' form load
Private Sub Form_Load()
    ' get the one and only event logger
   Set evtLogger = New TcEventLog
End Sub
' event method
Private Sub evtLogger_OnClearEvent(ByVal evtObj As Object)
    Dim evt As TcEvent
    Set evt = evtObj
    ' print the message string in English
   Debug.Print evt.GetMsgString(1033)
End Sub
```
# <span id="page-150-1"></span>**9.3.5.8 OnShutdown**

[\\_ITcEventLogEvents \[](#page-145-1)[}](#page-145-1) [146\]](#page-145-1)

Diese Event Methode wird benutzt, wenn das Betriebssystem heruntergefahren wird. Dies kann von DCOM Clients zur Freigabe der Verbindung verwendet werden.

HRESULT OnShutdown([in] VARIANT shutdownParm);

#### **Parameter**

shutdownParm

[in] Eine Variante, die den Grund für den Shutdown beschreibt (hier immer REASON\_SYSSHUTDOWN).

Die Einträge des Arrays sind in der folgenden Tabelle erklärt.

## **Voraussetzungen**

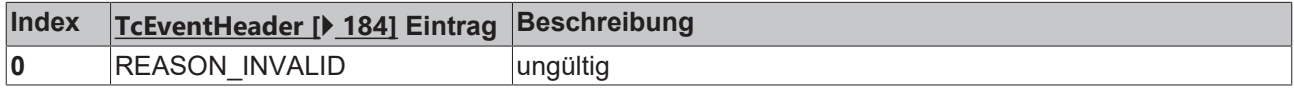

# RECKHOL

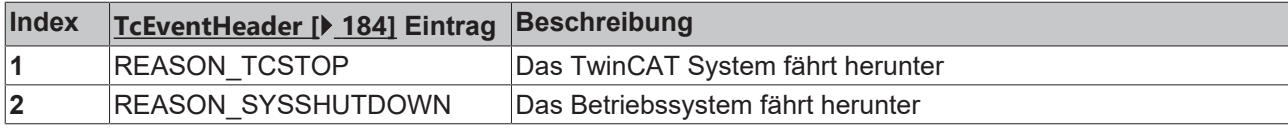

S\_OK

Funktion wurde erfolgreich aufgerufen.

# **Visual Basic Beispielcode**

```
Option Explicit
Dim WithEvents evtLogger As TCEVENTLOGGERLib.TcEventLog
' form load
Private Sub Form_Load()
    ' get the one and only event logger
   Set evtLogger = New TcEventLog
End Sub
' event method
Private Sub evtLogger OnShutdown(ByVal shutdownParm As Variant)
   Debug.Print shutdownParm
End Sub
```
# <span id="page-151-0"></span>**9.3.5.9 OnNewEventConfiguration**

# [\\_ITcEventLogEvents \[](#page-145-1)[}](#page-145-1) [146\]](#page-145-1)

Diese Event Methode wird auf allen Clients aufgerufen, die diese Event Schnittstelle implementieren und verbinden, wenn die ITcEventLog::Reset Methode aufgerufen wurde und ein Eventformatter neu initialisiert wurde. Die Methode wird nicht aufgerufen wenn ITcEventLog::Reset ausgelöst wurde, aber kein Formatter neu initialisiert werden musste.

```
HRESULT OnNewEventConfiguration();
```
## **Parameter**

S\_OK

Die Funktion wurde erfolgreich ausgeführt

# **C# sample code**

```
using TCEVENTLOGGERLib;
. . .
TcEventLog tcEventLogger = new TcEventLog();
tcEventLogger.OnNewEventConfiguration += new
_ITcEventLogEvents_OnNewEventConfigurationEventHandler(tcEventLogger_OnNewEventConfiguration);
. . .
void tcEventLogger OnNewEventConfiguration()
{
      Console.WriteLine("tcEventLogger_OnNewEventConfiguration");
}
```
# <span id="page-151-1"></span>**9.3.6 ITcEnumEvents**

Die Schnittstelle ITcEnumEvents wird zum Abfragen von Events verwendet. Aufzählungen von Events werden in einem Array Typ zurückgegeben. Die Schnittstelle leitet sich von **IUnknown** ab, so dass sie von allen Sprachen verwendet werden kann, die COM Schnittstellen unterstützen.

**QueryInterface** 

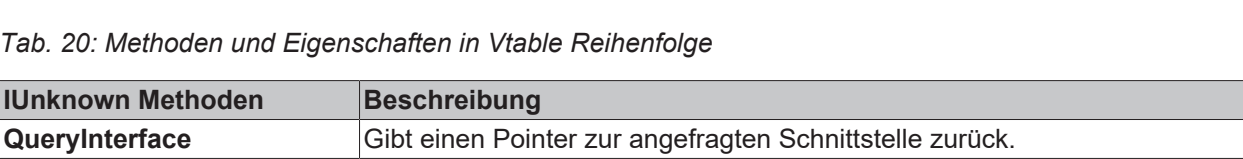

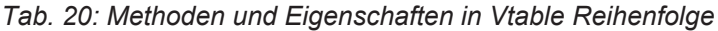

AddRef **Inkrementiert den Referenzzähler. Release** Dekrementiert den Referenzzähler.

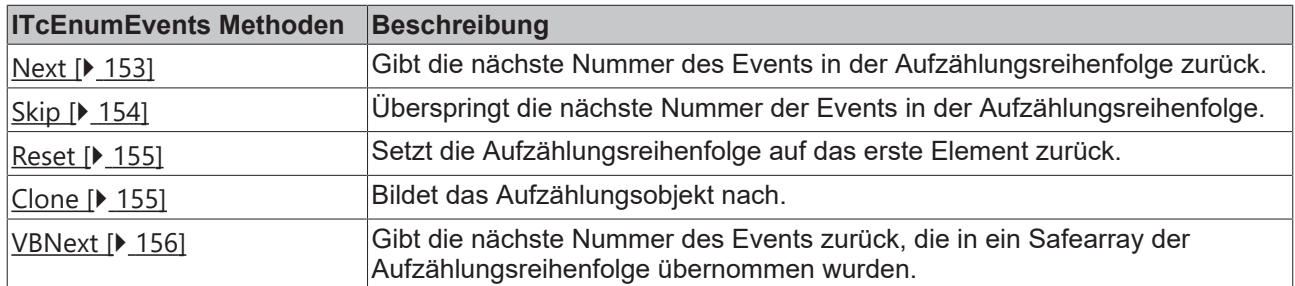

# <span id="page-152-0"></span>**9.3.6.1 Next**

#### [ITcEnumEvents \[](#page-151-1)[}](#page-151-1) [152\]](#page-151-1)::Next

Diese Methode gibt die nächsten Events in der Aufzählungsreihenfolge zurück.

```
HRESULT Next(
    [in] long celt,
    [out,size is(celt),length is(*pceltFetched)]IDispatch** ppElements,
      [out, retval] long *pceltFetched);
```
#### **Parameter**

celt

[in] Anzahl der angefragten Elemente der Aufzählungsreihenfolge.

#### ppElements

[out, size\_is(celt), length\_is(\*pceltFetched)] Pointer auf das erste Element eines Arrays aus Events. Gibt die durch pceltFetched vergebene Anzahl der Events zurück.

pceltFetched

Gibt die Anzahl der zurückgegebenen Events zurück.

#### **Rückgabe Werte**

S\_OK

Funktion wurde erfolgreich aufgerufen.

S\_FALSE

Die Anzahl der zurückgegebenen Elemente war kleiner als die der Angefragten.

#### E\_POINTER

Elemente oder pceltFetched waren keine gültigen Pointer.

#### **Visual Basic Beispielcode**

```
' get the one and only event logger
Dim evtLogger As TCEVENTLOGGERLib.TcEventLog
Set evtLogger = New TCEVENTLOGGERLib.TcEventLog
```
API

# **RECKHO**

```
' get the active event enumaration object
Dim enumEvt As ITcEnumEvents
Set enumEvt = evtLogger.EnumActiveEvents
' try to get max events an loop through the event list
Const coMax As Long = 20
Dim i As Long
Dim nFetched As Long
Dim evt As TcEvent
Dim arrEvt(1 To coMax) As Object
Do
  nFetched = enumEvt.Next(coMax, arrEvt(1))
 For i = 1 To nFetched
  Set ext = arrEvt(i)  ' print the event message in english
   Debug.Print evt.GetMsgString(1033)
    ' release the evt object
 Set arrEvt(i) = Notning Next i
Loop While (nFetched >= coMax)
```
## **Anmerkungen**

 Die **Next** Methode funktioniert nur, wenn die aufrufende Sprache eine echte Referenz auf den Array übergibt.

<span id="page-153-0"></span>.NET Sprachen tun dies z.B. nicht. Aus solchen Sprachen benutzen Sie die [VBNext \[](#page-155-0)▶ [156\]](#page-155-0) Methode.

# **9.3.6.2 Skip**

[ITcEnumEvents \[](#page-151-1)> [152\]](#page-151-1): : Skip

[ITcEnumEvents \[](#page-151-1)[}](#page-151-1) [152\]](#page-151-1)

Diese Methode überspringt die nächste Nummer der Events in der Aufzählungsreihenfolge.

```
HRESULT Skip(
[in] long cSkipElem);
```
## **Parameter**

cSkipElem

[in] Anzahl der zu überspringenden Elemente.

## **Return Value**

S\_OK

Die Funktion wurde erfolgreich aufgerufen.

S\_FALSE

Die Anzahl der übersprungenen Elemente war nicht identisch mit cSkipElem.

E\_NOTIMPL

Die Methode ist nicht implementiert.

## **Anmerkungen**

Die Methode ist nicht implementiert für die Enum Objekte, die durch [ITcEventLog \[](#page-129-0)[}](#page-129-0) [130\]](#page-129-0)**::**[EnumActiveEvents](#page-132-0) [\[](#page-132-0)[}](#page-132-0) [133\]](#page-132-0) und [ITcEventLog \[](#page-129-0)[}](#page-129-0) [130\]](#page-129-0)**::**[EnumLoggedEvents \[](#page-134-0)[}](#page-134-0) [135\]](#page-134-0) der Klasse

[TcEventLog \[](#page-128-1)[}](#page-128-1) [129\]](#page-128-1) zurückgegeben werden.

# **BECKHOFF**

# <span id="page-154-0"></span>[ITcEnumEvents \[](#page-151-1)[}](#page-151-1) [152\]](#page-151-1)::Reset

Diese Methode setzt die Aufzählungsreihenfolge auf das erste Element zurück.

HRESULT Reset( void);

# **Parameter**

## **Rückgabe Werte**

S\_OK

Funktion wurde erfolgreich aufgerufen.

S\_FALSE

Die Anzahl der übersprungenen Elemente ist nicht identisch mit cSkipElem.

E\_NOTIMPL

Die Methode ist nicht implementiert.

## **Anmerkungen**

Die Methode ist nicht implementiert für die Enum Objekte, die durch [ITcEventLog \[](#page-129-0)[}](#page-129-0) [130\]](#page-129-0)**::**[EnumActiveEvents](#page-132-0) [\[](#page-132-0)[}](#page-132-0) [133\]](#page-132-0) und [ITcEventLog \[](#page-129-0)[}](#page-129-0) [130\]](#page-129-0)**::**[EnumLoggedEvents \[](#page-134-0)[}](#page-134-0) [135\]](#page-134-0) der Klasse

[TcEventLog \[](#page-128-1)[}](#page-128-1) [129\]](#page-128-1) zurückgegeben werden.

# <span id="page-154-1"></span>**9.3.6.4 Clone**

[ITcEnumEvents \[](#page-151-1)[}](#page-151-1) [152\]](#page-151-1)::Clone

DIese Methode bildet das Aufzählungsobjekt nach.

HRESULTClone([out] ITcEnumEvents\*\* ppEnum);

## **Parameter**

[out] Pointer vom Typ [ITcEnumEvents \[](#page-151-1)[}](#page-151-1) [152\]](#page-151-1) auf einen Pointer, der eine Kopie des Aufzählungsobjekts erhält.

## **Rückgabe Werte**

S\_OK

Funktion wurde erfolgreich aufgerufen.

E\_POINTER

ppEnum war kein gültiger Pointer.

E\_NOTIMPL

Die Methode ist nicht implementiert.

## **Anmerkungen**

Die Methode ist nicht implementiert für die Enum Objekte, die durch [ITcEventLog \[](#page-129-0)[}](#page-129-0) [130\]](#page-129-0)**::**[EnumActiveEvents](#page-132-0) [\[](#page-132-0)[}](#page-132-0) [133\]](#page-132-0) und [ITcEventLog \[](#page-129-0)[}](#page-129-0) [130\]](#page-129-0)**::**[EnumLoggedEvents \[](#page-134-0)[}](#page-134-0) [135\]](#page-134-0) der Klasse

API

<span id="page-155-0"></span>[TcEventLog \[](#page-128-1)[}](#page-128-1) [129\]](#page-128-1) zurückgegeben werden.

# **9.3.6.5 VbNext**

[ITcEnumEvents \[](#page-151-1)[}](#page-151-1) [152\]](#page-151-1)::VbNext

Diese Methode gibt die nächsten Events in der Aufzählungsreihenfolge zurück.

```
HRESULTNext(
        [in] long celt,
    [in, out]SAFEARRAY(VARIANT) *elements,
        [out, retval] long *pceltFetched);
```
## **Parameter**

celt

[in] Anzahl der angefragten Elemente der Aufzählungsphase.

ppElements

[in] Pointer auf ein safearray, das mit pceltFetched Event Objekten gefüllt wird.

pceltFetched

Gibt die Anzahl der zurückgegebenen Events zurück.

#### **Rückgabe Werte**

S\_OK

Funktion wurde erfolgreich aufgerufen.

S\_FALSE

Die Anzahl der zurückgegebenen Elemente war kleiner als die der Angefragten.

E\_POINTER

Elements oder pceltFetched waren keine gültigen Pointer.

#### **Visual Basic Beispielcode**

```
' get the one and only event logger
Dim evtLogger As TCEVENTLOGGERLib.TcEventLog
Set evtLogger = New TCEVENTLOGGERLib.TcEventLog
' get the active event enumaration object
Dim enumEvt As ITcEnumEvents
Set enumEvt = evtLogger.EnumActiveEvents
' try to get max events an loop through the event list
Const coMax As Long = 20
Dim i As Long
Dim nFetched As Long
Dim evt As TcEvent
Dim arrEvt() As Variant
Do
    nFetched = enumEvt.VbNext(coMax, arrEvt)
    For i = LBound(arrEvt) To UBound(arrEvt)
   Set evt = arrEvt(i)    ' print the event message in english
       Debug.Print evt.GetMsgString(1033)
        ' release the evt object
        Set arrEvt(i) = Nothing
    Next i
Loop While (nFetched >= coMax)
```
# **9.3.7 ITcEnumEventEx**

Mit der ITcEnumEventsEx Schnitstelle kann durch eine Liste von Events iteriert werden.

Dieses Interface wird für eine bessere Kompatibilität mit Programmiersprachen aus der .NET Familie bereitgestellt.Es implementiert IEnumVARIANT um einen standard enumerator zu erzeugen. Für die Programmierung in C++ kann in einigen fällen die ursprüngliche [ITcEnumEvents \[](#page-151-1)[}](#page-151-1) [152\]](#page-151-1) Schnitstelle besser geignet sein

*Tab. 21: Methoden und Properties in Vtable Reihenfolge*

| <b>IUnknown Methode</b> | Beschreibung                                      |
|-------------------------|---------------------------------------------------|
| QueryInterface          | Liefert einen Zeiger auf das angefragte Interface |
| <b>AddRef</b>           | Inkrementiert den Referenz Zähler                 |
| Release                 | Dekrementiert den Referenz Zähler                 |

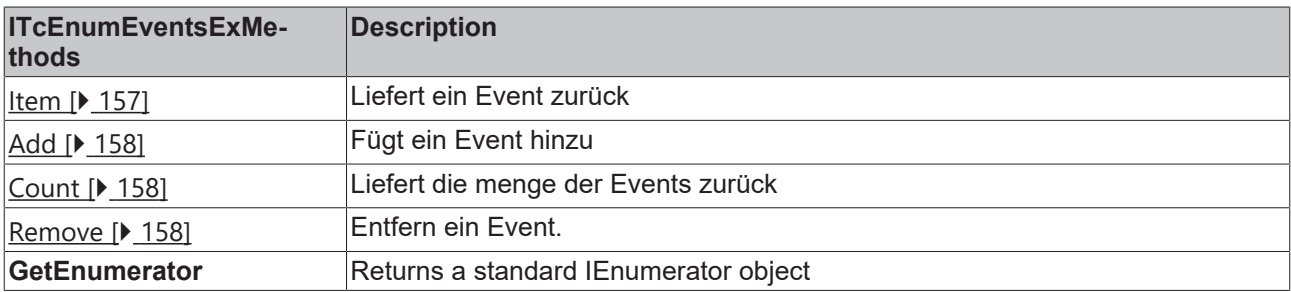

#### **Visual Studio 2005 C# Sample Code**:

```
foreach(TcEventevtinnewTcEventLog().EnumActiveEventsEx())
  evt.Reset();
```
# **9.3.7.1 Item**

## [ITcEnumEvents \[](#page-151-1)[}](#page-151-1) [152\]](#page-151-1)

# Diese Methode liefert ein Event aus der Liste.

```
HRESULT Item(
        [in] int Index,
        [out, retval]ITcEvent** pVal );
```
## **Parameter**

Index

[in] Index des angefragten Events

pVal

[out] Element an der angefragten position.

## **return Values**

S\_OK

Der Aufruf ist erfolgreich abgeschlossen.

# **Anmerkungen**

API

<span id="page-157-0"></span>Je nach Programmiersprache, die Sie verwenden, möchten Sie vielleicht lieber den Standard-Enumerator des Objekts anstelle seiner Schnittstellenmethoden verwenden.

# **9.3.7.2 Add**

[ITcEnumEvents \[](#page-151-1)[}](#page-151-1) [152\]](#page-151-1)

Fügt ein Event hinzu.

```
HRESULT Add(
   [out] ITcEvent* pEvent);
```
#### **Parameter**

[out] Zeiger zu einem **[ITcEvent \[](#page-158-0)> [159\]](#page-158-0)** welches der Liste hinzugefügt werden soll.

## **Return Value**

S\_OK

Der Aufruf ist erfolgreich abgeschlossen

#### **Remarks**

Die Enumeratoren sollten mittels der Methoden [ITcEventLog \[](#page-129-0)[}](#page-129-0) [130\]](#page-129-0)**::**[EnumActiveEventsEx \[](#page-133-0)[}](#page-133-0) [134\]](#page-133-0) und [ITcEventLog \[](#page-129-0)[}](#page-129-0) [130\]](#page-129-0)**::**[EnumLoggedEventsEx \[](#page-135-0)[}](#page-135-0) [136\]](#page-135-0) erzeugt und keine Events nachträglich hinzugefügt werden

# <span id="page-157-1"></span>**9.3.7.3 Count**

[ITcEnumEvents \[](#page-151-1)[}](#page-151-1) [152\]](#page-151-1)

Diese Methode liefert die Anzahl der Events

```
HRESULT Count(
    [out, retval]long* pVal );
```
## **Parameter**

pVal

[out, retval] Zeiger auf eine long Variable welche den Wert erhält.

#### **return Values**

S\_OK

Der Aufruf ist erfolgreich abgeschlossen.

## **Anmerkungen**

<span id="page-157-2"></span>Je nach Programmiersprache, die Sie verwenden, möchten Sie vielleicht lieber den Standard-Enumerator des Objekts anstelle seiner Schnittstellenmethoden verwenden.

# **9.3.7.4 Remove**

[ITcEnumEvents \[](#page-151-1)[}](#page-151-1) [152\]](#page-151-1)

Entfernt ein Event aus der Liste

**RECKHOFF** 

# **BECKHOFF**

HRESULT Remove( [in]int Index );

### **Parameter**

Index

[in] Index des angefragten Events.

### **return Values**

S\_OK

Der Aufruf ist erfolgreich abgeschlossen.

## **Anmerkungen**

<span id="page-158-0"></span>Je nach Programmiersprache, die Sie verwenden, möchten Sie vielleicht lieber den Standard-Enumerator des Objekts anstelle seiner Schnittstellenmethoden verwenden.

# **9.3.8 ITcEvent**

Die Schnittstelle ITcEvent ermöglicht den Zugriff auf die Eigenschaften eines einzelnen Alarms. Die Schnittstelle leitet sich von **IDispatch** ab, so dass sie von allen Sprachen verwendet werden kann, die die COM Automation Schnittstelle unterstützen. IDispatch selbst leitet sich von IUnknown ab.

*Tab. 22: Methoden und Eigenschaften in*

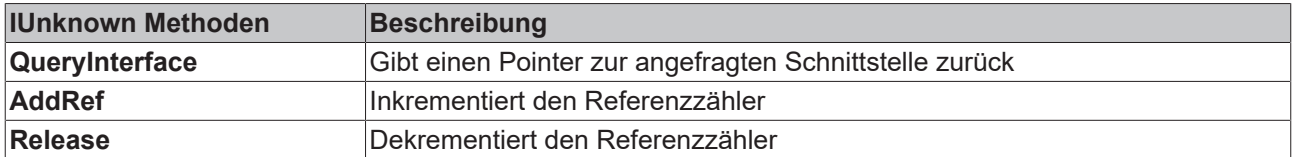

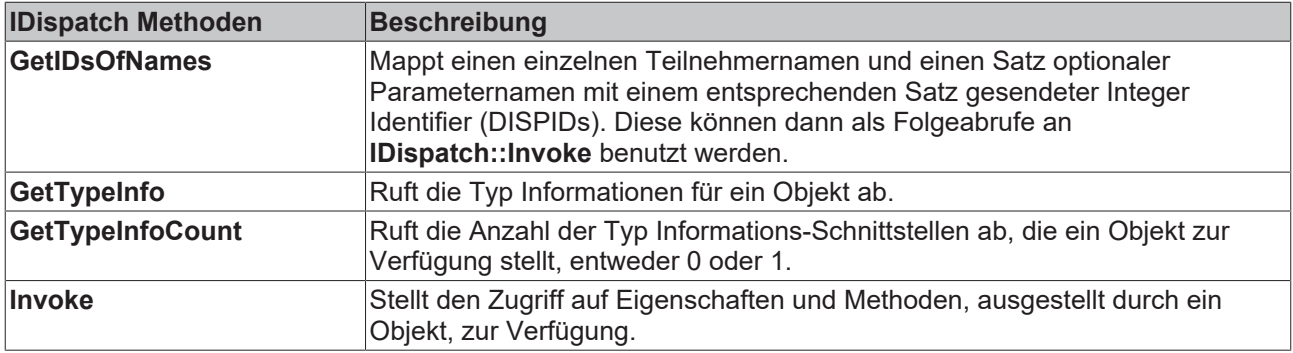

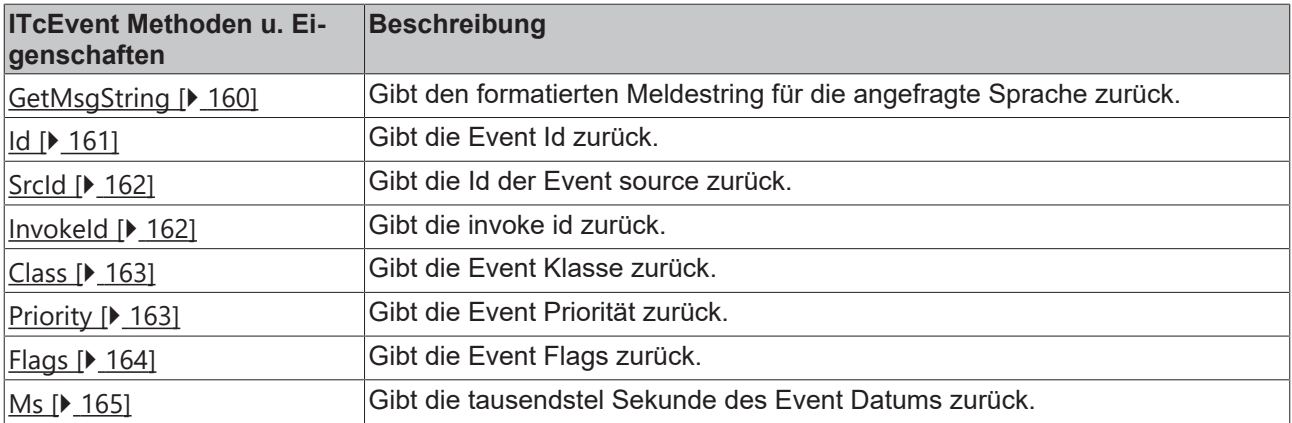

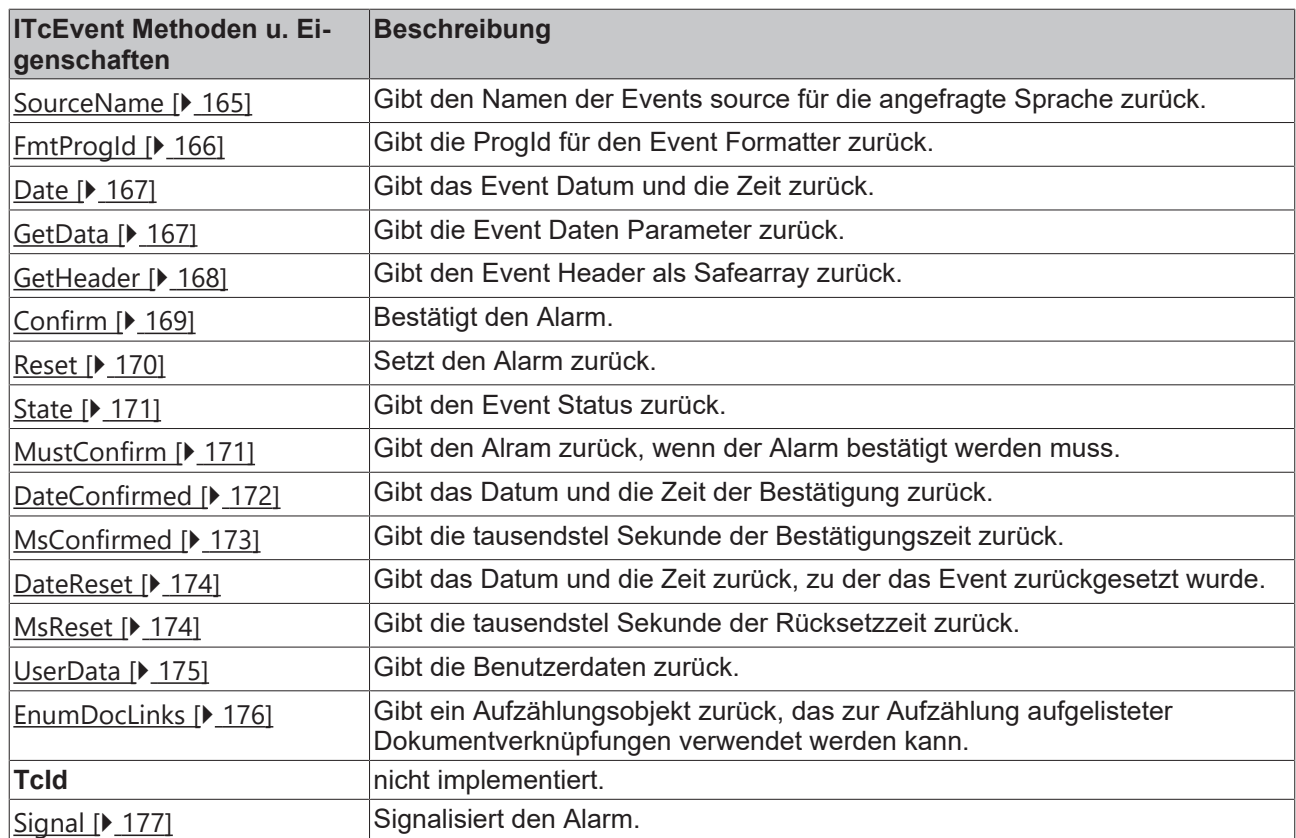

# <span id="page-159-0"></span>**9.3.8.1 GetMsgString**

# [ITcEvent \[](#page-158-0)[}](#page-158-0) [159\]](#page-158-0)

Die Methode GetMsgString gibt den formatierten Meldungsstring für die angefragte Sprache zurück. Intern ruft sie die Methode TcLogFormatter::GetCompleteString des Formatters auf, der zugeordnet wurde, als das Event von einem COM Client ausgegeben wurde, oder durch einen ADS Aufruf an das Objekt [TcEventLog](#page-128-1) [\[](#page-128-1)[}](#page-128-1) [129\]](#page-128-1) des TcEventLoggers**.**

HRESULT GetMsgString([in] long langId, [out, retval] BSTR\* msg);

# **Parameter**

## langId

[in] Die Sprach-Id der angefragten Sprache. Die gewünschte Sprache sollte mit \*LCIDs markiert werden. Die nächste Tabelle zeigt ein Beispiel für einige Sprach-Ids. In der Konfiguration des Event Formatters werden die Sprachen mit der gleichen Sprach-Id gekennzeichnet.

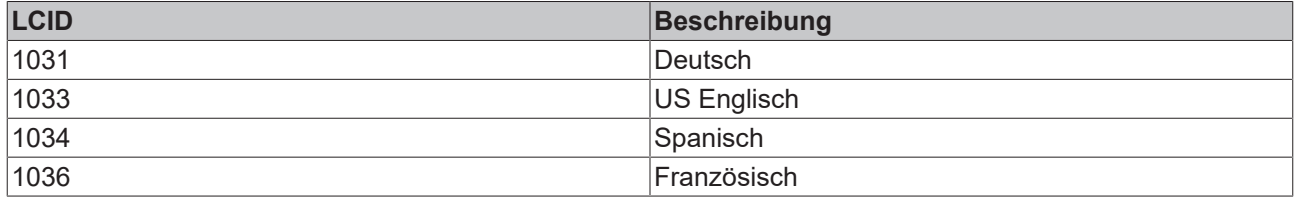

msg

[out, retval] Pointer auf ein BSTR String, der den formatierten String für die angefragte Sprache zurückgibt.

# **BECKHOFF**

# **Rückgabe Werte**

S\_OK

Funktion wurde erfolgreich aufgerufen.

E\_POINTER

msg war kein gültiger Pointer.

#### **Visual Basic Beispielcode**

```
' get the one and only event logger
Dim evtLogger As TCEVENTLOGGERLib.TcEventLog
Set evtLogger = New TCEVENTLOGGERLib.TcEventLog
' get the most resent active event
Dim evt As TcEvent
Set evt = evtLogger.GetLastEvent
```
' get the message in English Dim strMessage As String strMessage = evt.GetMsgString(1033) Debug.Print strMessage

#### **Anmerkungen**

Die meisten standardisierten Formatter wie der XML basierende Formatter (TcEventFormatter.TcXmlFormatter) werden versuchen, den String für die Standard-Sprache zurückzugeben, falls die angefragte Sprache nicht in der Konfiguration des Formatters existiert. \*LCID: weitere Informationen finden Sie in der MSDN Library.

# <span id="page-160-0"></span>**9.3.8.2 Id**

[ITcEvent \[](#page-158-0)[}](#page-158-0) [159\]](#page-158-0)

Diese Eigenschaft gibt die Event Id zurück. Zusammen mit der Source Id beschreibt die Event Id ein einzelnes Event.

```
HRESULT Id([out, retval] long *pVal);
```
#### **Parameter**

pVal

[out, retval] Pointer auf einen long Wert, der die Event id erhält.

#### **Rückgabe Werte**

S\_OK

Funktion wurde erfolgreich aufgerufen.

E\_POINTER

pVal war kein gültiger Pointer.

#### **Visual Basic Beispielcode**

```
' get the one and only event logger
Dim evtLogger As TCEVENTLOGGERLib.TcEventLog
Set evtLogger = New TCEVENTLOGGERLib.TcEventLog
' get the most resent active event
```
Dim evt As TcEvent

API

# **RECKHO**

```
Set evt = evtLogger.GetLastEvent
```
' get the event id Dim id As Long id = evt.id Debug.Print id

# <span id="page-161-0"></span>**9.3.8.3 SrcId**

# [ITcEvent \[](#page-158-0)[}](#page-158-0) [159\]](#page-158-0)

Diese Eigenschaft gibt die Event Source Id zurück. Zusammen mit der Event Id beschreibt die Source Id ein einzelnes Event.

HRESULT SrcId([out, retval] long \*pVal);

# **Parameter**

pVal

[out, retval] Pointer auf einen long Wert, der die Source id erhält.

# **Rückgabe Werte**

S\_OK Funktion wurde erfolgreich aufgerufen. E\_POINTER pVal war kein gültiger Pointer.

## **Visual Basic Beispielcode**

' get the one and only event logger Dim evtLogger As TCEVENTLOGGERLib.TcEventLog Set evtLogger = New TCEVENTLOGGERLib.TcEventLog ' get the most resent active event Dim evt As TcEvent Set evt = evtLogger.GetLastEvent ' get the source id

Dim id As Long id = evt.SrcId Debug.Print id

# <span id="page-161-1"></span>**9.3.8.4 InvokeId**

[ITcEvent \[](#page-158-0)[}](#page-158-0) [159\]](#page-158-0)

Diese Eigenschaft gibt die Invoke Id zurück.

HRESULT InvokeId([out, retval] long \*pVal);

## **Parameter**

pVal

[out, retval] Pointer auf einen long Wert, der die Invokeld erhält.

## **Rückgabe Werte**

S\_OK

Funktion wurde erfolgreich aufgerufen.

# E\_POINTER

pVal war kein gültiger Pointer.

# **Visual Basic Beispielcode**

```
' get the one and only event logger
Dim evtLogger As TCEVENTLOGGERLib.TcEventLog
Set evtLogger = New TCEVENTLOGGERLib.TcEventLog
' get the most resent active event
Dim evt As TcEvent
Set evt = evtLogger.GetLastEvent
```
' get the event id Dim id As Long id = evt.InvokeId Debug.Print id

# <span id="page-162-0"></span>**9.3.8.5 Class**

# [ITcEvent \[](#page-158-0)[}](#page-158-0) [159\]](#page-158-0)

Diese Eigenschaft gibt die Klasse des Events, wie Alarm, Warnung, Hinweis zurück. Die Alarmklassen werden durch das Enum [TcEventClass \[](#page-180-0)[}](#page-180-0) [181\]](#page-180-0) beschrieben.

HRESULT Class([out, retval] long \*pVal);

# **Parameter**

pVal

[out, retval] Pointer auf einen longWert, der die Event Klasse beschreibt.

## **Rückgabe Werte**

S\_OK

Funktion wurde erfolgreich aufgerufen.

E\_POINTER

pVal war kein gültiger Pointer.

## **Visual Basic Beispielcode**

```
' get the one and only event logger
Dim evtLogger As TCEVENTLOGGERLib.TcEventLog
Set evtLogger = New TCEVENTLOGGERLib.TcEventLog
' get the most resent active event
Dim evt As TcEvent
Set evt = evtLogger.GetLastEvent
' get the event class
Dim class As TcEventClass
class = evt.Class
```
# <span id="page-162-1"></span>**9.3.8.6 Priority**

[ITcEvent \[](#page-158-0)[}](#page-158-0) [159\]](#page-158-0)

Diese Eigenschaft gibt die Priorität des Events zurück. Die Event Priorität wird durch das Enum [TcEventPriority \[](#page-162-1)[}](#page-162-1) [163\]](#page-162-1) beschrieben.

```
HRESULT Priorty([out, retval] long *pVal);
```
# **Parameter**

pVal

[out, retval] Pointer auf einen long Wert, der die Event Priorität erhält.

# **Rückgabe Werte**

S\_OK

Funktion wurde erfolgreich aufgerufen.

E\_POINTER

pVal war kein gültiger Pointer.

#### **Visual Basic Beispielcode**

```
' get the one and only event logger
Dim evtLogger As TCEVENTLOGGERLib.TcEventLog
Set evtLogger = New TCEVENTLOGGERLib.TcEventLog
' get the most resent active event
Dim evt As TcEvent
Set evt = evtLogger.GetLastEvent
' get the event priorty
Dim prio As TcEventPriority
prio = evt.Priority
```
# <span id="page-163-0"></span>**9.3.8.7 Flags**

[ITcEvent \[](#page-158-0)[}](#page-158-0) [159\]](#page-158-0)

Diese Eigenschaft gibt das Event Flag zurück. Die Event Flags werden durch das Enum [TcEventFlags \[](#page-181-0)▶ [182\]](#page-181-0) beschrieben.

HRESULT Flags([out, retval] long \*pVal);

## **Parameter**

pVal

[out, retval] Pointer auf einen long Wert, der die Event Flags erhält.

## **Rückgabe Werte**

S\_OK

Funktion wurde erfolgreich aufgerufen.

## E\_POINTER

pVal war kein gültiger Pointer.

#### **Visual Basic Beispielcode**

```
' get the one and only event logger
Dim evtLogger As TCEVENTLOGGERLib.TcEventLog
Set evtLogger = New TCEVENTLOGGERLib.TcEventLog
' get the most resent active event
Dim evt As TcEvent
Set evt = evtLogger.GetLastEvent
```

```
' get the event flags
Dim flags As TcEventFlags
flags = evt.Flags
```
# **BECKHOFF**

# <span id="page-164-0"></span>**9.3.8.8 Ms**

# [ITcEvent \[](#page-158-0)[}](#page-158-0) [159\]](#page-158-0)

Diese Eigenschaft gibt den Millisekundenanteil des Events "Datum und Zeit" zurück. Das Event "Datum und Zeit" ist die Zeit, zu der das Event ausgegeben wurde.

```
HRESULT Ms([out, retval] long *pVal);
```
# **Parameter**

pVal

[out, retval] Pointer auf einen long Wert, der den Millisekundenanteil des Events "Datum und Zeit" erhält.

# **Rückgabe Werte**

S\_OK

Funktion wurde erfolgreich aufgerufen.

## E\_POINTER

pVal war kein gültiger Pointer.

#### **Visual Basic Beispielcode**

```
' get the one and only event logger
Dim evtLogger As TCEVENTLOGGERLib.TcEventLog
Set evtLogger = New TCEVENTLOGGERLib.TcEventLog
```
' get the most resent active event Dim evt As TcEvent Set evt = evtLogger.GetLastEvent

```
' get the millisecond part
Dim timeMs As Long
timeMs = evt.Ms
Debug.Print timeMs
```
# <span id="page-164-1"></span>**9.3.8.9 SourceName**

#### [ITcEvent \[](#page-158-0)[}](#page-158-0) [159\]](#page-158-0)

Die Eigenschaft SourceName gibt den formatierten Sourcenamen für die angefragte Sprache zurück. Intern ruft sie die Methode TcLogFormatter::GetCompleteString des Formatters auf, der zugeordnet wurde, als das Event von einem COM Client ausgegeben wurde, oder durch einen ADS Aufruf an das Objekt [TcEventLog](#page-128-1) [\[](#page-128-1)[}](#page-128-1) [129\]](#page-128-1) des TcEventLoggers**.**

```
HRESULT SourceName([in] long langId, [out, retval] BSTR* szName);
```
# **Parameter**

langId

[in] Die Sprach Id der angefragten Sprache. Die angeforderte Sprache sollte durch \*LCIDs markiert werden. Die nächste Tabelle zeigt Beispiele für einige Sprach Ids. In der Konfiguration des Event Formatters sind die Sprachen mit der gleichen Sprach Id gekennzeichnet.

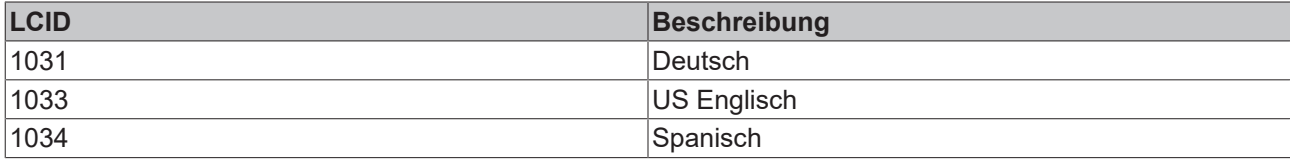

API

# RFCKHO

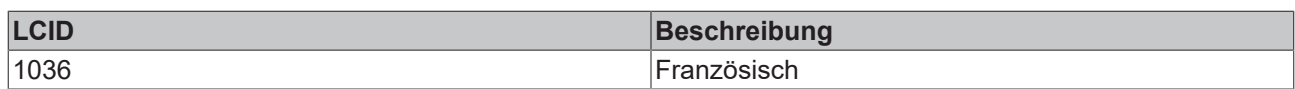

szName

[out, retval] Pointer auf ein BSTR String, der den formatierten String für das Event SourceName zurückgibt.

## **Rückgabe Werte**

S\_OK

Funktion wurde erfolgreich aufgerufen.

E\_POINTER

szName war kein gültiger Pointer.

#### **Visual Basic Beispielcode**

```
' get the one and only event logger
Dim evtLogger As TCEVENTLOGGERLib.TcEventLog
Set evtLogger = New TCEVENTLOGGERLib.TcEventLog
' get the most resent active event
Dim evt As TcEvent
Set evt = evtLogger.GetLastEvent
' get the source name in English
```
Dim name As String  $name = ext.SourceName(1033)$ Debug.Print name

# **Anmerkungen**

Die meisten standardisierten Formatter, wie der XML basierende Formatter (TcEventFormatter.TcXmlFormatter), werden versuchen, den String für die Standard-Sprache zurückzugeben, falls die angefragte Sprache nicht in der Konfiguration des Formatters existiert. \*LCID: weitere Informationen finden Sie in der MSDN Library.

# <span id="page-165-0"></span>**9.3.8.10 FmtProgId**

[ITcEvent \[](#page-158-0)[}](#page-158-0) [159\]](#page-158-0)

Die Eigenschaft gibt die Formatter ProgId zurück. Die ProgId ist die Verknüpfung mit dem ausgewählten Formatter. Der Formatter wurde ausgesucht, indem das Event vom SPS Funktionsblock (oder von einem anderen ADS Gerät), oder von einem Aufruf der Report Event Funktion wie [IT \[](#page-138-0) $\triangleright$  [139\]cEventLogC](#page-138-0) [\[](#page-138-0)[}](#page-138-0) [139\]](#page-138-0)**::**[ReportEvent \[](#page-138-1)[}](#page-138-1) [139\]](#page-138-1),[ITcEventC3 \[](#page-141-0)[}](#page-141-0) [142\]](#page-141-0)**::**[ReportEventEx \[](#page-143-0)[}](#page-143-0) [144\]](#page-143-0) oder [ITcEventLog](#page-129-0)

[\[](#page-129-0)[}](#page-129-0) [130\]](#page-129-0)**::**[ReportEvent \[](#page-130-0)[}](#page-130-0) [131\]](#page-130-0) ausgegeben wurde.

HRESULT FmtProgId([out, retval] BSTR \*pVal);

#### **Parameter**

pVal

[out, retval] Pointer auf ein BSTR String, der die Formatter ProgId erhält.

## **Rückgabe Werte**

S\_OK

Funktion wurde erfolgreich aufgerufen.

## E\_POINTER

pVal war kein gültiger Pointer.

### **Visual Basic Beispielcode**

```
' get the one and only event logger
Dim evtLogger As TCEVENTLOGGERLib.TcEventLog
Set evtLogger = New TCEVENTLOGGERLib.TcEventLog
```
' get the most resent active event Dim evt As TcEvent Set evt = evtLogger.GetLastEvent

' get the formatter ProgId Dim progId As String progId = evt.FmtProgId Debug.Print progId

# <span id="page-166-0"></span>**9.3.8.11 Date**

#### [ITcEvent \[](#page-158-0)[}](#page-158-0) [159\]](#page-158-0)

Die Eigenschaft gibt das Event "Datum und Zeit" zurück. Das Event "Datum und Zeit" ist die Zeit, zu der das Event ausgegeben wurde.

HRESULT Date([out, retval] DATE \*pVal);

#### **Parameter**

pVal

[out, retval] Pointer auf einen long Wert, der das Event Datum und Zeit erhält.

#### **Rückgabe Werte**

S\_OK

Funktion wurde erfolgreich aufgerufen.

#### E\_POINTER

pVal war kein gültiger Pointer.

#### **Visual Basic Beispielcode**

```
' get the one and only event logger
Dim evtLogger As TCEVENTLOGGERLib.TcEventLog
Set evtLogger = New TCEVENTLOGGERLib.TcEventLog
' get the most resent active event
Dim evt As TcEvent
Set evt = evtLogger.GetLastEvent
' get the event date and time
Dim dateTime As Date
dateTime = evt.Date
Debug.Print dateTime
```
# <span id="page-166-1"></span>**9.3.8.12 GetData**

#### [ITcEvent \[](#page-158-0)[}](#page-158-0) [159\]](#page-158-0)

Die Eigenschaft gibt ein Safearray von Daten zurück, das an das Event angehangen wurde, als es eingeloggt war. Die Daten können durch den Formatter in die Event Meldung eingefügt werden. Die Daten wurden hinzugefügt, indem das Event vom SPS Funktionsblock (oder einem anderen ADS Gerät) oder von einem Aufruf der Report Event Funktion wie [IT \[](#page-138-0)[}](#page-138-0) [139\]cEventLogC \[](#page-138-0)[}](#page-138-0) [139\]](#page-138-0)**::**[ReportEvent \[](#page-138-1)[}](#page-138-1) [139\]](#page-138-1),[ITcEventC3](#page-141-0) [\[](#page-141-0)[}](#page-141-0) [142\]](#page-141-0)**::**[ReportEventEx \[](#page-143-0)[}](#page-143-0) [144\]](#page-143-0) oder [ITcEventLog \[](#page-129-0)[}](#page-129-0) [130\]](#page-129-0)**::**[ReportEvent \[](#page-130-0)[}](#page-130-0) [131\]](#page-130-0) ausgegeben wurde.

HRESULT GetData([in,out] SAFEARRAY(VARIANT)\* data);

# **Parameter**

data

[out, retval] Pointer auf ein Safearray von Varianten, das die Event Daten erhält.

# **Rückgabe Werte**

S\_OK

Funktion wurde erfolgreich aufgerufen.

E\_POINTER

Daten waren kein gültiger Pointer.

#### **Visual Basic Beispielcode**

```
' get the one and only event logger
Dim evtLogger As TCEVENTLOGGERLib.TcEventLog
Set evtLogger = New TCEVENTLOGGERLib.TcEventLog
' get the most resent active event
Dim evt As TcEvent
Set evt = evtLogger.GetLastEvent
' get the event data
Dim data() As Variant
Call evt.GetData(data)
' loop though the list of data
Dim i As Long
For i = LBound(data) To UBound (data)
   Debug.Print data(i)
Next i
```
# <span id="page-167-0"></span>**9.3.8.13 GetHeader**

#### [ITcEvent \[](#page-158-0)[}](#page-158-0) [159\]](#page-158-0)

Die Eigenschaft gibt ein Safearray zurück, das die gleiche Information wie der [TcEventHeader \[](#page-183-0)▶ [184\]](#page-183-0) enthält. Die Header Daten wurden hinzugefügt, indem das Event vom SPS Funktionsblock (oder einem anderen ADS Gerät) oder von einem Aufruf der Report Event Funktion wie [IT \[](#page-138-0)[}](#page-138-0) [139\]cEventLogC \[](#page-138-0)[}](#page-138-0) [139\]](#page-138-0)**::**[ReportEvent](#page-138-1) [\[](#page-138-1)[}](#page-138-1) [139\]](#page-138-1),[ITcEventC3 \[](#page-141-0)[}](#page-141-0) [142\]](#page-141-0)**::**[ReportEventEx \[](#page-143-0)[}](#page-143-0) [144\]](#page-143-0) oder [ITcEventLog \[](#page-129-0)[}](#page-129-0) [130\]](#page-129-0)**::**[ReportEvent \[](#page-130-0)[}](#page-130-0) [131\]](#page-130-0) ausgegeben wurde.

HRESULT GetHeader([in,out] SAFEARRAY(VARIANT)\* data);

#### **Parameter**

#### data

[in] Pointer auf ein Safearray mit den Grenzen 0 bis 9, das den Event Haeder darstellt. Das Array repräsentiert die gleiche Information wie der TcEventHeader. Die Einträge des Arrays sind in der folgenden Tabelle erklärt.

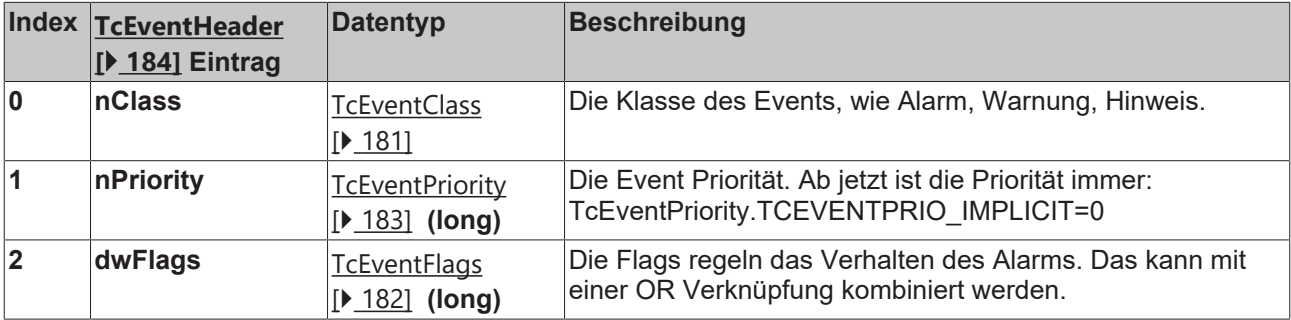

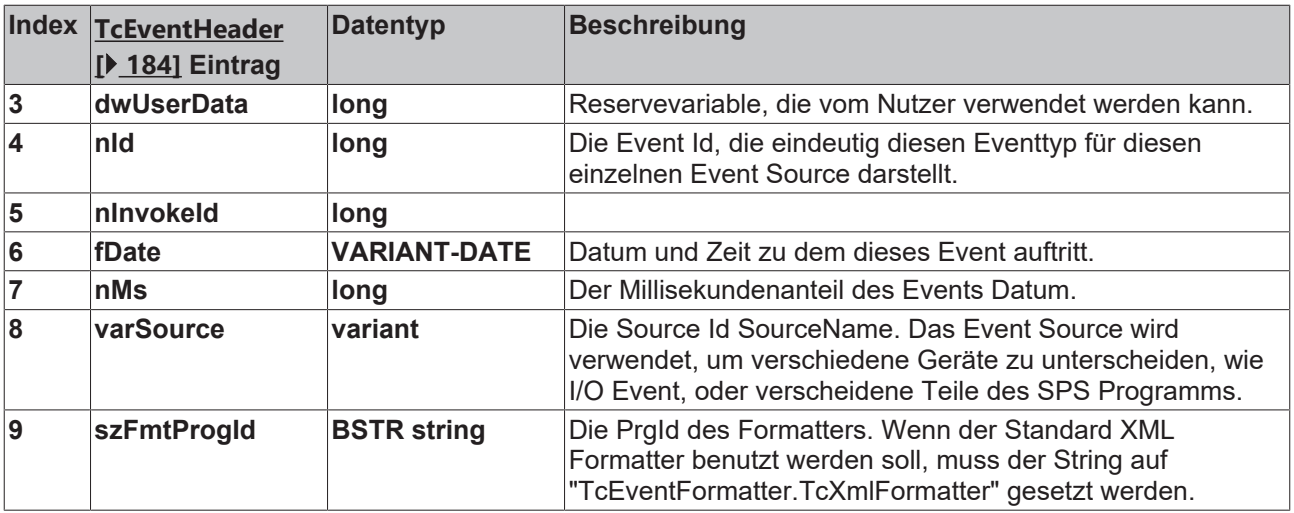

#### **Rückgabewerte**

S\_OK

Funktion wurde erfolgreich aufgerufen.

E\_POINTER

Daten waren kein gültiger Pointer.

#### **Visual Basic Beispielcode**

```
' get the one and only event logger
Dim evtLogger As TCEVENTLOGGERLib.TcEventLog
Set evtLogger = New TCEVENTLOGGERLib.TcEventLog
' get the most resent active event
Dim evt As TcEvent
Set evt = evtLogger.GetLastEvent
' get the event header
Dim data() As Variant
Call evt.GetHeader(data)
' loop though the list of data
Dim i As Long
For i = LBound(data) To UBound (data)
   Debug.Print data(i)
Next i
```
#### **Anmerkungen**

<span id="page-168-0"></span>Für C++ und Visual Basic Programmierer ist es bequemer, die Methode[ITcEventC \[](#page-138-0)[}](#page-138-0) [139\]](#page-138-0)**::GetHeader** zu benutzen.

# **9.3.8.14 Confirm**

#### [ITcEvent \[](#page-158-0)[}](#page-158-0) [159\]](#page-158-0)

Diese Methode wird zur Bestätigung eines Alarms verwendet. Alarme, die vom SPS Funktionsblock (oder einem anderen ADS Gerät) oder von einem Aufruf des Reports EventFunktion wie [IT \[](#page-138-0) $\blacktriangleright$  [139\]cEventLogC](#page-138-0) [\[](#page-138-0)[}](#page-138-0) [139\]](#page-138-0)**::**[ReportEvent \[](#page-138-1)[}](#page-138-1) [139\]](#page-138-1), [ITcEventC3 \[](#page-141-0)[}](#page-141-0) [142\]](#page-141-0)**::**[ReportEventEx \[](#page-143-0)[}](#page-143-0) [144\]](#page-143-0) oder [ITcEventLog](#page-129-0)

[\[](#page-129-0)[}](#page-129-0) [130\]](#page-129-0)**::**[ReportEvent \[](#page-130-0)[}](#page-130-0) [131\]](#page-130-0) mit den [TcEventFlags \[](#page-181-0)[}](#page-181-0) [182\]](#page-181-0) TCEVENTFLAG\_REQMUSTCON ausgegeben worden sind, müssen durch den Aufruf der ConfirmMethode des COM clients oder aus der SPS bestätigt werden (confirm).

HRESULT Confirm([in] long code);

# **Parameter**

pVal

[in] Bestätigungscode, der durch das Enum TcEventConCodes beschrieben wird.

# **Rückgabe Werte**

S\_OK

Funktion wurde erfolgreich aufgerufen.

### TCEVENTERR\_NOCONFIRM

Der Fehler war kein beweisbarer Fehler (TcEventFlags TCEVENTFLAG\_REQMUSTCON war nicht gesetzt).

#### **Visual Basic Beispielcode**

```
' get the one and only event logger
Dim evtLogger As TCEVENTLOGGERLib.TcEventLog
Set evtLogger = New TCEVENTLOGGERLib.TcEventLog
' get the most resent active event
Dim evt As TcEvent
Set evt = evtLogger.GetLastEvent
' confirm the alarm
Call evt.Confirm(TcEventConCodes.TCEVENTCON_OK)
```
## **Anmerkungen**

Nach diesem Methodenaufruf wird der Event Logger das Event [OnConfirmEvent \[](#page-146-0)▶ [147\]](#page-146-0) auf allen Clients, die die Event-Schnittstelle [\\_ITcEventLogEvents \[](#page-145-1)▶ [146\]](#page-145-1) (VB: Dim WithEvents) implementieren, erhöhen. Falls der Alarm durch die SPS ausgelöst wurde wird das TCEVENTSTATE\_CONFIRMED am EventState Ausgang des SPS Funktionsblocks gekennzeichnet.

# <span id="page-169-0"></span>**9.3.8.15 Reset**

#### [ITcEvent \[](#page-158-0)[}](#page-158-0) [159\]](#page-158-0)

Diese Methode wird zum Rücksetzen eines Events verwendet. Events, die vom SPS Funktionsblock (oder einem anderen ADS Gerät), oder einem Aufruf der Report Event Funktion wie [IT \[](#page-138-0) $\blacktriangleright$  [139\]cEventLogC](#page-138-0) [\[](#page-138-0)[}](#page-138-0) [139\]](#page-138-0)**::**[ReportEvent \[](#page-138-1)[}](#page-138-1) [139\]](#page-138-1),[ITcEventC3 \[](#page-141-0)[}](#page-141-0) [142\]](#page-141-0)**::**[ReportEventEx \[](#page-143-0)[}](#page-143-0) [144\]](#page-143-0) oder [ITcEventLog](#page-129-0)

[\[](#page-129-0)[}](#page-129-0) [130\]](#page-129-0)**::**[ReportEvent \[](#page-130-0)[}](#page-130-0) [131\]](#page-130-0) ausgegeben worden sind, könnten durch diesen Methodenaufruf zurückgestetzt werden. Sie sind direkt von dem SPS Funktionsblock, der diesen Alarm ausgegeben hat.

Wenn das Event zurückgesetzt ist, wird den Zeitstempeln **DateReset + MsReset** das aktuelle Datum und die aktuelle Zeit zugewiesen.

HRESULT Reset();

#### **Parameter**

#### **Rückgabe Werte**

S\_OK

Funktion wurde erfolgreich aufgerufen.

#### **Visual Basic Beispielcode**

```
' get the one and only event logger
Dim evtLogger As TCEVENTLOGGERLib.TcEventLog
Set evtLogger = New TCEVENTLOGGERLib.TcEventLog
```

```
' get the most resent active event
```
# **RECKHOFF**

```
Dim evt As TcEvent
Set evt = evtLogger.GetLastEvent
' reset the alarm
```
Call evt.Reset

# **Anmerkungen**

Nach diesem Methodenaufruf wird der Event Logger das Event [OnResetEvent \[](#page-147-0)[}](#page-147-0) [148\]](#page-147-0) auf allen Clients, die die Event-Schnittstelle [\\_ITcEventLogEvents \[](#page-145-1)▶ [146\]](#page-145-1) (VB: Dim WithEvents) implementieren, erhöhen. Falls der Alarm durch die SPS ausgelöst wurde wird das TCEVENTSTATE\_RESET am EventState Ausgang des SPS Funktionsblocks gekennzeichnet.

# <span id="page-170-0"></span>**9.3.8.16 State**

[ITcEvent \[](#page-158-0)[}](#page-158-0) [159\]](#page-158-0)

Diese Eigenschaft gibt den Event Status zurück. Der Event Status wird durch das Enum [TcEventStates](#page-182-1) [\[](#page-182-1)[}](#page-182-1) [183\]](#page-182-1) beschrieben.

HRESULT State([out, retval] long \*pVal);

## **Parameter**

pVal

[out, retval] Pointer auf einen long Wert, der den Event Status mit den Werten des Enum TcEventStates erhält.

### **Rückgabe Werte**

S\_OK

Funktion wurde erfolgreich aufgerufen.

E\_POINTER

pVal war kein gültiger Pointer.

## **Visual Basic Beispielcode**

```
' get the one and only event logger
Dim evtLogger As TCEVENTLOGGERLib.TcEventLog
Set evtLogger = New TCEVENTLOGGERLib.TcEventLog
' get the most resent active event
Dim evt As TcEvent
Set evt = evtLogger.GetLastEvent
' get the event state
```
<span id="page-170-1"></span>Dim states As TcEventStates states = evt.state

# **9.3.8.17 MustConfirm**

[ITcEvent \[](#page-158-0)[}](#page-158-0) [159\]](#page-158-0)

Die Eigenschaft gibt den Alarm zurück, wenn der Alarm bestätigt werden muss. Dieses Flag ist TRUE, wenn das Event vom SPS Funktionsblock (oder einem anderen ADS Gerät) oder durch einen Aufruf einer Report Event Funktion wie [IT \[](#page-138-0)[}](#page-138-0) [139\]cEventLogC \[](#page-138-0)[}](#page-138-0) [139\]](#page-138-0)**::**[ReportEvent \[](#page-138-1)[}](#page-138-1) [139\]](#page-138-1), [ITcEventC3 \[](#page-141-0)[}](#page-141-0) [142\]](#page-141-0)**::**[ReportEventEx](#page-143-0) [\[](#page-143-0)[}](#page-143-0) [144\]](#page-143-0) oder [ITcEventLog \[](#page-129-0)[}](#page-129-0) [130\]](#page-129-0)**::**[ReportEvent \[](#page-130-0)[}](#page-130-0) [131\]](#page-130-0) mit den [TcEventFlags \[](#page-181-0)[}](#page-181-0) [182\]](#page-181-0) TCEVENTFLAG\_REQMUSTCON ausgegeben wurde.

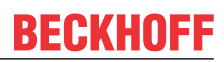

```
HRESULT MustConfirm([out, retval] BOOL *pVal);
```
## **Parameter**

pVal

[out, retval] Pointer auf einen BOOL Wert, der das Bestätigungs-Flag erhält. Es ist FALSE, wenn der Wert 0 ist, und TRUE, wenn der Wert ungleich 0 ist.

# **Rückgabe Werte**

S\_OK

Funktion wurde erfolgreich aufgerufen.

E\_POINTER

pVal war kein gültiger Pointer.

# **Visual Basic Beispielcode**

```
' get the one and only event logger
Dim evtLogger As TCEVENTLOGGERLib.TcEventLog
Set evtLogger = New TCEVENTLOGGERLib.TcEventLog
' get the most resent active event
Dim evt As TcEvent
Set evt = evtLogger.GetLastEvent
' get the MustConfirm flag
Dim mustConf As Long
mustConf = evt.mustConfirm
If mustConf <> 0 Then
   Debug.Print "Must Confirmed!"
Else
   Debug.Print "Must Not Confirmed!"
End If
```
# **Anmerkungen**

Der zurückgegebene Wert ist nicht vom Typ VARIANT\_BOOL des Visual Basic Typs BOOLEAN. In Visual Basic tritt er als long Wert auf. Es muss überprüft werden, ob der Wert ungleich 0 ist, wenn das Flag gesetzt ist.

# <span id="page-171-0"></span>**9.3.8.18 DateConfirmed**

[ITcEvent \[](#page-158-0)[}](#page-158-0) [159\]](#page-158-0)

Diese Eigenschaft gibt das Datum und die Zeit der Event Bestätigung (confirm) zurück. Die Event Bestätigung Datum und Zeit ist die Zeit, wenn das Event vom SPS Funktionsblock durch das Setzen des **EventQuit=TRUE** (oder eines anderen ADS Geräts) oder durch den Aufruf von [ITcEvent \[](#page-158-0)[}](#page-158-0) [159\]](#page-158-0)**::**[Confirm](#page-168-0) [\[](#page-168-0) $\blacktriangleright$  [169\]](#page-168-0) bestätigt wird.

```
HRESULT DateConfirmed([out, retval]
DATE *pVal);
```
## **Parameter**

pVal

# **BECKHOFF**

[out, retval] Pointer auf einen long Wert, der die Event Bestätigung Datum und Zeit erhält.

# **Rückgabe Werte**

S\_OK Funktion wurde erfolgreich aufgerufen E\_POINTER pVal war kein gültiger Pointer

## **Visual Basic Beispielcode**

```
' get the one and only event logger
Dim evtLogger As TCEVENTLOGGERLib.TcEventLog
Set evtLogger = New TCEVENTLOGGERLib.TcEventLog
' get the most resent active event
Dim evt As TcEvent
Set evt = evtLogger.GetLastEvent
' get the event confirmation date and time
Dim dateTime As Date
dateTime = evt.DateConfirmed
Debug.Print dateTime
```
## **Anmerkungen**

Die Event Bestätigung Datum und Zeit wird nur bei den Events gesetzt, die bestätigt werden müssen, siehe [ITcEvent \[](#page-158-0)[}](#page-158-0) [159\]](#page-158-0)**::.**[MustConfirm \[](#page-170-1)[}](#page-170-1) [171\]](#page-170-1)

# <span id="page-172-0"></span>**9.3.8.19 MsConfirmed**

[ITcEvent \[](#page-158-0)[}](#page-158-0) [159\]](#page-158-0)

Diese Eigenschaft gibt die Millisekunde der Event Bestätigung Datum und Zeit an. Die Event Bestätigung Datum und Zeit ist die Zeit, zu der das Event vom SPS Funktionsblock durch Setzen des **EventQuit=TRUE** (oder eines anderen ADS Geräts) oder von einem Aufruf [ITcEvent \[](#page-158-0)[}](#page-158-0) [159\]](#page-158-0)**::**[Confirm \[](#page-168-0)[}](#page-168-0) [169\]](#page-168-0) bestätigt wird.

HRESULT MsConfirmed([out, retval] long \*pVal);

#### **Parameter**

pVal

[out, retval] Pointer auf einen long Wert, der die tausendstel Sekunde der Event Bestätigung Datum und Zeit erhält.

#### **Rückgabe Werte**

S\_OK Funktion wurde erfolgreich aufgerufen E\_POINTER pVal war kein gültiger Pointer.

#### **Visual Basic Beispielcode**

```
' get the one and only event logger
Dim evtLogger As TCEVENTLOGGERLib.TcEventLog
Set evtLogger = New TCEVENTLOGGERLib.TcEventLog
```

```
' get the most resent active event
```

```
Dim evt As TcEvent
Set evt = evtLogger.GetLastEvent
' get the millisecond part of the event confirmation date and time
Dim timeMs As Long
timeMs = evt.MsConfirmed
Debug.Print timeMs
```
## **Anmerkungen**

Die tausendstel Sekunde der Event Bestätigung Datum und Zeit ist genau auf diese Events gesetzt, die bestätigt werden müssen, siehe [ITcEvent \[](#page-158-0)[}](#page-158-0) [159\]](#page-158-0)**::.**[MustConfirm \[](#page-170-1)[}](#page-170-1) [171\]](#page-170-1)

# <span id="page-173-0"></span>**9.3.8.20 DateReset**

## [ITcEvent \[](#page-158-0)[}](#page-158-0) [159\]](#page-158-0)

Diese Eigenschaft gibt das Event Reset Datum und Zeit zurück. Das Event Reset Datum und Zeit ist der Zeitpunkt, an dem das Event vom SPS Funktionsblock durch Setzen des **Events** von **TRUE** auf **FALSE** (oder von einen anderen ADS Gerät) oder von einem Aufruf von [ITcEvent \[](#page-158-0)[}](#page-158-0) [159\]](#page-158-0)**::**[Reset \[](#page-169-0)[}](#page-169-0) [170\]](#page-169-0) zurückgesetzt wird.

HRESULT DateReset([out, retval] DATE \*pVal);

#### **Parameter**

pVal

[out, retval] Pointer auf einen Long Wert, der das Event Reset Datum und Zeit erhält.

## **Rückgabe Werte**

S\_OK Funktion wurde erfolgreich aufgerufen. E\_POINTER pVal war kein gültiger Pointer.

## **Visual Basic Beispielcode**

```
' get the one and only event logger
Dim evtLogger As TCEVENTLOGGERLib.TcEventLog
Set evtLogger = New TCEVENTLOGGERLib.TcEventLog
' get the most resent active event
Dim evt As TcEvent
Set evt = evtLogger.GetLastEvent
' get the event reset date and time
Dim dateTime As Date
dateTime = evt.DateReset
```
# **9.3.8.21 MsReset**

<span id="page-173-1"></span>Debug.Print dateTime

[ITcEvent \[](#page-158-0)[}](#page-158-0) [159\]](#page-158-0)

Die Eigenschaft gibt den Millisekundenteil des Events Reset Datum und Zeit. Das Event Reset Datum und Zeit ist die Zeit, wenn das Event vom SPS Funktionsblock zurückgesetzt wird, durch Setzen des **Event** von **TRUE** auf **FALSE** (oder eines anderen ADS Geräts) oder durch den Aufruf von [ITcEvent \[](#page-158-0)[}](#page-158-0) [159\]](#page-158-0)**::.**[Reset](#page-169-0)

[\[](#page-169-0)[}](#page-169-0) [170\]](#page-169-0)

# **RECKHOFF**

HRESULT MsReset([out, retval] long \*pVal);

# **Parameter**

pVal

[out, retval] Pointer auf eine long Wert, der den Millisekundenteil des Event Datum und Zeit erhält.

### **Rückgabe Werte**

S\_OK

Funktion wurde erfolgreich aufgerufen.

E\_POINTER

pVal war kein gültiger Pointer.

#### **Visual Basic Beispielcode**

```
' get the one and only event logger
Dim evtLogger As TCEVENTLOGGERLib.TcEventLog
Set evtLogger = New TCEVENTLOGGERLib.TcEventLog
' get the most resent active event
Dim evt As TcEvent
Set evt = evtLogger.GetLastEvent
' get the millisecond part of the event reset date and time
Dim timeMs As Long
timeMs = evt.MsReset
Debug.Print timeMs
```
# <span id="page-174-0"></span>**9.3.8.22 UserData**

#### [ITcEvent \[](#page-158-0)[}](#page-158-0) [159\]](#page-158-0)

Die Eigenschaft gibt die benutzerdefinierten Daten des Events zurück. Die Benutzerdaten wurden zugeordnet, als das Event vom SPS Funktionsblock (oder eines anderen ADS Geräts) oder durch den Aufruf der Report EventFunction wie [IT \[](#page-138-0)[}](#page-138-0) [139\]cEventLogC \[](#page-138-0)[}](#page-138-0) [139\]](#page-138-0)**::**[ReportEvent \[](#page-138-1)[}](#page-138-1) [139\]](#page-138-1), [ITcEventC3](#page-141-0) [\[](#page-141-0)[}](#page-141-0) [142\]](#page-141-0)**::**[ReportEventEx \[](#page-143-0)[}](#page-143-0) [144\]](#page-143-0) oder [ITcEventLog \[](#page-129-0)[}](#page-129-0) [130\]](#page-129-0)**::**[ReportEvent \[](#page-130-0)[}](#page-130-0) [131\]](#page-130-0) mit den [TcEventFlags \[](#page-181-0)[}](#page-181-0) [182\]](#page-181-0) ausgegeben wurde.

HRESULT UserData([out, retval] long \*pVal);

#### **Parameter**

pVal

[out, retval] Pointer auf einen long Wert, der die Benutzerdaten enthält.

#### **Rückgabe Werte**

S\_OK

Funktion wurde erfolgreich aufgerufen.

## E\_POINTER

pVal war kein gültiger Pointer.

# **Visual Basic Beispiel-Code**

API

```
' get the one and only event logger
Dim evtLogger As TCEVENTLOGGERLib.TcEventLog
Set evtLogger = New TCEVENTLOGGERLib.TcEventLog
' get the most recent active event
Dim evt As TcEvent
Set evt = evtLogger.GetLastEvent
' get the MustConfirm flag
Dim mustConf As Long
mustConf = evt.mustConfirm
If mustConf <> 0 Then
  Debug.Print "Must Confirmed!"
Else
 Debug.Print "Must Not Confirmed!"
End If
```
# **Anmerkungen**

<span id="page-175-0"></span>Der Rückgabewert ist nicht vom Typ VARIANT\_BOOL sondern vom Visual Basic Typ BOOLEAN. In Visual Basic kommt er als Long-Wert vor. Wir müssen prüfen, ob er ungleich 0 ist, wenn das Flag gesetzt ist.

# **9.3.8.23 EnumDocLinks**

#### [ITcEvent \[](#page-158-0)[}](#page-158-0) [159\]](#page-158-0)

Gibt ein Aufzählungsobjekt zurück, das zur Wiederholung aufgelisteter Dokumentverknüpfungen verwendet wird. Dokumentverknüpfungen sind der Pfad und die Dateinamen der Dokumente ,wie HTML Seiten und Bilder, die eine genauere Beschreibung über einen einzelnen Alarm für die angewählte Sprache ausgeben. Intern beziehen sich die EnumDocLinks auf die Formatter Methode ITcLogFormatter::EnumDocLinks. Die Dokumentverknüpfungen müssen in der Formatter Konfiguration des Events eingerichtet sein.

HRESULTEnumDocLinks([in] long langId, [out, retval] IUnknown\*\* ppEnum);

#### **Parameter**

langId

[in]

Die Sprach-Id der angefragten Sprache. Die gewünschte Sprache sollte mit \*LCIDs markiert werden. Die nächste Tabelle zeigt ein Beispiel für einige Sprach-Ids. In der Konfiguration des Event Formatters werden die Sprachen mit der gleichen Sprach-Id gekennzeichnet.

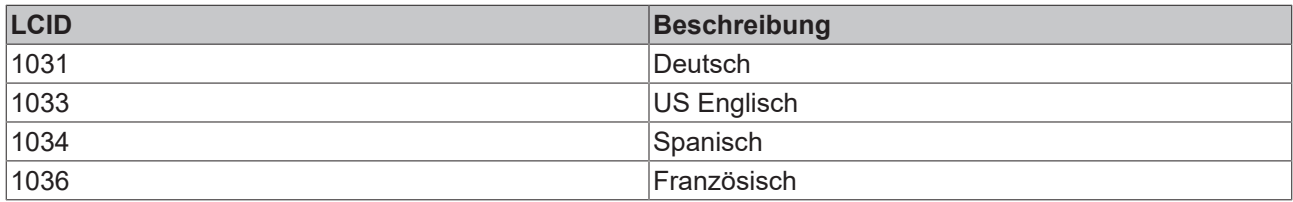

#### ppEnum

[out, retval] Pointer auf den ITcEnumEventDocLink Schnittstellen.Pionter, der die Aufzählungsobjekte der Doumentverknüpfungen erhält.

#### **Rückgabe Werte**

## S\_OK

Funktion wurde erfolgreich aufgerufen.

## E\_POINTER

# **BECKHOFF**

ppEnum war kein gültiger Pointer.

# **Anmerkungen**

Diese Methode funktioniert nicht mit Visual Basic.

\*LCID: weitere Informationen finden Sie in der MSDN Library.

# <span id="page-176-0"></span>**9.3.8.24 Signal**

#### [ITcEvent \[](#page-158-0)[}](#page-158-0) [159\]](#page-158-0)

Diese Methode wird verwendet, um ein rückgesetztes Event erneut anzuzeigen. Diese funktioniert nur bei einem Alarm, der eine Bestätigung benötigt, siehe [ITcEvent \[](#page-158-0)[}](#page-158-0) [159\]](#page-158-0)**::.**[MustConfirm \[](#page-170-1)[}](#page-170-1) [171\]](#page-170-1)

HRESULT Signal();

### **Parameter**

#### **Rückgabe Werte**

S\_OK

Funktion wurde erfolgreich aufgerufen.

#### **Visual Basic Beispielcode**

```
' get the one and only event logger
Dim evtLogger As TCEVENTLOGGERLib.TcEventLog
Set evtLogger = New TCEVENTLOGGERLib.TcEventLog
' get the most resent active event
Dim evt As TcEvent
Set evt = evtLogger.GetLastEvent
' signal the alarm
Call evt.Signal
```
## **Anmerkungen**

<span id="page-176-1"></span>Nach diesem Methodenaufruf wird der Event Logger das Event [OnSignalEvent \[](#page-148-1) $\blacktriangleright$  [149\]](#page-148-1) auf allen Clients, die die Event-Schnittstelle[\\_ITcEventLogEvents \[](#page-145-1)[}](#page-145-1) [146\]](#page-145-1) (VB: Dim WithEvents) implementieren, erhöhen.

# **9.3.9 ITcEventC**

Die Schnittstelle ITcEvent gibt einen Zugriff auf die Eigenschaften eines einzelnen Alarms. Die Schnittstelle leitet sich von **IUnknown ab,** so dass sie von allen Sprachen verwendet werden kann, die die COM Custom Interfaces unterstützen.

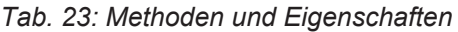

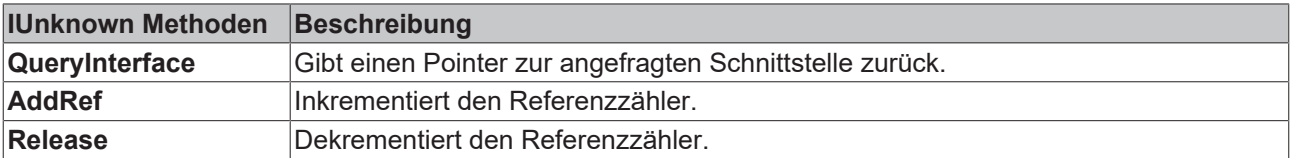

API

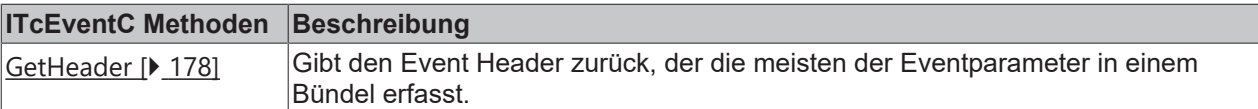

# <span id="page-177-0"></span>**9.3.9.1 GetHeader**

[ITcEventC \[](#page-176-1)[}](#page-176-1) [177\]](#page-176-1)::GetHeader

Diese Methode gibt den Event Header zurück, der die meisten Eventparameter in einem Bündel erfasst.

HRESULT GetHeader([out]TcEventHeader\* pHead);

# **Parameter**

pHead

[out] Pointer auf ein Objekt des Typs [TcEventHeader \[](#page-183-0)[}](#page-183-0) [184\]](#page-183-0). Das Objekt stellt die Alarm Konfiguration dar.

# **Rückgabe Werte**

S\_OK

Funktion wurde erfolgreich aufgerufen.

E\_POINTER

pVal war kein gültiger Pointer.

## **Visual Basic Beispielcode**

```
' get the one and only event logger
Dim evtLogger As TCEVENTLOGGERLib.TcEventLog
Set evtLogger = New TCEVENTLOGGERLib.TcEventLog
' get the most resent active event
Dim evt As ITcEventC
Set evt = evtLogger.GetLastEvent
' get the event header
Dim head As TcEventHeader
Call evt.GetHeader(head)
```
# <span id="page-177-1"></span>**9.3.10 ITcEnumEventDocLink**

Die Schnittstelle ITcEnumEventDocLink wird zur Aufzählung der Dokumentverbindungen für ein einzelnes Event für die gewählte Sprache verwendet. Die Schnittstelle leitet sich von **IUnknown** ab, so dass sie von allen Sprachen verwendet werden kann, die COM Custom Schnittstellen unterstützen.

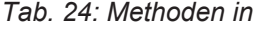

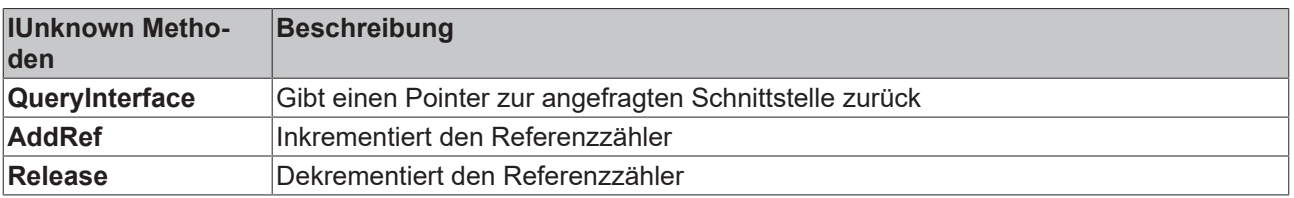

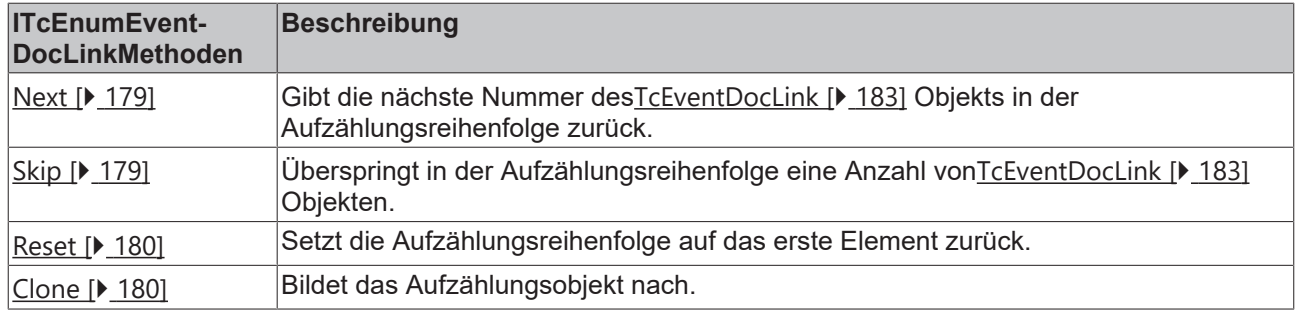

# <span id="page-178-0"></span>**9.3.10.1 Next**

Gibt die nächste Nummer des[TcEventDocLink \[](#page-182-2) $\blacktriangleright$  [183\]](#page-182-2) Objekts in der Aufzählungsreihenfolge zurück.

```
HRESULT Next(
    [in] long celt,
        [out, size_is(celt), length_is(*pceltFetched)] TcEventDocLink *ppElements, 
    [out, \text{retval}] long *pceltFetched);
```
#### **Parameter**

celt

[in] Anzahl der angefragten Elemente in der Aufzählungsreihenfolge.

#### ppElements

[out, size\_is(celt), length\_is(\*pceltFetched)] Pointer auf das erste Element des Arrays mit TcEventDocLink Objekten. Gibt die Anzahl der Dokumentverknüpfungen durch pceltFetched zurück.

# pceltFetched

Gibt die Anzahl der zurückgegebenen Dokumentverknüpfungen zurück.

#### **Return Values**

S\_OK

Funktion wurde erfolgreich aufgerufen.

#### S\_FALSE

Die Anzahl der zurückgegebenen Elemente ist geringer als die der Angefragten.

#### E\_POINTER

Elemente oder pceltFetched sind keine gültigen Pointer.

#### **Anmerkungen**

Die Methode kann nicht aus Visual Basic aufgerufen werden.

#### **Sehen Sie dazu auch**

<span id="page-178-1"></span>**■ [ITcEnumEventDocLink \[](#page-177-1)** [178\]](#page-177-1)

# **9.3.10.2 Skip**

Diese Methode überspringt in der Aufzählungsreihenfolge eine Anzahl von[TcEventDocLink \[](#page-182-2)[}](#page-182-2) [183\]](#page-182-2) Objekten.

```
HRESULT Skip(
[in] long cSkipElem);
```
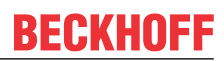

# **Parameter**

cSkipElem

[in] Anzahl der zu überspringenden Elemente.

# **Rückgabe Werte**

S\_OK

Die Methode wurde erfolgreich aufgerufen.

S FALSE

Die Anzahl der übersprungenen Elemente ist ungleich cSkipElem.

E\_NOTIMPL

Die Methode ist nicht implementiert.

# **Anmerkungen**

# **Sehen Sie dazu auch**

<span id="page-179-0"></span>**■ [ITcEnumEventDocLink \[](#page-177-1)** [178\]](#page-177-1)

# **9.3.10.3 Reset**

Diese Methode setzt die Aufzählungsreihenfolge auf das erste Element zurück.

HRESULT Reset( void);

## **Parameter**

## **Rückgabe Werte**

S\_OK

Funktion wurde erfolgreich aufgerufen.

S\_FALSE

Die Anzahl der übersprungenen Elemente ist nicht identisch mit cSkipElem.

E\_NOTIMPL

Die Methode ist nicht implementiert.

# **Sehen Sie dazu auch**

<span id="page-179-1"></span>■ [ITcEnumEventDocLink \[](#page-177-1)▶ [178\]](#page-177-1)

# **9.3.10.4 Clone**

Diese Methode bildet das Aufzählungsobjekt nach.

```
HRESULT Clone(
[out] ITcEnumEventDocLink** ppEnum) ;
```
# **Parameter**

[out] Pointer vom Typ [ITcEnumEventDocLink \[](#page-177-1)[}](#page-177-1) [178\]](#page-177-1) auf einen Pointer, der eine Kopie des Aufzählungsobjektes erhält.
#### **Rückgabe Werte**

S\_OK

Methode wurde erfolgreich aufgerufen.

E\_POINTER

ppEnum war kein gültiger Pointer.

E\_NOTIMPL

Die Methode ist nicht implementiert.

#### **Sehen Sie dazu auch**

■ [ITcEnumEventDocLink \[](#page-177-0)▶ [178\]](#page-177-0)

## <span id="page-180-0"></span>**9.4 Enums**

### **9.4.1 TcEventClass**

Dieses Enum beschreibt die Event Klasse. Die Event Klasse kann beim Ausgeben eines Alarmsignals gesetzt werden und kann von den Clients verwendet werden, um zwischen verschiedenen Alarmsignalen zu unterscheiden. Der Formatter, zum Beispiel, zeigt für die verschiedenen Alarmklassen verschiedene Icons an.

```
enum TcEventClass
{
    TCEVENTCLASS NONE =0,
    TCEVENTCLASS MAINTENANCE =1,
   TCEVENTCLASS MESSAGE =2,
        TCEVENTCLASS_HINT =3,
   TCEVENTCLASS STATEINFO = 4,
    TCEVENTCLASS INSTRUCTION = 5,
   TCEVENTCLASS WARNING =6,
       TCEVENTCLASS_ALARM =7,
        TCEVENTCLASS_PARAMERROR =8,
        TCEVENTCLASS_MAX
};
```
*Tab. 25: Parameter*

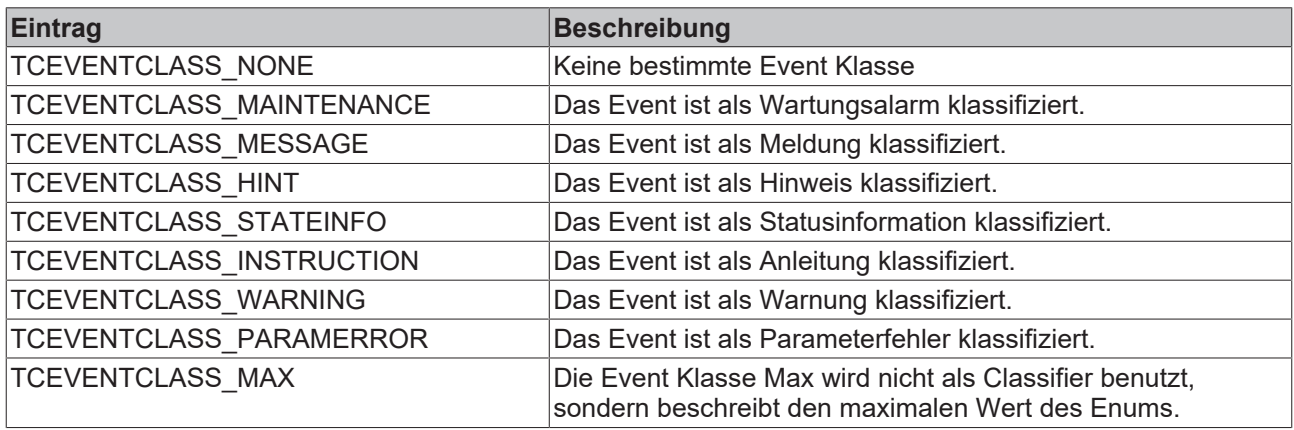

### **9.4.2 TcEventConCodes**

Dieses Enum beschreibt die Event Bestätigungscodes (confirm). Der Bestätigungscode wird zur Beschreibung der Event Bestätigung verwendet.

API

```
enum TcEventConCodes
{
   TCEVENTCON OK =0,
   TCEVENTCON ABORT =1,
   TCEVENTCON IGNORE = 2,
       TCEVENTCON_RETRY =3
};
```
*Tab. 26: Parameter*

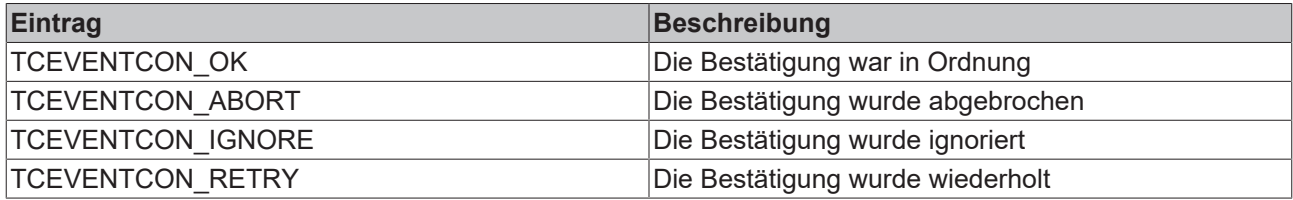

### <span id="page-181-0"></span>**9.4.3 TcEventFlags**

Dieses Enum beschreibt die Event Klasse. Die Event Klasse kann beim Ausgeben eines Alarmsignals gesetzt werden und kann von den Clients verwendet werden, um zwischen verschiedenen Alarmsignalen zu unterscheiden. Der Formatter, zum Beispiel, zeigt für die verschiedenen Alarmklassen verschiedene Icons an.

```
enum TcEventClass
{
TCEVENTFLAG REQ=0x0001,
TCEVENTFLAG REQMUSTCON=0x0002,
       TCEVENTFLAG_CON=0x0004,
   TCEVENTFLAG_RESET=0x0008,
       TCEVENTFLAG_PRIOCLASS=0x0010,
       TCEVENTFLAG_FMTSELF=0x0020,
       TCEVENTFLAG_LOG=0x0040,
       TCEVENTFLAG_MSGBOX=0x0080,
    TCEVENTFLAG_SRCID=0x0100,
TCEVENTFLAG SELFRESET=0x0200,
    TCEVENTFLAG_TCID=0x0400,
TCEVENTFLAG SIGNAL=0x0800,
   TCEVENTFLAG_ADS=0x8000,
};
```
*Tab. 27: Parameter*

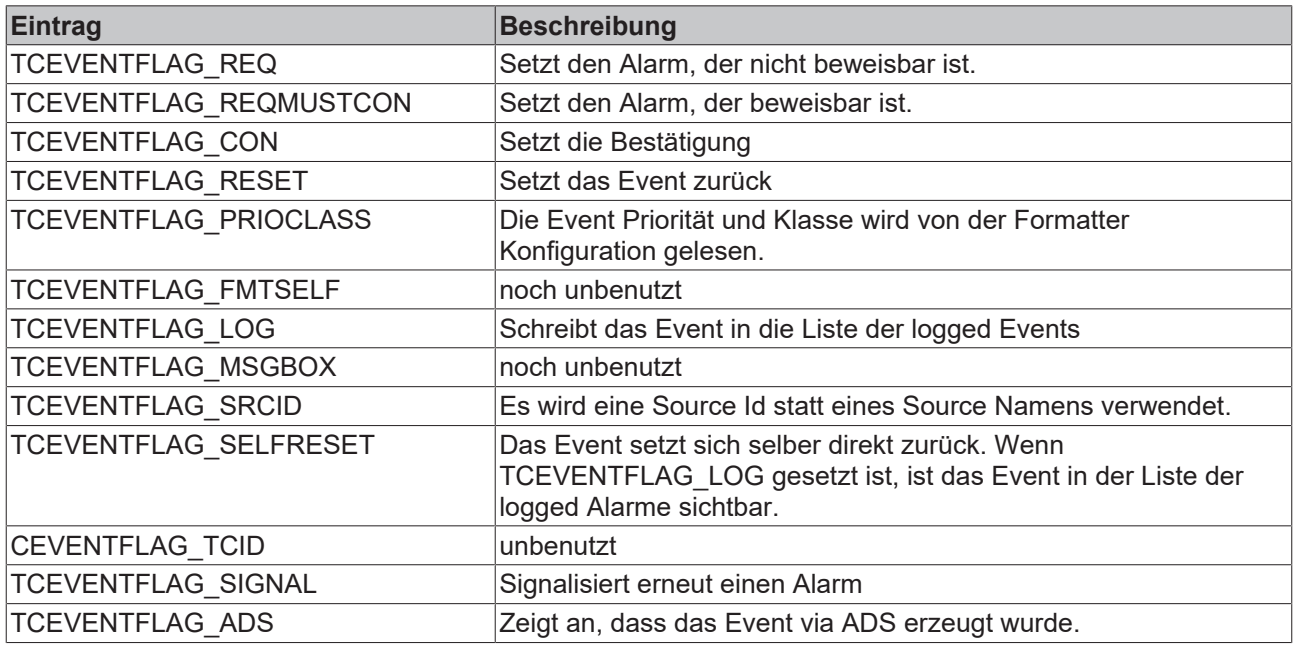

<span id="page-182-0"></span>Dieses Enum beschreibt die Event Priorität. Nur die implizite Priorität ist verfügbar.

```
enum TcEventPriority
{
    TCEVENTPRIO IMPLICIT=0,
};
```
*Tab. 28: Parameter*

| Eintrag                     | Beschreibung            |
|-----------------------------|-------------------------|
| <b>TCEVENTPRIO IMPLICIT</b> | lDie Standard Priorität |

#### **Anmerkungen**

Die einzige Priorität, die durch ein Enum definiert wird, ist TCEVENTPRIO\_IMPLICIT. Für höhere Prioritäten verwendet der Benutzer einen Integer > TCEVENTPRIO\_IMPLICIT. In jeder Methode, in der eine Priorität verwendet wird, wird der Typ Long verwendet, nicht der Typ TcEventPriority.

## **9.4.5 TcEventStates**

Dieses Enum beschreibt den Event Status.

```
enum TcEventStates
{
   CEVENTSTATE INVALID =0x00,
   TCEVENTSTATE SIGNALED =0x01,
   TCEVENTSTATE RESET =0x02,
   TCEVENTSTATE_CONFIRMED =0x10,
       TCEVENTSTATE_RESETCON =0x12
}
```
*Tab. 29: Parameter*

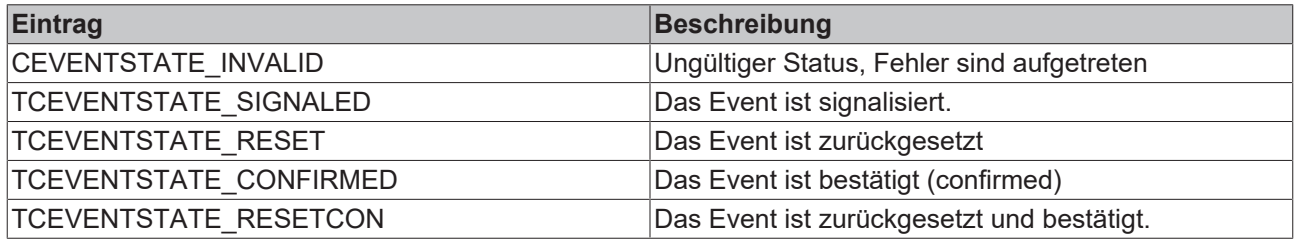

## **9.5 Strukturen**

### **9.5.1 TcEventDocLink**

Diese Struktur beschreibt eine Dokumentverknüpfung.

struct TcEventDocLink {

```
  BSTR strDocType;
   BSTR strDocLink;
}
```
#### *Tab. 30: Parameter*

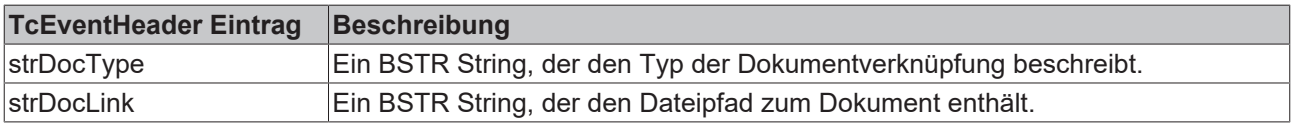

## **9.5.2 TcEventHeader**

Diese Struktur beschreibt den Header eines Event Objekts. Mit dem Header kann der Parameter des Events konfiguriert werden.

```
struct TcEventHeader
{
    TcEventClass nClass;
    TcEventPriority nPriority;
    long dwFlags;
long dwUserData;
       long nId;
    long nInvokeId;
DATE fDate;
        long nMs;
        VARIANT varSource;
       BSTR szFmtProgId;
};
```
*Tab. 31: Parameter*

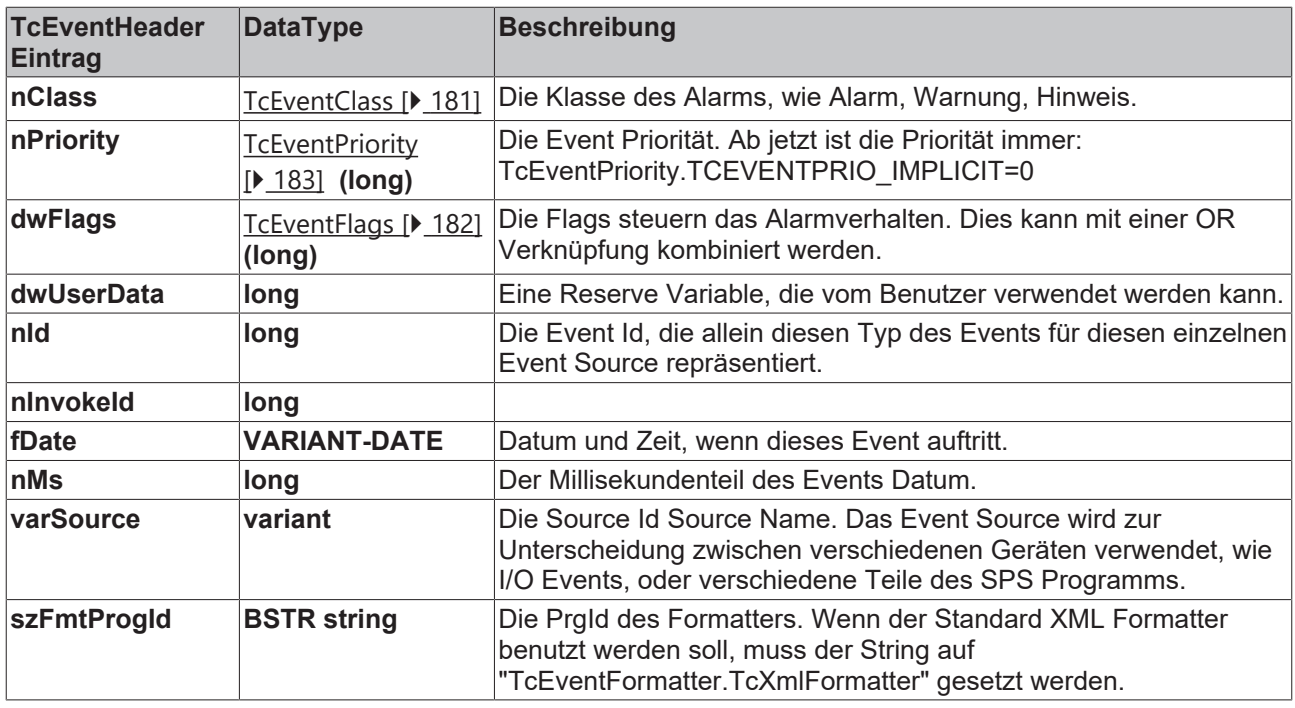

# **10 Beispiele**

### **Eventkonfiguration**

### **Beschreibung**

[Formatierung der Meldungstexte mit dem TcEventConfigurator \[](#page-185-0)[}](#page-185-0) [186\]](#page-185-0)

#### **TwinCAT SPS-Schnittstelle (Strukturierter Text)**

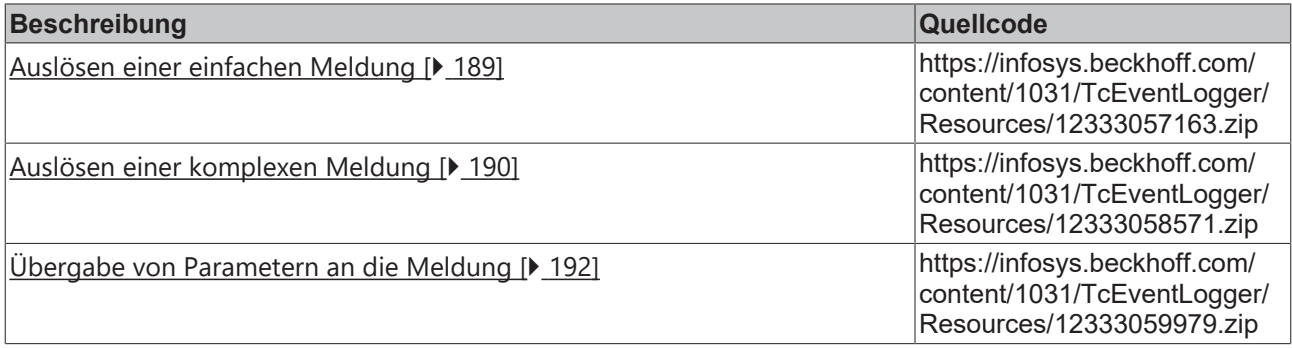

### **Microsoft Visual Studio C++**

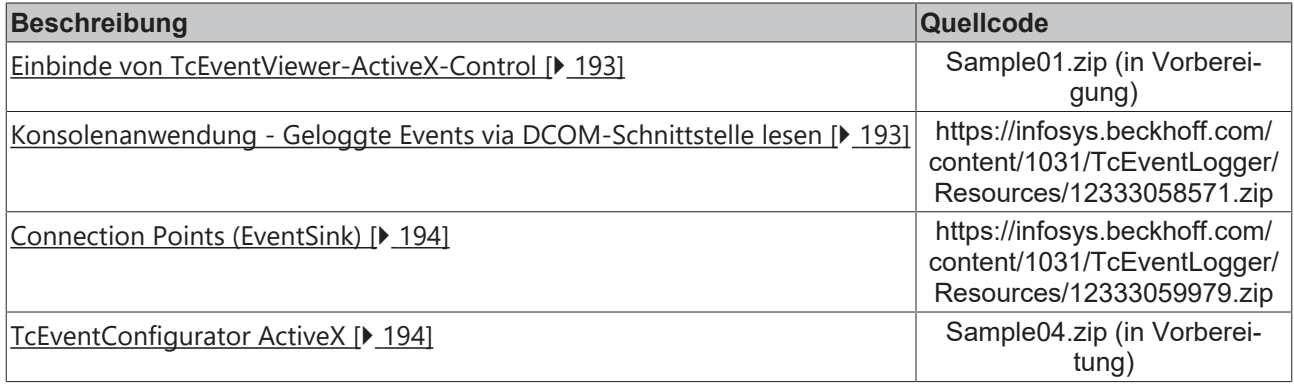

#### **Microsoft Visual Studio C#**

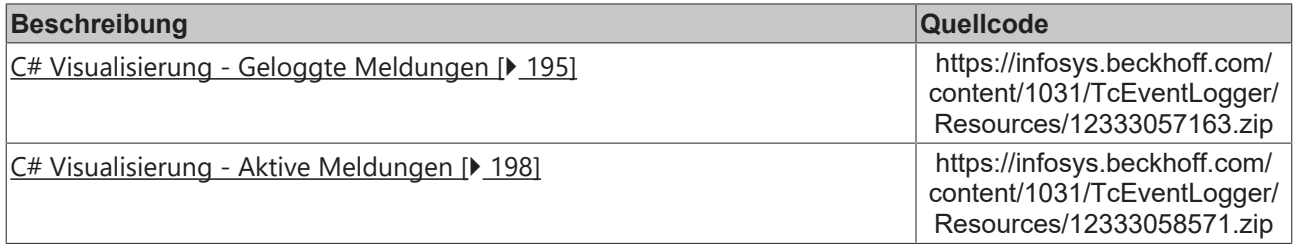

### **Microsoft Visual Basic**

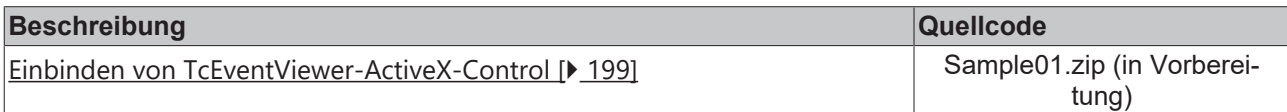

# **RECKHOFF**

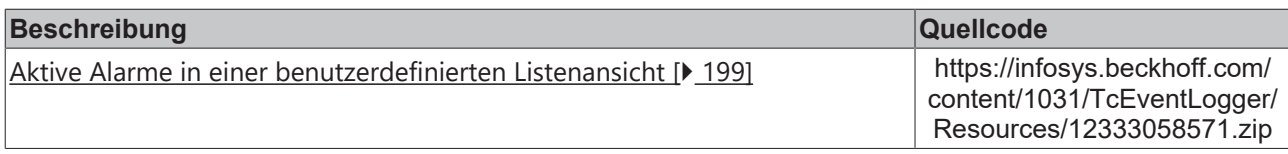

#### **CodeGear C++Builder 2009**

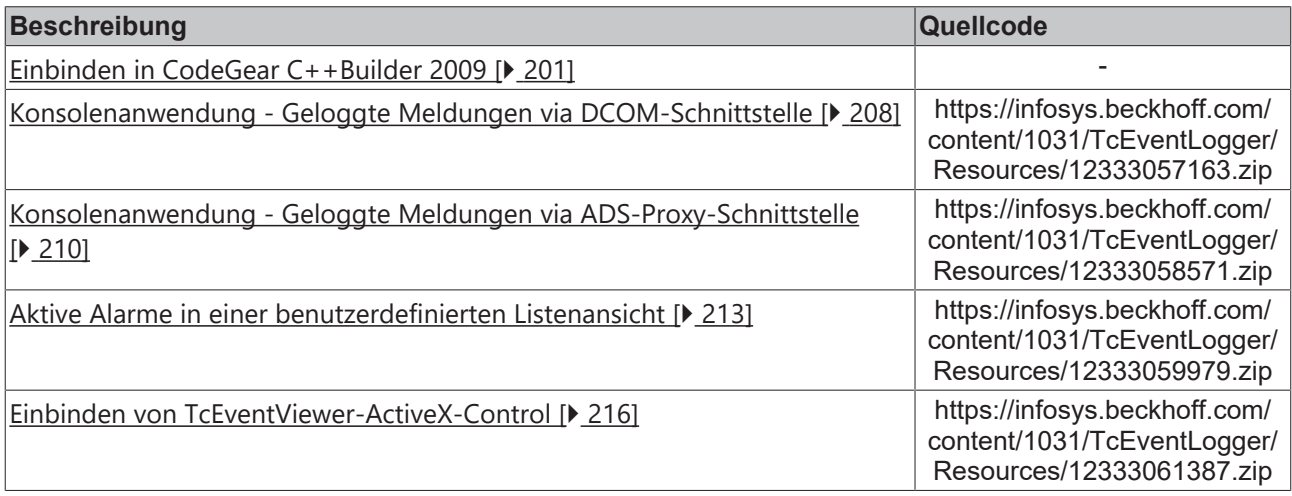

## <span id="page-185-0"></span>**10.1 Konfigurieren von Meldungen**

In diesem Sample wird die Verwendung des TcEventkonfigurators beschrieben.

Mithilfe des TcEventkonfigurators können Sie Ihr Meldungssystem konfigurieren und mehrsprachige Meldungstexte erzeugen. Es ist nicht nötig, Konfigurationsdateien manuell zu editieren, wodurch viel Zeit gespart und eine Fehlerquelle eliminiert werden kann.

Nach erfolgreicher Konfiguration wird ein SPS Programm erzeugt und Meldungen mithilfe der TcEventbar angezeigt.

- 1. Installieren und starten Sie den TcEventkonfigurator .
- 2. Der Konfigurator startet nun mit einem einfachen Wizard zum Erzeugen von Meldungen. Füllen Sie alle Felder wie in den Screenshots dargestellt aus.

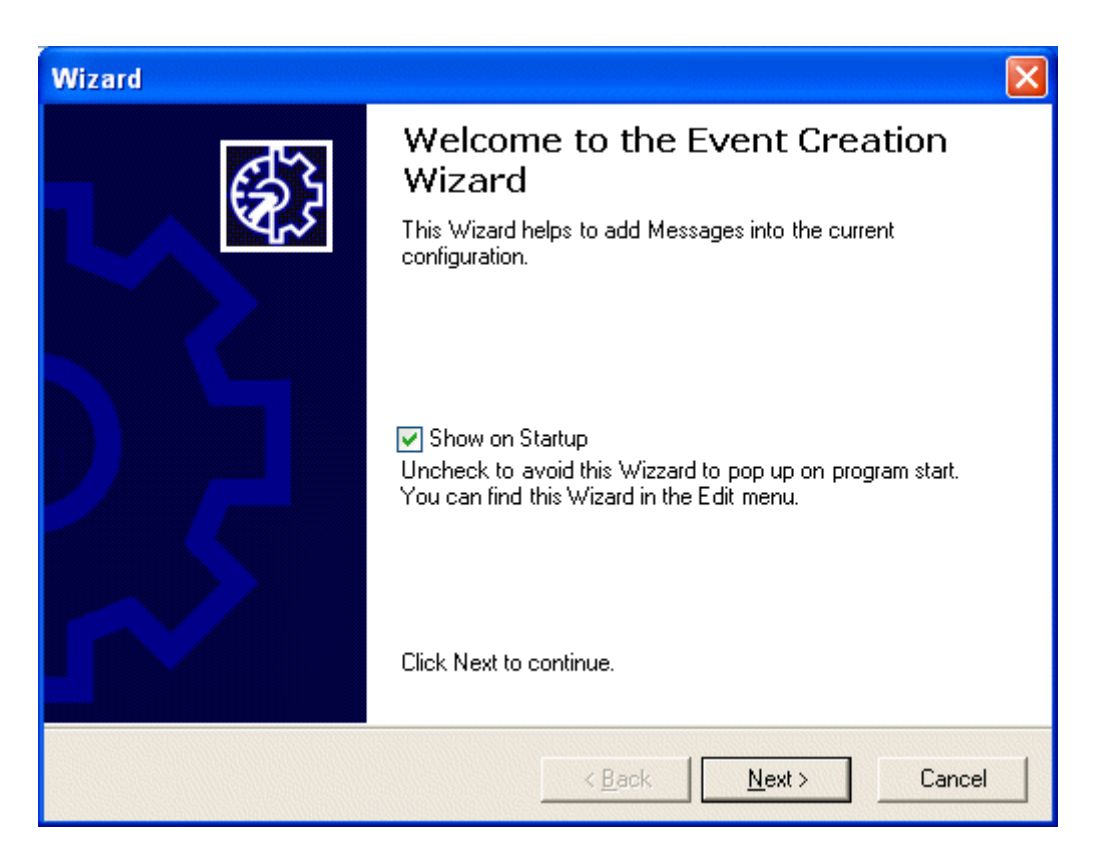

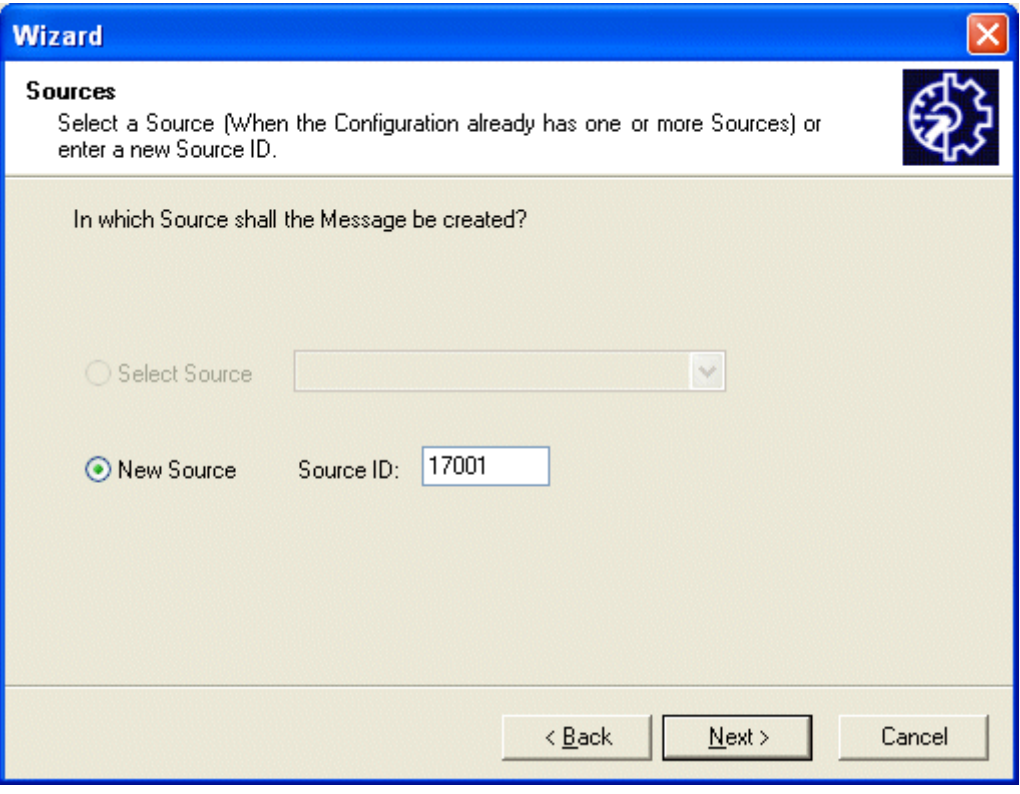

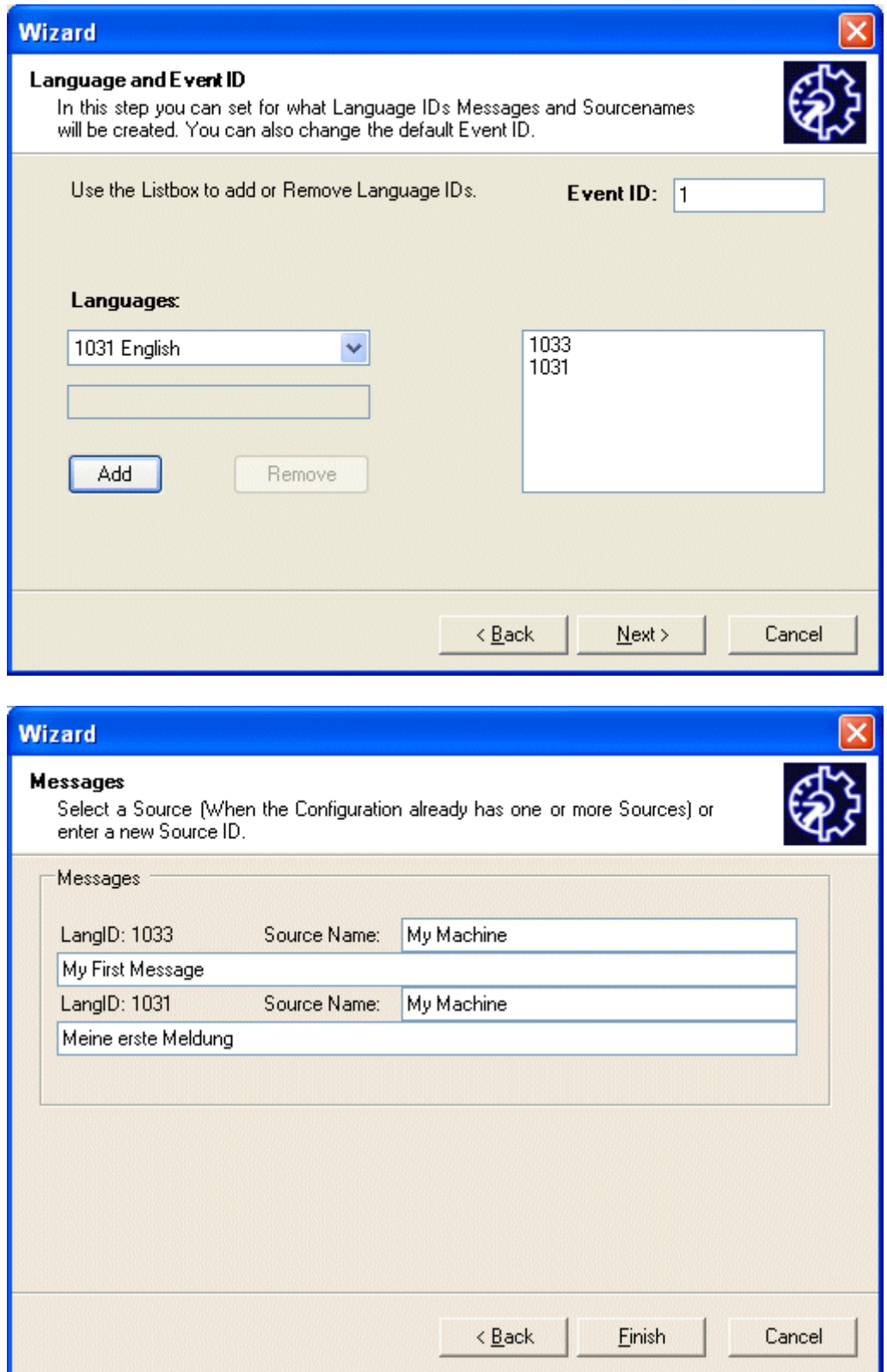

- 3. Nach Fertigstellung des Wizards haben Sie Ihre erste Meldung erzeugt. Die Meldung steht in deutscher und englischer Sprache zur Verfügung.
- 4. Der TcEventkonfigurator bietet eine übersichtliche Oberfläche zum Bearbeiten und Erzeugen von Meldungen. Mit minimalem Aufwand können Sie nun weitere Meldungen und Sprachen erzeugen.
- 5. Speichern Sie Ihre Konfiguration. Als Dateityp wählen Sie den TcXmlFormatter aus und bestätigen die folgende Message Box mit OK. - Ihre Konfiguration ist nun aktiv.
- 6. Mit einem Rechtsklick auf eine beliebige Meldung können Sie sich nun den SPS Code zum Auslösen dieser Meldung generieren lassen.

Fügen Sie diesen Code in ihr SPS Programm ein und lösen Sie die Meldung aus.

Starten Sie die TcEventbar. Die Meldung wird nun vollständig angezeigt.

## <span id="page-188-0"></span>**10.2 SPS-Schnittstelle**

### **10.2.1 Auslösen von einfachen Meldungen**

Meldungen können auf zwei wegen ausgelöst werden : einfach und komplex.

In diesem Sample wird das Auslösen einer einfachen Meldung aus der SPS erklärt. Einfache Meldungen lassen sich mit deutlich weniger Code auslösen, bieten jedoch kaum Freiraum zur Konfiguration.

- 1. Erstellen Sie ein neues SPS-Projekt.
	- Als Zielsystem wählen Sie PC (i386)

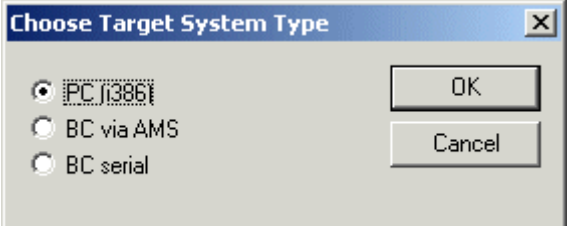

- Behalten Sie die standard Einstellungen der Taskkonfiguration bei.
- Erzeugen Sie ein neues Programm. Als Sprache wählen sie Strukturierten Text.

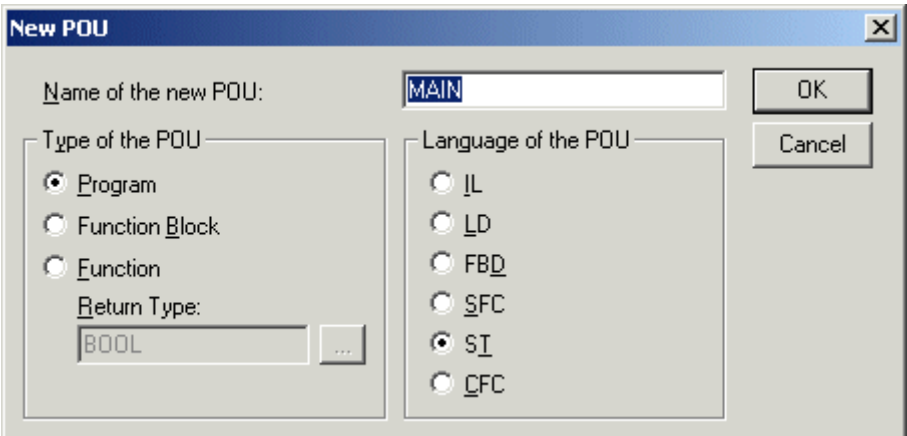

◦ Öffnen Sie über den Menüpunkt *Fenster->Bibliotheksverwaltung* den Bibliotheksverwalter und fügen die TcSystem.lib zum Projekt hinzu.

Nun steht Ihnen der ADSLOGEVENT Baustein zur Verfügung.

- 2. Benutzen sie den [TcEventKonfigurator \[](#page-20-0)[}](#page-20-0) [21\]](#page-20-0) um eine quittierungspflichtige Meldung mit der SourceID 17001 und EventID 1 zu erzeugen.
- 3. Fügen Sie nun folgenden Code in Ihr Projekt ein

```
(*Variablendeklaration*)
VAR
    event : FB_SimpleAdsLogEvent;<br>bEvent : BOOL;
    bEvent
        bQuitEvt : BOOL;
END_VAR
(*SPS Code*)
```

```
Event ( SourceID := 17001,
       EventID := 1,
              bSetEvent := bEvent,
       bQuit := bQuitEvt);
```
- 4. Starten Sie nun das PLC Programm.
- 5. Starten Sie die TcEventbar (im 'TwinCAT/Eventlogger' Verzeichnis).
- 6. Durch Toggeln der Variable bSetEvent1 wird nun die entsprechende Meldung ausgelöst. Mit steigender Flanke kommt die Meldung, mit fallender wird sie zurückgesetzt.
- 7. Beim Toggeln von bSetEvent wird die Meldung nicht zurückgesetzt, da es sich um eine quittierungspflichtige Meldung handelt. Sie wird erst gelöscht, wenn bSetEvent zurückgesetzt wird **und** bQuitEvent gesetzt wird.

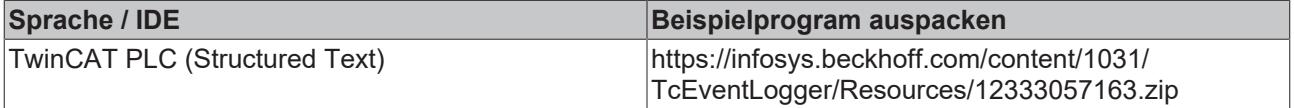

### <span id="page-189-0"></span>**10.2.2 Auslösen von komplexen Meldungen**

Meldungen können auf zwei wegen ausgelöst werden : einfach und komplex.

In diesem Sample soll gezeigt werden, wie eine komplexe Meldung aus der SPS ausgelöst werden kann. Der Code Aufwand für komplexe Meldungen ist höher als der für einfache Meldungen - es bleibt jedoch deutlich mehr Freiraum zur Konfiguration.

Es werden 2 Meldungen erzeugt - eine einfache Meldung und eine quittierungspflichtige.

Die Meldungen werden dann mithilfe der TcEventbar angezeigt.

- 1. Erstellen Sie ein neues SPS-Projekt.
	- Als Zielsystem wählen Sie PC (i386)

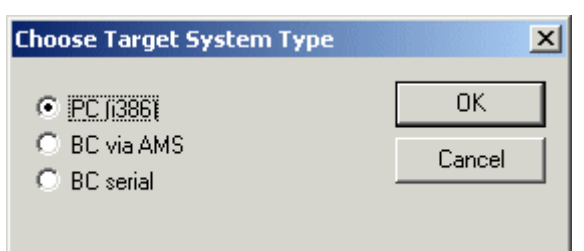

- Behalten Sie die standard Einstellungen der Taskkonfiguration bei.
- Erzeugen Sie ein neues Programm. Als Sprache wählen sie Strukturierten Text.

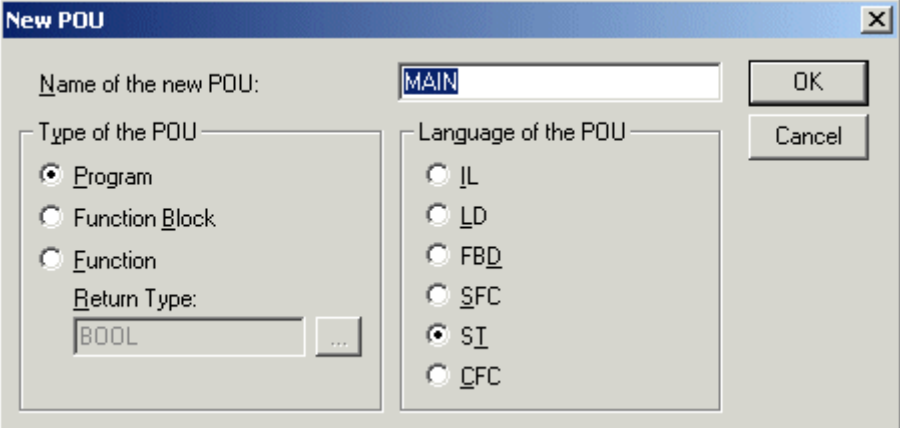

◦ Öffnen Sie über den Menüpunkt *Fenster->Bibliotheksverwaltung* den Bibliotheksverwalter und fügen die TcSystem.lib zum Projekt hinzu.

Nun steht Ihnen der ADSLOGEVENT Baustein zur Verfügung.

2. Fügen Sie nun folgenden Code in Ihr Projekt ein

```
(*Variablendeklaration*)
VAR
        bSetEvent1 : BOOL;
        bSetEvent2 : BOOL;
        bQuitEvent2 : BOOL;
        event1: ADSLOGEVENT;
    event2: ADSLOGEVENT:
        CfgEvent1 : TcEvent;
    CfqEvent2 : TcEvent;
END_VAR
(*SPS Code*)
(* Einstellung des Parameters für Ereignis 1 *)
CfgEvent1.Prio := 0;
CfgEvent1.bQuitRequired := FALSE;
CfgEvent1.Flags := TCEVENTFLAG_LOG OR TCEVENTFLAG_SRCID;
CfgEvent1.StreamType := TCEVENTSTREAM_SIMPLE;
CfgEvent1.ProgId := 'TcEventFormatter.TcXmlFormatter';
CfgEvent1.Id := 1; (* Meldung 1*)CfgEvent1.SourceId := 17001; (* 17001: Achsregelung *)
CfgEvent1.Class := TCEVENTCLASS_MESSAGE;
(* Einstellung des Parameters für Ereignis 2 *)
CfgEvent2.Prio := 0;
CfgEvent2.bQuitRequired := TRUE;
CfgEvent2.Flags := TCEVENTFLAG_LOG OR TCEVENTFLAG_SRCID;
CfgEvent2.StreamType := TCEVENTSTREAM_SIMPLE;
CfgEvent2.ProgId := 'TcEventFormatter.TcXmlFormatter';
CfgEvent2.Id := 2; (* Meldung 2*)CfgEvent2.SourceId := 17001; (* 17001: Achsregelung *)
CfgEvent2.Class := TCEVENTCLASS_ALARM;
event1(
NETID := '',PORT:= 110,Event:= bSetEvent1,
EventConfigData:= CfgEvent1,
TMOUT:= t#10s);
event2(
NETID := '',PORT:= 110,
Event:= bSetEvent2,
EventQuit:= bQuitEvent2,
EventConfigData:= CfgEvent2,
TMOUT:= t#10s;
```
- 3. Starten Sie nun das PLC Programm.
- 4. Starten Sie die TcEventbar (im 'TwinCAT/Eventlogger' Verzeichniss).
- 5. Durch toggeln der Variable bSetEvent1 wird nun die entsprechende Meldung ausgelöst. Mit steigender Flanke kommt die Meldung, mit fallender wird sie zurückgesetzt. Da noch keine Meldungstexte eingerichtet sind wird in den Feldern Quelle und Meldung ein Fehler gemeldet.
- 6. beim Toggeln von bSetEvent2 wird die Meldung nicht zurückgesetzt, da es sich um eine quittierungspflichtige Meldung handelt. Sie wird erst gelöscht, wenn bSetEvent2 zurückgesetzt wird **und** bQuitEvent2 gesetzt wird.
- 7. [Fahren Sie nun mit dem Einrichten der Meldungstexte fort. \[](#page-185-0) $\blacktriangleright$  [186\]](#page-185-0)

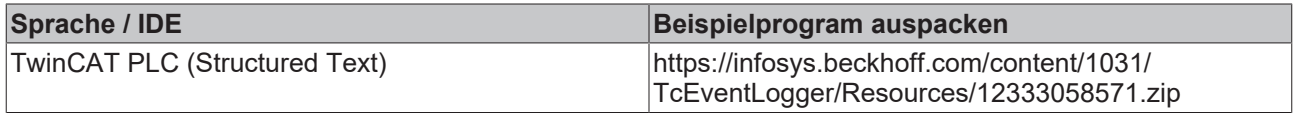

### <span id="page-191-0"></span>**10.2.3 Übertragen von Variablen mit der Meldung**

Es ist möglich mit einer Meldung eine oder mehrere Variablen zu übertragen. In diesem Beispiel werden die dafür nötigen Schritte beschrieben.

- 1. Generieren Sie ein PLC Projekt wie im [vorherigen Beispiel \[](#page-189-0)▶ [190\]](#page-189-0) beschrieben.
- 2. Fügen Sie die folgenden Variablen zur Variablenkonfiguration hinzu.

Der Wert 'value' soll übertragen werden; Der String 'format' beschreibt das Datenformat zum Übertragen der Werte.

value :  $DWORD$  :  $0;$ format :  $STRING$  :=  $'$ %d';

3. Nun ändern Sie die Konfiguration für das Event, so dass es folgendermaßen aussieht:

```
(* Einstellung des Parameters für Ereignis 2 *)
CfgEvent2.Prio := 0;
CfgEvent2.bQuitRequired := TRUE;
CfgEvent2.Flags := TCEVENTFLAG_LOG OR TCEVENTFLAG_SRCID;
CfgEvent2.StreamType := TCEVENTSTREAM_SIMPLE;
CfgEvent2.ProgId := 'TcEventFormatter.TcXmlFormatter';
CfgEvent2.Id := 2; (* Meldung 2*)CfgEvent2.SourceId := 17001; (* 17001: Achsregelung *)
CfgEvent2.DataFormatStrAddress := ADR(format);
CfgEvent2.Class := TCEVENTCLASS_ALARM;
```

```
event2(
NETID := ''.PORT:= 110,
Event:= bSetEvent2,
EventQuit:= bQuitEvent2,
EventConfigData:= CfgEvent2,
EventDataAddress := ADR(value),
EventDataLength := SIZEOF(value),
TMOUT:= t#10s;
```
4. Lösen Sie das Event aus.

Es können auch mehrere Variablen übertragen werden, indem Sie eine Struktur übergeben. Der Formatstring muss dann die Anordnung der Variablen in der Struktur wiedergeben.

Wird ein zusätzlicher Text als Parameter übertragen, muss dieser als letztes Element in der Struktur deklariert werden. Es kann nur ein String übertragen werden.

(\*Datentypen\*) TYPE ST\_EventData1 : **STRUCT** axis : UDINT; pos : LREAL;

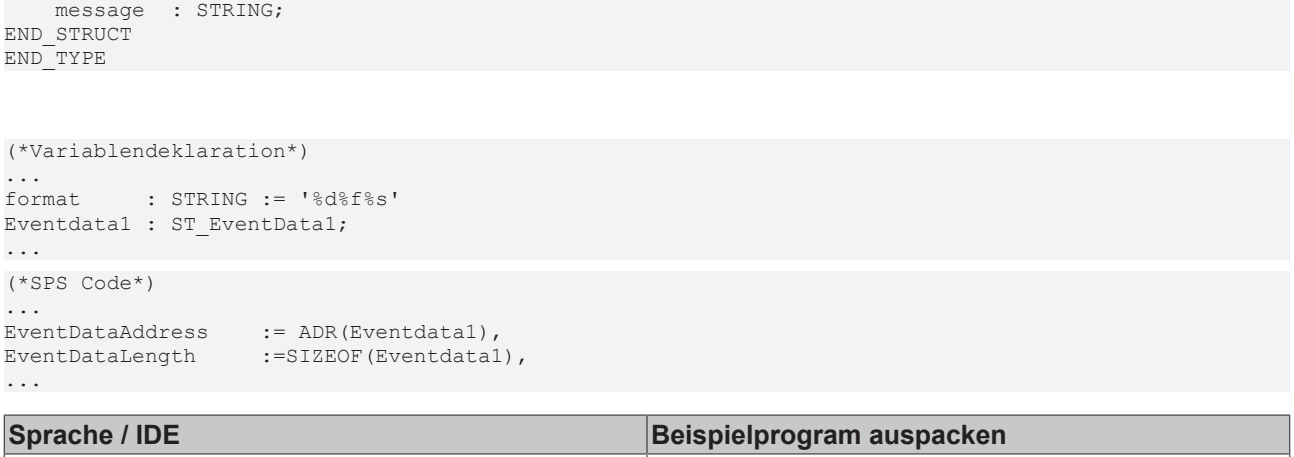

[TcEventLogger/Resources/12333059979.zip](https://infosys.beckhoff.com/content/1031/TcEventLogger/Resources/12333059979.zip)

## <span id="page-192-0"></span>**10.3 Visual Studio C++**

### **10.3.1 Einbinden von TcEventViewer-ActiveX-Control**

- 1. Erstellen Sie ein neues MFC exe Projekt.
- 2. Als Applikations Typ wählen Sie Dialogbasiert aus.
- 3. Rechtsklicken Sie auf den Dialog in der Layoutansicht und wählen 'Insert ActiveX Control'

TwinCAT PLC (Structured Text) [https://infosys.beckhoff.com/content/1031/](https://infosys.beckhoff.com/content/1031/TcEventLogger/Resources/12333059979.zip)

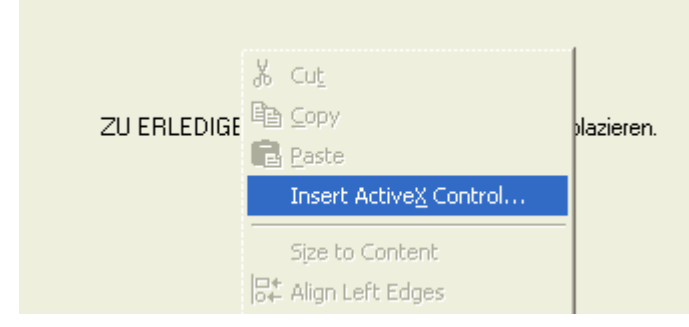

4. Wählen Sie 'BECKHOFF TcEventView Class' aus

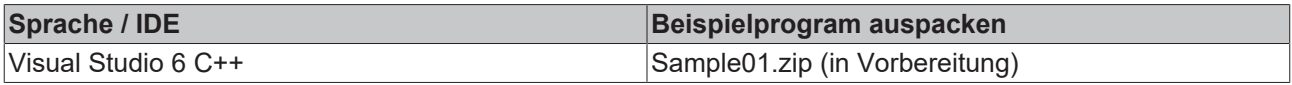

### <span id="page-192-1"></span>**10.3.2 Konsolenanwendung - Geloggte Events via DCOM-Schnittstelle lesen**

Das folgende Beispiel zeigt, wie in C++ eine Liste von geloggten Meldungen ausgegeben werden kann.

- 1. Erstellen Sie eine standard Konsolen Applikation.
- 2. Fügen Sie folgenden Sourcecode hinzu.

```
if( SUCCEEDED(CoInitialize( 0 )) )
{
    ITcEventLogPtr    spEventLogger;
ITcEnumEventsPtr   spEnumEvts;
   ITcEventPtr       spEvent;
    IDispatchPtr      spDisp;
```
if( SUCCEEDED( spEventLogger.CreateInstance(CLSID\_TcEventLog))

## **RECKHOFF**

```
\left\{\begin{array}{ccc} \end{array}\right\}    spEnumEvts =spEventLogger->EnumLoggedEvents();
         if(spEnumEvts)
         {
          while(spEnumEvts->Next(1, \&spDisp) == 1)
                  {
                        spEvent = spDisp;
spEvent->GetMsgString(1033);
           printf( "Event %i; Source %i\n Message = %s\n",spEvent->GetId(), spEvent-
>GetSrcId(),(char*)spEvent->GetMsgString(1033) );
          \text{spDisp} = \text{NULL};\{x_{i}\}_{i=1}^{n} , \{x_{i}\}_{i=1}^{n}    }
}
spEnumEvts = NULL;
spEvent = NULL;
spEventLogger = NULL;
CoUninitialize();
}
return 0;
```
Das Programm benutzt das ITcEnumEvents Interface um die geloggten Meldungen zu enumerieren.

Für alle geloggten Meldungen wird im Konsolenfenster der Meldungstext ausgegeben.

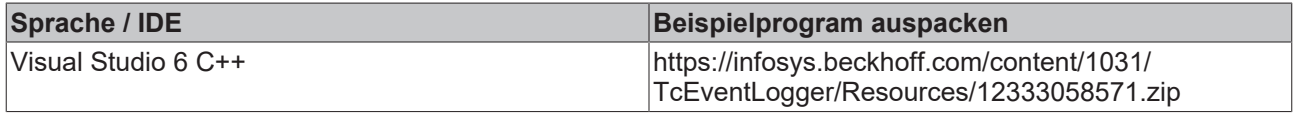

### <span id="page-193-0"></span>**10.3.3 Connection Points**

Dieses Sample Programm enthält eine komplette Implementierung eines ConnectionPoint zum TcEventLogger.

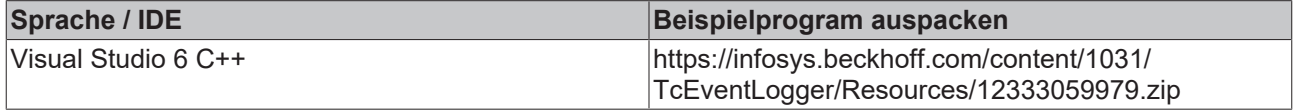

### <span id="page-193-1"></span>**10.3.4 Hinzufügen des ActiveX TcEvtCfgEditor zu einem Dialog**

Um den TcEvtCfgEditor zu einem Dialog, der auf einer MFC Applikation basiert, hinzuzufügen folgen Sie einfach diesem Tutorial.

- 1. Start Sie das MSVisual Studio 6.
- 2. Erstellen Sie einen neuen auf einer MFC Applikation basierten Dialog.

3. Klicken Sie im Design Modus mit der rechen Maustaste auf die Dialog Ressource und wählen Sie 'Add ActiveX Control'.

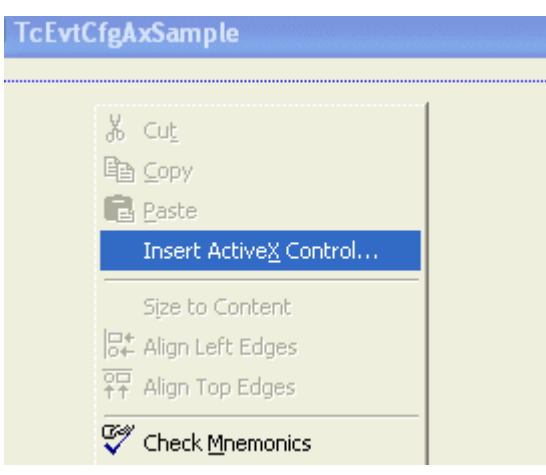

- 4. Wähen Sie den Beckhoff EvtCfgEditor und platzieren Sie ihn auf dem Dialog.
- 5. Öffnen Sie den Class Wizzard wählen Sie den 'Member Variables' Reiter
- 6. Wählen Sie IDC\_EVTCFGEDITOR1 und klicken Sie auf on 'AddVariable'
- 7. Im folgenden Dialog wählen Sie OK um eine automatisch generierte Wrapper-Klasse zu bekommen.

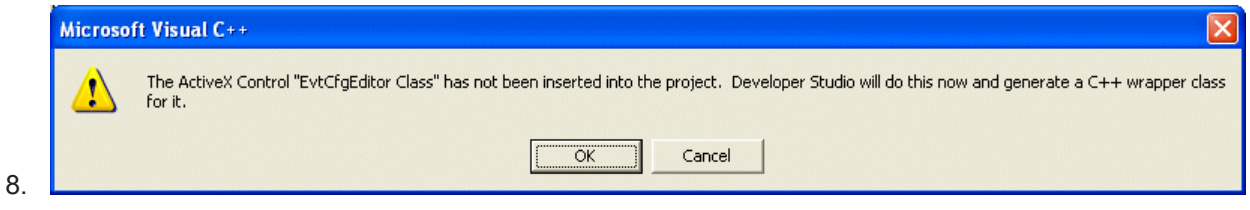

- 9. Im folgenden Dialog lassen Sie alle Items ausgewählt und klicken OK.
- 10. Nun müssen Ssie den Namen der Member-Variable eingeben.
- 11. Das ActiveX Control ist fertig und kann benutzt werden. Rufen Sie [GetConfiguration \[](#page-64-0)▶ [65\]](#page-64-0) auf um Zugriff auf das darunterliegende [Konfigurationsobjekt \[](#page-26-0)▶ [27\]](#page-26-0) zu bekommen

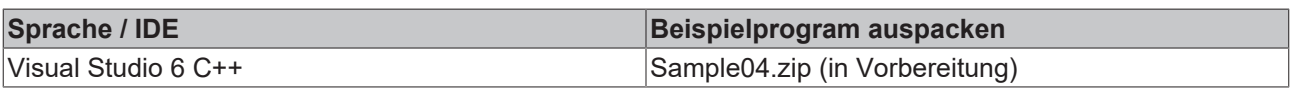

## <span id="page-194-0"></span>**10.4 Visual Studio C#**

### **10.4.1 Anzeige von Logged Events in C#**

Diese Beispiel bezieht sich auf

- Visual Studio 2005
- TcEventLogger 2.9.0.90 und höher ( TwinCAT 2.10. Build1244)

Bevor Sie mit dem Beispiel starten, beachten Sie, dass der TcEventViewer ActiveX keine komplette Implementation einer Event HMI bietet, die einfach an ihre Applikation angefügt werden kann. Wenn Sie spezielle Anforderungen haben, die nicht mit dem standard TcEventViewer realisiert werden können, fahren Sie mit dem Beispiel zur Anzeige geloggter Events fort.

1. Erzeugen Sie eine Win32 C# Applikation.

2. Fügen Sie dem Beckhoff TcEventLogger eine Referenz hinzu:

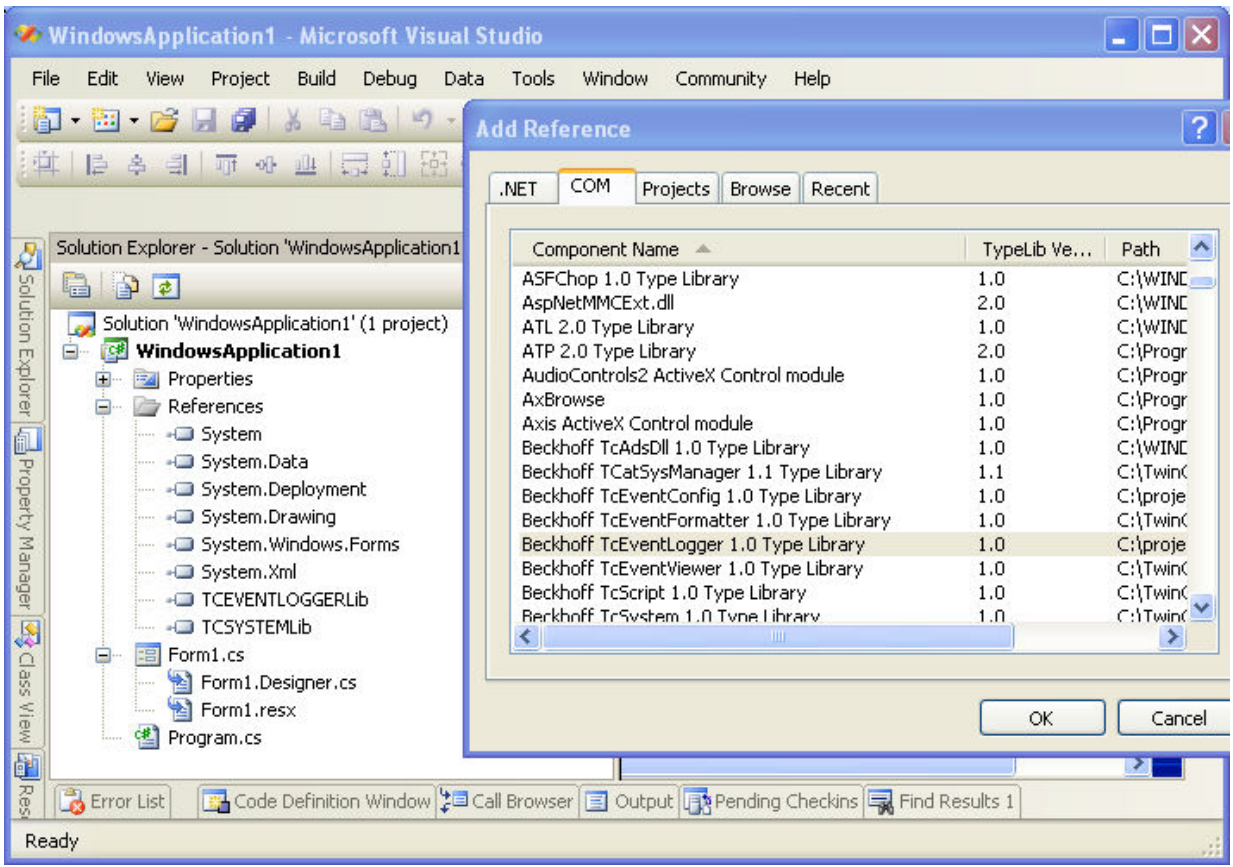

3. Über Form1.cs ergänzen Sie:

using TCEVENTLOGGERLib;

- 4. Erzeugen Sie eine globale Instanz im TcEventlogger. TcEventLogtcEventLogger =newTcEventLog();
- 5. Fügen Sie eine ListView in ihre Main Form ein und benennen es eventView1
- 6. Intialisieren Sie in Form1\_Load die ListView:

```
eventView1.View =View.Details;
eventView1.Columns.Add("Time","Time");
eventView1.Columns.Add("Type","Type");
eventView1.Columns.Add("Source","Source");
eventView1.Columns.Add("Message","Message");
```
7. Fügen Sie Code zur Anzeige von Events in die ListView control hinzu:

```
///<summary>
///Display an event on top of the ListView control
///</summary>
///<param name="evt">Event to be added</param>
privatevoidAddEvent(TcEventevt)
{
    ListViewItemlvi =newListViewItem();
        lvi.Name ="Time";
        try
        { lvi.Text =Convert.ToString(evt.Date); }
        catch(Exception)
    \{ lvi.Text =""; \}    eventView1.Items.Insert(0, lvi);
        PrepareListViewItem(lvi);
      try
      { AddListViewSubItem(lvi,"Type", GetEventClassName(evt)); }
      catch(Exception)
```
# **RECKHOFF**

```
    { }
      try
   { AddListViewSubItem(lvi, "Source", evt.get SourceName(langId)); }
      catch(Exception)
        { }
      try
      { AddListViewSubItem(lvi,"Message", evt.GetMsgString(langId)); }
      catch(Exception)
        { }
}
///<summary>
///Prepare the listview item by padding its subitems with empty items
///</summary>
///<param name="lvi">ListViewItem to be prepared</param>
privatevoidPrepareListViewItem(ListViewItemlvi)
{
    for(inti = 0; i < eventView1.Columns.Count; i++)
        lvi.SubItems.Add("???");// pad items with question marks.
}
///<summary>
///Add one sub item at an indexed position to the ListViewItem
///</summary>
///<param name="lvi">Parent item. The item must have been inserted to a
ListView control</param>
///<param name="name">Item name (index) of the item. A coulumn with such
index must exist in the ListView control</param>
///<param name="text">Display text</param>
privatevoidAddListViewSubItem(ListViewItemlvi,stringname,stringtext)
{
   ListViewItem.ListViewSubItemlvsi =newListViewItem.ListViewSubItem();
        lvsi.Name = name;
    lvsi.Text = text;    lvi.SubItems.Insert(lvi.ListView.Columns.IndexOfKey(lvsi.Name), lvsi);
}
///<summary>
///Get a textual representation for the event class.
///</summary>
///<param name="evt">Event object</param>
///<returns>Classname</returns>
privatestringGetEventClassName(TcEventevt)
{
      switch( (TcEventClass)evt.Class)
        {
               caseTcEventClass.TCEVENTCLASS_ALARM:
                       return"Alarm";
               caseTcEventClass.TCEVENTCLASS_HINT:
                       return"Hint";
               caseTcEventClass.TCEVENTCLASS_INSTRUCTION:
                       return"Instruction";
               caseTcEventClass.TCEVENTCLASS_MAINTENANCE:
                       return"Maintenance";
               caseTcEventClass.TCEVENTCLASS_MESSAGE:
                       return"Message";
               caseTcEventClass.TCEVENTCLASS_PARAMERROR:
                       return"Paramerror";
               caseTcEventClass.TCEVENTCLASS_STATEINFO:
                       return"State info";
               caseTcEventClass.TCEVENTCLASS_WARNING:
```
}

}

```
           return"Warning";
       default:
                  return"?";
```
8. Zum Schluss lesen Sie die Liste der aktiven Alarme des TcEventLogger in Form1\_Load. foreach(TcEvent evt in tcEventLogger.EnumLoggedEventsEx() )

```
    AddEvent(evt);
```
9. Starten Sie ein SPS Programm um ein paar Events auszugeben.

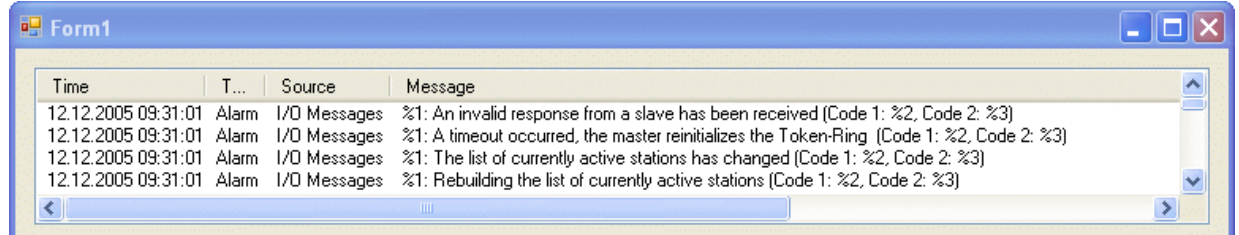

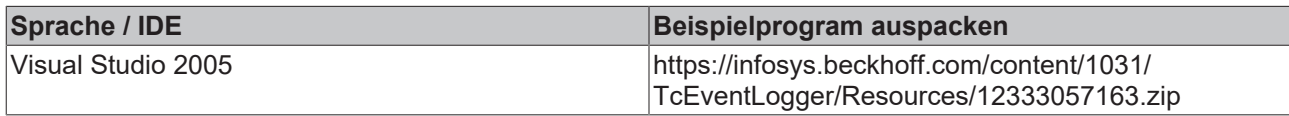

## <span id="page-197-0"></span>**10.4.2 Displaying Active Events in C#**

Diese Beispiel bezieht sich auf

- Visual Studio 2005
- TcEventLogger 2.9.0.90 und höher ( TwinCAT 2.10. Build1244)

Bevor Sie mit dem Beispiel starten beachten Sie, dass der TcEventViewer ActiveX keine komplette Implementation einer Event HMI bietet, die einfach an ihre Applikation angefügt werden kann. Wenn Sie spezielle Anforderungen haben, die nicht mit dem standard TcEventViewer realisiert werden können, fahren Sie mit dem Beispiel zur Anzeige geloggter Events fort.

- Diese Beispiel baut auf das Beispiel '[Displaying Logged Events in C# \[](#page-194-0) $\blacktriangleright$  [195\]](#page-194-0)' auf.
- To implement a program capable of displaying active events we will need to extend the previous sample with the folowing features:
	- Add events dynamically as they occur
	- Remove inactive events from the listview.
	- Associate an event with one entry in the listview.
- If we use the Eventloggers callback methods to be notified about event state changes we need to make our application threadsafe. This will include defining some critical sections, using the lock directive on the one hand and access to the ListView on the other hand. Accessing Windows controls from different threads does not work in general. You can use delegate methods and the ListViews Invoke method for synchronization.
- See the complete project for a very basic implementation of the points mentioned above. This implementation does not deal with event confirmations.

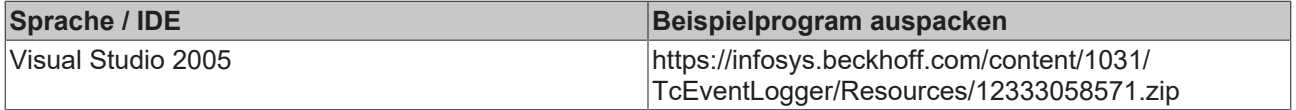

## <span id="page-198-0"></span>**10.5 Visual Basic**

### **10.5.1 Einbinden von TcEventViewer-ActiveX-Control**

- 1. Erstellen Sie ein neues standard exe projekt.
- 2. Rechtsklicken Sie in die Toolbox und wählen den Menüpunkt Components...
- 3. Fügen Sie den TcEventViewer hinzu

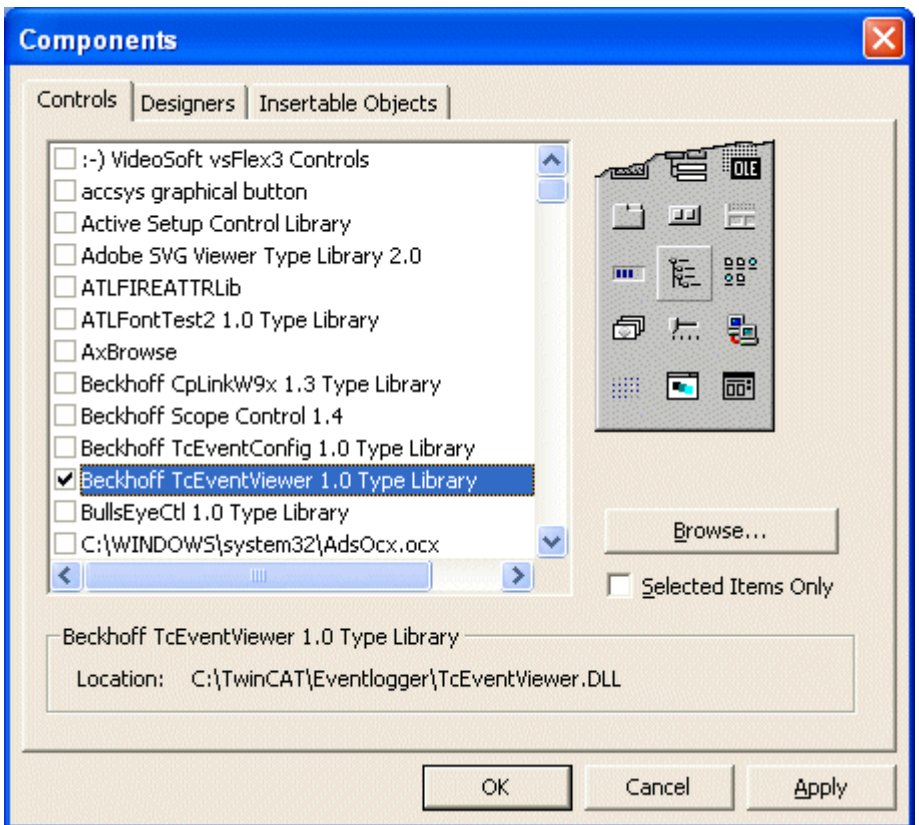

4. Der TcEventviewer befindet sich nun in der Toolbox. Fügen Sie ihn in die Form ein

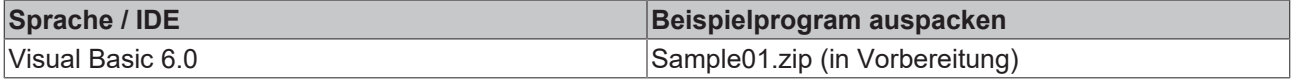

### <span id="page-198-1"></span>**10.5.2 Aktive Alarme in einer benutzerdefinierten Listenansicht**

Das folgende Beispiel zeigt, wie man eine benutzerdefinierte Listenansicht, die aktive Alarme in Visual Basic anzeigt, für den TcEventLogger erstellt.

Die folgenden Schritte müssen ausgeführt werden, um das Beispiel zu erstellen.

- 1. Erstellen Sie ein Standard EXE Projekt mit einem Formular.
- 2. Fügen Sie die Microsoft Standardsteuerelemente 6 in die Liste der Steuerelemente ein.
- 3. Fügen Sie die Beckhoff TcEventLogger Bibliothek zu der Referenzliste hinzu.
- 4. Fügen Sie ein Listenansicht ActiveX Steuerelement in das Formular ein.
- 5. Benennen Sie die Listenansicht in lvwAlarm um.
- 6. Kopieren Sie den folgenden Code in das Formular.

```
Option Explicit
Dim WithEvents objEventLogger As TcEventLog
```
'------------------------------------------------------

## **RECKHO**

```
' this method is called when the form is loaded
Private Sub Form_Load()
   Set objEventLogger = New TcEventLog
    Call initListView
    Call DisplayActiveAlarms
End Sub
'------------------------------------------------------
' this method is called when a new alarm is issued
'Private Sub objEventLogger_OnNewEvent(ByVal evtObj As Object)
    ' cast to TcEvent interface
    Dim objEvent As TcEvent
    Set objEvent = evtObj
    ' get the key
    Dim newKey As String
    newKey = GetKeyFromIDs(objEvent.SrcId, objEvent.Id)
    'get the Event Message Text
    Dim strMessage As String
    strMessage = objEvent.GetMsgString(1033)
  'add the Message to the listview
    Dim objListItem As ListItem
    Set objListItem = lvwAlarm.ListItems.Add(, newKey, strMessage & objEvent.Date)
End Sub
'------------------------------------------------------
' this method is called when a alarm is reset
'Private Sub objEventLogger_OnResetEvent(ByVal evtObj As Object)
    ' cast to TcEvent interface
    Dim objEvent As TcEvent
 Set objEvent = evtObj
    ' get the key
   Dim newKey As String
    newKey = GetKeyFromIDs(objEvent.SrcId, objEvent.Id)
    'remove the event from the listview
    Call lvwAlarm.ListItems.Remove(newKey)
End Sub
'------------------------------------------------------
' initalize the list view
'Sub initListView()
    lvwAlarm.View = lvwReport
    lvwAlarm.GridLines = True
    'init the Header
    Dim objColHdr As ColumnHeaders
  Set objColHdr = lvwAlarm.ColumnHeaders
    Debug.Assert Not objColHdr Is Nothing
    Call objColHdr.Clear
    Call objColHdr.Add(1, "Message", "Message", 5000)
End Sub
'------------------------------------------------------
' display all active alarms
'Private Sub DisplayActiveAlarms()
  'clear the listview
 Call lvwAlarm.ListItems.Clear
  Debug.Assert Not objEventLogger Is Nothing
  Dim objEvent As TcEvent
  'get the number of active Events
  For Each objEvent In objEventLogger.EnumActiveEventsEx
    If (Not objEvent Is Nothing) Then
      'here we get one Event from the collection
      Dim strMessage As String
      'get the Event Message Text
      strMessage = objEvent.GetMsgString(1033)
      'get the key
      Dim newKey As String
      newKey = GetKeyFromIDs(objEvent.SrcId, objEvent.Id)
      'add the Message to the listview
      Dim objListItem As ListItem
     Set objListItem = lvwAlarm.ListItems.Add(, newKey, strMessage & objEvent.Date)
   End If
N \triangle v +End Sub
```
## **RECKHOFF**

```
'------------------------------------------------------
 ' create unique key from event group and event id
Public Function GetKeyFromIDs(ByVal SourceId As Long, ByVal EventId As Long) As String
   GetKeyFromIDs = SourceId & "-" & EventId
End Function
```
Beim Aufruf des Formulars wird eine Referenz zu dem einzigen EventLogger erzeugt, selbst dann wenn wir einen neuen Operator verwenden. Dann wird die Listenansicht initialisiert. Die Listenansicht enthält eine Spalte in der die Ereignismeldung in Englisch angezeigt wird. Die Methode DisplayActiveAlarms holt die Liste der aktiven Alarme vom EventLogger und zeigt sie anschließend an. Wenn ein neuer Alarm ausgegeben wird oder bestehende Alarme zurückgesetzt werden, fügt die Ereignisfunktion OnNewEvent Ereignisse in die Listenansicht ein und die Ereignisfunktion OnResetEvent entfernt Ereignisse aus der Listenansicht. Die Methode GetKeyFromIDs erzeugt einen einmaligen Schlüssel von der Ereignisgruppe und der Ereignis-ID.

Die benutzerdefinierte Ereignisansicht unterstützt nur Ereignisse, die nicht quittiert werden müssen. Um die benutzerdefinierte Ereignisansicht für quittierungspflichtige Alarme verwenden zu können, müssen die Ereignisse [ITcEventLogEvents \[](#page-145-0)[}](#page-145-0) [146\]](#page-145-0)::[OnSignalEvent \[](#page-148-0)[}](#page-148-0) [149\]](#page-148-0) und [ITcEventLogEvents](#page-145-0) [\[](#page-145-0)[}](#page-145-0) [146\]](#page-145-0)**::**[OnConfirmEvent \[](#page-146-0)[}](#page-146-0) [147\]](#page-146-0) angelegt werden.

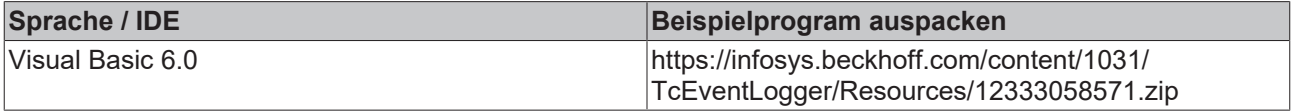

## <span id="page-200-0"></span>**10.6 C++Builder 2009**

### **10.6.1 Einbinden in CodeGear C++Builder 2009**

Die Komponenten der EventLogger-Typbibliotheken werden importiert und einem neuen Package hinzugefügt. Das Package wird anschliessend in der ActiveX-Komponentenpalette installiert.

#### **Systemvoraussetzungen**

- CodeGear C++Builder 2009;
- Delphi and C++Builder 2009 Update 3;
- Delphi and C++Builder 2009 Update 4 (Database Pack Update);
- C++Builder 2009 Boost Update;
- RAD Studio 2009 Hotfix 2 (dieser Hotfix behebt u.a. folgende Probleme beim Debuggen unter Windows 7: Assertion :... "(!SetThreadContext fehlgeschlagen"));
- TwinCAT v2.11 oder höher;

#### **Neues Package-Projekt erstellen**

Erstellen Sie in CodeGear C++Builder 2009 ein neues Projekt vom Typ: "Package - C++Builder".

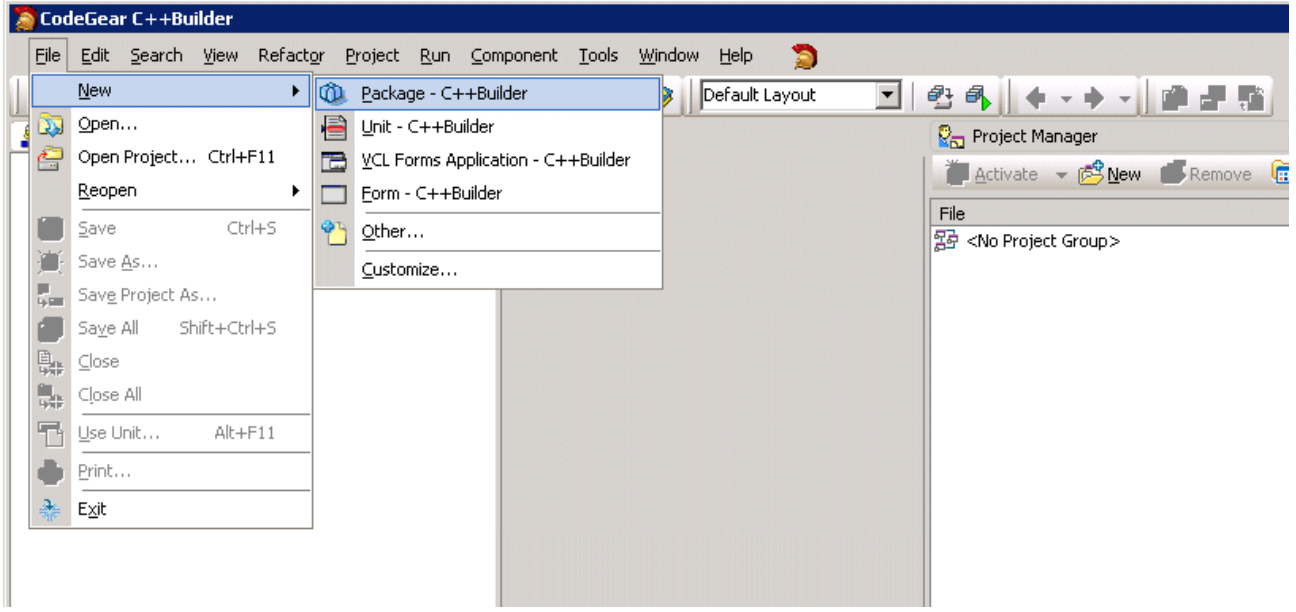

Speichern Sie das neue Projekt mit dem Menübefehl: *Datei->Projekt speichern unter...* unter einem neuen Namen z.B. *TcEventLogPackage.cbproj*.

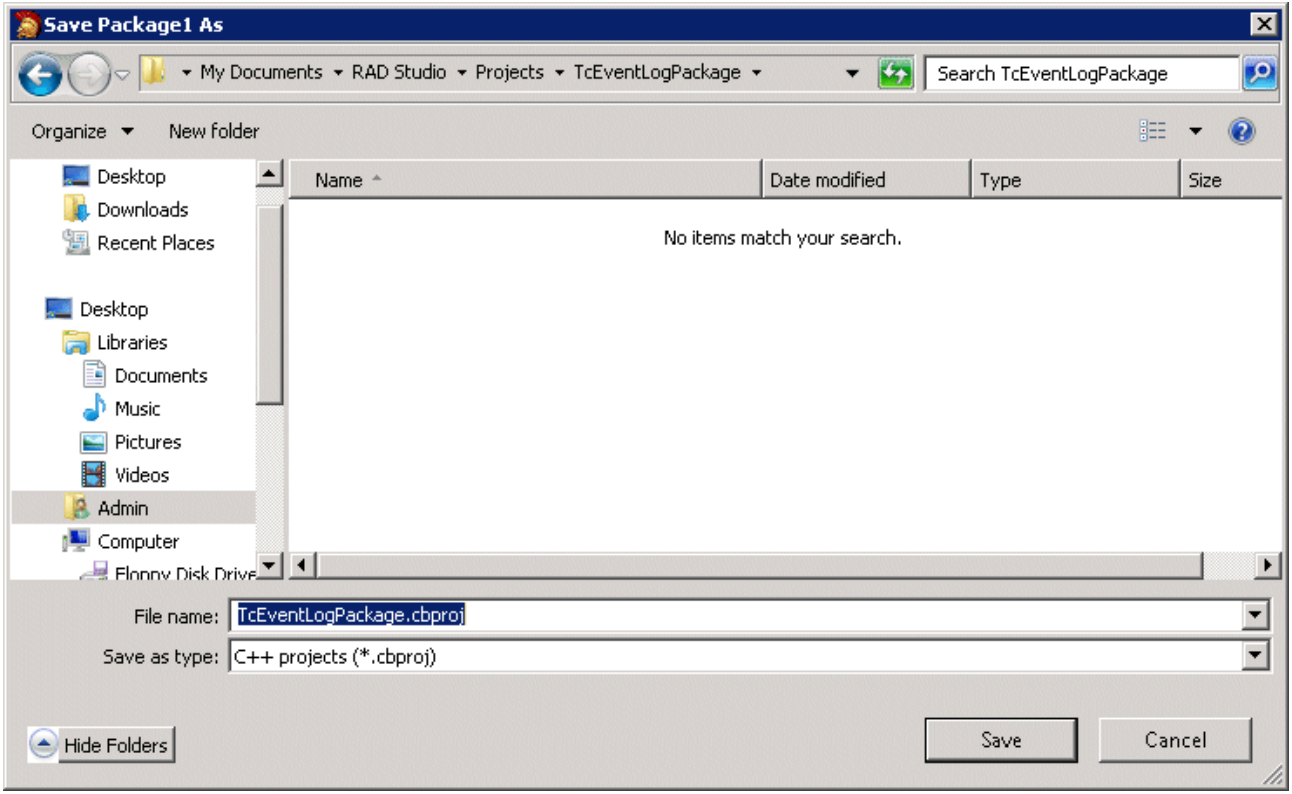

#### **Typbibliotheken importieren**

Schritt 1: Im Menue rufen Sie den Befehl: *Komponente -> Komponente importieren...* auf.

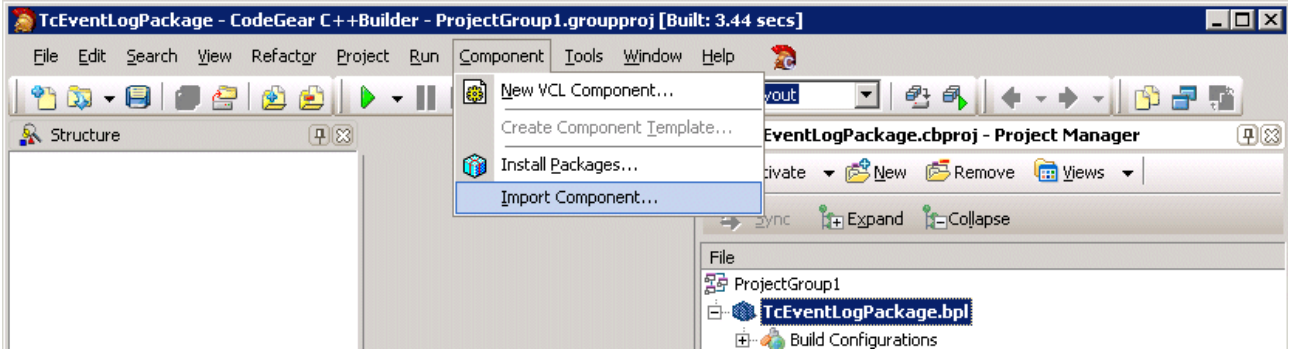

Schritt 2: Wählen Sie die Option: *Typbibliothek importieren* aus und bestätigen Sie mit *Weiter*.

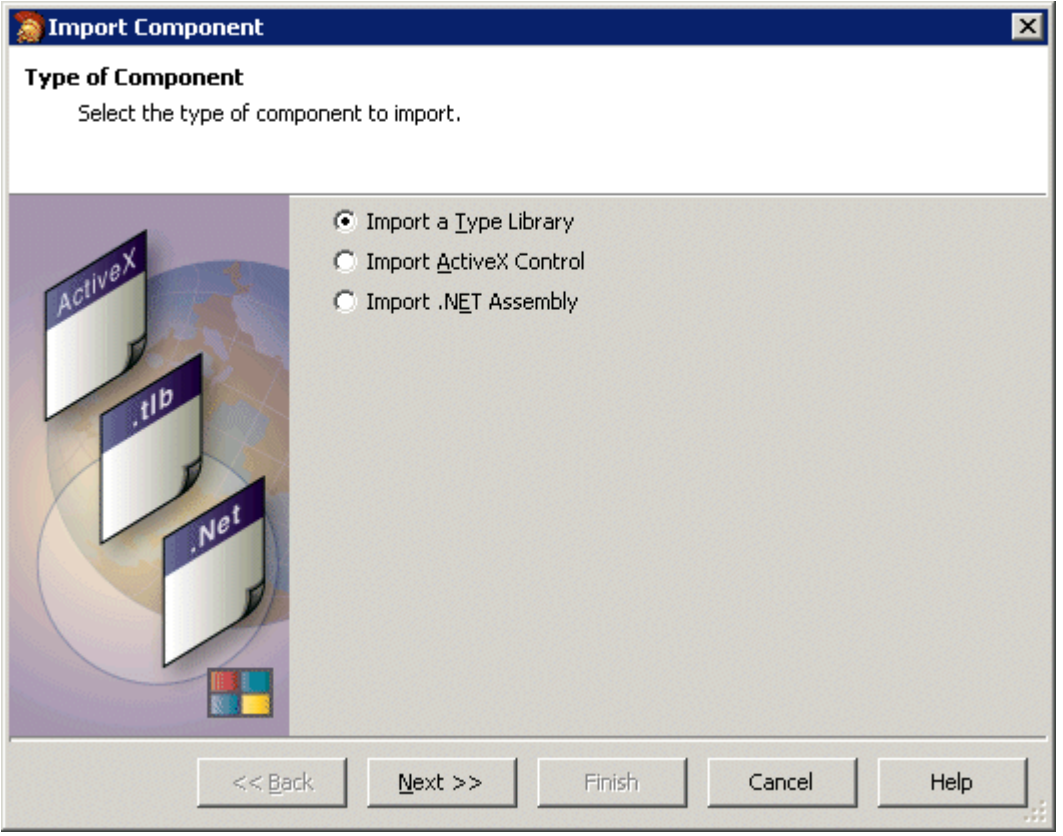

Schritt 3: In der Komponentenliste wählen Sie die erste EventLogger Komponente: *Beckhoff TcEventConfig 1.0 Type Library* aus und bestätigen Sie mit *Weiter*.

⊠

### Import Component

Registered Type Libraries Select a Type Library that is registered on your system to import.

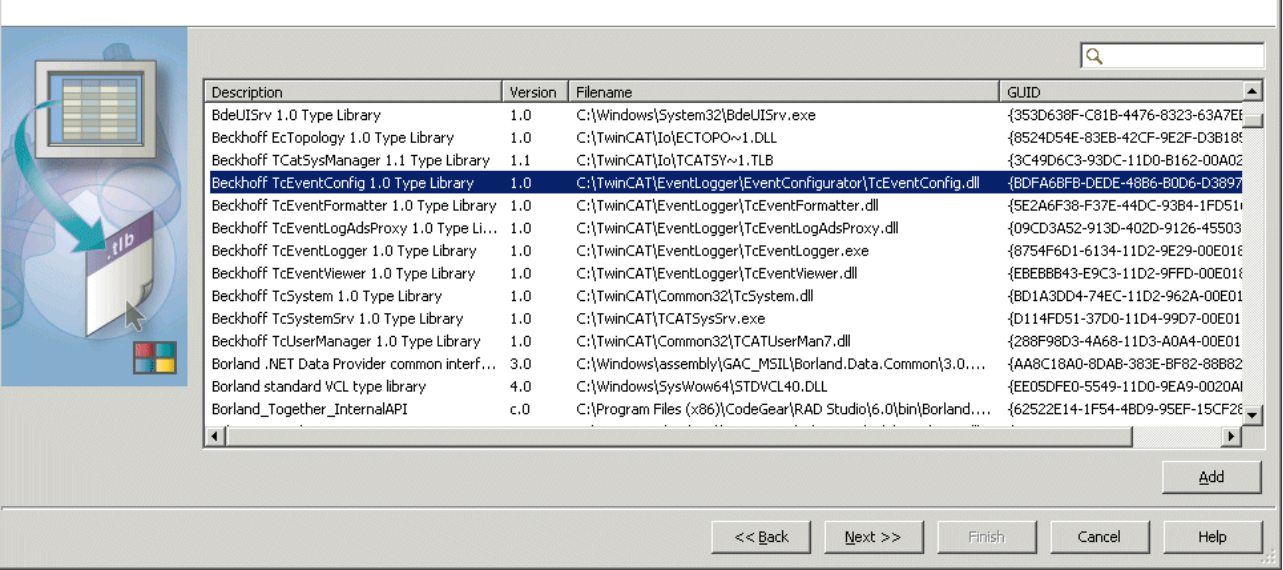

Schritt 4: Konfigurieren Sie als Palettenseite: *ActiveX* aus und bestätigen Sie mit *Weiter*.

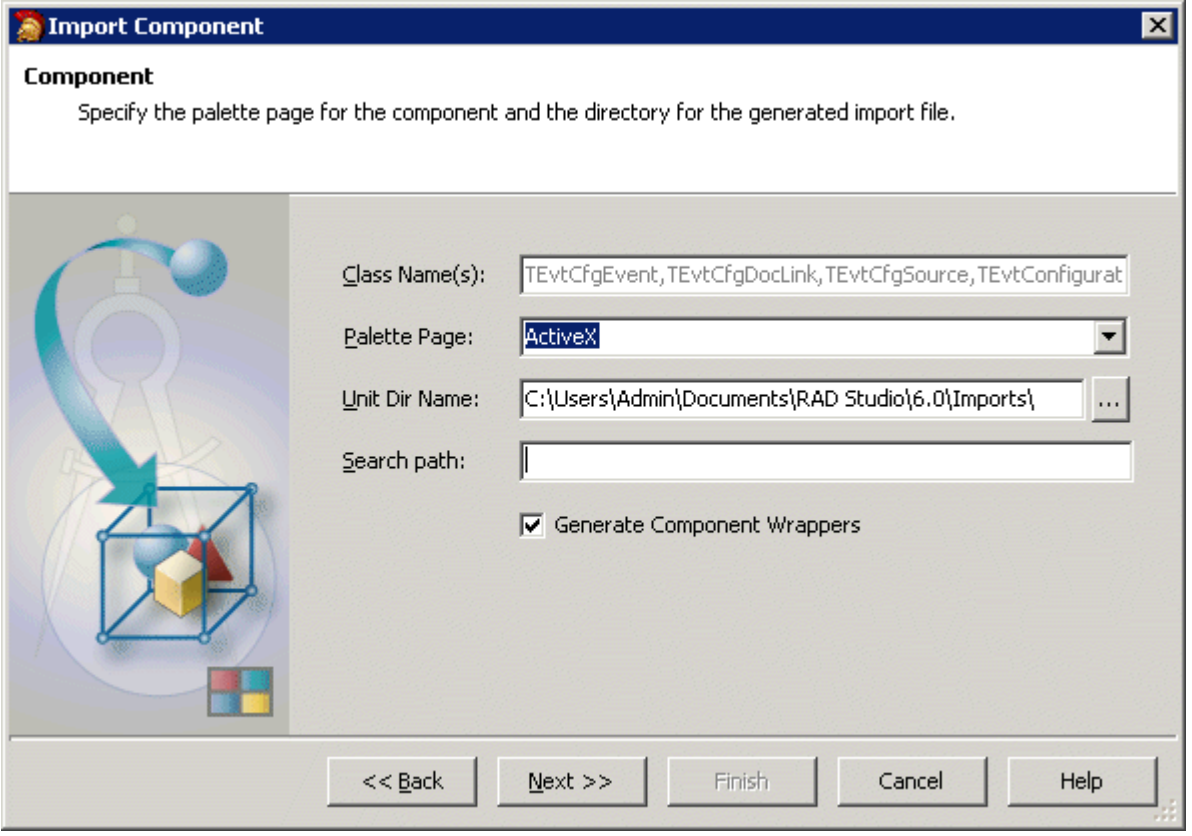

Schritt 5: Im nächsten Dialog wählen Sie die Option: *Unit dem Projekt TcEventLogPackage.cbproj hinzufügen* und bestätigen Sie mit *Fertig stellen*.

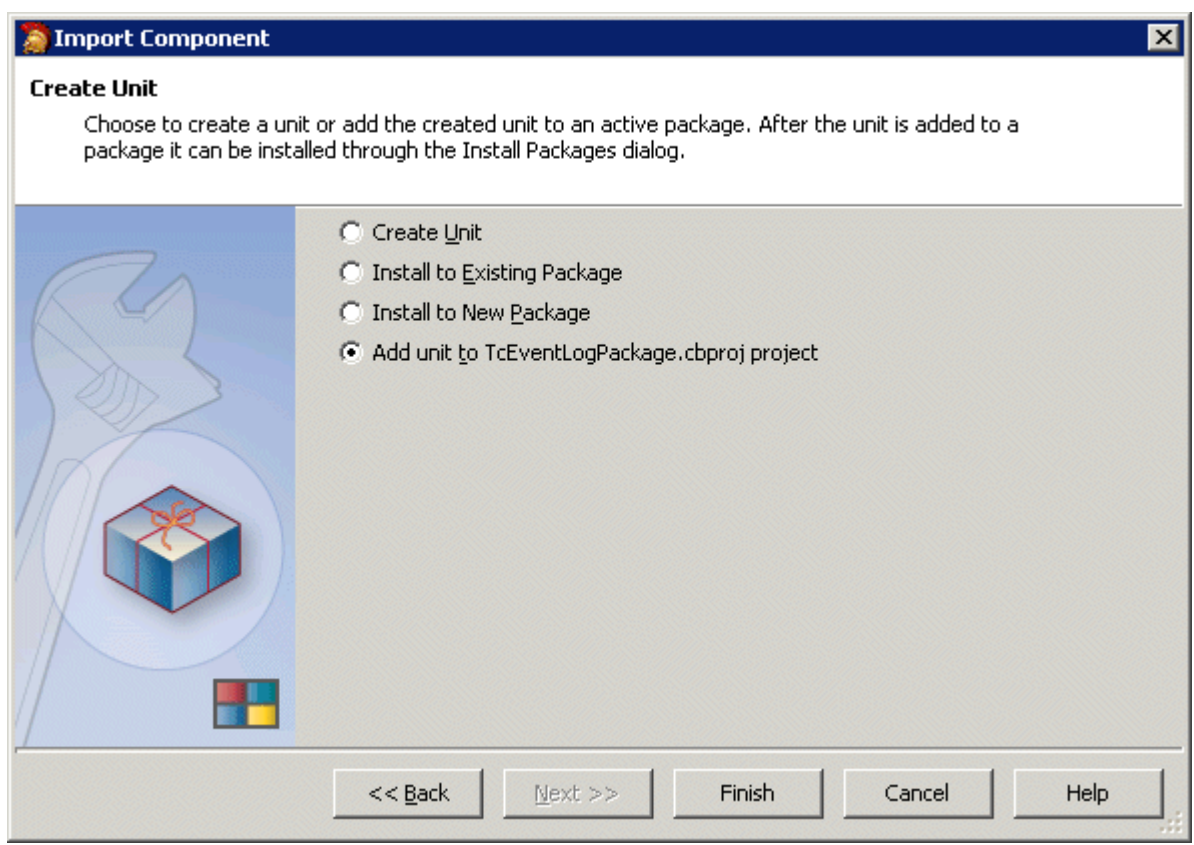

Schritt 6: Wiederholen Sie die Schritte 1 bis 5 für alle anderen EventLogger-Komponenten:

- Beckhoff TcEventFormatter 1.0 Type Library;
- Beckhoff TcEventLogAdsProxy 1.0 Type Library;
- Beckhoff TcEventLogger 1.0 Type Library;
- Beckhoff TcEventViewer 1.0 Type Library;

TcEventLogPackage - CodeGear C++Builder - TCEVENTVIEWERLib\_TLB.cpp File Edit Search View Refactor Project Run Component Tools Window Help  $\mathbf{z}$ 

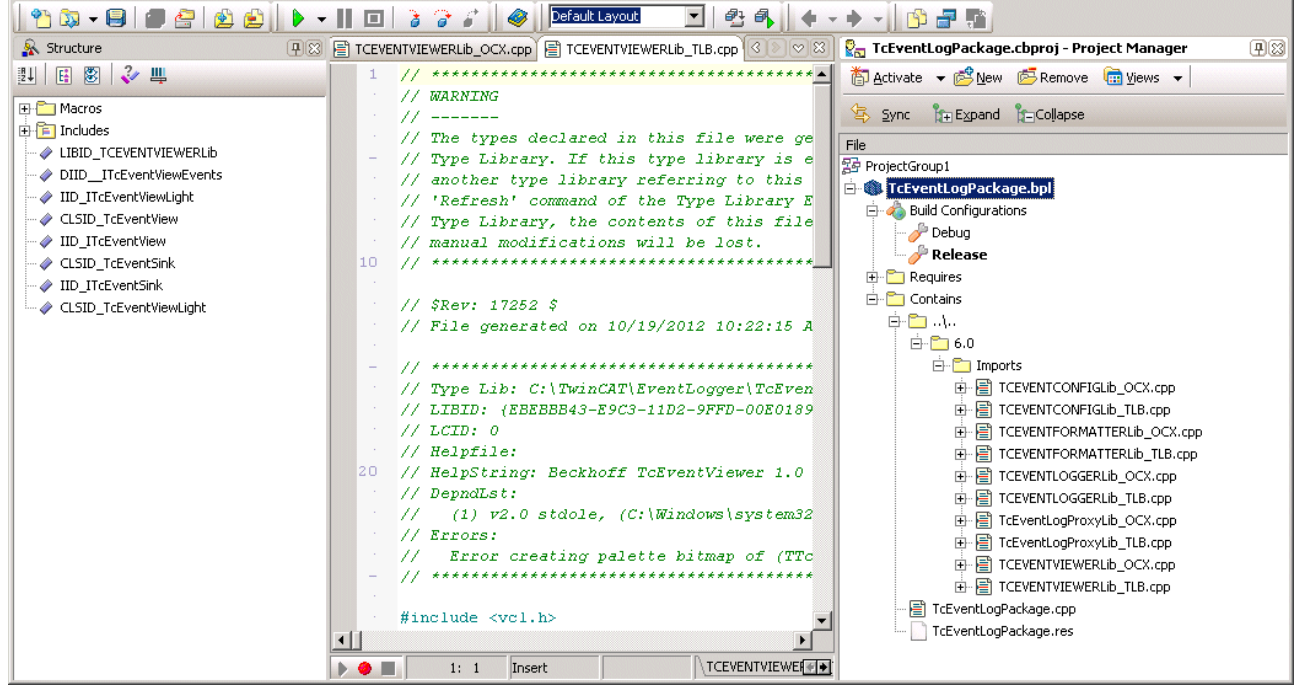

 $H<sub>II</sub>$ 

#### **Package installieren**

Wählen Sie aus dem Kontextmenu den Befehl: *Erstellen* aus und übersetzen Sie das Package. Das Package muss fehlerfrei übersetzbar sein.

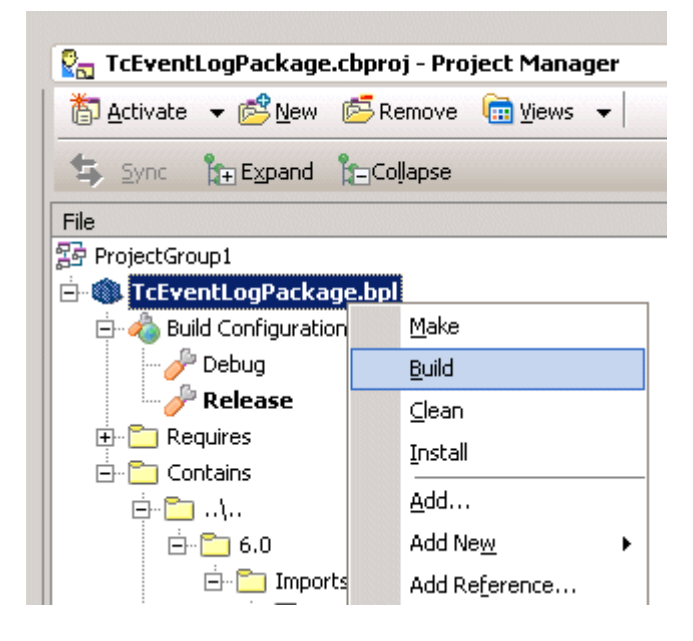

Als nächstes wählen Sie aus dem Kontextmenu den Befehl: *Installieren* aus und installieren Sie die Komponenten in der Komponentenpalettenseite (in unserem Fall unter ActiveX).

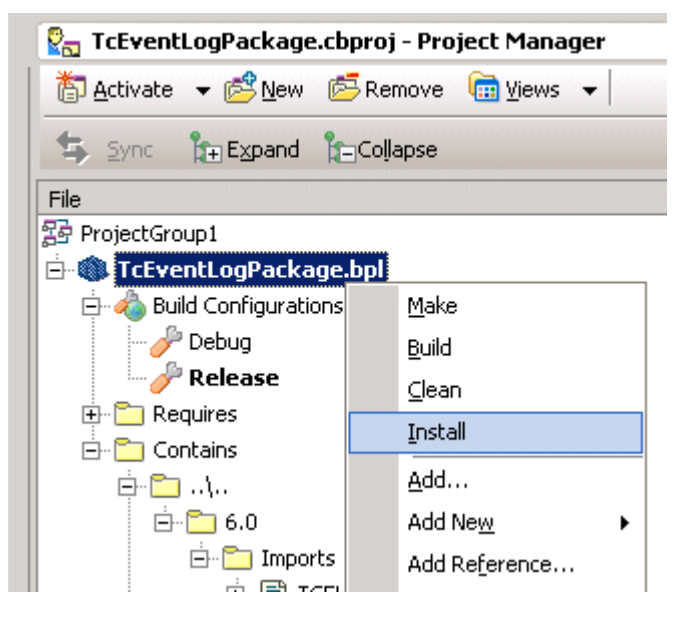

Die erfolgreiche Installation der Komponenten wird im folgenden Dialog bestätigt. Schliessen Sie den Dialog mit *OK*.

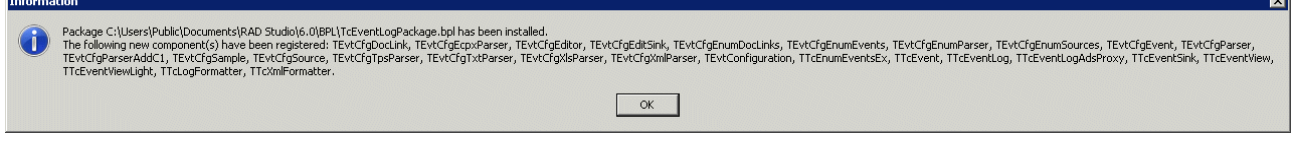

Speichern Sie die letzten Projektänderungen mit dem Befehl: *Datei->Alles speichern*. Schliessen Sie das Projekt mit dem Befehl: *Datei->Alle schliessen*. Die EventLogger-Komponenten können ab jetzt von der Komponentenpalette: ActiveX auf die Form gezogen werden.

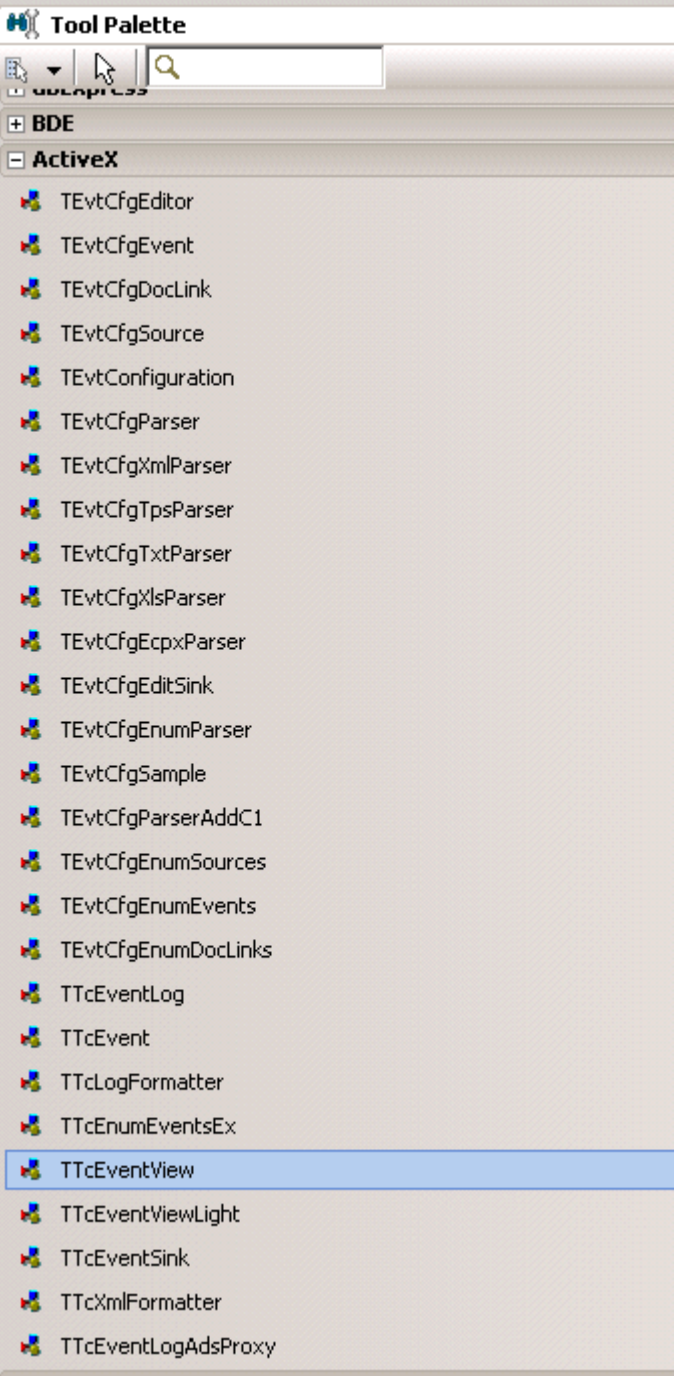

#### **Imports-Pfad zum globalen Include-Pfad hinzufügen**

Fügen Sie den Imports-Pfad zum globalen Include-Pfad hinzu wenn beim Zugriff auf die neuen Komponenten die Headerdateien nicht gefunden werden können.

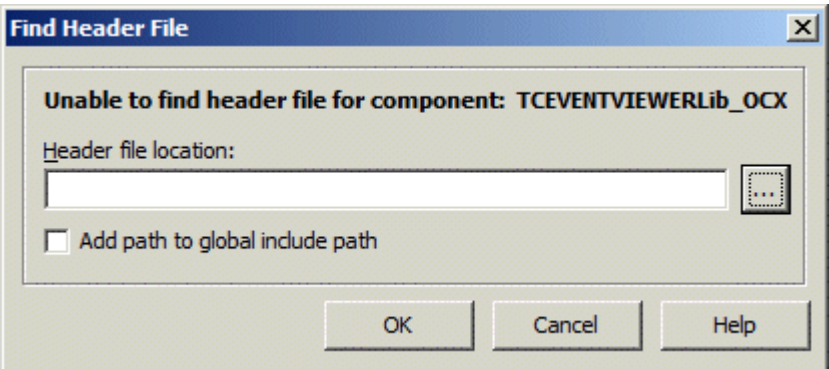

Dies muss normalerweise nur einmalig gemacht werden. Navigieren Sie hierfür zum Imports-Ordner in dem sich die Headerdateien der importierten Typbibliotheken befinden.

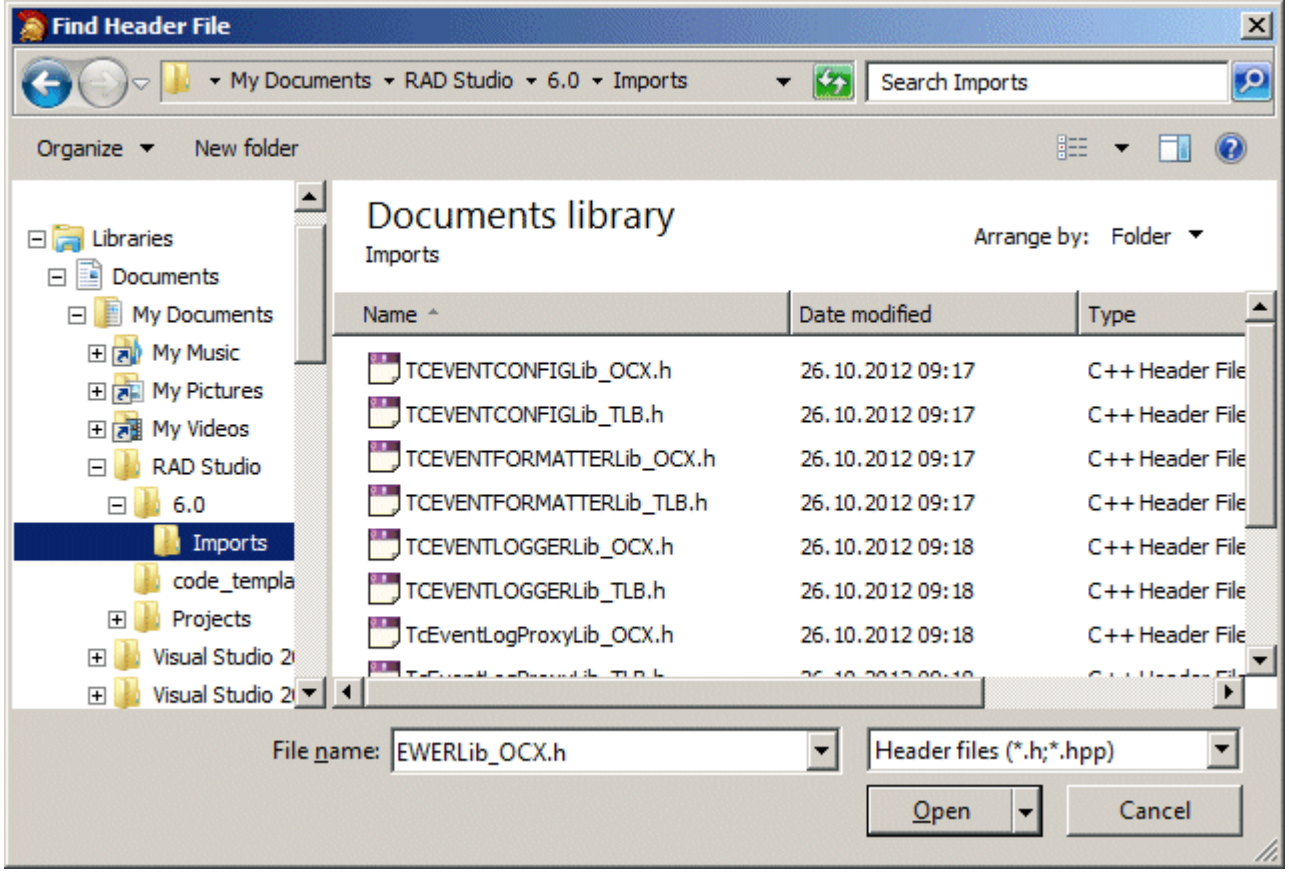

Wählen Sie die Option an: *Add path to global include path* und bestätigen Sie mit *OK*.

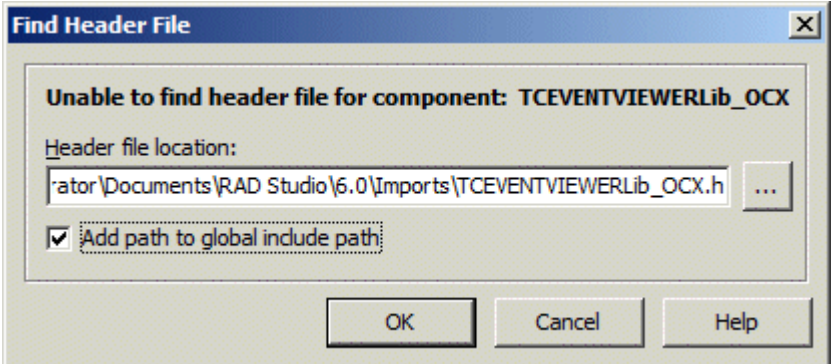

### <span id="page-207-0"></span>**10.6.2 Konsolenanwendung - Geloggte Meldungen via DCOM-Schnittstelle**

#### **Systemvoraussetzungen:**

- CodeGear C++Builder 2009;
- TwinCAT v2.11 B2228 oder höher;
- Die Typbibiothek der TcEventLogger.exe muss importiert werden (TCEVENTLOGGERLib\_TLB.h);

Das Beispiel baut eine DCOM-Verbindung zu einem Remote-EventLogger auf und zeigt in der Konsole alle dort geloggten EventLogger Meldungen.

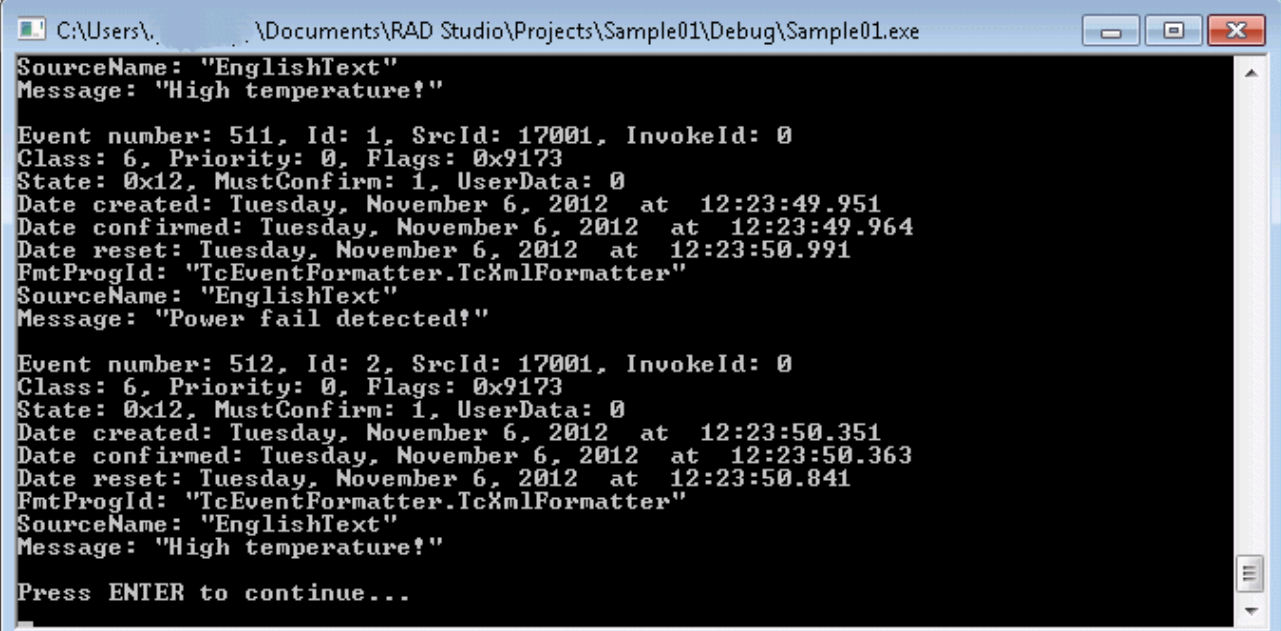

```
#include <vcl.h>
#pragma hdrstop
#include <tchar.h>
#include <stdio.h>
#include <string.h>
#include <iostream.h>
#include <TCEVENTLOGGERLib TLB.h>
//---------------------------------------------------------------------------
#pragma argsused
int _tmain(int argc, _TCHAR* argv[])
{
     // Create connection via DCOM
 ITcEventLogPtr  spTcEventLog;<br>COSERVERINFO  comServerI
                                  comServerInfo={0};
      // comServerInfo.pwszName = SysAllocString( L"172.17.60.234" );// ToDo: Configure the IP address i
f connecting to remote TwinCAT System
 comServerInfo.pwszName = SysAllocString( L"localhost" );
    long langID = 1033;// ToDo: Select language ID (e.g. english)
  MULTI_QI mQI={&IID_ITcEventLog, NULL, 0};
           HRESULT hr = ::CoCreateInstanceEx( CLSID_TcEventLog, NULL, CLSCTX_SERVER, &comServerInfo, 1, &mQ
I);
           if (SUCCEEDED(hr) && mQI.pItf  )
\left\{\begin{array}{ccc} \end{array}\right\}        spTcEventLog = mQI.pItf;
               long nLoggedEvents = 0;long nActiveEvents = 0;
              hr = spTcEventLog->get_LoggedEvents(&nLoggedEvents);
                       hr = spTcEventLog->get_ActiveEvents(&nActiveEvents);
                       wprintf( L"Max. number of events: %d logged, %d active.\n", nLoggedEvents, nActiveEvents );
                       ITcEnumEventsExPtr spEnumEvts;
                      hr = spTcEventLog->EnumLoggedEventsEx(&spEnumEvts);// get collection of logged events
              if (SUCCEEDED(hr))
\left\{ \begin{array}{ccc} 0 & 0 & 0 \\ 0 & 0 & 0 \\ 0 & 0 & 0 \\ 0 & 0 & 0 \\ 0 & 0 & 0 \\ 0 & 0 & 0 \\ 0 & 0 & 0 \\ 0 & 0 & 0 \\ 0 & 0 & 0 \\ 0 & 0 & 0 \\ 0 & 0 & 0 \\ 0 & 0 & 0 \\ 0 & 0 & 0 \\ 0 & 0 & 0 & 0 \\ 0 & 0 & 0 & 0 \\ 0 & 0 & 0 & 0 \\ 0 & 0 & 0 & 0 \\ 0 & 0 & 0 & 0 & 0 \\ 0 & 0 & 0 & 0 & 0 \\ 0 & 0 & 0 & 0 & 0            if (spEnumEvts->Count > 0)
\left\{ \begin{array}{cc} 0 & 0 & 0 \\ 0 & 0 & 0 \\ 0 & 0 & 0 \\ 0 & 0 & 0 \\ 0 & 0 & 0 \\ 0 & 0 & 0 \\ 0 & 0 & 0 \\ 0 & 0 & 0 \\ 0 & 0 & 0 \\ 0 & 0 & 0 \\ 0 & 0 & 0 \\ 0 & 0 & 0 & 0 \\ 0 & 0 & 0 & 0 \\ 0 & 0 & 0 & 0 \\ 0 & 0 & 0 & 0 & 0 \\ 0 & 0 & 0 & 0 & 0 \\ 0 & 0 & 0 & 0 & 0 \\ 0 & 0 & 0 & 0 & 0 \\ 0 & 0 & 0 & 0 & 0for (long i = 0; i < spEnumEvts->Count; i++)
\left\{ \begin{array}{cc} 0 & 0 & 0 \\ 0 & 0 & 0 \\ 0 & 0 & 0 \\ 0 & 0 & 0 \\ 0 & 0 & 0 \\ 0 & 0 & 0 \\ 0 & 0 & 0 \\ 0 & 0 & 0 \\ 0 & 0 & 0 \\ 0 & 0 & 0 \\ 0 & 0 & 0 \\ 0 & 0 & 0 & 0 \\ 0 & 0 & 0 & 0 \\ 0 & 0 & 0 & 0 \\ 0 & 0 & 0 & 0 & 0 \\ 0 & 0 & 0 & 0 & 0 \\ 0 & 0 & 0 & 0 & 0 \\ 0 & 0 & 0 & 0 & 0 & 0 \\ 0 & 0 & 0 & 0                    ITcEventPtr spEvent;
                                                          hr = spEnumEvts->Item(i, &spEvent); // get event
                                                 if (SUCCEEDED(hr)) {
                                                                     BSTR msgString = 0;
                                                                     BSTR fmtProgId = 0;
```
# **RECKHOFF**

```
                        BSTR srcName = 0;
                                                     DATE dtCreated = 0;
                             DATE dtConfirmed = 0;
                                                     DATE dtReset= 0;
                                                     long msCreated = 0;
                             long msConfirmed = 0;
                             long msReset = 0;
                             hr = spEvent->get Date(&dtCreated);
                             hr = spEvent->get DateConfirmed(&dtConfirmed);
                             hr = spEvent->get DateReset(&dtReset);
                             hr = spEvent->get Ms(&msCreated);
                                                     hr = spEvent->get_MsConfirmed(&msConfirmed);
                                                     hr = spEvent->get_MsReset(&msReset);
                                                     wprintf( L"Event number: %d, Id: %d, SrcId: %d, InvokeId: %d\n", i+1, spEven
t->Id, spEvent->SrcId, spEvent->InvokeId );
                                                     wprintf( L"Class: %d, Priority: %d, Flags: 0x%X\n", spEvent->Class, spEvent-
>Priority, spEvent->Flags );
                                                     wprintf( L"State: 0x%X, MustConfirm: %d, UserData: %d\n", spEvent-
>State, spEvent->MustConfirm, spEvent->UserData );
wprintf( L"Date created: %s.
%d\n", FormatDateTime( L"dddd, mmmm d, yyyy ' at ' hh:mm:ss", dtCreated ),      msCreated );
                                                     wprintf( L"Date confirmed: %s.
%d\n", FormatDateTime( L"dddd, mmmm d, yyyy ' at ' hh:mm:ss", dtConfirmed ), msConfirmed );
                                                     wprintf( L"Date reset: %s.
%d\n", FormatDateTime( L"dddd, mmmm d, yyyy ' at ' hh:mm:ss", dtReset ), msReset );
                                                     hr = spEvent->get_FmtProgId(&fmtProgId);
                             if (SUCCEEDED(hr) {
                                                              wprintf( L"FmtProgId: \"%s\"\n", fmtProgId );
                                  SysFreeString( fmtProgId);
                        }
                             hr = spEvent->get SourceName( langID, &srcName );
                             if (SUCCEEDED(hr)\overline{)} {
                                  wprintf( L"SourceName: \"%s\"\n", srcName );
                                  SysFreeString( srcName );
                        }
                                                     hr = spEvent->GetMsgString( langID, &msgString );
                                                     if (SUCCEEDED(hr)) {
                                  wprintf( L"Message: \"%s\"\n\n", msgString );
                                  SysFreeString( msgString );
                        }
                    }// if (SUCCEEDED(hr)), spEvent
\frac{1}{2}// for (long i ...
                          }// if (spEnumEvts->Count > 0)
                  }// if (SUCCEEDED(hr)), spEnumEvts
        }// if (SUCCEEDED(hr)),  spTcEventLog
        SysFreeString(comServerInfo.pwszName);
    wprintf( L"Press ENTER to continue...\n" );
         _gettchar();
    r_{\text{eff}} 0:
}
```
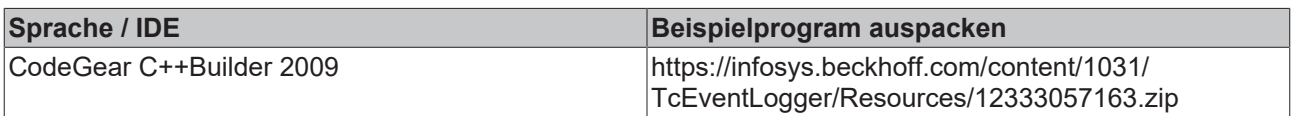

### <span id="page-209-0"></span>**10.6.3 Konsolenanwendung - Geloggte Meldungen via ADS-Proxy-Schnittstelle**

#### **Systemvoraussetzungen:**

- CodeGear C++Builder 2009;
- TwinCAT v2.11 B2228 oder höher;
- Die Typbibiothek der TcEventLogger.exe muss importiert werden (TCEVENTLOGGERLib TLB.h);
- Die Typbibliothek der TcEventLogAdsProxy.dll muss importiert werden (TCEVENTLOGPROXYLib\_TLB.h):

Das Beispiel baut eine ADS-Proxy-Verbindung zu einem Remote-EventLogger auf und zeigt in der Konsole alle dort geloggten EventLogger Meldungen.

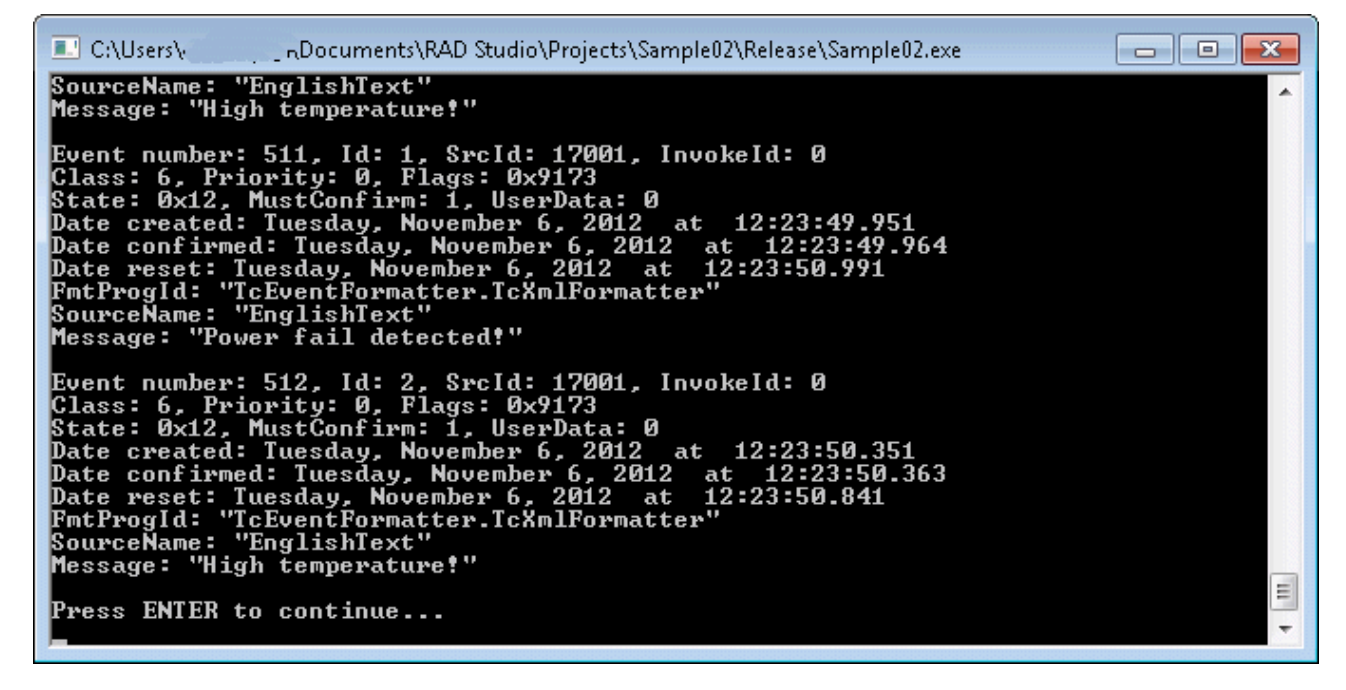

```
#include <vcl.h>
#pragma hdrstop
#include <tchar.h>
#include <stdio.h>
#include <string.h>
#include <iostream.h>
#include <TCEVENTLOGGERLib_TLB.h>
#include <TCEVENTLOGPROXYLib_TLB.h>
//---------------------------------------------------------------------------
#pragma argsused
int tmain(int argc, TCHAR* argv[])
{
     // Connect via ADS
  // BSTR netID = SysAllocString( L"10.1.128.220.1.1" );// ToDo: Configure ams net id if connection t
o remote TwinCAT SystemBSTR netID = SysAllocString( L"" );
      long langID = 1033;    ITcEventLogAdsProxyPtr spAdsProxy;
      HRESULT hr = spAdsProxy. CreateInstance (CLSID_TcEventLogAdsProxy);
          if (SUCCEEDED(hr))
          {
            hr = spAdsProxy->Connect( netID )// connect to the remote/local TwinCAT system
             if (SUCCEEDED(hr))
\left\{ \begin{array}{cc} 0 & 0 & 0 \\ 0 & 0 & 0 \\ 0 & 0 & 0 \\ 0 & 0 & 0 \\ 0 & 0 & 0 \\ 0 & 0 & 0 \\ 0 & 0 & 0 \\ 0 & 0 & 0 \\ 0 & 0 & 0 \\ 0 & 0 & 0 \\ 0 & 0 & 0 \\ 0 & 0 & 0 \\ 0 & 0 & 0 & 0 \\ 0 & 0 & 0 & 0 \\ 0 & 0 & 0 & 0 \\ 0 & 0 & 0 & 0 & 0 \\ 0 & 0 & 0 & 0 & 0 \\ 0 & 0 & 0 & 0 & 0 \\ 0 & 0 & 0 & 0 & 0 & 0 \\ 0            ITcEventLogPtr  spTcEventLog;
                  hr = spAdsProxy->QueryInterface( IID ITcEventLog, (void**)&spTcEventLog);
                               if (SUCCEEDED(hr))
\left\{ \begin{array}{cc} 0 & 0 & 0 \\ 0 & 0 & 0 \\ 0 & 0 & 0 \\ 0 & 0 & 0 \\ 0 & 0 & 0 \\ 0 & 0 & 0 \\ 0 & 0 & 0 \\ 0 & 0 & 0 \\ 0 & 0 & 0 \\ 0 & 0 & 0 \\ 0 & 0 & 0 \\ 0 & 0 & 0 & 0 \\ 0 & 0 & 0 & 0 \\ 0 & 0 & 0 & 0 \\ 0 & 0 & 0 & 0 & 0 \\ 0 & 0 & 0 & 0 & 0 \\ 0 & 0 & 0 & 0 & 0 \\ 0 & 0 & 0 & 0 & 0 \\ 0 & 0 & 0 & 0 & 0                long nLoggedEvents = 0;
                                         long nActiveEvents = 0;
                         hr = spTcEventLog->get LoggedEvents(&nLoggedEvents);
                         hr = spTcEventLog->get_ActiveEvents(&nActiveEvents);
                                         wprintf( L"Max. number of events: %d logged, %d active.
\n", nLoggedEvents, nActiveEvents );
                                         ITcEnumEventsExPtr spEnumEvts;
                                         hr = spTcEventLog-
>EnumLoggedEventsEx(&spEnumEvts);// get collection of logged events
                                 if (SUCCEEDED(hr))
{
```
# **RECKHOFF**

```
                    if (spEnumEvts->Count > 0)
{<br>}<br>{<br>}
                               for (long i = 0; i < spEnumEvts->Count; i++)
{<br>}
                                                                ITcEventPtr spEvent;
                                                                hr = spEnumEvts->Item(i, &spEvent); // get event
                                                         if (SUCCEEDED(hr))
{<br>}
                                                                         BSTR msgString = 0;
                                         BSTR fmtProgId = 0;
                                         BSTR srcName = 0;
                                                                         DATE dtCreated = 0;
                                         DATE dtConfirmed = 0;
                                                                         DATE dtReset= 0;
                                                                         long msCreated = 0;
                                                                         long msConfirmed = 0;
                                         long msReset = 0;hr = spEvent->get Date(&dtCreated);
                                                                         hr = spEvent->get_DateConfirmed(&dtConfirmed);
                                                                         hr = spEvent->get_DateReset(&dtReset);
                                                                         hr = spEvent->get_Ms(&msCreated);
hr = spEvent->get MsConfirmed(&msConfirmed);
hr = spEvent->get MsReset(&msReset);
                                                                         wprintf( L"Event number: %d, Id: %d, SrcId: %d, InvokeId: %d\n", i+1
, spEvent->Id, spEvent->SrcId, spEvent->InvokeId );
                                                                         wprintf( L"Class: %d, Priority: %d, Flags: 0x%X\n", spEvent-
>Class, spEvent->Priority, spEvent->Flags );
                                                                         wprintf( L"State: 0x%X, MustConfirm: %d, UserData: %d\n", spEvent-
>State, spEvent->MustConfirm, spEvent->UserData );
                                                                         wprintf( L"Date created: %s.
%d\n", FormatDateTime( L"dddd, mmmm d, yyyy ' at ' hh:mm:ss", dtCreated ),      msCreated );
                                                                         wprintf( L"Date confirmed: %s.
%d\n", FormatDateTime( L"dddd, mmmm d, yyyy ' at ' hh:mm:ss", dtConfirmed ), msConfirmed );
                                                                         wprintf( L"Date reset: %s.
%d\n", FormatDateTime( L"dddd, mmmm d, yyyy ' at ' hh:mm:ss", dtReset ), msReset );
                                                                         hr = spEvent->get_FmtProgId(&fmtProgId);
                                         if (SUCCEEDED(hr)) {
                                               .<br>wprintf( L"FmtProgId: \"%s\"\n", fmtProgId );
                                              SysFreeString( fmtProgId);
                                }
                                         hr = spEvent->get SourceName( langID, &srcName );
                                         if (SUCCEEDED(hr)\overline{)} {
                                               wprintf( L"SourceName: \"%s\"\n", srcName );
                                              SysFreeString( srcName );
                                }
                                                                         hr = spEvent->GetMsgString( langID, &msgString );
                                         if (SUCCEEDED(hr))
                                               wprintf( L"Message: \"%s\"\n\n", msgString );
                                              SysFreeString( msgString);
                                }
                                                                }// if (SUCCEEDED(hr)), spEvent
                                                       }// for (long i ...
                                              }// if (spEnumEvts->Count > 0)
                                     }// if (SUCCEEDED(hr)), spEnumEvts
                           }//if (SUCCEEDED(hr)), spTcEventLog
                           spAdsProxy->Disconnect();
                  }//if (SUCCEEDED(hr)), Connect(...
         }// if (SUCCEEDED(hr)), CreateInstance(..
         SysFreeString(netID);
         wprintf( L"Press ENTER to continue...\n" );
         _gettchar();
         return 0;
}
```
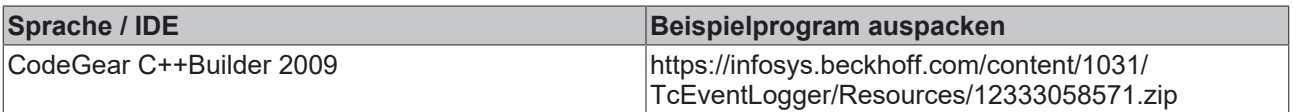

## <span id="page-212-0"></span>**10.6.4 Aktive Alarme in einer benutzerdefinierten Listenansicht**

### **Systemvoraussetzungen:**

- CodeGear C++Builder 2009;
- TwinCAT v2.11 B2228 oder höher;
- Die Typbibiothek der TcEventLogger.exe muss importiert werden (TCEVENTLOGGERLib\_OCX.h);

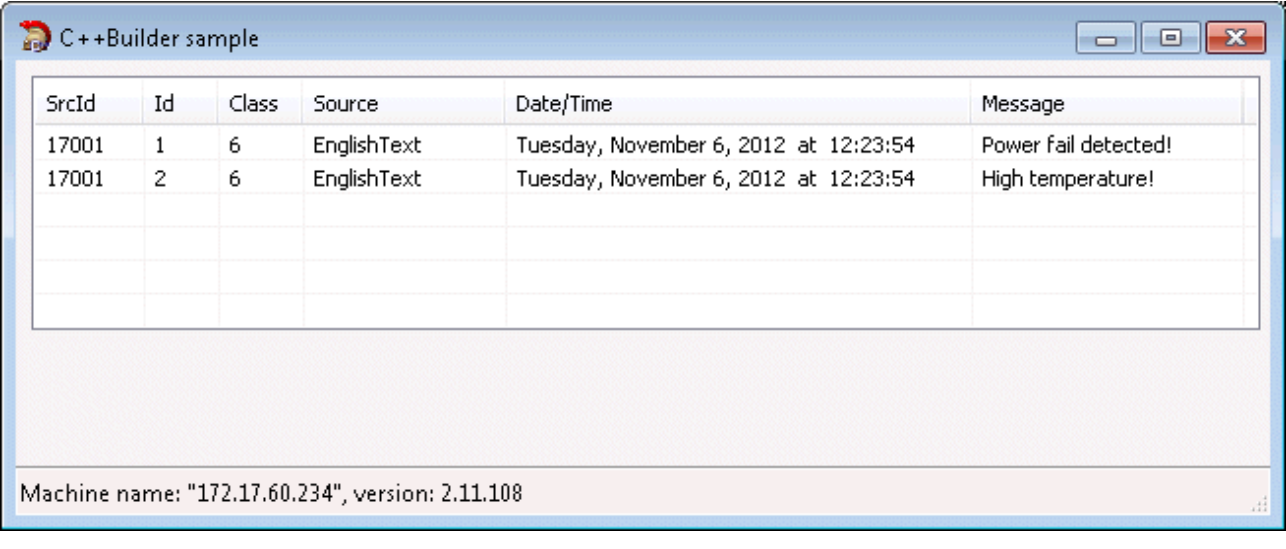

Das Beispiel zeigt die aktiven Alarme in einer benutzerdefinierten C++Builder Listenansicht (TListView-Control).

Folgende Schritte müssen ausgeführt werden, um das Beispiel zu erstellen:

- 1. Erstellen Sie eine neue VCL-Formularanwendung.
- 2. Ziehen Sie von der Komponentenpalette die TTcEventLog und TStatusBar-ActiveX-Komponenten auf die Form.
- 3. Implementieren Sie die Methoden: FormCreate(), FormClose(). In FormCreate() wird die Verbindung zum EventLogger konfiguriert/ hergestellt und in FormClose() getrennt;
- 4. Implementieren Sie die Ereignisroutinen: OnNewEvent, OnResetEvent. Das Beispielprojekt unterstützt dadurch Alarme die nicht quittiert werden müssen. Um Ereignisse für quittierungspflichtige Alarme empfangen zu können müssen Sie weitere Ereignisroutinen implementieren: OnSignalEvent() und On-ConfirmEvent();
- 5. Implementieren Sie die Ereignisroutine OnShutdown(). Diese Routine wird aufgerufen wenn die Instanz des Eventloggers (z.B. beim Herunterfahren des Systems) komplett entladen wird;
- 6. Implementieren Sie die Hilfsmethoden: AddNewEvent() und DisplayActiveAlarms(). Diese Methoden werden benutzt um die aktiven Meldungen zu lesen und in der Liste anzuzeigen;
- 7. Implementieren Sie die Hilfsmethode: GetEventPosByID(). Diese Methode sucht in der Listenansicht nach einer bestimmten Meldung anhand der SourceId und ID und liefert beim Erfolg die Zeilennummer (itemIndex). Mit Hilfe der Zeilennummer kann die Meldung aus der Liste entfernt werden;

```
//---------------------------------------------------------------------------
#include <vcl.h>
#pragma hdrstop
#include "Unit2.h"
//---------------------------------------------------------------------------
#pragma package(smart_init)
#pragma link "TCEVENTLOGGERLib_OCX"
#pragma resource "*.dfm"
TForm2 *Form2;
//---------------------------------------------------------------------------
__fastcall TForm2::TForm2(TComponent* Owner)
    : TForm(Owner)
```
{

## **RECKHO**

```
}
const char ColH[6][10] = { "SrcId", "Id", "Class", "Source", "Date/Time", "Message" };
//---------------------------------------------------------------------------
// This method is called when the form is loaded
void __fastcall TForm2::FormCreate(TObject *Sender)
{
         bool bRemote = true;
         if (bRemote) {
                   TcEventLog1->ConnectKind = ckRemote;
                   TcEventLog1->RemoteMachineName = "172.17.60.234";
                   TcEventLog1->AutoConnect = true;
    }
     langID = 1033; // language id // initialize ListView
  ListView1->ViewStyle = vsReport;
    ListView1->GridLines = true;
    ListView1->RowSelect = true;
     // init/add column header
  ListView1->Columns->Clear();
     for (int i = 0; i < 6; i++)
         {
                   TListColumn *pCol = ListView1->Columns->Add();
                   if (pCol)
                    {
                             pCol->Caption = ColH[i];
                             pCol->AutoSize = true;
        }
         }
     long v = 0, r = 0, b = 0;
     TcEventLog1->GetVersion(&v, &r, &b);
         StatusBar1->SimplePanel = true;
         StatusBar1->SimpleText = Format( "Machine name: \"%s\", version: %d.%d.
%d", ARRAYOFCONST((TcEventLog1->RemoteMachineName, v, r, b)));
         DisplayActiveAlarms();
}
//-----// Display all active alarms
void TForm2::DisplayActiveAlarms()
{
     // Clear the ListView
  ListView1->Items->Clear();
    // Get collection of active events
  ITcEnumEventsExPtr spEnumEvts = TcEventLog1->EnumActiveEventsEx();
         if (spEnumEvts)
         {
                   if (spEnumEvts->Count > 0)
\left\{ \begin{array}{cc} 0 & 0 & 0 \\ 0 & 0 & 0 \\ 0 & 0 & 0 \\ 0 & 0 & 0 \\ 0 & 0 & 0 \\ 0 & 0 & 0 \\ 0 & 0 & 0 \\ 0 & 0 & 0 \\ 0 & 0 & 0 \\ 0 & 0 & 0 \\ 0 & 0 & 0 \\ 0 & 0 & 0 \\ 0 & 0 & 0 & 0 \\ 0 & 0 & 0 & 0 \\ 0 & 0 & 0 & 0 \\ 0 & 0 & 0 & 0 & 0 \\ 0 & 0 & 0 & 0 & 0 \\ 0 & 0 & 0 & 0 & 0 \\ 0 & 0 & 0 & 0 & 0 \\ 0 & 0for (long i = 0; i < spEnumEvts->Count; i++)
\{              // Here we get one event from the collection
                               ITcEventPtr spEvent;
                                       HRESULT hr = spEnumEvts->Item(i, &spEvent);
                                       if (SUCCEEDED(hr))
\left\{ \begin{array}{cc} 0 & 0 & 0 \\ 0 & 0 & 0 \\ 0 & 0 & 0 \\ 0 & 0 & 0 \\ 0 & 0 & 0 \\ 0 & 0 & 0 \\ 0 & 0 & 0 \\ 0 & 0 & 0 \\ 0 & 0 & 0 \\ 0 & 0 & 0 \\ 0 & 0 & 0 \\ 0 & 0 & 0 & 0 \\ 0 & 0 & 0 & 0 \\ 0 & 0 & 0 & 0 \\ 0 & 0 & 0 & 0 & 0 \\ 0 & 0 & 0 & 0 & 0 \\ 0 & 0 & 0 & 0 & 0 \\ 0 & 0 & 0 & 0 & 0 & 0 \\ 0 & 0 & 0 & 0                  // Add event to the ListView
                                         AddNewEvent( spEvent );
                }
                 }// for (long i = 0 ...
        }// if (spEnumEvts->Count ...
    }// if (SUCCEEDED(hr))
11 --------
                                                                        //---------------------------------------------------------------------------
// This method adds new event to the list
void TForm2::AddNewEvent( ITcEventPtr spEvent )
{
         TListItem *pItem = ListView1->Items->Add();
         if (pItem) {
             // Save Id to Data property for later use
            pItem->Data = (void*)spEvent->Id;
              // Get event SrcId
           pItem->Caption = spEvent->SrcId;
         // Get event Id
```

```
     pItem->SubItems->Add( spEvent->Id );
            // Get event Class
          pItem->SubItems->Add( spEvent->Class );
            // Get source SourceName
          BSTR srcName = 0;
        HRESULT hr = spEvent->get SourceName( langID, &srcName );
                 if (SUCCEEDED(hr)) {
                         pItem->SubItems->Add( srcName );
         SysFreeString( srcName );
        }
            // Get event creation date/time
          DATE dtCreated = 0;
        hr = spEvent->get Date(&dtCreated);
        if (SUCCEEDED(hr) {
                         pItem->SubItems-
>Add( FormatDateTime( L"dddd, mmmm d, yyyy ' at ' hh:mm:ss", dtCreated ) );
        }
            // Get the event message text
          BSTR msgString = 0;
        hr = spEvent->GetMsgString( langID, &msgString );
                if (SUCCEEDED(hr)) {
                         pItem->SubItems->Add( msgString );
                         SysFreeString( msgString );
        }
        }// if (pItem) ...
}
//---------------------------------------------------------------------------
// This method returns ListView event index
// Return value: true => Success, false => event entry not found in the list
bool TForm2::GetEventPosByID( long SrcId, long Id, int &itemIndex )
{
        itemIndex = 0;
        TListItem *pItem;
        int startIndex = 0;
        do{
            // search for the event in the list (by SrcId + Id)
          pItem = ListView1->FindCaption(startIndex, SrcId, true, true, true );
                 if (pItem) {
             startIndex = pItem->Index + 1;            if ( Id == (long)pItem->Data )
\{                itemIndex = pItem->Index;
                                 return true;
            }
        }
        }while (pItem);
        return false;
11 -----
//---------------------------------------------------------------------------
// This method is called when a new alarm is issued
void __fastcall TForm2::TcEventLog1NewEvent(TObject *Sender, LPDISPATCH srcObj)
{
        AddNewEvent( srcObj );
}
//---------------------------------------------------------------------------
// This method is called when a alarm is reset
void __fastcall TForm2::TcEventLog1ResetEvent(TObject *Sender, LPDISPATCH srcObj)
{
        ITcEventPtr spEvent = srcObj;
    int itemIndex = 0;
        if( GetEventPosByID( spEvent->SrcId, spEvent->Id, itemIndex ) )
                ListView1->Items->Delete(itemIndex);//removes event from the list
}
//---------------------------------------------------------------------------
void fastcall TForm2::FormClose(TObject *Sender, TCloseAction &Action)
{
       TcEventLog1->Disconnect();
}
//---------------------------------------------------------------------------
void __fastcall TForm2::TcEventLog1Shutdown(TObject *Sender, Variant shutdownParm)
{
       TcEventLog1->Disconnect();
}
```
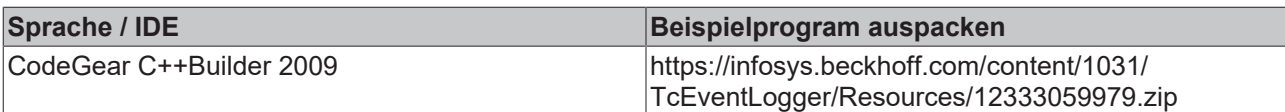

### <span id="page-215-0"></span>**10.6.5 Einbinden von TcEventViewer-ActiveX-Control**

#### **Systemvoraussetzungen:**

- CodeGear C++Builder 2009;
- TwinCAT v2.11 B2228 oder höher;
- Die Typbibiothek der TcEventViewer.dll muss importiert werden (TCEVENTVIEWERLib\_OCX);

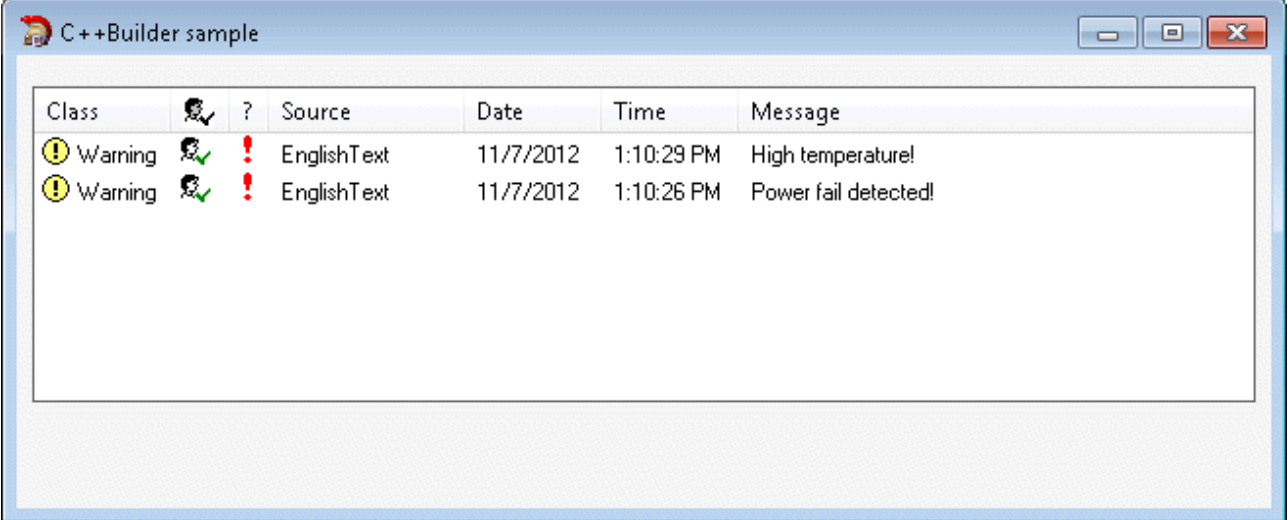

Im folgenden Beispiel wird das TcEventViewer-ActiveX-Control benutzt um aktive Alarme auf einem TwinCAT System anzuzeigen.

Folgende Schritte müssen ausgeführt werden, um das Beispiel zu erstellen:

- 1. Erstellen Sie eine neue VCL-Formularanwendung;
- 2. Ziehen Sie von der Komponentenpalette die TTcEventView auf die Form;
- 3. Implementieren Sie die Methoden: FormCreate(), FormClose();

In FormCreate() wird die Verbindung zum EventLogger konfiguriert/ hergestellt und in FormClose() getrennt. Falls Sie auf einen Remote-PC zugreifen wollen dann muss die Netzwerkadresse des TwinCAT Systems (AmsNetId) passend konfiguriert werden.

```
#include <vcl.h>
#pragma hdrstop
#include "Unit2.h"
//---------------------------------------------------------------------------
#pragma package(smart_init)
#pragma link "TCEVENTVIEWERLib OCX"
#pragma resource "*.dfm"
TForm2 *Form2;
//---------------------------------------------------------------------------
__fastcall TForm2::TForm2(TComponent* Owner)
        : TForm(Owner)
{
    address = 0;
       bRemote = false;
}
//---------------------------------------------------------------------------
// This method is called when the form is loaded
```
## **BECKHOFF**

```
void __fastcall TForm2::FormCreate(TObject *Sender)
{
    if (bRemote) {
        address = ::SysAllocString(L"ADS://10.1.128.220.1.1");
         TcEventView1->AddConnection(address);
        }
       TcEventView1->ShowActiveEvents();
}
//---------------------------------------------------------------------------
void fastcall TForm2::FormClose(TObject *Sender, TCloseAction &Action)
{
        if (bRemote) {
                 TcEventView1->DeleteConnection(address);
                if (address) {
            ::SysFreeString(address);
address = 0;
       \qquad \}    }
}
```
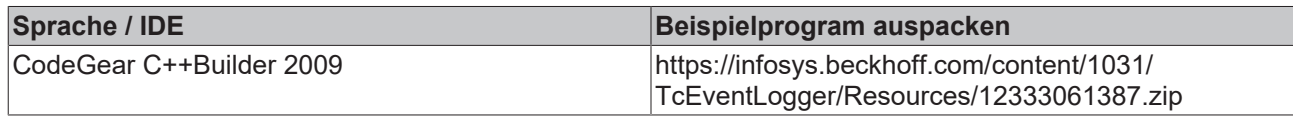

Mehr Informationen: **[www.beckhoff.de/automation](https://www.beckhoff.de/automation)**

Beckhoff Automation GmbH & Co. KG Hülshorstweg 20 33415 Verl **Deutschland** Telefon: +49 5246 9630 [info@beckhoff.de](mailto:info@beckhoff.de?subject=TcEventLogger) [www.beckhoff.de](https://www.beckhoff.com)

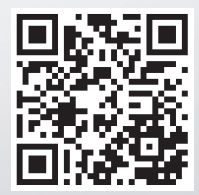